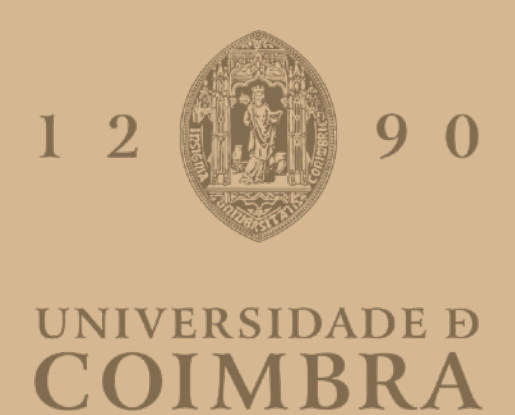

Ana Sofia Tomé Vicente

## **ANÁLISE, DESENHO E AVALIAÇÃO DE UMA INTERFACE PARA TELEREABILITAÇÃO CENTRADA NO UTENTE**

**Dissertação no âmbito do Mestrado em Design e Multimédia orientada pela Professora Doutora Paula Silva e apresentada ao Departamento de Engenharia Informática da Faculdade de Ciências e tecnologia da Universidade de Coimbra.**

Setembro de 2022

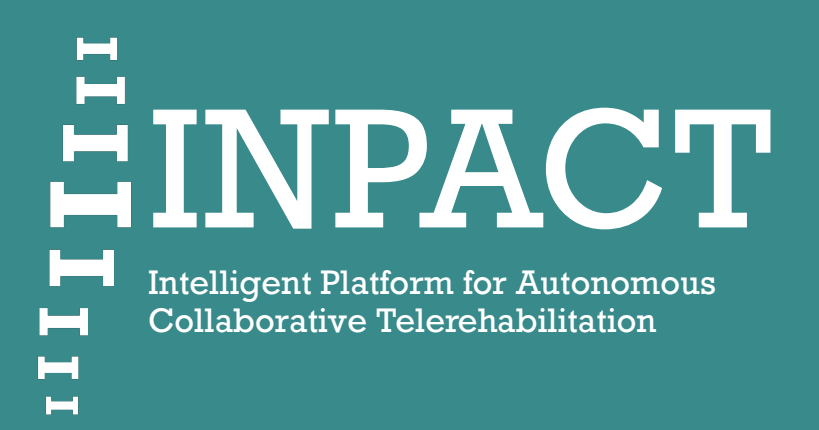

Com a referência CENTRO-01-0247-FEDER-047148 cofinanciado pelo Fundo Europeu de Desenvolvimento Regional (FEDER), através do Programa Operacional da Região Centro (CENTRO 2020)

ANA SOFIA TOMÉ VICENTE, Setembro 2022

MESTRADO EM DESIGN & MULTIMEDIA Faculdade de Ciências e Tecnologias da Universidade de Coimbra

**ORIENTADORA** Paula Alexandra Silva Ricardo Melo

JÚRI Maria Jose Marcelino Licínio Roque

# **AGRADECIMENTOS**

#### Á MINHA ORIENTADORA

Por ter demonstrado sempre disponibilidade para ajudar e partilhar conhecimento.

#### AOS MEMBROS DO PROJETO INPACT

Que estiveram sempre disponíveis para ajudar quando precisei.

#### AOS MEUS PAIS

Um agradecimento especial aos meus pais e ao meu irmão por serem o meu pilar e me apoiarem sempre.

À MINHA AVÓ Pelo apoio incondicional.

À MINHA FAMÍLIA Que festeja comigo cada passo que dou.

#### ÀS MINHAS AMIGAS DE CANTANHEDE

Por me terem dado sempre uma palavra amiga quando precisava.

#### À AMIGA MARIANA

Que está sempre do meu lado, disponível a ajudar-me e a ouvir-me.

#### À AMIGA MARIA

Que está sempre disponível a ajudar-me e a dar-me força.

### **RESUMO**

Esta dissertação foi desenvolvida no contexto no projeto INPACT, que tem como finalidade a criação de um sistema de reabilitação remota, que permita a realização de sessões de reabilitação fora das clínicas, no horário e local que mais lhes convier, sem perder o contacto e *feedback* do fisioterapeuta.

A procura da reabilitação como forma de atenuar a dor sem recurso a medicamentos tem vindo a aumentar, uma vez que entre 20% e 33% da população global vive com condições musculoesqueléticas dolorosas, logo a tem havido um acréscimo na procura de serviços de fisioterapia. No entanto, a quantidade de fisioterapautas existentes não permite dar resposta à procura. A reabilitação remota tem vindo a ser apontada como uma das soluções para estes desafios, por permitir ao utente realizar os tratamentos de fisioterapia fora das clínicas.

No mercado já existem algumas soluções que tentam corresponder a este desafio, como a SWORD, Clynx e Physitrack, no entanto, a solução INPACT apesar de ir "beber" aspetos destas três soluções, tenta diferenciar-se pois é uma solução de reabilitação remota que não obriga ao uso de sensores auxiliares, pois a captação da informação é realizada através de câmera.

Nesta dissertação seguiu-se a abordagem metodológica *user-centered* design, uma vez que coloca o utilizador no centro de todo e trabalho e pesquisa. Realizou-se uma análise não estruturada de observações em contexto clínico e de entrevistas a utentes e fisioterapeutas, para posteriormente, serem criadas as *personas*, serem levantados requisitos e serem recolhidas frases de acompanhamento.

Em seguida realizou-se a proposta de design, onde inicialmente existiu uma ideação e conceptualização da plataforma através de um storyboard, um diagrama de fluxo da aplicação e um manual de normas. Por fim, foram realizados os protótipos da interface *web* para tablet, apresentados em três propostas iteradas ao longo do seu desenvolvimento. A primeira proposta, que corresponde aos protótipos de baixa fidelidade, foi avaliada com os membros da equipa, a segunda e a terceira proposta, correspondem aos protótipos de alta fidelidade, que foram avaliados através de testes de usabilidade e um questionário pós teste. Estas avaliações foram realizadas com dez pessoas, cinco cada, com diferentes características, isto é, pessoas que já realizaram, que realizam e que nunca realizaram reabilitação e pessoas com problemas físicos associados. Este processo de procura iterativo deu origem a um protótipo de uma interface para reabilitação remota, desenvolvido em React Hocks.

## **PALAVRAS-CHAVE**

Reabilitação remota, Lombalgias e Cervicalgias, *Feedback*, Motivação, Design de Interação

## **ABSTRACT**

The present dissertation was developed in the context of the project INPACT. The project aims to create a remote rehabilitation system, making it possible to carry out rehabilitation outside the clinics, at a time and place that best suits the patient, keeping the contact and feedback from the physical therapist.

The demand for rehabilitation as a way of relieving pain, without resorting to medication, has been increasing, since 20 to 30% of the global population lives with painful musculoskeletal conditions, and thus seeks for physical therapy solutions. Although this search for physical therapy services has been increasing, the number of professionals does not correspond to the demand. Therefore, remote rehabilitation has been presented as one of the potential solutions to the previously presented challenges, as it allows patients to conduct physiotherapy exercises outside the clinics

There are already some solutions on the market that try to meet this challenge, such as SWORD, Clynx and Physitrack. Although the INPACT solution finds inspiration from the previously stated technological solutions, INPACT tries to distinguish itself for beign a remote rehabilitation system that does not need to use auxiliary sensors, since the information is retrieved through a camera.

The present dissertation follows a user-centered design methodology approach, since it places the user at the middle of the entire research and work. An unstructured analysis of observations in clinical context and of interviews with users and physical therapists was also carried out, to later create personas, identify requirements and collect accompanying phrases.

Afterwards, the design proposal was conceived where, initially, there was an ideation and conceptualization of the platform through the development of storyboards, a flow diagram of the application and a standard design manual. Finally, prototypes of the web interface for tablet were created, being presented in three different proposals, iterated throughout the development. The first proposal, which corresponds to the low-fidelity prototypes, was evaluated with the team members, the second and third proposal correspond to the high-fidelity. The high-fidelity prototypes were evaluated through usability tests and a questionnaire carried after the tests. These evaluations were carried out with ten people, five each, with distinct characteristics, that is, people who have already performed any form of physical therapy, people who perform and who have never performed rehabilitation and, also, people with associated physical problems. This iterative process made possible the creation of a prototype of an interface for remote rehabilitation, developed in React Hocks.

## **KEYWORDS**

Remote rehabilitation, Back Pain and Neck Pain , Feedback, Motivation, Interaction Design

## **ÍNDICE**

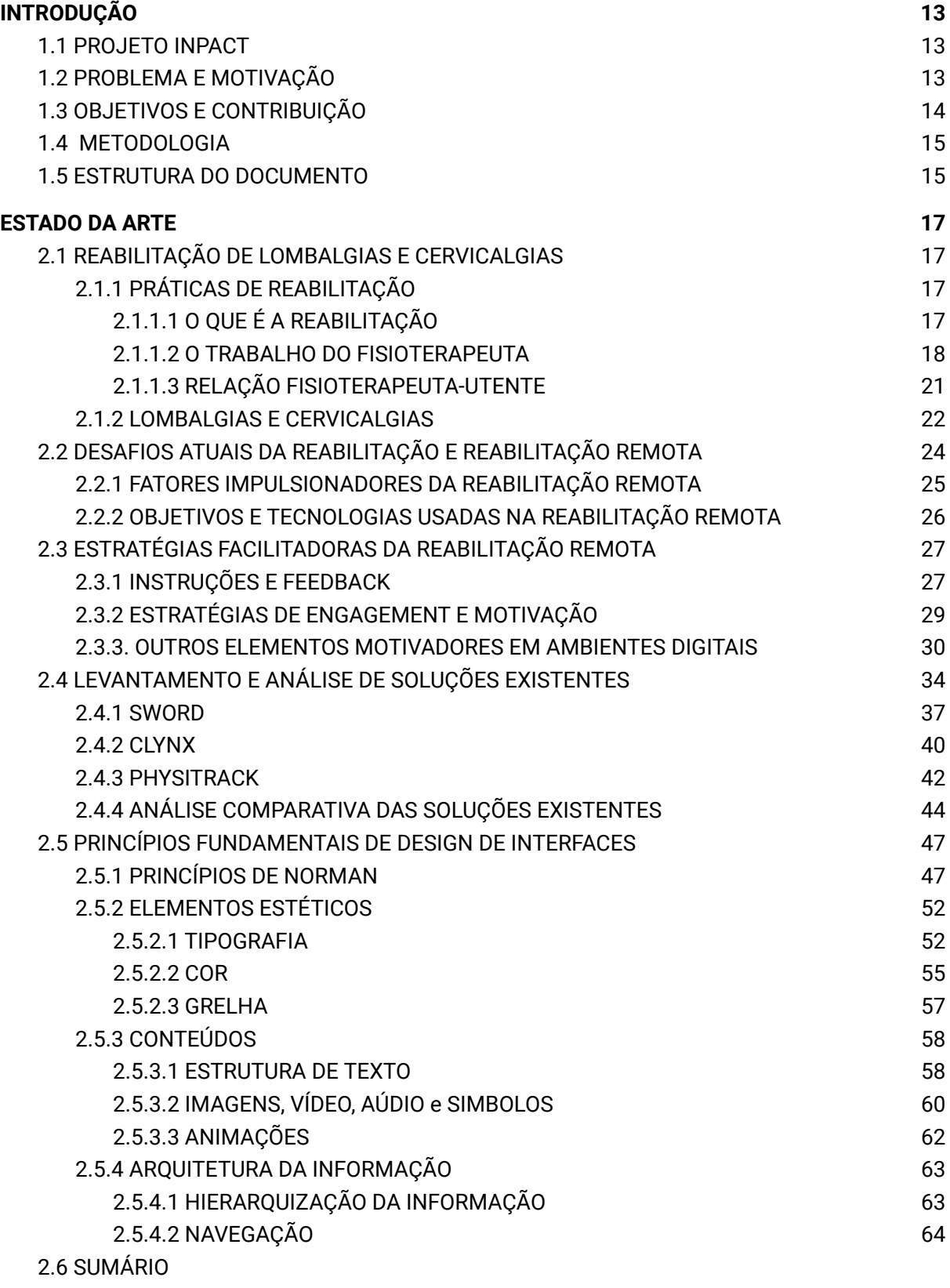

[65](#page-72-0)

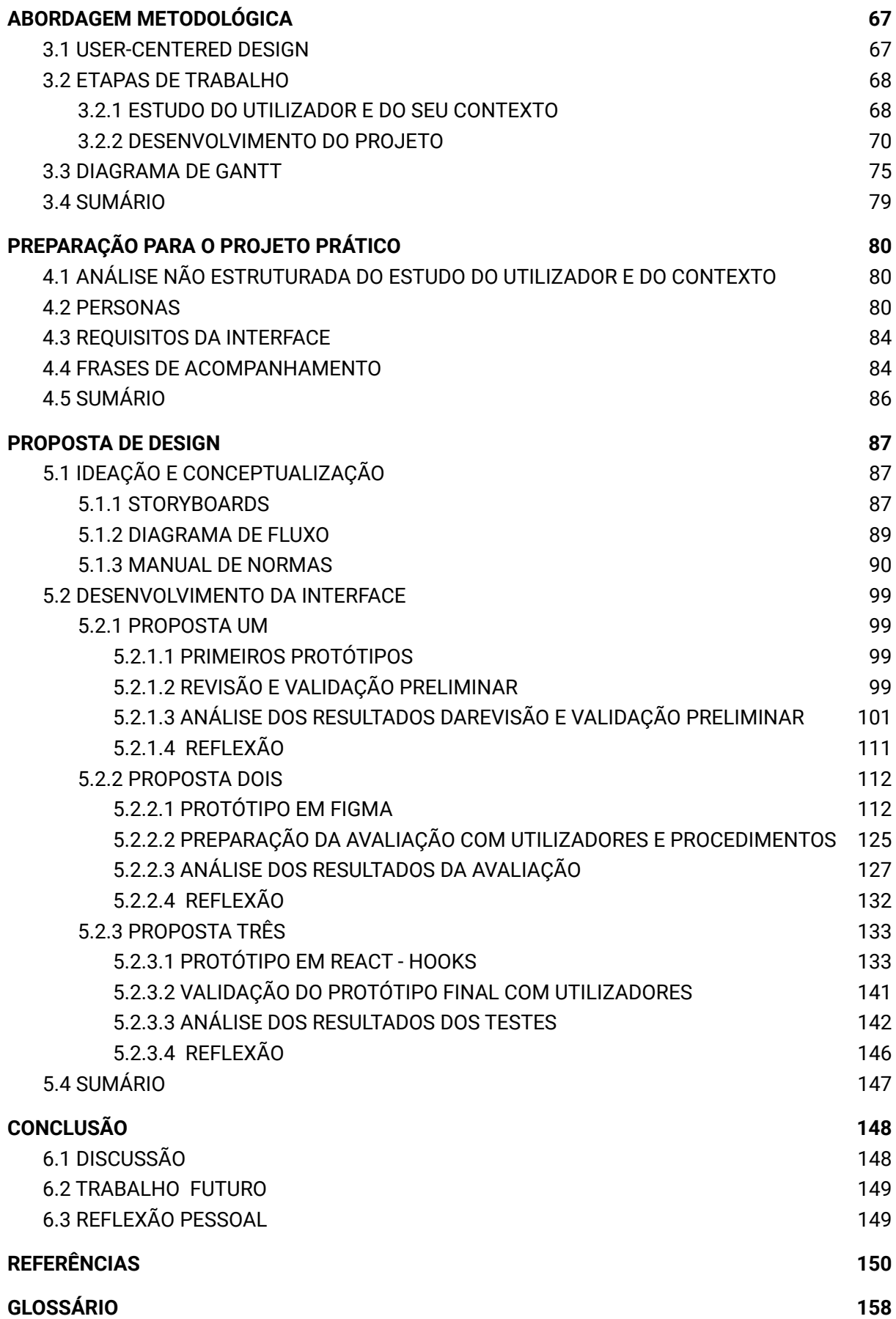

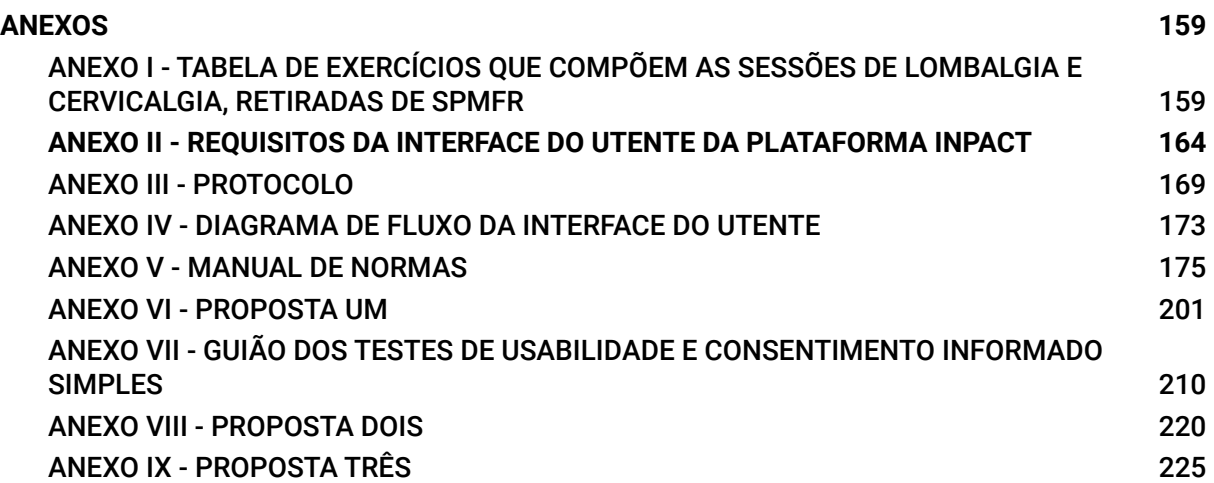

## **ÍNDICE DE FIGURAS**

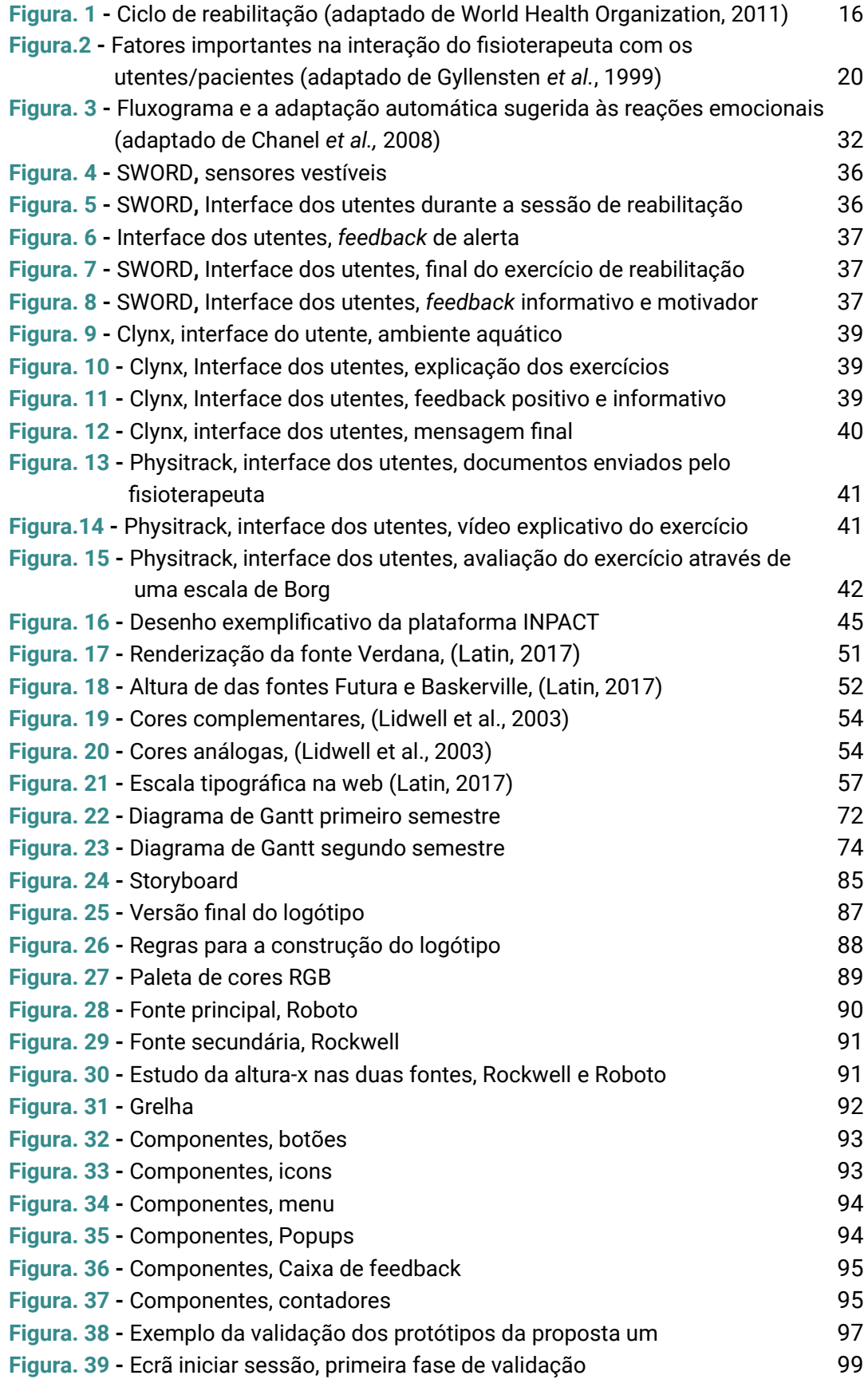

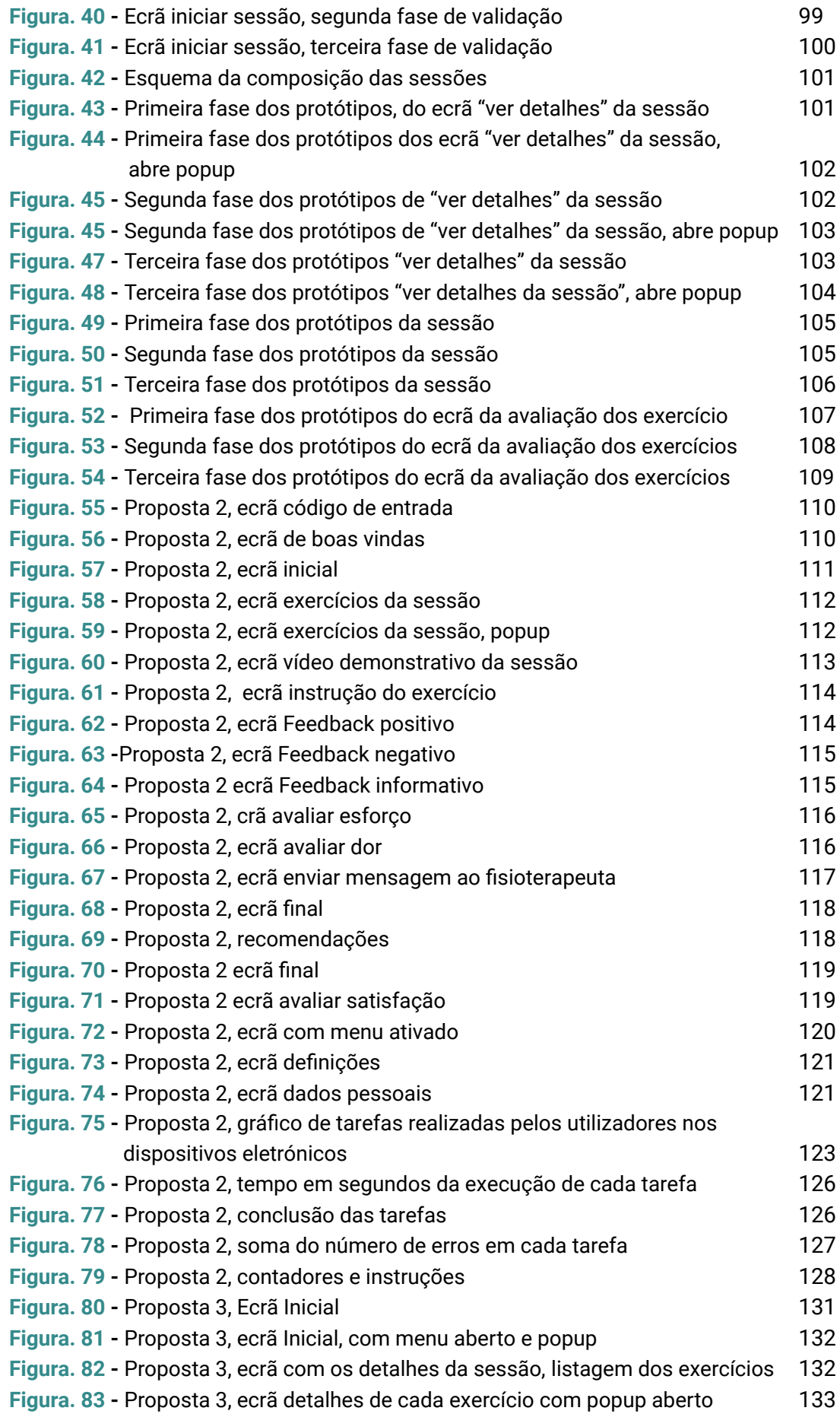

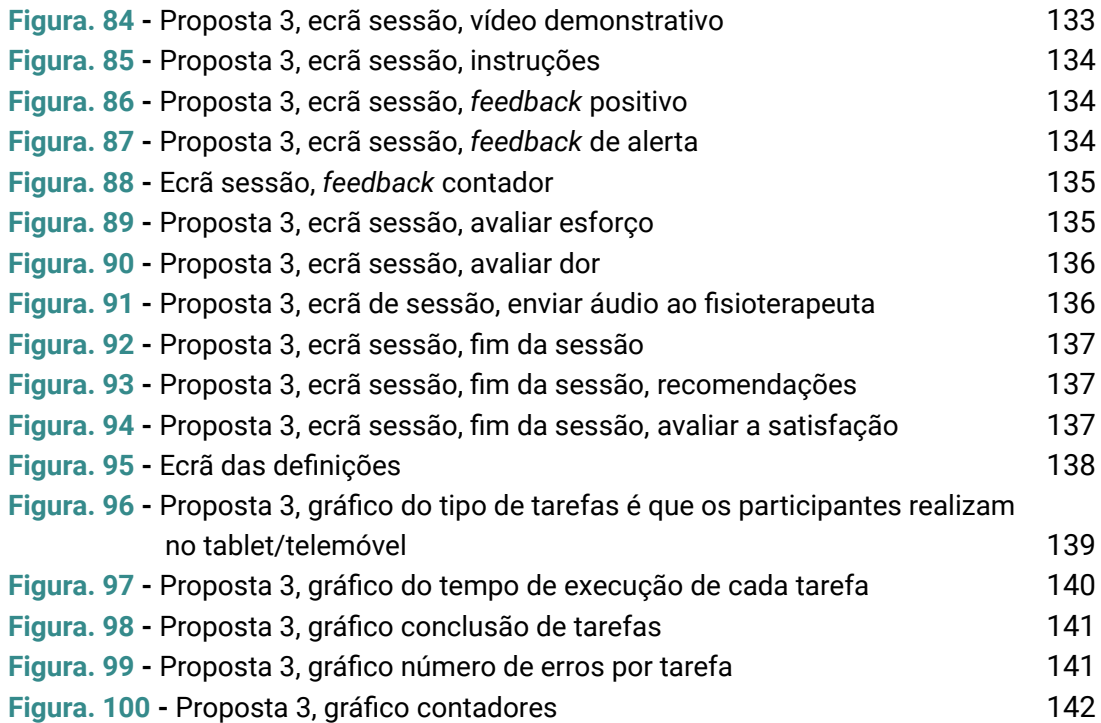

## **ÍNDICE DE TABELAS**

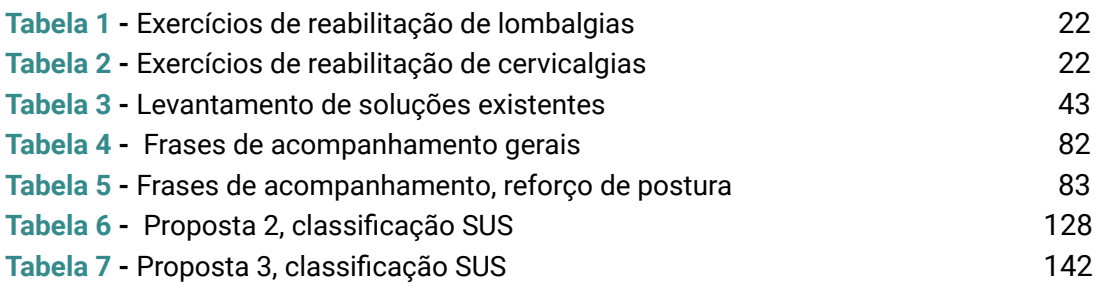

## **LISTA DE ABREVIATURAS**

**SWORD** - **S**troke **W**earable **O**perative **R**ehabilitation **D**evice

**INPACT** - **I**ntelligent **P**latform for **A**utonomous **C**ollaborative **T**elerehabilitation

**OMS** - Organização Mundial de Saúde

- **SNS** Sistema Nacional de Saúde
- **AVC** Acidente Vascular Cerebral
- **PDF** Portable Document Format
- **HTML** Hypertext Markup Language
- **CSS** Cascading Style Sheets
- **SUS** System Usability Scale
- **NPS** Net Promoter Score
- **HCI** Interação Humano Computador

## <span id="page-20-0"></span>**1. INTRODUÇÃO**

Este trabalho foi desenvolvido no âmbito da disciplina de Dissertação/Estágio do Mestrado de Design e Multimédia e no contexto do Projeto INPACT, **I**ntelligent **P**latform for **A**utonomous **C**ollaborative **T**elerehabilitation 1 .

### <span id="page-20-1"></span>**1.1 PROJETO INPACT**

O projeto INPACT tem como objetivo a criação de uma plataforma de telerreabilitação que permite a captação de movimentos dos utilizadores sem recorrer ao uso de acessórios auxiliares, tais como, sensores vestíveis ou biossensores.

Todas as informações do utilizador são recolhidas através de um tablet em cada sessão de reabilitação. Estes dados são guardados, assim como o desempenho do utente ao longo destas sessões, permitindo que o fisioterapeuta consiga acompanhar o estado e evolução de cada utente e adaptar exercícios consoante as necessidades deste. Deste modo, o sistema que se pretende desenvolver permitirá monitorizar o desempenho do utilizador e dar *feedback* em tempo real.

Inicialmente o projeto foca-se em cervicalgias e lombalgias sendo que estas são das patologias que mais levam os utentes a recorrer à reabilitação como forma de atenuar a dor (Jensen & Harms-Ringdahl, 2007).

## <span id="page-20-2"></span>**1.2 PROBLEMA E MOTIVAÇÃO**

Atualmente, na população, há um acréscimo de pessoas com problemas musculoesqueléticos, uma vez que as pessoas tendem a adotar um estilo de vida sedentário. Assim, cada vez mais existe uma procura por tratamentos fisiátricos, no entanto, os recursos disponíveis não respondem a esta mesma procura (Ortegon-Sarmiento *et al*., 2020). Os problemas musculoesqueléticos que mais levam os utentes a recorrerem à reabilitação, são as lombalgias e as cervicalgias (Jensen & Harms-Ringdahl, 2007).

A continuidade diária dos tratamentos destas condições de saúde, na maior parte dos casos, é essencial para que os utentes possam ter uma maior evolução na melhoria das suas patologias, sendo mais sustentável para com o sistema de saúde (Vegesna *et al*., 2017). Assim sendo, a telerreabilitação é uma solução plausível para este problema social, promovendo a saúde e bem estar da população.

Com a telerreabilitação, as deslocações às clínicas tornam-se menos frequentes, algo que era apresentado como um problema por muitos dos utilizadores destes serviços, tendo em conta que, para as pessoas ativas profissionalmente, encontrarem horários compatíveis para estarem

<sup>1</sup> <https://www.careonics.com/inpact.html>

presentes em ambos os serviços é uma tarefa complicada, (Kittipanya-ngam *et al*., 2009) bem como para os utentes que têm problemas em deslocar-se às clínicas por precisarem de acompanhantes ou não possuírem meios de transportes pessoais, acabando por se tornar um serviço extremamente dispendioso (Kittipanya-ngam *et al*., 2009)**.**

A falta de motivação por parte dos utentes quando estes já iniciaram a telerreabilitação torna-se relevante, pois a continuidade dos tratamentos em casa requer elementos motivadores (Lenze *et al*., 2004).

O facto dos utentes poderem fazer reabilitação no conforto da sua casa e no horário que mais lhe convier torna-se mais cómodo, permitindo assim que façam as sessões com mais frequência, de forma a que os tratamentos vão aumentando a eficácia da reabilitação, sem perderem o contacto e *feedback* com o fisioterapeuta (Saraee *et al*., 2017)**.**

No processo de reabilitação, os pacientes precisam de ser monitorizados de perto pelos fisioterapeutas, que verificam se cada exercício é realizado corretamente, pois cada paciente individual requer atenção personalizada sendo que, um dos objetivos na reabilitação em ambientes virtuais é a monitorização contínua e guiada no caso dos utentes cometerem erros (Kittipanya-ngam *et al*., 2009; Vegesna *et al*., 2017)**.**

De forma indireta irá existir um impacto decrescente nas listas de espera das clínicas de reabilitação e do Sistema Nacional de Saúde (Vegesna *et al*., 2017)**.**

### <span id="page-21-0"></span>**1.3 OBJETIVOS E CONTRIBUIÇÃO**

O objetivo deste trabalho é o desenvolvimento da interface gráfica destinada ao utente da plataforma INPACT. Esta interface será desenvolvida para a Web, sendo a sua componente principal a página de realização das sessões de fisioterapia, que será acompanhada através de *feedback* durante a sessão. O utente também terá a possibilidade de avaliar cada exercício realizado, bem como cada sessão, para uma posterior análise da informação pelo fisioterapeuta.

Tendo em conta que a plataforma de reabilitação remota é centrada no utente, é importante investigar formas de o manter motivado e sem que este perca o foco, pois encontra-se fora das clínicas de fisioterapia.

Para alcançar estes objetivos houve a necessidade de compreender o contexto de trabalho, o utilizador e analisar soluções existentes. Também existiu a conceptualização da interface e planeá-la, desde a criação da sua identidade e normas à criação de protótipos com progressivos níveis de fidelidade.

A interface numa fase inicial foi validada com os membros da equipa de projeto. Nas fases seguintes a interface foi validada com o utilizadores finais até chegar a uma versão estável dos protótipos, que foi implementada. A versão estável dos protótipos foi implementada em Java Script, CSS e React Hooks.

#### <span id="page-22-0"></span>**1.4 METODOLOGIA**

A metodologia que se vai utilizar é o *User-Centered Design,* que tem como ponto central o utilizador, neste caso específico, o utente de reabilitação.

Segundo Preece *et al.* (2002) o envolvimento dos utilizadores no projeto é importante sendo que, ao desenvolver um determinado serviço ,espera-se que ele seja adequado e útil para os utilizadores, tendo sempre em conta as suas necessidades. O método user centered design essencialmente é composto por quatro atividades: observação, ideação, prototipagem e testagem, que este trabalho irá seguir.

As etapas de investigação passarão pela observação em contexto clínico, de forma a extrair o máximo de informação acerca do contexto dos utentes de reabilitação, bem como através das entrevistas. Toda a informação recolhida vai passar pela realização de uma análise sumária mas não estruturada da informação recolhida de forma a levantar requisitos, fazer as *personas* e as frases de acompanhamento.

Segue-se o desenvolvimento do projeto com a realização de protótipos de baixa e alta fidelidade: Segundo Norman (2013), a prototipagem consiste num conjunto de técnicas que permitem ao designer pensar no problema de design em termos da projeção de uma experiência integrada, em vez de um ou mais artefatos específicos. Os protótipos de baixa fidelidade vão ser avaliados de forma iterativa, por membros do projeto. Os protótipos passarão ainda por uma fase de testes, onde se vão utilizar dois métodos, o *Wizard of Oz,* que tem como finalidade a extração de informações de especificações quase completas da interação do utilizador - sistema para implementação (Bernsen *et al*., 1993), e também *o Think Aloud,* que é uma técnica eficaz de avaliar processos de pensamento que pode ser usado para interpretar os resultados de um ponto de vista naturalista ou holístico (Jaspers *et al*., 2004).

O desenvolvimento dos protótipos de alta fidelidade vai exigir uma maior exploração da tecnologia, e ainda uma fase de avaliação de usabilidade e experiência do utilizador.

#### <span id="page-22-1"></span>**1.5 ESTRUTURA DO DOCUMENTO**

Esta dissertação está organizada em 6 capítulos.

Primeiro capítulo **- Introdução -** Onde se apresenta o contexto do projeto INPACT, explicando no que este consiste. São também especificados os problemas e motivações, objetivos, metodologia deste trabalho e esta secção, que elenca a estrutura desta dissertação.

Segundo capítulo - **Estado da Arte** - Inicia-se com o subcapítulo de reabilitação de lombalgias e cervicalgias, nele faz-se uma primeira abordagem como tentativa de definir reabilitação, o trabalho do fisioterapeuta, a relação entre fisioterapeuta e utente e define-se lombalgias e cervicalgias, bem como o seu tratamento. No segundo subcapítulo descreve quais são os desafios atuais da reabilitação e reabilitação remota.

O terceiro subcapítulo apresenta as estratégias facilitadoras da reabilitação remota desde as instruções e *feedback*, às estratégias de *engagement* e motivação e os elementos motivadores em ambientes digitais.

O quarto subcapítulo é o levantamento e análise de soluções existentes, apresentando as diferentes soluções e uma análise comparativa com a plataforma INPACT.

O quinto subcapítulo apresenta os princípios fundamentais do design de interação, apresentando os princípios de Norman, aspectos estéticos de uma interface, a tipografia, cor e grelha, os conteúdos que compõem uma interface, estrutura de texto, imagens, vídeo, som, iconografia e animações. Por fim, o estudo da arquitetura da informação através dos conceitos de hierarquização da informação e navegação. Culminando com um sumário do capítulo.

Terceiro capítulo - **Abordagem Metodológica** - Contém a Metodologia e as Etapas de Investigação.

Quarto capítulo - **Estudo do utilizado e do seu contexto** - Neste capítulo está presente o levantamento de requisitos, criaram-se as *personas* bem como uma lista de frases de acompanhamento da sessão.

Quinto capítulo - **Desenvolvimento do projeto** - Inicia-se com a ideação e conceptualização, onde estão presentes o *storyboard*, o diagrama de fluxo e o manual de normas. Apresentados estes elementos, passa-se a apresentar o desenvolvimento iterativo da interface gráfica, dividido por três propostas de design de fidelidade crescente e a sua respetiva validação.

Sexto capítulo - **Conclusão** - Este é o último capítulo desta dissertação, onde se faz uma breve discussão do trabalho realizado e se apresentam propostas de trabalho futuro e reflexão pessoal.

### <span id="page-24-0"></span>**2. ESTADO DA ARTE**

Neste capítulo serão abordados temas que têm relevo para esta dissertação, como forma a contextualizar o processo do projeto. Este capítulo está dividido em seis subcapítulos. Inicia-se com a definição de reabilitação, o trabalho do fisioterapeuta, a relação entre utente e fisioterapeuta e por fim são apresentadas as lombalgias e cervicalgias sendo estas as patologias mais comuns quando um utente recorre à reabilitação. No segundo subcapítulo, desafios atuais da reabilitação, são desenvolvidos os fatores impulsionadores da reabilitação remota, os objetivos e as tecnologias usadas.

Segue-se o subcapítulo de estratégias facilitadoras da reabilitação remota, no qual se pretende definir instruções e *feedback*, mostrar estratégias de motivação que incluem a motivação por parte do utente e o *engagement* em ambientes digitais e por fim outros elementos motivadores.

Segue-se o subcapítulo de levantamento e análise de soluções existentes, que contém uma breve definição de gamificação, Serious Games e exergames, presentes nestas soluções e ainda uma análise individual e comparativa com a plataforma INPACT.

Por fim, o subcapítulo de princípios fundamentais do design de interfaces, apresenta os princípios de Norman, aspetos estéticos, conteúdos e arquitetura da informação.

## <span id="page-24-1"></span>**2.1 REABILITAÇÃO DE LOMBALGIAS E CERVICALGIAS**

#### <span id="page-24-3"></span><span id="page-24-2"></span>2.1.1 PRÁTICAS DE REABILITAÇÃO

#### 2.1.1.1 O QUE É A REABILITAÇÃO

Segundo o relatório mundial sobre a deficiência, a reabilitação consiste em "um conjunto de medidas que ajudam pessoas com deficiências ou prestes a adquirir deficiências a terem e manterem uma funcionalidade ideal na interação com seu ambiente" (World Health Organization, 2011).

A reabilitação visa a melhoria da funcionalidade individual de forma a melhorar o dia-a-dia das pessoas para que possam realizar funções básicas como comer e beber, sem o auxílio de terceiros (World Health Organization, 2011)**.** A reabilitação também inclui uma intervenção ao nível do ambiente em que o utente se insere através, por exemplo, da instalação de barreiras de apoio na casa de banho, bem como no âmbito social, remover barreiras, tais como a instalação de rampas em edifícios, e entre outras ações (World Health Organization, 2011).

A reabilitação acontece durante determinado período de tempo, podendo envolver uma pessoa ou uma equipa de pessoas habilitadas, de forma a intervir em processos de reabilitação simples ou mais complexos, que são necessários desde a fase aguda da doença ou a fase pós-aguda, que requer manutenção (World Health Organization, 2011). O processo de reabilitação, como pode ser observado na figura 1, passa pela identificação do/s problema/s que o utente tem, relacionando esses problemas a fatores sociais, que podem ser limitadores, mas que devem ser modificados. Também devem ser definidos os problemas de forma a selecionar as medidas para combater o problema encontrado. Em seguida, devem ser planeadas, implementadas e coordenadas as intervenções de reabilitação e, por fim, avaliam-se os efeitos desta. Caso haja necessidade, o ciclo volta a iniciar-se.

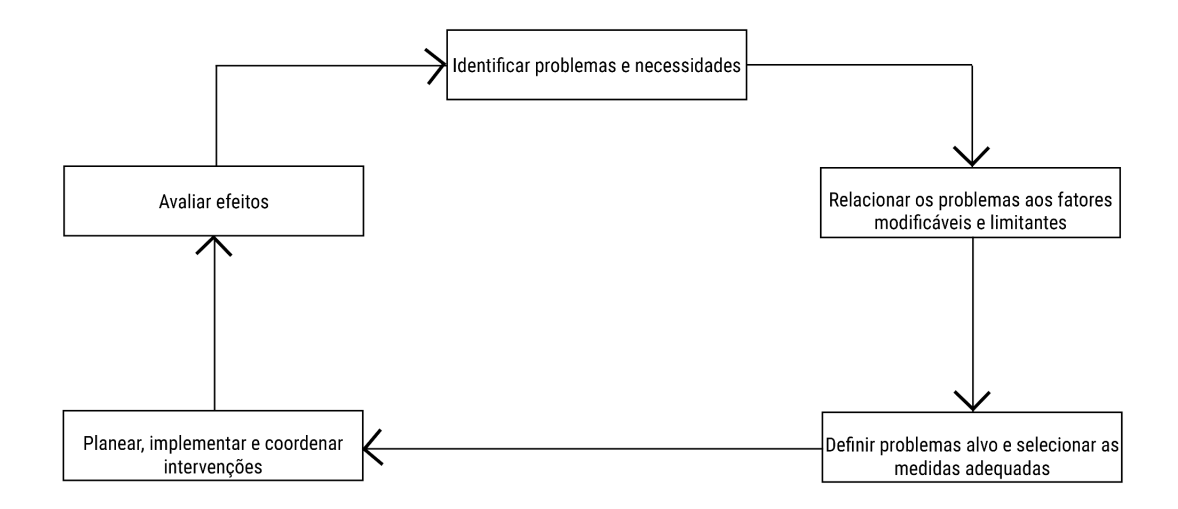

**Figura. 1 -** Ciclo de reabilitação (adaptado de World Health Organization, 2011)

#### **2.1.1.2** O TRABALHO DO FISIOTERAPEUTA

<span id="page-25-0"></span>A reabilitação é um modelo de sistemas de influência do movimento, centrado no utente e na funcionalidade. É um processo clínico multidimensional onde são tomadas decisões através de modelos lógicos e de causalidade, de reconhecimentos de padrões, relacionais e de intervenção.

Segundo Vital *et al*. (2018), fisioterapeuta, é a terceira maior profissão prestadora de cuidados de saúde em Portugal e na Europa, onde em Portugal existem aproximadamente catorze mil fisioterapeutas, distribuídos pelos setores público, privado e social. O fisioterapeuta é um especialista do sistema de movimentos e da sua relação com a funcionalidade, qualidade de vida e bem estar, atuando em populações saudáveis e populações com diversas condições de saúde. Esta profissão centra-se em avaliar, planear,

interpretar dados e tomar decisões clínicas, prestar os tratamentos e avaliar resultados (Vital *et al*., 2018).

Segundo a Organização mundial de saúde, os fisioterapeutas: "avaliam, planeiam e implementam os programas de reabilitação que melhoram ou restabelecem as funções motoras humanas, maximizando a capacidade de movimento, aliviando sintomas de dor, tratam e previnem desafios físicos associados a lesões, doenças ou danos. Eles aplicam uma vasta gama de terapias físicas e de técnicas, com movimentos, ultra sons, aquecimento, lazer entre outras técnicas. Eles podem desenvolver e implementar programas de rastreio e prevenção de doenças e distúrbios físicos comuns" (World Health Organization, 2008).

O perfil e competências chave que um fisioterapeuta deve, segundo (Vital *et al.*, 2018) ser provido nas diferentes áreas como:

#### **Área de competência - Clínica**

- Examina e avalia através de competências de diagnóstico de forma a criar uma triagem de pessoas;
- Deve ser capaz de intervir, uma vez que um fisioteraputa é um profisisonal com sentido de autonomia elaborando planos de intervenção que podem ser realizados presencialmente ou à distância;
- Documenta informação relevante, relativa à avaliação, intervenção, progresso e resultados dos utentes no âmbito da sua intervenção bem como é responsável pelo estabelecimento de alta ou transferência do utente para outros cuidados de saúde.

#### **Área de competência - Comunicador**

- Aplica princípios de comunicação gerais, de forma adequada à audiência e circunstância;
- Adapta estratégias de comunicação ao contexto e utiliza instrumentos e tecnologias de comunicação de forma efetiva.

#### **Área de competência - Gestor**

- Reconhece os fatores antecedentes e as políticas de saúde, da Fisioterapia em particular, sendo capaz de se adaptar às alterações;
- Reconhece a complexidade regulatória e organizacional e implementa modelos de boas práticas na gestão das organizações;
- Gere de forma efetiva os recursos de acordo com a disponibilidade dos mesmos e necessidades do utente;
- Implementa sistemas de monitorização de risco e eventos adversos relacionados com os cuidados de fisioterapia, e estratégias de minimização dos mesmos visando uma prática segura para todos os envolvidos;
- Implementa sistemas de monitorização da qualidade em fisioterapia promovendo a satisfação dos utentes e colaboradores;
- Conhece membros da equipa, identifica os seus pontos fortes e aspetos a melhorar;
- Gere a manutenção de registos de informação relacionada com a prestação dos cuidados de saúde de forma efetiva e segura.

#### **Área de competência - Colaborador**

- Promove uma abordagem integrada de serviços ao utente;
- Facilita relações de colaboração em equipa e contribui para o trabalho de equipa eficaz.

#### **Área de competência - Promotor do profissionalismo**

- Como profissional autónomo, o fisioterapeuta está comprometido em manter padrões elevados de qualidade profissional e comportamentos éticos.
- Mantém e estimula o processo de desenvolvimento profissional cíclico e frequente para manter o seu nível de atualização.

#### **Área de competência - Académico**

- Na sua prática utilizam uma abordagem suportada pela evidência e envolvem-se na investigação educacional e clínica;
- Desenvolvem e promovem investigação clínica, em equipas de investigação de espetro alargado;
- Integram autorreflexão e *feedback* externo para melhorar a prática pessoal;
- Contribuem para a aprendizagem dos seus pares e formandos dentro da área de especialidade.

#### **Área de competência - Líder**

- Defende a equidade do acesso aos cuidados de saúde e a sua sustentabilidade, e promove cuidados de saúde centrados na pessoa baseados na melhor evidência disponível;
- Está a par dos desenvolvimentos metodológicos e tecnológicos procurando soluções válidas para dar resposta às questões decorrentes;
- Lidera outros de forma eficaz e eficiente de acordo com quadros de referência éticos e legais relevantes.

Os tratamentos de reabilitação são ajustados consoante a patologia do utente, por profissionais habilitados, os fisioterapeutas. Estes profissionais devem ser dotados de diversas competências de forma a providenciar um serviço de fisioterapia de qualidade para melhorar a vida dos utentes.

#### 2.1.1.3 RELAÇÃO FISIOTERAPEUTA-UTENTE

<span id="page-28-0"></span>O fisioterapeuta integra diversas equipas de intervenção específicas e a sua prática, segundo Vital *et al.* (2018) deve ajustar-se aos diferentes ambientes e contextos, bem como à natureza evolutiva da sociedade, da tecnologia e do perfil de saúde das populações. "O fisioterapeuta toma um papel bastante importante na resposta dos utentes aos tratamentos, pois para além de saber executar estes, é necessário serem criados fatores de apoio que incluem cordialidade, respeito, atenção, compreensão, incentivo e empatia" (Gyllensten *et al*., 1999).

O relacionamento entre fisioterapeuta e utente é um dos fatores, segundo Subtil *et al*. (2011), para o sucesso de reabilitação além de ser uma peça fundamental no processo de adesão à fisioterapia por parte do utente. Esta relação pode ser de amizade com características profissionais, mas sem a formação de um vínculo íntimo e sem necessariamente caracterizar uma relação de amizade.

"Independentemente de como é caracterizado, o relacionamento entre o fisioterapeuta e utente é percebido como um fator essencial no processo de reabilitação e na adesão à fisioterapia" (Subtil *et al*., 2011). Gyllensten *et al*. (1999) refere que o processo de afeto emocional, o tempo que um fisioterapeuta despende com um utente, tende a ser mais importante do que o próprio conteúdo da conversa entre um utente e um fisioterapeuta. Também referiu, que a combinação de apoio psicológico leva ao aumento da autoconfiança e autoeficácia do utente progredindo com mais facilidade.

O esquema da Figura 2, de Gyllensten *et al.* (1999), aborda e explica os fatores de interação necessários para uma boa relação entre o fisioterapeuta e o utente. Assim sendo, os fisioterapeutas devem ser providos de algumas características que lhes permitam uma melhor abordagem no contacto com os utentes, como ser sensível e intuitivo, reconhecer a linguagem corporal e expressões faciais dos utentes, partilhar conhecimento com estes, ser dotado de reflexão, compreensão e consciência e, claro, conseguir motivar e estimular os utentes.

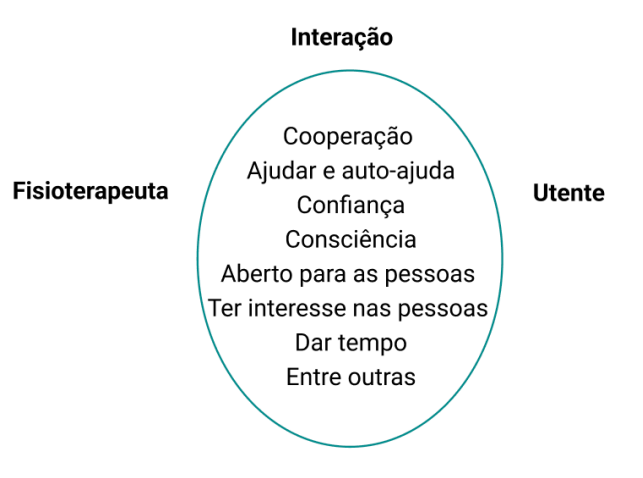

**Figura. 2 -** Fatores importantes na interação do fisioterapeuta com os utentes/pacientes (adaptado de Gyllensten *et al*., 1999).

#### <span id="page-29-0"></span>2.1.2 LOMBALGIAS E CERVICALGIAS

Segundo Ortegon-Sarmiento *et al*. (2020), a procura da reabilitação como forma de atenuação da dor, sem recurso a fármacos, de diversos problemas músculo-esqueléticos, tem sido cada vez mais usual. Isto deve-se, por exemplo, a lesões desenvolvidas ao longo dos anos, através de más práticas, erros constantes e doenças a diversos fatores demográficos, como o aumento da esperança média de vida, acentuada nos países mais desenvolvidos. Pelo contrário, em países menos desenvolvidos surgem problemas como a obesidade, o sedentarismo, o tabagismo, baixa qualidade de vida e com recursos limitados (Ortegon-Sarmiento *et al*., 2020).

Os problemas músculo-esqueléticos que mais levam as pessoas a recorrerem à reabilitação são as lombalgias e as cervicalgias. "Aproximadamente, entre 20% e 33% da população global vive com condições musculoesqueléticas dolorosas, sendo a dor lombar a principal causa de incapacidade. O tratamento para a dor envolve o uso de medicação, reabilitação e em casos extremos procedimentos cirúrgicos" (Ortegon-Sarmiento *et al*., 2020).

"As lombalgias, denominadas por dor nas costas são o motivo pelo qual quase 50% dos pacientes procuram atendimento nas clínicas de fisioterapia ambulatórias" (Hosio *et al*., 2018). Estas surgem quando existe uma atrofia no nervo ciático, sendo categorizadas como "dor lombar normal que geralmente pode desaparecer por ela própria, enquanto a dor lombar anormal é persistente uma vez que é causada por uma doença. "A dor lombar tem sintomas semelhantes, então é difícil determinar se esta é sentida ou não, sem exames médicos" (Ortegon-Sarmiento *et al*., 2020).

Segundo Jensen & Harms-Ringdahl (2007), as cervicalgia denominada de "dor de pescoço" define-se como rigidez ou dor localizada dorsalmente na região cervical, que muitas vezes é acompanhada por dor no occipital (dor de cabeça), na região torácica superior e na mandíbula. Clinicamente esta dor é reconhecida independentemente de haver uma deteção da irritação do nervo.

Os sintomas mais comuns nos pacientes, são a intensidade da dor, localização e caráter desta, como algo maçante, agudo, constante intermitente, entre outras. Esta dor por vezes tende a irradiar, a causar dormência ou mudanças sensoriais (Jensen & Harms-Ringdahl, 2007)**.**Esta pode surgir através de diversos fatores, como as más posturas, o uso frequente de dispositivos móveis (telemóveis, computadores, tablets) que causam má postura, ou também através de acidentes que podem levar a lesões nesta zona, à semelhança das lombalgias (Jensen & Harms-Ringdahl, 2007).

"A dor crônica no pescoço perde apenas para a dor crónica lombar, como o distúrbio musculoesquelético mais comum, associado a lesões e invalidez tanto no local de trabalho como após acidentes com carros e motorizadas. Em qualquer momento, aproximadamente dez por cento da população reporta que teve dor no pescoço nos últimos sete meses, já a dor no pescoço (sem duração específica) ocorre em oitenta por cento da população nalgum momento (Jensen & Harms-Ringdahl, 2007).

#### **Tratamento de cervicalgias e lombalgias**

As terapias de diversas patologias, como as cervicalgias e lombalgias, são realizadas por fisioterapeutas, e segundo Sihawong *et al.* (2011), estas seguem diferentes planos, que contêm exercícios, que são divididos em fortalecimento muscular, resistência muscular, alongamentos e exercícios inespecíficos. O fortalecimento muscular tem a finalidade de fortalecer os músculos da zona onde o utente tem a patologia, através de movimentos repetitivos com cargas (Sihawong *et al*., 2011)**.** A resistência muscular também tem como finalidade aumentar a resistência dos músculos através de movimentos repetitivos com cargas (Sihawong *et al*., 2011)**.** Os exercícios de alongamentos, tem como finalidade aumentar a flexibilidade e extensão dos músculos do utente por via de alongamentos (Sihawong *et al*., 2011)**.**

Estes exercícios, como se pode observar nas tabelas 1 e 2, são exemplos dos exercícios de lombalgias e cervicalgias, respetivamente, e apresentam-se por um conjunto de ações a realizar, cujo as instruções detalham as repetições, bem como as ações. Desta forma, em ANEXO I, encontram-se as listas completas dos exercícios de lombalgias na tabela 1 e os exercícios de cervicalgias na tabela 2. Estes exercícios foram retirados da SPMFR (Sociedade Portuguesa de Medicina Física e de Reabilitação).

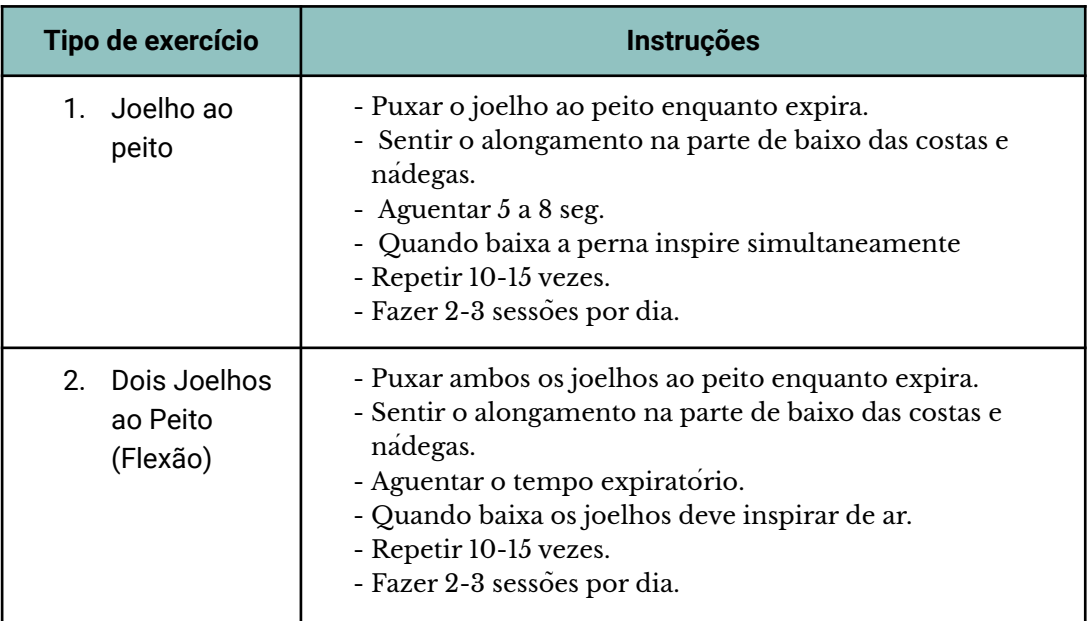

**Tabela 1.** Exercícios de reabilitação de lombalgias.

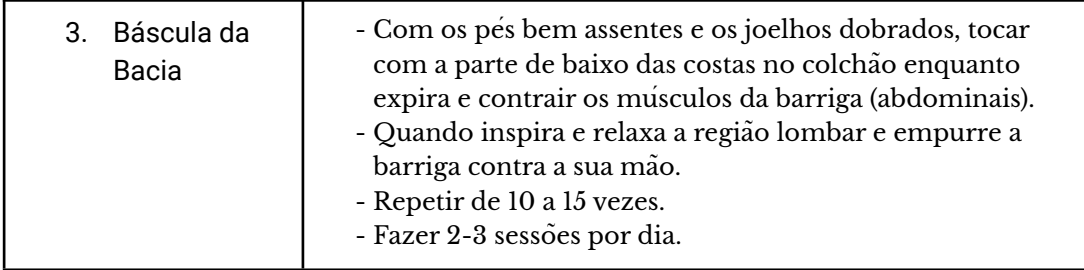

**Tabela 1.** Exercícios de reabilitação de cervicalgias.

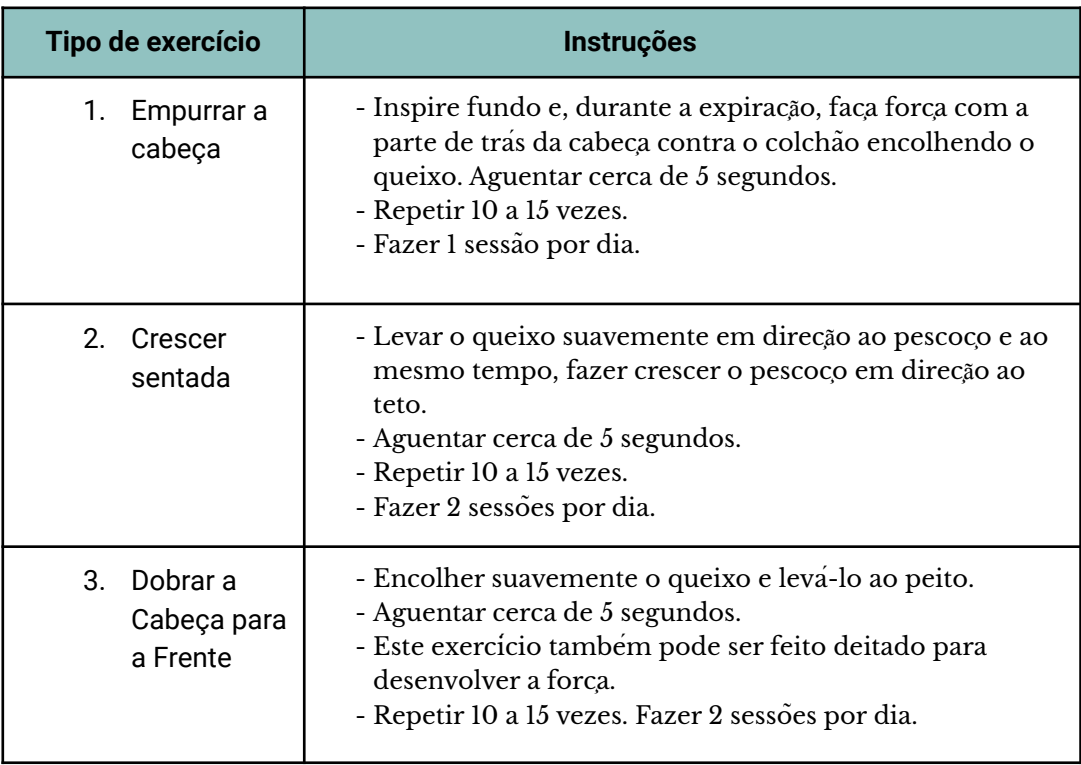

## <span id="page-31-0"></span>**2.2 DESAFIOS ATUAIS DA REABILITAÇÃO E REABILITAÇÃO REMOTA**

A reabilitação é cada vez mais vista, como uma forma de prevenir doenças graves, sendo a procura destes serviços cada vez maior. Olhando para o número de fisioterapeutas existentes, a quantidade de terapeutas necessários não corresponde à quantidade de profissionais existente Principalmente em países pouco desenvolvidos, por cada milhão de habitantes, a densidade de profissionais corresponde a um número inferior a dez (Gimigliano & Negrini, 2017)**.** Desta forma, o número de terapeutas a nível mundial não corresponde às necessidades dos utentes, pelo que a Federação Mundial de Terapeutas Ocupacionais aponta metas até 2030 ao nível de terapeutas por milhão de habitantes: " A Federação Mundial de Terapeutas Ocupacionais estimou que o número mínimo de setecentos e cinquenta terapeutas

ocupacionais por um milhão de habitantes é necessário para atender às necessidades de reabilitação" (Gimigliano & Negrini, 2017).

Outro dos grandes desafios prende-se com o facto de a reabilitação não chegar a todas as pessoas no mundo. Assim, a Organização Mundial da Saúde (OMS), no plano global para a deficiência 2014-2021, afirma: "Melhor saúde para todas as pessoas", e ainda "fortalecer e estender a reabilitação, habilitação, tecnologia assistiva, serviços de assistência, apoio, e reabilitação baseada na comunidade" (Gimigliano & Negrini, 2017)**.** Desta forma, e com o objetivo de melhorar os serviços de reabilitação a OMS deixou três recomendações para melhorar a prestação de serviços de reabilitação (Gimigliano & Negrini, 2017):

- 1. O Relatório Mundial sobre deficiências requer que os Estados Membros "Desenvolvam, implementem e monitorizem políticas, mecanismos reguladores e padrões para serviços de reabilitação, bem como promovam o acesso a esses serviços ";
- 2. O segundo objetivo do plano de ação global da OMS para a deficiência 2014-2021 exige " fortalecer e ampliar a reabilitação, habilitação, tecnologias assistivas, serviços de assistência, e reabilitação baseada na comunidade ";
- 3. O artigo 26 das Nações Unidas acerca dos direitos das pessoas com Deficiência exige que os Estados organizem, fortaleçam e estendam serviços e programas de reabilitação.

#### 2.2.1 FATORES IMPULSIONADORES DA REABILITAÇÃO REMOTA

<span id="page-32-0"></span>Segundo Lee (2020), a pandemia global empurrou a profissão do fisioterapeuta e a sociedade para soluções digitais como a telessaúde, no entanto, antes de surgir a pandemia de COVID-19, a telessaúde já estava a ser estudada. Mishra *et al*. (2015) refere que a tecnologia na sociedade tem vindo a aumentar, logo os sistemas de saúde tentam acompanhar esta evolução, fornecendo serviços de reabilitação customizados a cada paciente através de diferentes *softwares* cujo o design providencia uma experiência intuitiva e de fácil compreensão. Mishra *et al.* (2015) refere ainda que, "dados os desafios enfrentados na prestação de serviços de fisioterapia, devido a limitação de instalações e recursos, tem surgido a uma nova classe de sistemas de telessaúde inteligentes que são propostos de forma a fornecer serviços de qualidade e mais rápidos. Um sistema de telessaúde pode ajudar com intervenções precoces, melhores resultados de saúde com menos visitas às clínicas, atendimento individual interativo e mais rápido".

A COVID-19 veio aumentar a necessidade de soluções de telessaúde uma vez que, os fisioterapeutas e pacientes são obrigados a afastarem-se fisicamente, devido à distância de segurança obrigatória como aos sucessivos confinamentos, implicando assim, a continuação da reabilitação (Lee, 2020). Desta forma é importante que os fisioterapeutas transfiram a fisioterapia para uma prática digital segura e eficaz, tendo em vista a

identificação de recomendações para a prática do fisioterapeuta digital e que este forneça orientações futuras para o avanço desta prática (Lee, 2020). O benefício da fisioterapia digital/telessaúde inclui, por exemplo, um melhor acesso aos serviços de fisioterapia de forma a que se construa um forte relacionamento com o utente, a fim de oferecer uma prática segura e de alta qualidade de reabilitação (Lee, 2020).

Durante a terapia, o fisioterapeuta prescreve exercícios para complementar os tratamentos em clínica de forma a ajudar a que sejam percepcionadas melhorias mais rapidamente. Segundo Saraee *et al.* (2017), a reabilitação torna-se mais eficaz se os exercícios prescritos forem feitos de forma adequada, sempre com a orientação e avaliação de um fisioterapeuta, por norma avaliados a cada sessão de reabilitação com base em observações qualitativas. Esta orientação é importante, uma vez que "apenas um terço dos indivíduos com problemas motores realizam os exercícios diários de forma adequada''. Esta limitação atrasa a reabilitação da função física e os sintomas prolongam-se, aumentando os riscos de consequências adversas, como lesões musculoesqueléticas ou deficiências motoras" (Saraee *et al*., 2017).

Para avançar na prática do fisioterapeuta digital/telessaúde algumas questões devem ser tidas em conta, tais como (Lee, 2020): Qual o papel do utilizador do serviço de reabilitação remota e o envolvimento do fisioterapauta durante o isolamento social e quais são as abordagens de cuidados para exercícios, movimentos e bem estar adequados? Como se pode oferecer uma prestação de cuidados em segurança aos utentes? Como é que a profissão do fisioterapeuta avança eticamente com a distribuição de recursos escassos em ambientes onde a tecnologia é limitada, bem como o acesso à internet?

#### 2.2.2 OBJETIVOS E TECNOLOGIAS USADAS NA REABILITAÇÃO REMOTA

<span id="page-33-0"></span>A prática digital é, segundo Lee (2020) é tida como o caminho a seguir, apresentando os benefícios e valores que esta traz para a telerreabilitação. O grande objetivo dos exercícios de reabilitação remota é conseguir que os exercícios prescritos sejam executados com a mesma naturalidade que os exercícios realizados na clínica (Kittipanya-ngam *et al*., 2009). Os exercícios de reabilitação remota, à semelhança dos exercícios da reabilitação convencional, são prescritos pelo médico fisiatra. Neles constam, vídeos explicativos, de uma listagem de exercícios fornecida ao utente, e também através da recolha da informação que é dada pela deteção de movimentos e da posição do corpo do utente através de dispositivos, como câmaras, onde é possível uma avaliação dos exercícios, no que refere "a qualidade de coordenação de cada parte, o controlo do equilíbrio e o grau de força, elementos que podem ser interpretados mais tarde no processo, após os dados físicos serem lidos" (Kittipanya-ngam *et al*., 2009).

As tecnologias utilizadas na telerreabilitação são designadas por tecnologias invasivas e/ou tecnologias não invasivas isto é, alguns dispositivos *"*digitais não invasivos podem ser automatizados para capturar e transmitir dados de saúde sem qualquer ação do paciente (por exemplo, biossensor [1] ou dispositivo vestível)" ao passo que as tecnologias invasivas podem requerer que o paciente submeta os seus dados de saúde, tais como sinais vitais, peso, pressão arterial, níveis de oxigênio e frequência cardíaca, através de uma página *web* segura, por smartphone ou um assistente digital pessoal (Vegesna *et al.*, 2017)*.*

Um exemplo de um projeto que recorre a dispositivos não invasivos é o projeto de Vieira *et al*. (2015), que recorre à "realidade aumentada para a reabilitação usando *feedback* multimodal", que apresentam uma manga vestível, ao qual designaram por *SleeveAR,* com diversos sensores. Este dispositivo projeta em superfícies, através de som, imagem e luzes, o *feedback* do terapeuta.

Alshurafa (2014) apresenta um sistema invasivo chamado *Wanda-CVD,* que tem como finalidade enviar mensagens ao utente a lembrá-lo que tem, por exemplo, de aumentar a intensidade dos exercícios que está a realizar. Em seguida, na aplicação de telemóvel disponibilizada, são colocados os dados referentes a esses mesmos exercícios ou dados médicos, como a tensão arterial, que posteriormente vão ser vistos e analisados por um médico, que irá fornecer *feedback* acerca desses dados. Esta, é uma aplicação invasiva, pois a recolha de dados é realizada pelo utente que posteriormente, tem que submeter numa determinada aplicação móvel.

## <span id="page-34-1"></span><span id="page-34-0"></span>**2.3 ESTRATÉGIAS FACILITADORAS DA REABILITAÇÃO REMOTA**

#### **2.3.1** INSTRUÇÕES E FEEDBACK

#### **Instruções**

As instruções regularmente são administradas no início de um sistema de forma escrita ou verbal. "O detalhe de cada instrução dependerá sobre a natureza do estudo, mas também será influenciado por mais restrições práticas como o tempo disponível, o esforço do utilizador e a forma de apresentação das instruções" (Harvey & Burnett, 2016).

As instruções, segundo Herne *et al.* (2019) devem ser claras pois, num serviço de reabilitação remota, estas ajudam os doentes a realizarem os exercícios corretamente, e é através delas que se percepciona a existência do envolvimento dos utilizadores a determinado *software*, potenciando melhorias deste.Segundo Harvey and Burnett (2016), as instruções dadas devem ser descritas como "na melhor das hipóteses ambíguas e na pior das

hipóteses internamente contraditórias" isto é, os utilizadores são convidados a realizar dois ou mais objetivos de forma a completar a tarefa proposta dentro de um limite de tempo, mas as instruções podem não oferecer uma priorização desses objetivos. As instruções podem fornecer pistas implícitas aos utilizadores sobre sobre quais ações devem ser priorizadas, sendo que algumas destas instruções podem ser tendenciosas e podem levar a que os utilizadores tomem comportamentos particulares (Harvey & Burnett, 2016).

Segundo Harvey & Burnett (2016), instruções úteis devem ser projetadas para que as informações possam ser processadas de forma a serem aceites pelos utilizadores. A interpretação das instruções também é afetada pela atitude e expectativas dos utilizadores. Dito isto, o design destas mesmas instruções podem influenciar o desempenho dos utilizadores e segundo Harvey & Burnett (2016), incluir dicas de forma a chegar ao sucesso de uma tarefa afeta positivamente o desempenho nas tarefas, bem como escolher as palavras certas, tem um impacto significativo no desempenho do utilizador.

Ao fornecer as instruções aos utilizadores de determinados serviços, como os de reabilitação remota, podem fazer com que estes alterem o seu comportamento, uma vez que, existirá um *engagement* com este mesmo serviço. Logo, ao serem criadas instruções que sejam claras para o utilizador avaliam-se combinações úteis destas para determinadas tarefas, e de como estas se podem complementar entre si, isto é, qual o *feedback* que estas instruções passam (Herne *et al*., 2019).

#### **Feedback**

Segundo Cavalcanti *et al.* (2020) o *feedback* é um fator essencial no processo de aprendizagem, que pode desencadear uma reflexão de forma a exibir mudanças entre o desempenho atual e o esperado por parte do utilizador.

É comum o paciente continuar a executar os exercícios fora da clínica com uma explicação prévia do seu fisioterapeuta, mas sem a supervisão deste. Ao realizar estes exercícios, é desejável que o utente receba o *feedback* semelhante ao *feedback* do fisioterapeuta na clínica, de forma a que este faça as tarefas de reabilitação corretamente. (Mishra *et al.*, 2015)

Segundo Vieira *et al*. (2015), para o utente é difícil realizar os exercícios de forma correta pois, no caso da reabilitação remota, muitas vezes encontra-se sozinho, podendo criar lesões. É aqui que o *feedback*, que pode ser em tempo real ou não, ganha grande importância pois, para manter a qualidade na execução das tarefas é desejável que os utentes recebam *feedback* por parte de profissionais, ou por parte de um sistema, preferencialmente destes dois meios.

Por um lado, o *feedback* pode motivar os utentes durante o processo de treino, "pode ter um efeito importante na recuperação de capacidades dos utentes, mostrando que um estado psicológico (...) tem
uma influência positiva na motivação" (Montoya *et al*., 2019). Por outro lado, o impacto do *feedback* pode também ser prejudicial, uma vez que pode criar desconfiança no processo de *feedback* bem como interferir na autoeficácia e motivação dos utilizadores, portanto a gerar *feedback* eficaz pode ser uma tarefa desafiadora (Cavalcanti *et al.*, 2020).

*"*A ideia é dar mais informações à pessoa de forma a facilitar a tarefa atribuída. Normalmente, este *feedback* é dado por um terapeuta durante a fisioterapia, de forma visual (o fisioterapeuta demonstra o que é para fazer), auditiva (o terapeuta dá instruções) ou física (o terapeuta aplica força física). Para os exercícios não supervisionados, uma abordagem diferente deve ser seguida no tipo de *feedback* que é usado, certificando-se que os objetivos sejam alcançados e o paciente execute os exercícios corretamente*"* (Vieira *et al.*, 2015). Segundo o mesmo autor, um sistema como este é chamado de sistema de feedback multimodal, que, por definição, usa várias entradas e saídas sensoriais para realizar a tarefa desejada. Por exemplo, este *feedback* pode aparecer através dos movimentos do utente, com o recurso a sons, a existência de diferentes níveis de dificuldades como tarefas duplas (sequência de sessões), entre outras (Vieira *et al*., 2015)*.*

Smeddinck *et al*. (2015) num estudo que realizou, onde reuniu 12 fisioterapeutas e 29 utentes, que dividiu aleatoriamente, utentes tinham lombalgias crônicas por três grupos, num ambiente de piscina outro com recurso a jogos, onde os fisioterapeutas eram livres de interagir com qualquer utente dando *feedback,* notando que os pacientes que estavam a jogar necessitavam menos de *feedback* verbal. Estes concluíram que os resultados não são unânimes, pois apenas parte das pessoas carecem de *feedback* motivacional por parte do fisioterapeuta. Os utentes tendem a apontar que a figura do fisioterapeuta como autoridade sendo este um dos fatores motivacionais, pois os participantes acreditam que seguir instruções dos seus fisioterapeuras é essencial para o seu bem estar.

# 2.3.2 ESTRATÉGIAS DE *ENGAGEMENT* E MOTIVAÇÃO

O conceito de *engagement*, segundo Miciak *et al*. (2018) diz respeito a um fator que influencia os resultados e que tem sido associado à relação terapêutica. Miciak *et al.* (2018) refere que a aliança terapêutica é um atributo de *engagement* do utente porque estimula-o a criar *engagement* na reabilitação isto é, a capacidade de escolher ativamente e participar nos cuidados de saúde de forma exclusivamente apropriada ao indivíduo em cooperação com um profissional de saúde ou instituições com o objetivo de maximizar os resultados ou experiências de cuidados.

O nível de *engagement* dos utentes geralmente está relacionado com a motivação. A motivação tem sido definida como um processo dinâmico no qual o esforço sustentado é aplicado para prosseguir com os objetivos que

satisfaçam as necessidades "sujeitas a processos cognitivos e contrapostos a valores" (Seddon *et al*. 2008 cit in Doherty & Doherty, 2019).

Segundo Lenze *et al*. (2004a), a motivação por parte do utente é um dos fatores determinantes para que o processo de reabilitação seja bem sucedido, uma vez que um "paciente desmotivado" tende a progredir mais lentamente na sua reabilitação, exigindo que esta perdure por mais tempo ou em casos extremos que dê por terminada a reabilitação, mesmo antes de estar concluída. A motivação, ou a falta desta, na reabilitação pode ser agregada a fatores relacionados com o paciente, tais como a depressão, apatia, deficiência cognitiva, baixa autoeficácia, a pouca confiança em si mesmo na capacidade de se reabilitar com sucesso, fadiga e fatores de personalidade (Lenze *et al*., 2004). Por outro lado, este refere que a motivação pode ser afetada também por fatores sociais, como a relação familiar, a relação terapeuta - paciente e as expetativas da equipa de reabilitação, logo, a motivação não depende só do paciente em si, nem do fisioterapeuta mas está inerente a outros fatores.

Segundo Doherty & Doherty (2019), a motivação inclui diversos fatores como a ação, interesse, um contexto social propício, *feedback* eficaz, capacidade de agir, decorrente da escolha, controlo com uma expectativa de sucesso (autoeficácia e autovalor). Também definiu este processo, como um "ciclo de *feedback*" onde cada tarefa molda uma experiência, que por sua vez influencia o desejo do utilizador se comprometer *(engagement)* novamente a uma tarefa, associando o *engagement* a motivações **funcionais,** como a eficiência facilidade de uso e economia de tempo, a **hedónicas** como diversão, prazer e entretenimento e por fim **sociais**, que por sua vez é o desejo de se conectar e compartilhar com outras pessoas (Doherty & Doherty, 2019).

Mas quem é responsável por criar *engagement* nesta relação terapêutica, fisioterapeuta ou o utente? Miciak *et al.* (2018) conduziram um estudo que juntou dois fisioterapeutas, um terapeuta ocupacional, um psicólogo, e sete utentes com idades entre os dezoito aos sessenta e quatro anos. A este, os autores perguntaram: "Como é que se sentiu a fazer isto?" As conclusões a que chegaram foi que quatro são condições fundamentais para promover o *engagement* entre fisioterapeuta e utente: o **estar presente**, referindo-se ao tempo que estes passam em contacto direto, **estar recetivo** isto é, ambos os utentes e fisioterapautas devem estar recetivos a críticas, novas e ideias (etc…), **devem ser genuínos**, isto é transmitir sinceridade, e, por fim, **devem estar comprometidos**, isto é, tanto o fisioterapeuta como o utente devem estar comprometidos com os seus papéis na relação terapêutica.

# 2.3.3. OUTROS ELEMENTOS MOTIVADORES EM AMBIENTES DIGITAIS

O *engagement* do utilizador, segundo O'Brien *et al.* (2018), é mais do que a satisfação deste, pois pode ter efeitos positivos na participação do cidadão em serviços de e-saúde, pesquisa na *web*, *e-learning,* etc. Elementos

motivadores devem ser tidos em consideração como forma de motivar o utilizador/utente a adotar determinados serviços. Existem vários como o discurso, as narrativas, a sonificação, as imagens, os níveis de dificuldade e por fim a satisfação.

#### **Narrativas**

A incorporação da narrativa, segundo Wei (2010) existe não só em todos os textos literários, mas também em narrativas de filmes, hipertextos e jogos. A narrativa é geralmente usada de forma a descrever um dispositivo literário de uma história, dentro de uma história, por exemplo "se uma personagem A conta uma história a B que conta sobre a personagem C, obtemos duas histórias diferentes do nível da história principal, onde a personagem A reside".

O recurso a narrativas fornece mais uma forma de promover o *engagement* com o utilizador, pois permite que este foque a sua atenção, uma vez que lhe vai soar a algo familiar e, assim sendo, rapidamente se consegue conectar emocionalmente (Doherty & Doherty, 2019). Deste modo, o *engagement* está diretamente ligado a conceitos de imersão, fluxo narrativo, e a um esquema narrativo familiar, que deixa o utilizador absorvido, nos prazeres da imersão (Doherty & Doherty, 2019).

Na narrativa dos jogos, existem dois tipos de narrativas, "a narrativa incorporada", que é usada em narrativas onde existe um roteiro, que ao longo de um jogo, formam uma história de fundo, e a "narrativa emergente", que, em oposição, é usada para se referir à narrativa gerada ao longo do jogo, em detrimento das ações do jogador. Estas narrativas não significam que exista um texto pré escrito, mas sim a qualquer fio narrativo que une eventos e impulsiona o jogador para a conclusão do jogo (Lloyd *et al*., 2011)*.*

#### **Sonificação**

Os movimentos informados musicalmente através da sonificação tem um papel relevante, pois este tipo de mecanismos pode evitar exageros e facilitar o progresso da recuperação (Ghisio *et al*., 2018).

"Citações recentes em neurociência usaram o *feedback* sensorial, incluiram o som, de forma a acompanhar as mudanças na estrutura e na posição do corpo humano no espaço. A sonificação interativa já foi usada para melhorar tarefas motoras, além disso, a reabilitação baseada na sonificação interativa do comportamento motor, mostrou-se eficaz em pacientes adultos com dor crônica" (Ghisio *et al*., 2018).

Singh *et al*. (2016) desenvolveu um estudo com o objetivo de criar uma estrutura de sonificação chamada *Go-With-the-Flow* para definir espaços de exercícios sonificados, onde as pessoas se sentem confiantes em

movimentar-se, e podem gradualmente construir as suas habilidades psicológicas e físicas. Esta f*ramework* foi evoluindo através de revisões interativas com a resposta a quatro questões:

- 1. O som pode ser usado para apoiar a atividade física em pessoas com dor crônica?
- 2. O som pode ser usado para facilitar a aprendizagem de habilidades de autogestão?
- 3. Quais os princípios que geram a dor e devem ser encapsulados no *feedback* auditivo de forma, a torná-lo eficaz no uso de sessões de atividade física?
- 4. Como é que os princípios devem ser traduzidos em elementos de sonificação?

Neste estudo, concluiu-se que o *feedback* sonoro é motivador e informativo e incentiva a exploração dos movimentos, visando o fornecimento de informações acerca dos movimentos através do som projetado de forma a que se construa confiança no movimento e reduza a ansiedade no utilizador.

#### **Imagens**

As imagens podem ser mecanismos eficazes para envolver as pessoas num certo tópico. Estas conseguem captar mais atenção que o texto, sendo que habitualmente as imagens são a primeira coisa em que as pessoas se concentram quando olham para uma mensagem que está a ser transmitida, isto porque as imagens são processadas mais rapidamente que o texto (Gulliver *et al*., 2020)**.**

As imagens assumem um papel importante ao nível do impacto emocional dos utilizadores, e este mesmo impacto pode beneficiar determinadas aplicações de pesquisa de imagens e de recomendações com base em textos escritos. Segundo Wang *et al*. (2012), cumprir esta tarefa não é uma questão trivial, pois o grande desafio é modelar imagens e captar as relações intrínsecas entre as imagens e o impacto emocional.

Wang *et al*. (2012), estudou o impacto emocional de diversas imagens, em diversas aplicações, de forma a prever melhor este impacto. Inicialmente, Wang *et al*. (2012) formularam o problema apresentando diversas imagens, onde retirou um conjunto de cores, dessas mesmas imagens posicionando um conjunto entre "suaves, fortes e frias, quentes" e por consequência os seus efeitos estéticos ao nível emocional. Em seguida, construiu um mapa a partir dos recursos selecionados e criou um modelo que prevê o impacto emocional dessas imagens, onde através do nível de cores, filtros, vão transmitir determinados sentimentos. Desta forma Wang *et al*. (2012) pretende mostrar que cada padrão de cores existentes numa imagem, terá impacto em cada pessoa.

No entanto, segundo Gulliver *et al*. (2020)**,** a identidade de cada pessoa tem importância no *engagement* que estes criam. As imagens e texto causam

efeitos de forma a desencadear respostas emocionais, por exemplo, combinações de texto de notícias e imagens acerca de soluções ambientais, provocam esperança e respostas emocionais positivas, enquanto que imagens de poluição ou fatores ambientais extremos causam raiva e medo. Imagens de guerra podem evocar fortes respostas emocionais, como tristeza, perplexidade e raiva já as imagens de terrorismo provocam respostas de simpatia para com as vitimas e medo (Gulliver *et al*., 2020). Logo, as cores usadas em cada imagem, bem como a mensagem que se pretende transmitir, vai depender dos fatores da identidade de cada pessoa (Gulliver *et al*., 2020).

## **Níveis de dificuldade**

Para criar *engagement* entre o utilizador e a experiência recorre-se à criação de diferentes níveis de dificuldade de forma a que este se sinta desafiado a concluir determinada tarefa (Berseth *et al*., 2014)**.**

A experiência do utilizador vai depender da sua experiência anterior, isto é, o nível de dificuldade de uma determinada interface varia de pessoa para pessoa, consoante a sua experiência, pois a habilidade de concretizar determinadas tarefas varia de iniciantes para especialistas (Berseth *et al.*, 2014)**.** Geralmente é desejável que o jogador seja desafiado mas não oprimido pela dificuldade do jogo.

Ainda Berseth *et al.* (2014), refere que, para que haja um aumento do nível de dificuldade, é recorrente que se opte por pequenas alterações no *layout* dos níveis e nas configurações iniciais, pois estas podem impactar drasticamente a dificuldade resultante de um nível. O estado emocional efetivo do jogador como ansiedade, frustração, comprometimento, angústia e excitação tem, segundo Chanel *et al*. (2008), um forte envolvimento, dependendo das suas habilidades, numa tarefa, isto é, uma ação desafiadora pode introduzir um aumento da ansiedade, mas não o suficiente para introduzir tédio.

Chanel *et al.* (2008), através de um jogo de tetris verifica a validade e utilidade de três estados emocionais como ansiedade, comprometimento e tédio onde o desafio é modelado através da mudança do nível de dificuldade.

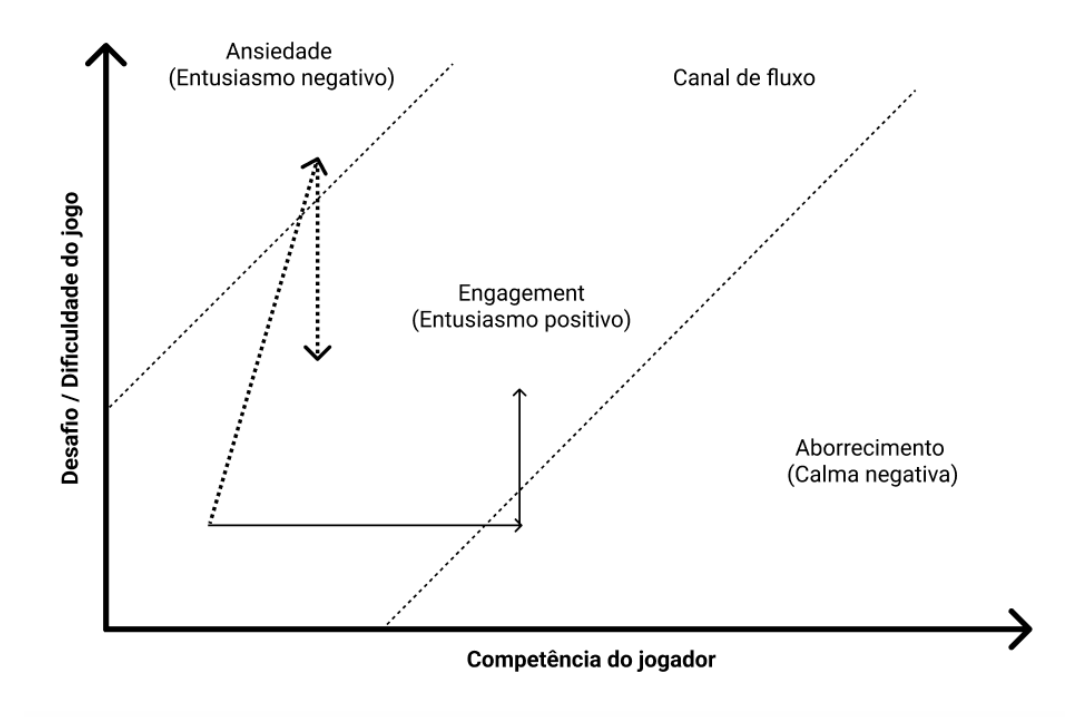

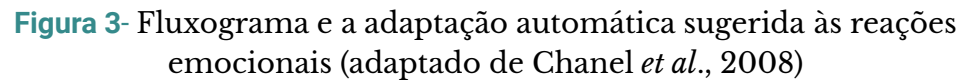

Através da informação retirada dos relatos dos jogadores, assim como a atividade fisiológica obtida, conclui-se os seguintes pontos (Chanel *et al*., 2008):

- 1. Jogar em diferentes níveis de dificuldade dá origem a diferentes estados emocionais;
- 2. Os estados emocionais (e as condições subjacentes) podem ser avaliados por meio de sinalização central e periférica;
- 3. Jogar em diferentes níveis de dificuldade dá origem a diferentes estados emocionais.

# **2.4 LEVANTAMENTO E ANÁLISE DE SOLUÇÕES EXISTENTES**

No mercado, existem algumas soluções para a realização de reabilitação remota. Ao longo desta secção vão ser apresentadas algumas dessas soluções de forma a que se consigam encontrar aspetos em comum e diferenciadores, que permitam uma análise comparativa com a plataforma INPACT.

As soluções de fisioterapia remota que vão ser analisadas são a  $\mathrm{SWORD}^2$  $\mathrm{SWORD}^2$  $\mathrm{SWORD}^2$ , a [Clynx](https://www.clynx.io/) $^3$  e a [Physitrack](https://www.physitrack.com.br/) $^4$ . Estas foram analisadas através dos sites oficiais de cada uma, bem como de vídeos explicativos no *youtube.*

No entanto, inicialmente, vai ser dado um contexto às soluções existentes através da definição de gamificação, Serious Games e exergames, presentes nestas soluções

### **Gamificação**

Segundo Deterding *et al*. (2011) existiu uma rápida proliferação de *softwares* inspirados em vídeojogos. Esta tendência foi chamada de gamificação, nela encontram-se conceitos e pesquisas existentes na área de Interação Humano Computador (HCI) e estudos de jogos, como *serious games*, jogos de realidade alternativa e design lúdico.

Assim sendo, a palavra gamificação que é recente, surgiu em 2008, segundo Deterding *et al*. (2011) esta palavra, conseguiu unir diversas outras já usadas, como "jogos de produtividade", "entretenimento de vigilância", "*funwave"*, "design lúdico", "jogos comportamentais", "camadas de jogo" ou "jogo aplicado", no entanto, não consegue unir a indústria dos jogos, sendo esta uma palavra que não reúne consenso nesta indústria.

A gamificação é utilizada como uma estratégia para o envolvimento do utilizador através da projeção de experiências agradáveis, baseadas nas técnicas de jogos (Doherty & Doherty, 2019).

Atualmente, esta indústria flutua entre dois conceitos divididos em jogos da vida quotidiana, e jogos de vídeo que são projetados com o objetivo principal de entretenimento. Assim sendo, a gamificação considera-se como uma forma prática de um utilizador adotar uma tecnologia de jogos e métodos de design. No entanto, segundo Deterding *et al.* (2011), fora da indústria de jogos, levando-o usar pensamentos e mecânicas de jogos, de forma a resolver problemas e a criar *engagement* com o utilizador

Portanto, a consequência da gamificação tem como objetivo a motivação dos utilizadores a jogar, fazendo algo que gostem. Desta forma, espera-se que a gamificação seja um catalisador para a procura da reabilitação.

<sup>3</sup> <https://www.clynx.io/> <https://www.youtube.com/watch?v=muZnaAgWwz4>

<sup>2</sup> <https://swordhealth.com/> <https://www.youtube.com/watch?v=8KEIaDuMHqc>

<sup>4</sup> <https://www.physitrack.com.br/> [https://www.youtube.com/watch?v=scEFL-X\\_fok](https://www.youtube.com/watch?v=scEFL-X_fok)

#### **Serious games**

Os *serious games*, segundo Breuer and Bente (2010), ganharam o interesse nas mais diversas áreas, como a psicologia, estudos culturais, ciência da computação, sociologia e pedagogia.

O termo *serious games*, foi introduzido à muito tempo e tem um propósito educativo e não de diversão. No entanto, jogos de diversão podem ser incorporados de forma estratégica, o exemplo disso são os jogos de tabuleiro, que originalmente foram projetados para diversão, mas também usados para treinar o pensamento estratégico de militares e princípios de táticas de guerra (Breuer & Bente, 2010).

O setor da saúde, segundo Korhonen *et al.* (2017) tem um forte interesse no uso de *serious games*, como forma de introduzir novas estratégias para melhorar os resultados relacionados à saúde com as gerações atuais e as futuras.

Os serious games são usados, muitas vezes, como forma de melhorar a motivação dos utentes, pois oferecem *feedback*, promovendo de forma lúdica a aprendizagem dos movimentos, bem como a correta execução destes, mesmo fora do ambiente clínico (Herne *et al*., 2019).

Os *serious games* têm o propósito de educar os utilizadores, no caso da reabilitação remota, de motivar os utentes a realizarem determinados exercícios enquanto, ao mesmo tempo, estão a fazer reabilitação. (Vasconcelos *et al*., 2018).

Portanto, os *serious games*, são usados com diferentes propósitos na saúde, mas com o mesmo fim, que é promover saúde. Segundo Korhonen et al., (2017) os *serious games* oferecem uma nova e divertida abordagem, de forma a aumentar a saúde e bem estar da população, e durante o desenvolvimento destes jogos devem ser considerados o impacto pretendido e as necessidades dos públicos alvo.

#### **Exergames**

Os *exergames* surgem de uma combinação de videojogos com com exercícios de movimento. O autor Oh & Yang (2010) pegou nestas duas palavras e tentou defini-las. Videojogos, para este, consistem em qualquer jogo jogado num dispositivo digital nos mais diversos dispositivos como Playstation, Wii, entre outros, sendo que estes podem combinar nos jogos, os movimentos do corpo com as habilidades do jogo. Logo, segundo Xu *et al*. (2021), exergames são uma combinação de exercícios baseada em movimento, com uma abordagem motivadora.

Esta abordagem de jogos promove o exercício regular, especialmente em grupos-alvo desmotivados e inativos. O benefício dos *exergames* incluem, mas não se limitam, a uma estabilidade corporal aprimorada, força muscular e memória de trabalho. Assim sendo, o benefício retirado é também na componente de saúde (Oh & Yang, 2010). Os *exergames* integram a atividade física para envolver os jogadores, assim sendo, segundo Oh & Yang (2010) existe um foco no estudo da experiência do utilizador.

Os grupos alvo, segundo Smeddinck *et al.* (2015) variam entre grupos de pessoas mais velhas como mais novas, com características específicas. Para tal é necessário adaptar o jogo a essas mesmas características, requerendo que os jogos tenham alguma flexibilidade e mecanismos de adaptação, reduzindo assim os ajustes frequentes.

Depois, deste contexto, seguem-se as soluções de reabilitação remota existentes, de forma a serem comparadas posteriormente com a plataforma INPACT.

## 2.4.1 SWORD

A **SWORD, S**troke **W**earable **O**perative **R**ehabilitation **D**evice, é uma solução de reabilitação remota que tem como objetivo ser usada por todas as pessoas, inclusive as pessoas com mais idade, de forma a obterem um complemento das terapias convencionais.

A SWORD tenta dar resposta ao problema que se impõe na sociedade de hoje em dia, que é a falta de tempo, uma vez que, esta solução permite a realização dos exercícios sem sair do conforto de casa ou noutro sítio que mais lhe convier e gostar.

Esta solução de reabilitação, combina os tratamentos realizados nas sessões de fisioterapia com uma tecnologia de fácil uso. A realização da reabilitação acontece, como pode ser visto na figura 4, através de tablet e de sensores vestíveis que captam os movimentos dos utentes. Este sistema de captação (ver figura 5 e 6) possibilita a correção da postura do utente em tempo real, bem como o progresso deste, através da aquisição de estrelas como forma compensatória da boa prestação do exercício. No final de cada exercício, como é mostrado nas figuras 7 e 8, o sistema dá um *feedback* global do exercício.

Este sistema permite que haja um acompanhamento por videochamada por um fisioterapeuta creditado. O fisioterapeuta, chamado de "terapeuta digital" pode desenhar um plano de exercícios para cada utente e analisar o esforço a que o utente se sujeitou e o tempo em sessão. À medida que as necessidades vão mudando o programa também vai evoluindo.

O sistema SWORD permite ainda, que o terapeuta envie mensagens de encorajamento e dicas úteis ao longo do tempo de reabilitação. Por fim, o fisioterapeuta pode fornecer artigos de forma a ajudar a manter um caminho saudável do utente.

Os problemas encontrados neste serviço de fisioterapia remota são: o facto de ser pouco usado em Portugal e este serviço quando usado pela população mais idosa, tende a exigir um apoio e vigilância reforçada (como de familiares e /ou amigos próximos).

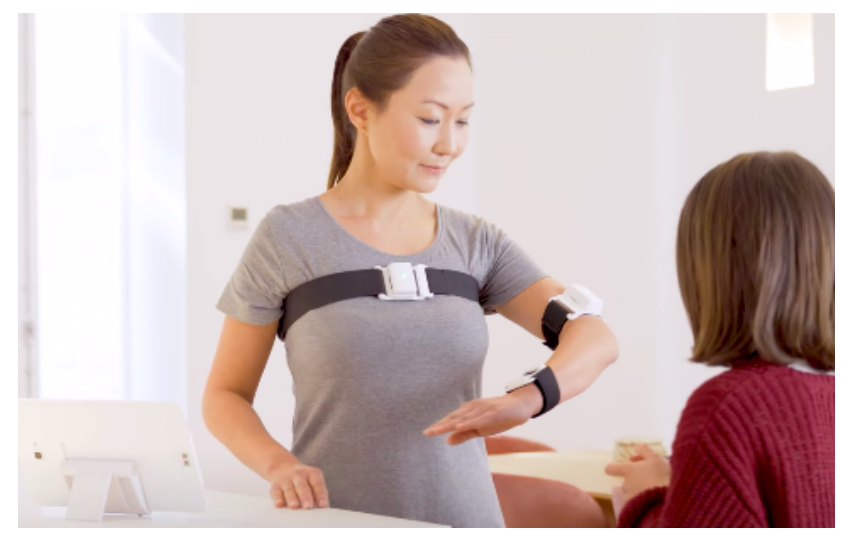

**Figura. 4 -** SWORD**,** sensores vestíveis.

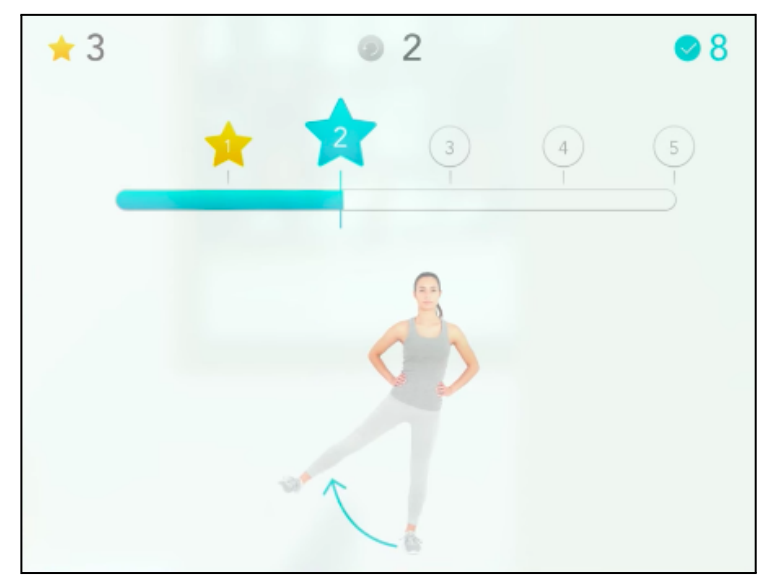

**Figura. 5 -** SWORD**,** Interface dos utentes durante a sessão de reabilitação.

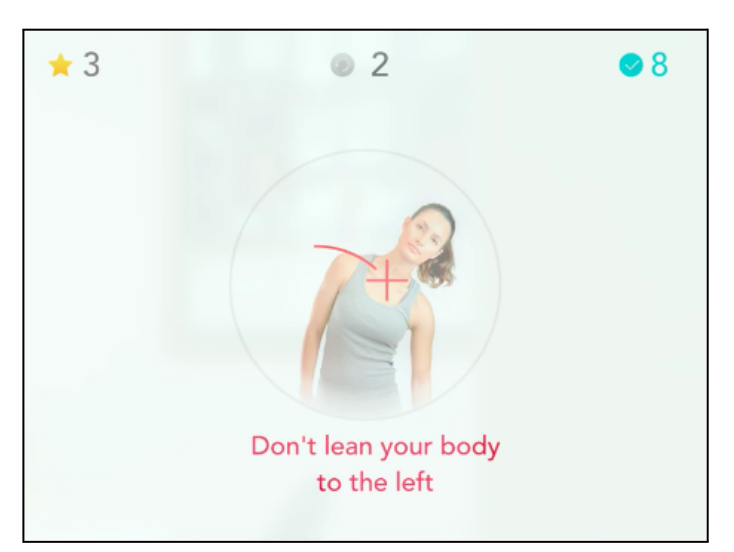

**Figura. 6-** Interface dos utentes, *feedback* de alerta.

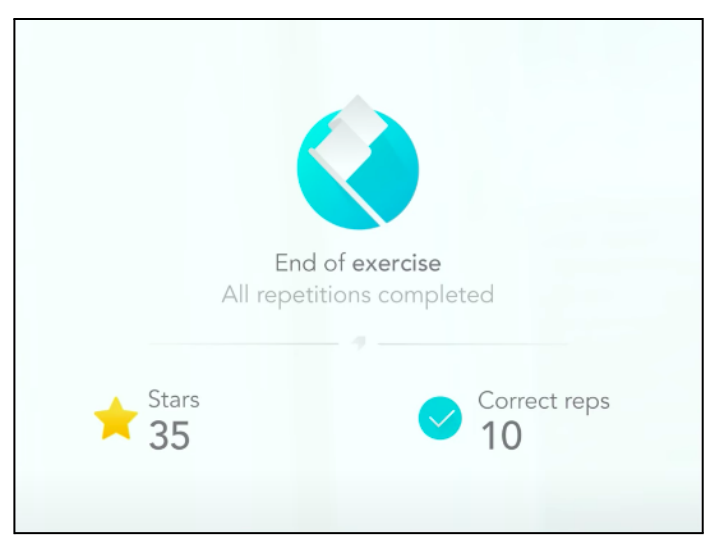

**Figura. 7 -** SWORD**,** Interface dos utentes, final do exercício de reabilitação.

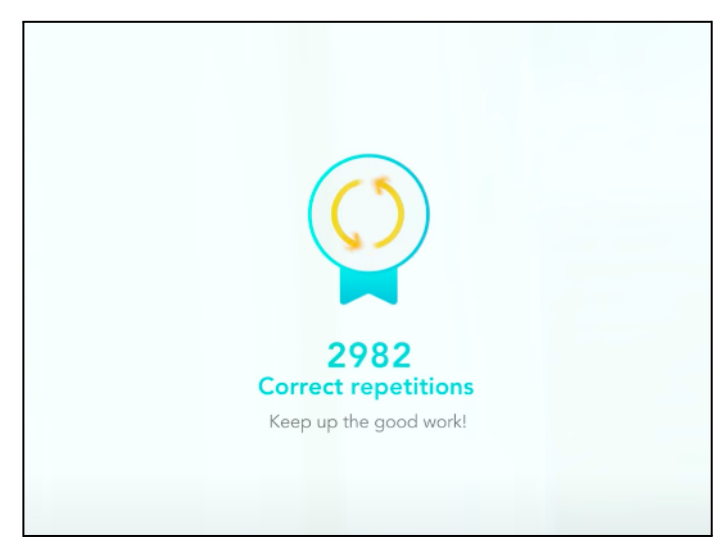

**Figura. 8 -** SWORD**,** Interface dos utentes, *feedback* informativo e motivador.

As figuras acima apresentadas, figuras 4,5, 6, 7 e 8 são screenshots de um vídeo exemplificativo do sistema. 5

<sup>&</sup>lt;sup>5</sup> [https://www.youtube.com/watch?v=8KEIaDuMHqc&t=16s&ab\\_channel=SwordHealth](https://www.youtube.com/watch?v=8KEIaDuMHqc&t=16s&ab_channel=SwordHealth)

# 2.4.2 CLYNX

A **Clynx** é uma startup portuguesa de saúde digital com especial impacto na fisioterapia. Um dos seus objetivos é tornar a fisioterapia numa experiência mais agradável e motivadora, conseguida através da transposição dos exercícios fisioterapêuticos para um ambiente de videojogo.

O produto da Clynx designa-se de *Motiphy+* e visa a reabilitação de utentes com problemas musculoesqueléticos, em recuperação de problemas nos braços, ancas e joelhos.

O sistema de reabilitação da Clynx permite que o utente, enquanto realiza os exercícios de reabilitação, interaja com um ambiente digital interativo que torna o produto mais motivador. Como se pode observar na figura 9 a interface do utente é semelhante à de um videojogo, onde o utilizador encontra-se em diversos ambientes, como num meio aquático (figura 9). Ao longo da sessão de reabilitação, são dadas instruções ao utilizador, como pode ser observado na figura 10. Ainda, no final de cada exercício, à semelhança dos jogos são dadas algumas informações acerca da prestação do "jogador", como é possível visualizar nas figuras 11 e 12.

Ao longo da sessão é realizado o registo dos movimentos do utente, através de um sensor Kinect *[2]* .

O fisioterapeuta é uma parte ativa do processo de reabilitação no sistema *Morphy+* através do portal do fisioterapeuta, este consegue fazer a gestão e a personalização dos planos de treino, escolhendo o tipo de exercícios adequados, atribuindo datas e ainda é possível acompanhar os dados do desempenho e evolução do paciente através de um gráfico.

Os problemas encontrados neste serviço passam pelo facto de os utentes com idades mais avançadas apresentarem uma maior dificuldade em utilizar estas tecnologias.

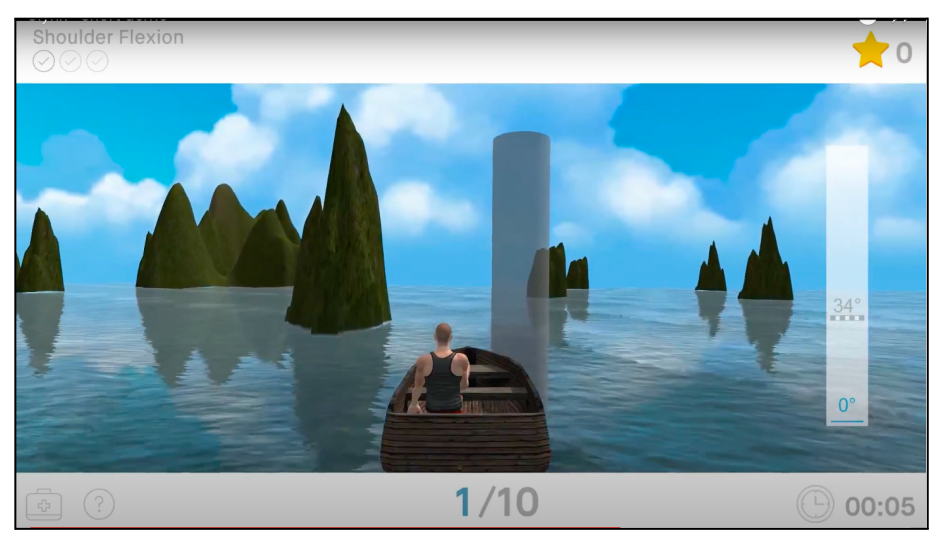

**Figura. 9 -** Clynx, interface do utente, ambiente aquático.

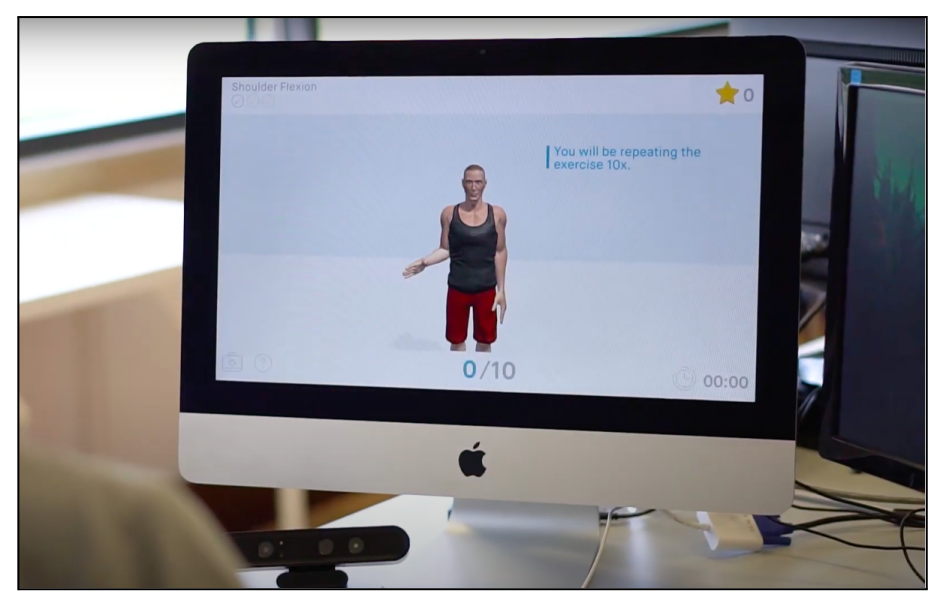

**Figura. 10 -** Clynx, Interface dos utentes, explicação dos exercícios.

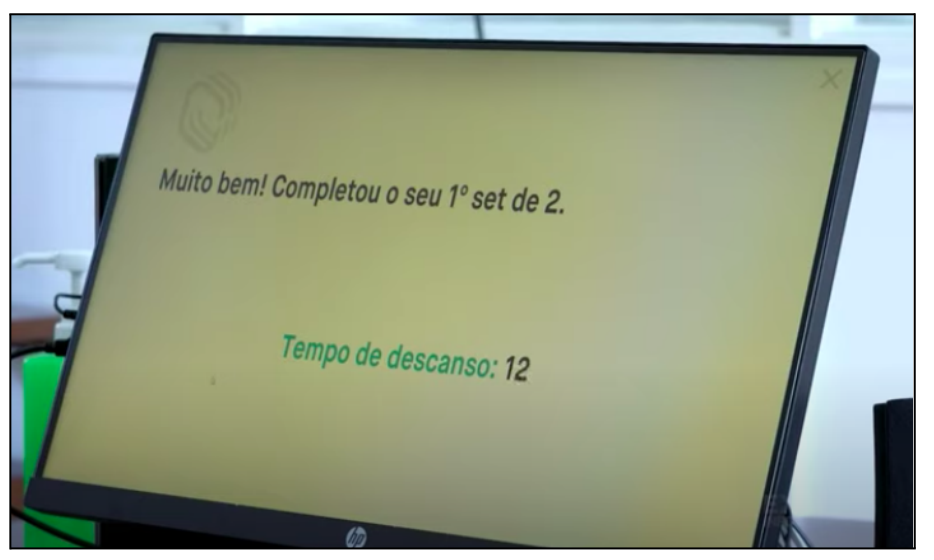

**Figura. 11 -** Clynx, Interface dos utentes, feedback positivo e informativo.

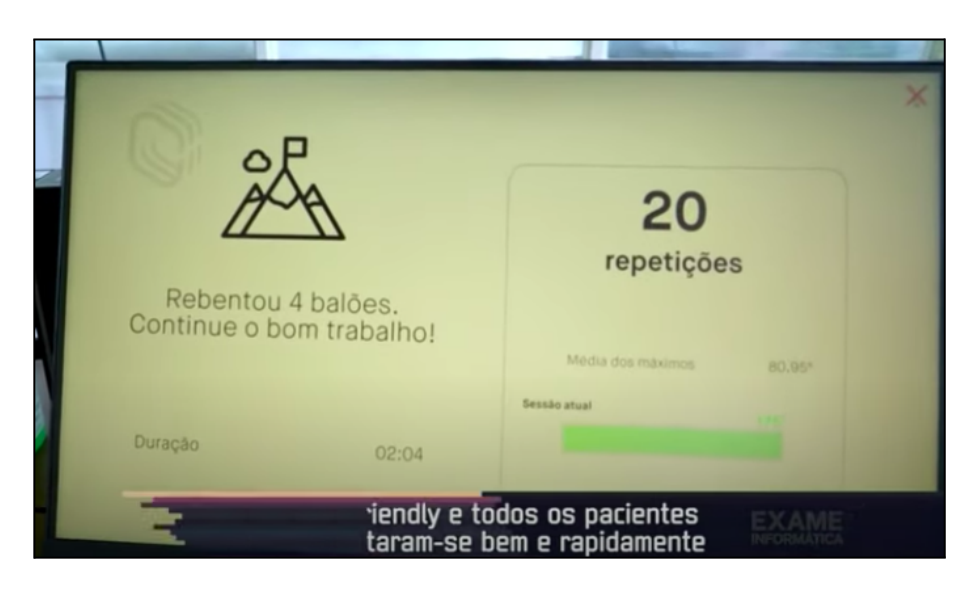

## **Figura. 12 -** Clynx, interface dos utentes, mensagem final.

As figuras acima representadas, figuras 9, 10, 11, 12 são screenshots de um vídeo exemplificativo do sistema. 6

## 2.4.3 PHYSITRACK

A Physitrack é uma aplicação que se pode descarregar numa loja online ou aceder através do *browser* no computador ou outro dispositivo.

O funcionamento desta aplicação passa pela resposta inicial a algumas questões a serem respondidas pelo utente. Depois, na página inicial (figura 13), aparece o conteúdo que o fisioterapeuta enviou para a conta do paciente, conteúdo este que pode estar em formato de documentos (normalmente em PDF) ou de vídeos explicativos dos exercícios.

Nos vídeos explicativos aparece uma gravação de uma pessoa (figura 14) a fazer os exercícios de reabilitação e um contador de repetições para o utente ter noção de quantas séries de exercícios realizou. No fim de realizar o exercício é possível fazer uma avaliação da escala de esforço (escala de Borg), que só aparece se for solicitada pelo fisioterapeuta, caso contrário passa para o exercício seguinte (figura 15). Numa página de definições o utente encontra um histórico dos questionários já realizados, bem como uma barra com o histórico de dor sentida.

A Physitrack permite ainda que o utente e o fisioterapeuta troquem mensagens, que o relembre quando tem de realizar os exercícios através de uma notificação.

Por fim, o utente pode descarregar os exercícios para que quando este não tiver ligação à internet ter oportunidade de os realizar.

Os problemas encontrados neste serviço são: o domínio da tecnologia por parte do utente, a adaptação deste à tecnologia e o facto de este se inserir ou não na sua rotina.

<sup>6</sup> <https://www.youtube.com/watch?v=EXgQ1DTfbhk>

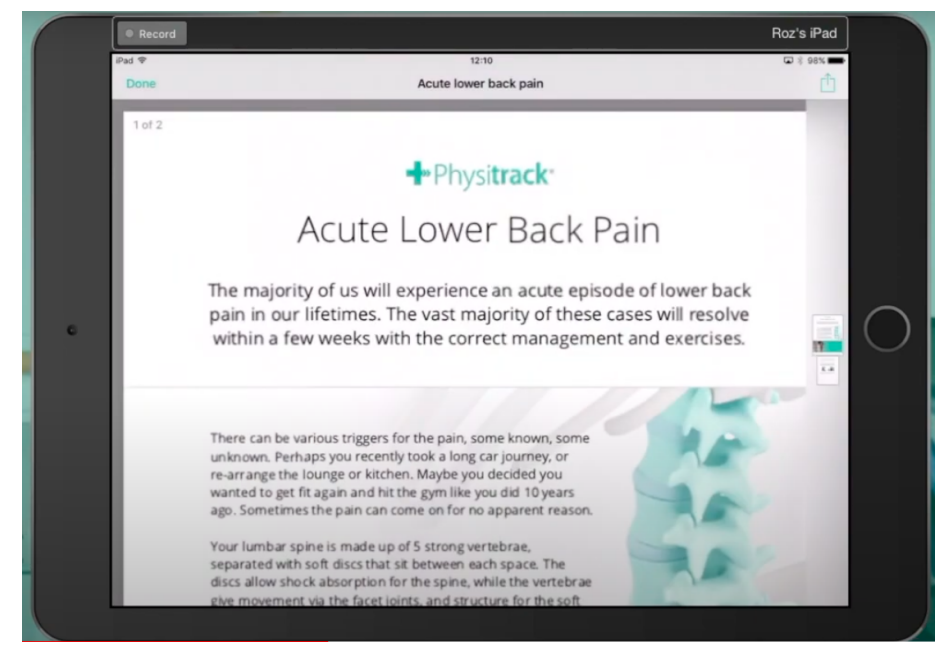

**Figura. 13 -** Physitrack, interface dos utentes, documentos enviados pelo fisioterapeuta.

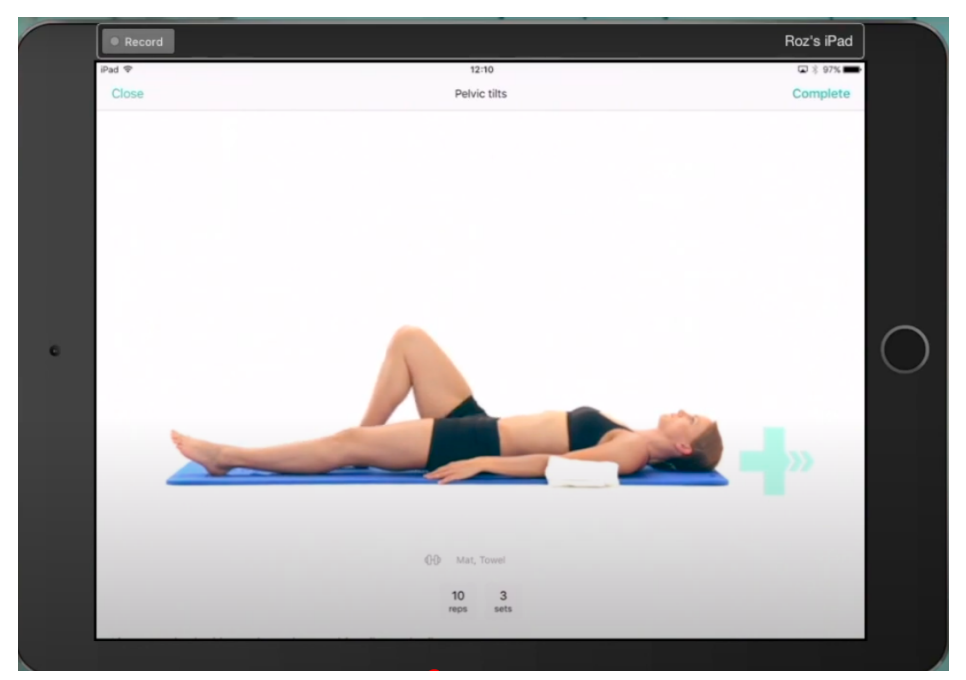

**Figura. 14 -** Physitrack, interface dos utentes, vídeo explicativo do exercício.

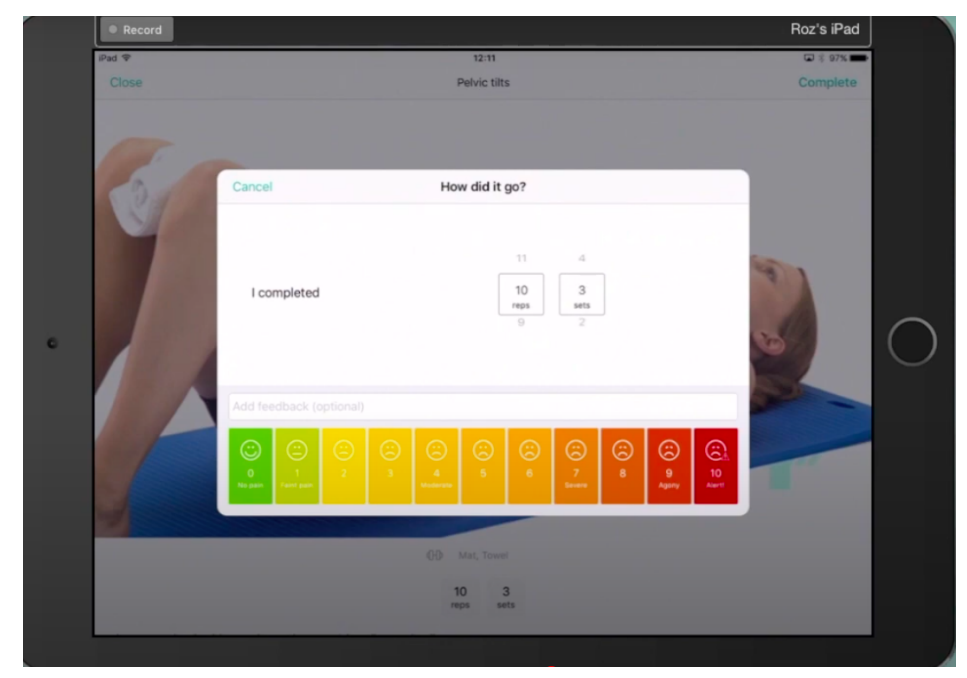

**Figura. 15 -** Physitrack, interface dos utentes, avaliação do exercício através de uma escala de Borg.

As figuras acima representadas, figuras 13, 14 e 15 são screenshots de um vídeo exemplificativo da aplicação<sup>7</sup>.

# 2.4.4 ANÁLISE COMPARATIVA DAS SOLUÇÕES EXISTENTES

As aplicações analisadas têm o mesmo objetivo principal, que é dar a oportunidade aos utentes de fisioterapia de realizarem os exercícios fora das clínicas, no sítio que mais lhe convier, por exemplo em casa, sempre com a prescrição dos exercícios por pessoas habilitadas, os fisioterapeutas.

Todas as soluções analisadas têm a finalidade de tratar problemas musculoesqueléticos, e ao nível dos problemas detectados, todas as soluções têm a preocupação da utilização dos sistemas por parte de pessoas mais velhas. Além disso, todas possuem um terapeuta digital, que lhes fornece os planos e avalia a sua prestação nos exercícios de reabilitação.

A Physitrack e a SWORD fornecem documentos aos utentes acerca dos cuidados a ter no fim de cada sessão para que os utentes não comprometam a reabilitação e ainda a possibilidade de troca de mensagens entre ambos.

As aplicações da SWORD e da Clynx diferenciam-se da Physitrack, pois ambas atuam na deteção de movimentos, ao passo que a Physitrack apenas fornece vídeos explicativos de exercícios a serem realizados. No entanto, a SWORD utiliza sensores vestíveis para a deteção de movimentos, o que a torna numa solução menos prática.

A SWORD e a Clynx fornecem *feedback* aos utilizadores, sendo uma mais valia para estes, pois sentem-se mais seguros e confiantes a fazer os exercícios.

<sup>7</sup> [https://www.youtube.com/watch?v=scEFL-X\\_fok](https://www.youtube.com/watch?v=scEFL-X_fok)

Por fim, a Clynx usa, como forma de motivar os utilizadores, vários ambientes de jogo, também igualmente como a SWORD usa estratégias de gamificação como a acumulação de pontos e como recompensa da boa prestação.

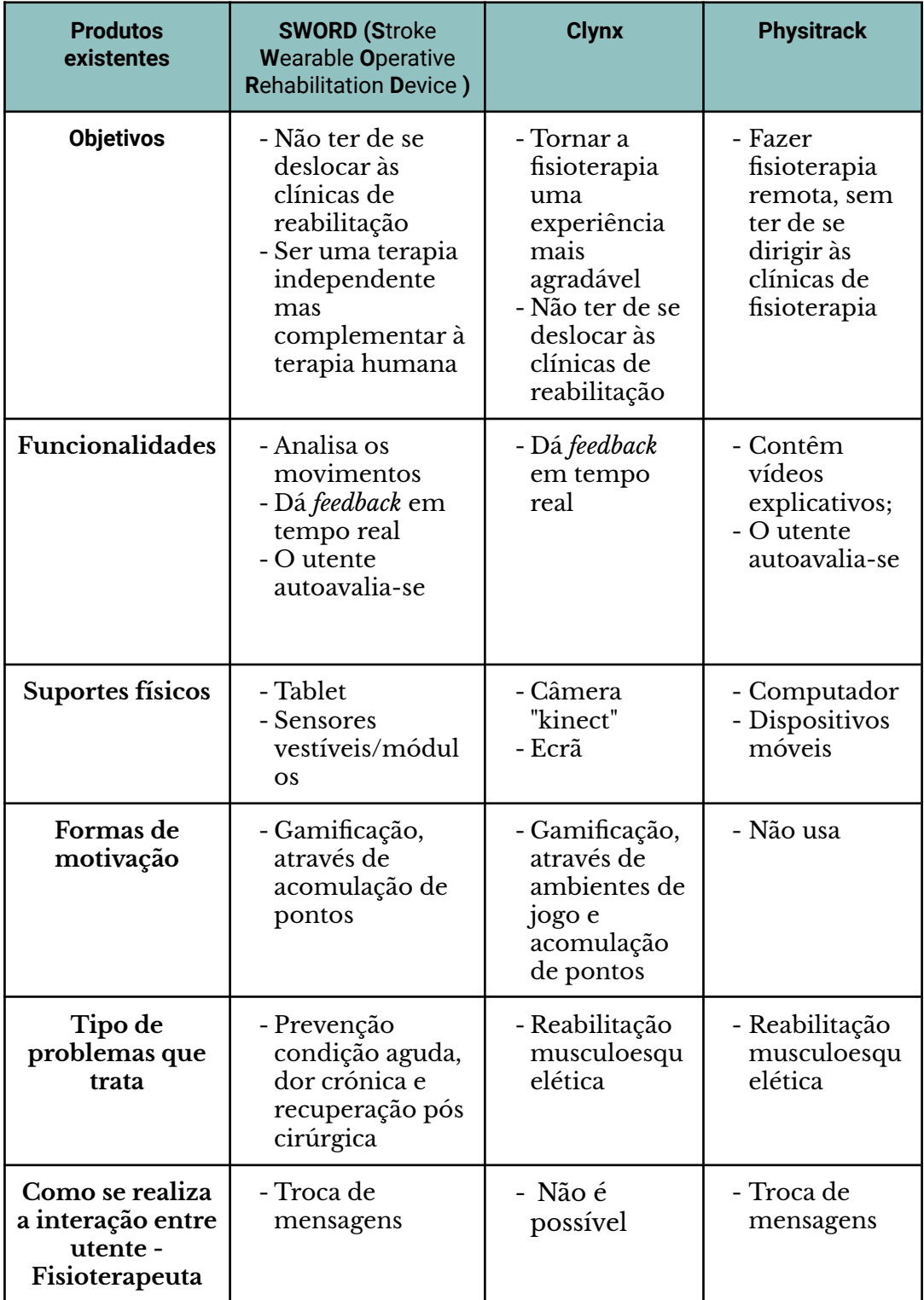

**Tabela 3 -** Levantamento de soluções existentes.

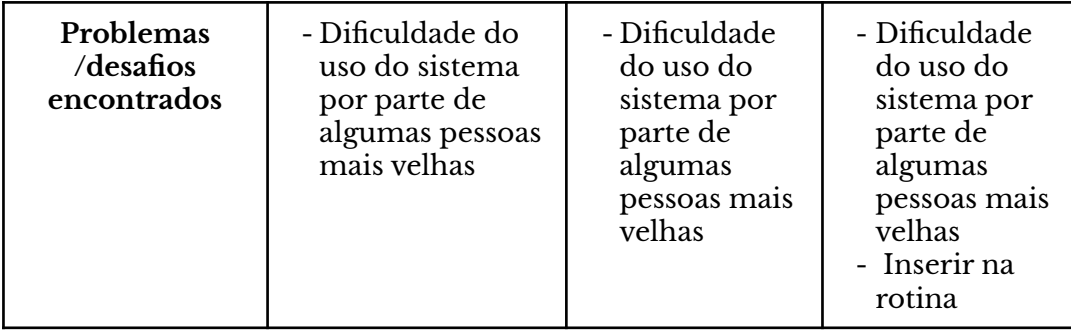

## A INPACT

Depois das soluções existentes apresentadas, na presente secção segue-se uma descrição do projeto INPACT.

O projeto INPACT tem como objetivo construir um sistema de reabilitação remota de forma a permitir a realização de reabilitação através da deteção de movimentos. Este sistema, à semelhança da Clynx e da SWORD, irá usar a gamificação como forma de motivar os utilizadores, através da atribuição de pontuações pelo boa prestação do utente e por providenciar *feedback* em tempo real de forma a alertar o utente para más posições que podem agravar a sua condição de saúde. O sistema INPACT também dará oportunidade, à semelhança da SWORD e da Physitrack, de manter contacto com o fisioterapeuta através de um *chat*.

Assim como a Physitrack também será possível a realização de uma autoavaliação através de uma escala de esforço (escala de Borg) para ser, posteriormente, avaliada e analisada pelo fisioterapeuta digital. A INPACT também terá à disposição do utente, à semelhança da Physitrack, recomendações para serem aplicadas, após cada sessão, de forma a que o utente não regrida na reabilitação.

A solução INPACT, diferenciar-se-á destas três soluções já existentes, uma vez que, os movimentos vão ser captados através de câmaras e os exercícios serão disponibilizados num tablet, à semelhança da figura 16. Durante a sessão existirá acompanhamento de terapeuta digital que terá um discurso motivador, podendo ser personalizado o tipo de discurso do fisioterapeuta. Por fim, existirá um histórico, com o registo das sessões de forma a motivar o utente.

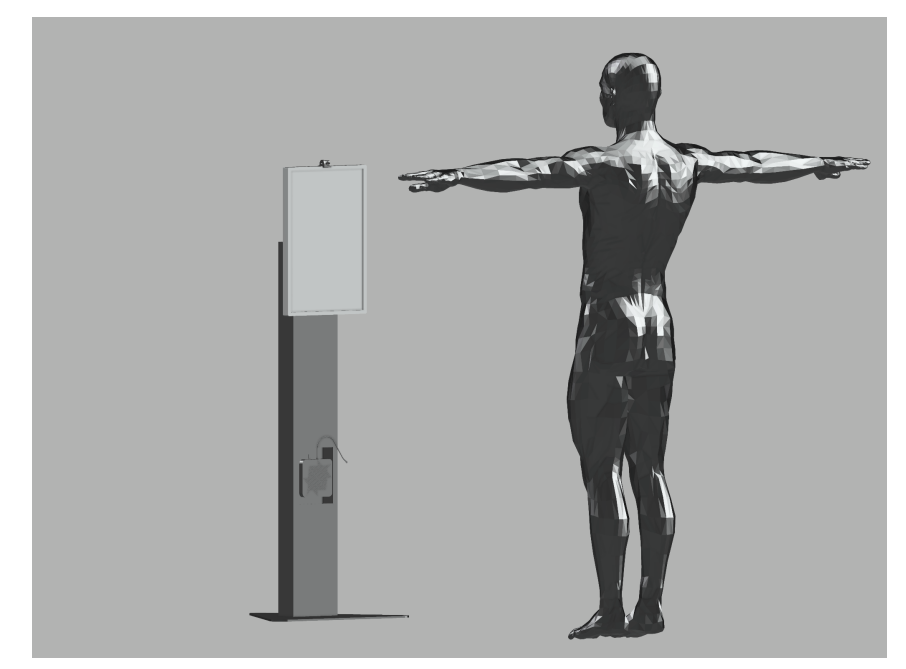

**Figura 16** - Desenho exemplificativo da plataforma INPACT

A plataforma INPACT terá um conjunto de diversas funcionalidades que constituem as plataformas de reabilitação remota existentes apresentadas e comparadas neste subcapítulo.

No próximo subcapítulo dá-se início a uma nova secção, onde os temas abordados referem-se aos princípios fundamentais do design de interfaces.

# **2.5 PRINCÍPIOS FUNDAMENTAIS DE DESIGN DE INTERFACES**

# 2.5.1 PRINCÍPIOS DE NORMAN

Existem vários princípios fundamentais para o design de interfaces apresentados por diversos autores, tais como os princípios de Norman (2013), os princípios que Nilsen (1994) e os princípios de Shneiderman (1986). Na presente dissertação apenas vão ser abordados os princípios de Norman pelo seu reconhecimento.

Para Norman (2013) a experiência é fundamental, pois determina como as pessoas se lembram das suas interações com uma determinada interface, isto é, se foi uma experiência positiva, frustrante ou confusa. Para o mesmo autor, a cognição e a emoção estão intimamente ligadas, o que significa que os designers devem projetar, sempre, com estes dois campos em mente.

Norman apresenta sete princípios fundamentais do design de interfaces, que resultam da descoberta de como trabalhar com um produto, de como conseguimos interagir com ele e como ele funciona. Deste estudo resultam sete conceitos fundamentais: *affordances*, *signifiers*, restrições, mapeamento, *feedback*, modelo conceptual e descoberta.

### **Affordances**

Uma affordance é uma relação entre as propriedades de um objeto e as capacidades do agente, que determinam exatamente como o objeto poderia ser usado (Norman, 2013). A noção de *affordance* remonta, segundo Norman (2013) a um psicólogo chamado J.J. Gibson que forneceu muitos avanços na compreensão da perceção humana, onde ressaltou que todos os sentidos trabalham juntos, e que as informações que captamos acerca do mundo são uma combinação de informações captadas e combinadas por todo o nosso aparelho sensorial, visão, som, olfato, tato, equilíbrio, cinestésico, aceleração e posição do corpo.

A *affordance* é determinada pelas qualidades do objeto e pelas habilidades do agente que se está a interagir, assim sendo, uma *affordance* é um relacionamento. Esta, para ser aplicável, tem de ser eficaz de forma a ser perceptível sem que haja um bloqueio de passagem de informação. Segundo, Lidwell *et al*. ( 2003) a *affordance* de um objeto ou um ambiente corresponde a função pretendida, o projeto terá um desempenho mais eficiente e será mais fácil de usar. No entanto, se uma affordance de um objeto ou ambiente entra em conflito com a função pretendida, o projeto terá um desempenho menos eficiente.

Para Norman (2013), as *affordances* existem mesmo que não sejam visíveis. Para os designers a sua visibilidade é fundamental, pois fornecem pistas para a operação das interfaces. Norman (2013), dá o exemplo de que uma placa na porta permite empurrar, de botões permitem girar, empurrar e puxar, bolas que são para arremessar ou clicar, isto é, quando as *affordances* são percebidas ajudam as pessoas a descobrir quais as ações que são possíveis sem a necessidade de rótulos ou instruções.

#### **Signifiers**

O termo *signifiers* refere-se a qualquer marca ou som, qualquer indicador percetível que comunique um comportamento apropriado a uma pessoa. Estes devem ser intencionais, tais como o sinal de empurrar a porta, mas também podem ser acidentais e não intencionais, como os trilhos deixado pelas pessoas que caminham no campo (Norman, 2013).

Os *signifiers* comunicam onde a ação deve ocorrer, isto é, as pessoas precisam de uma forma de entender o produto ou serviço que desejam usar, através de algum sinal, de forma a mostrar como funciona determinada função, o que está a acontecer e quais são as ações alternativas (Norman, 2013).

Segundo Norman (2013) as pessoas procuram por pistas ou sinais que possam significar ajuda para elas lidarem e entenderem o produto. Este, refere que os designers precisam de fornecer estas pistas e que estas sejam significantes. Um bom design requer, entre outras coisas, uma boa

comunicação da finalidade, estrutura e operação do dispositivo para que as pessoas o utilizem.

Para Norman (2013), os *signifiers* são mais importantes que as *affordances* pois comunicam como usar o design. Estes podem ser representados por palavras, ilustrações gráficas ou apenas por um dispositivo cujas affordances percebidas são inequívocas. Assim sendo, os *signifiers* sinalizam coisas em particular, quais ações são possíveis e como elas devem ser realizadas. Estes devem ser perceptíveis, caso contrário não funcionam.

# **Restrições**

As restrições limitam as ações possíveis que podem ser executadas num sistema. Estas restrições no design servem para simplificar a usabilidade e minimizar erros. A aplicação adequada de restrições torna os objetos mais fáceis de usar e reduzem drasticamente a probabilidade de erro durante a interação (Lidwell *et al*., 2003). Existem segundo Norman (2013) quatro tipos de restrições: as restrições físicas, as restrições culturais, as restrições semânticas, as restrições lógicas.

Restrições físicas

As restrições físicas dependem das propriedades do mundo físico para a sua operação, e o uso adequado destas, deve conter um número limitado de ações possíveis, que podem ser óbvias e geralmente salientes. Estas restrições tornam-se eficazes e úteis se forem fáceis de ver e interpretar, pois então o conjunto de ações é restrito antes que qualquer ação seja realizada (Norman, 2013).

Restrições culturais

Norman (2013), diz-nos que as diretrizes para o comportamento cultural são representadas na mente por esquemas, estruturas de conhecimento que contêm as regras gerais e informações necessárias para interpretar situações e comportamentos.

O autor dá o exemplo dos faróis com três luzes, dos veículos da polícia, onde a luz vermelha é usada como luz de perigo, a luz amarela, que é a do meio, que apresenta como um exemplo da mudança cultural, pois antigamente os faróis na Europa eram amarelos daí vir a cor amarela, por fim a cor branca que provém da cultura norte americana. Desta forma este diz-nos que as restrições culturais tendem a ser mudadas com o tempo.

## Restrições semânticas

As restrições semânticas, segundo Norman (2013), dependem do significado da situação, de forma a controlar o conjunto de ações possíveis. Estas dependem do conhecimento que temos relativamente à situação real do mundo, como por exemplo, a função do pára-brisas numa mota é proteger o rosto do motociclista.

De acordo ainda com o mesmo autor, as restrições semânticas, à semelhança das restrições culturais, podem ser alteradas ao longo dos tempos, uma vez que, a forma como interagimos com as tecnologias vai mudando.

## Restrições lógicas

As restrições lógicas são frequentemente usadas, segundo Norman(2013) por moradores de casas que realizam trabalhos de reparo, pois, ao desmontar, por exemplo, uma torneira com vazamento, ao montá-la novamente, damos conta da falta de um peça, e identificamos de imediato a existência de um erro. Logo aqui há uma relação lógica entre o layout espacial e funcional dos componentes.

## **Mapeamento**

O mapeamento é um termo técnico que provém da matemática, que significa a relação entre elementos de dois conjuntos de coisas. O mapeamento é um conceito importante no design e layout de controlos e exibições (Norman, 2013)**.**

Segundo Lidwell *et al.* (2003), um bom mapeamento entre controlos e os seus efeitos resultam numa maior facilidade de uso, por exemplo, ao girar uma roda, acionar um interruptor ou apertar um botão é normal que se espere um tipo de efeito, quando este efeito corresponde à expectativa, o mapeamento é considerado bom ou natural, no entanto, quando este não corresponder à expectativa é considerado um mau mapeamento.

Lidwell *et al*. (2003), alerta que se deve evitar usar um único controlo para várias funções, sempre que possível, pois torna-se mais difícil obter bons mapeamentos para uma relação de controlo-múltiplo efeito. Nos casos em que isso não for possível, devem ser usados modos distintos, visualmente, para indicar as funções ativas.

# **Feedback**

Segundo Norman (2013) o sistema humano está equipado com vários mecanismos de *feedback*, como sensores visuais, auditivos, de toque, sistemas vestibulares *[5]* e proprioceptivos que monitoram a posição do corpo, os

movimentos dos músculos e dos membros. Norman (2013) dá o exemplo de pegar num copo com a mão, também é preciso *feedback* para apontar a mão corretamente, segurar no copo e levantá-lo.

O *feedback* deve ser imediato, na medida em que não deve ter atrasos, bem como deve ser informativo, no entanto deve-se ter alguns cuidados ao dar *feedback* porque se o som e luzes deixarem o utilizador irritado deixa de ser útil o *feedback*. Estes podem dizer-nos que algo aconteceu, no entanto, distraem o utilizador e não lhe diz o que deve fazer, também muito *feedback* pode ser ainda mais irritante do que propriamente pouco *feedback* (Norman, 2013). Norman (2013), dá o exemplo de diversas atividades em que o *feedback* a mais pode ser prejudicial, como a codificação de mensagens incompatíveis, em emergências, pode fazer com que os trabalhadores gastem tempo a desligar esses alarmes, como em salas de cirurgia num hospital, no controlo de energia nuclear, cockpits de aviões. Este lugares podem tornar-se muito confusos, irritantes e com risco para a vida (Norman, 2013).

## **Modelo conceptual**

"Para mim, a parte mais importante de um design de sucesso é o modelo conceptual subjacente. Esta é a parte mais difícil do design: formular um modelo conceptual apropriado assegurando que tudo o resto seja consistente com ele" (Norman, 1999).

Os modelos conceptuais são modelos que estão na mente das pessoas e que representam como as coisas funcionam, consequentemente pessoas diferentes tendem a ter diferentes modelos conceptuais do mesmo item, podendo entrar em conflito (Norman, 1999).

O modelo conceptual é uma imagem coerente, enquanto na verdade pode consistir em partes, cada uma localizada em máquinas diferentes que podem estar, em quase qualquer lugar do mundo. Modelos simplificados são valiosos, mas apenas, enquanto as suposições que os sustentam, são verdadeiras. Estes modelos, segundo Norman (2013), são muitas vezes inferidos através do próprio dispositivo, passando de pessoa para pessoa ou através de manuais. Normalmente o dispositivo oferece pouca assistência, logo o modelo conceptual é construído pela experiência através da estrutura percebida com pistas fornecidas, em particular *signifiers*, *affordances*, restrições e mapeamentos.

### **Descoberta**

Segundo Norman, as características mais importantes para um bom design são a capacidade de descoberta e compreensão. A descoberta é quando é possível descobrir quais são as ações possíveis, onde e como realizá-las, e o seu estado atual.

Para Norman (2013), independentemente se o dispositivo em si, é uma porta, um fogão ou um telefone, as componentes relevantes devem estar visíveis e devem comunicar a mensagem correta: Quais ações são possíveis? Onde e como devem ser feitas? Tudo isto sem a necessidade de colocar etiquetas informativas, no entanto, em dispositivos mais complexos, a descoberta e a compreensão requerem ajuda de manuais ou instruções pessoais. Refere, ainda, que os dispositivos, em específico eletrodomésticos simples como fogões, máquinas de lavar, televisões, simplesmente memorizam-se uma ou duas configurações fixas para aproximar o desejado.

Estes são os sete princípios fundamentais para o design de interfaces apresentados por Don Norman, que ao serem tidos em conta tendem a melhorar a usabilidade de uma interface.

Em seguida vão ser apresentados elementos de design de interfaces divididos nos subcapítulos de elementos estéticos, conteúdos e arquitetura da informação.

# **2.5.2 ELEMENTOS ESTÉTICOS**

# 2.5.2.1 TIPOGRAFIA

Ao escolher um tipo de letra para ser usada no digital deve ter em conta alguns aspetos. Rutter (2017) diz-nos que diferentes fontes influenciam a situação em que estão inseridas, dando o exemplo, de uma campanha para deixar de fumar. Afirmando assim, que se queremos mudar o humor de um fumador não podemos escolher uma fonte para os inspirar, mas sim criar repulsa e para tal usa-se uma fonte de formato longo. Deste modo, o autor divide os tipos de letra em duas grandes categorias: os *"Workhorses"* e as *"Personalities"*. Os *"Workhorses"* são tipos de letra que são muito moldáveis, de forma a atuar numa ampla gama de identidades e contextos, sendo omnipresentes. A Helvetica e Futura são bons exemplos deste tipo de letra (Rutter, 2017). Já as *"Personalities"* são tipos de letras são tipos de letra com carácter e sabor inerente, no entanto, são menos maleáveis e são difíceis de adaptar em diferentes contextos (Rutter, 2017).

Os tamanhos óticos de uma fonte, correspondem aos estilos de exibição. Se uma fonte tiver tamanhos maiores oferece uma forma mais delicada e complexa, pois mesmo sem nenhuma alteração, uma fonte com tamanhos diferentes parecerá diferente. Por este motivo foram sendo feitas algumas alterações nos glifos em cada tamanho de fonte para garantir a legibilidade. Afirmo assim, à luz do autor Rutter (2017), que, à medida que a fonte for aumentando o espaçamento também aumenta.

Na era digital podemos escrever qualquer tamanho que quisermos, no entanto, não significa que a fonte ficará mesmo nesse tamanho, pois uma fonte que é digitalizada usa os mesmos contornos, independentemente do tamanho renderizado. Desta forma, os designers estão a criar versões dos

tipos de letra que já existiam, fazendo pequenas alterações para se ajustar ao ecrã.

Segundo Rutter (2017), os sistemas operativos alteram automaticamente entre as versões de 20pt (em 144 dpi), e a versão de texto aumenta o espaçamento entre letras para ajudar a legibilidade em tamanhos pequenos, também são feitos ajustes nos glifos para ter uma melhor aparência. Um exemplo desse ajuste, é o tipo de letra San Francisco da Apple que foi introduzida em 2015 na fonte do seu sistema operativo, onde o espaçamento entre letras é específico do tamanho, deve ser usado um rastreamento específico que é aplicado automaticamente pelo sistema operativo.

## **Renderização**

A maior parte do texto que vemos ao nosso redor impresso ou em ecrãs, é composto por pontos de várias cores, formas e tamanhos. Enquanto as impressoras esguicham ou grudam pequenas gotas de tinta, os ecrãs irradiam minúsculos pontos de luz ligados ou desligados que são os pixels. Quando se fala em resolução de um ecrã estamos exatamente a falar dos pontos presentes nesse ecrã, por polegada (ppi) (Latin, 2017).

As fontes no digital, são projetadas como vetores, que são fórmulas matemáticas que descrevem linhas e curvas perfeitas que são compostas por pixels e em algum momento, os vetores arquivados da fonte, precisam de ser transformados em pontos para serem desenhados ou renderizados no ecrã, como pode ser observado na figura 17, a este processo chama-se rasterização, que no processo podem existir perdas. Fontes de passem por este processo tornam-se boas fontes para serem usadas no ecrã (Latin, 2017).

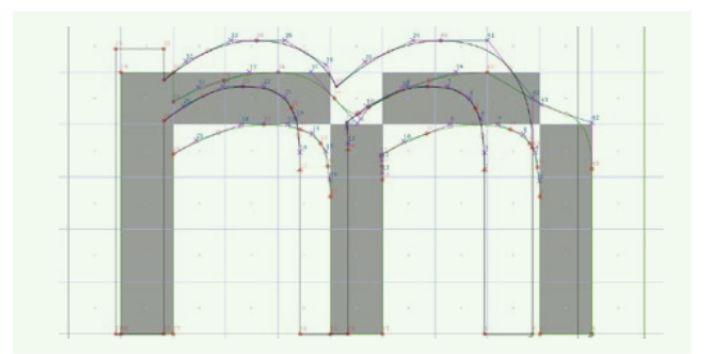

**Figura 17**- Renderização da fonte Verdana,(Latin, 2017)

## **WebFonts/Combinar fontes**

A má tipografia na web nos primeiros anos da internet era atribuída à baixa variedade de tipos disponíveis, mas tipografia não é meramente escolher um tipo de letra (Latin, 2017). Segundo Latin (2017), antes de pensarmos em escolher mais um tipo de letra para adicionarmos ao nosso design, devemos perguntar-nos se realmente precisamos, pois não existe nenhuma regra no design que nos diga que ao adicionarmos mais fontes vamos ter um melhor design. Este refere, ainda, um importante, mas controverso, tipógrafo, que tem uma opinião semelhante. Este tipógrafo diz-nos que não há muito que se possa fazer com mais tipos de letra do que só com um único, temos de nos desafiar a nós próprios a usar só um tipo de letra até porque combinar diferentes fontes é complicado.

No entanto, é possível combinar diferentes fontes, e existem diretrizes para a prática que são recomendadas, no entanto, é preciso gastar mais tempo a explorar o tipo de letra.

Uma dessas diretrizes é baseada na altura-x da fonte, que é a altura correspondente a cada fonte, e ver se estas coincidem, ou na pior das hipóteses, que sejam muito próximas. Fontes com altura-x semelhantes funcionam melhor em conjunto pois tem um peso visual semelhante,, especialmente, porque consegue-se um melhor ritmo vertical (Latin, 2017).

Fontes com altura-x semelhantes, como pode ser observado na figura 18 são a Futura e a Baskerville, que combinam bem com contraste ou uniformidade (Latin, 2017).

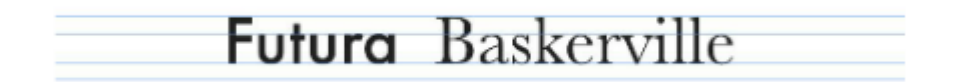

**Figura 18** - Altura de das fontes Futura e Baskerville, (Latin, 2017)

## **Escalas**

Um tipo digital é cada vez mais fácil de manipular, assim sendo, segundo Latin (2017) devemos introduzir escalas. Ainda sublinha, que um web designer deve definir uma escala antes de passar à conceção de um site, pois uma escala tipográfica é sempre um bom ponto de partida.

Tim Brown, da Adobe, teve a ideia de uma escala modular, que é uma ferramenta para criar as suas escalas, que se decompõe em três fases (Latin, 2017):

1. Escolher um tamanho de base - Em seguida decidir qual é o tipo de letra que se quer usar para o corpo principal, vendo qual o tamanho que se adequa melhor, colocando-o no navegador e testando com

várias fontes. Assim que estiver escolhido devemos usar como tamanho base;

- 2. Escolher uma Escala Existem várias escalas para escolher comparando-as, por exemplo usando a proporção áurea, que é a mais popular em design gráfico e em arquitetura, no entanto, pode não ser o que funciona para todas as pessoas, tem de se escolher o que mais de adequa e faça sentido, para criar um estilo próprio e único;
- 3. Definir todos os tamanho para que correspondam a escala Em seguida definir as escala que queremos usar, por exemplo, definimos o corpo de texto principal com 18 px e escolhemos uma escala de Quinto Perfeito, define-se os títulos de um a quatro, legendas de figuras e letras pequenas como o esquema abaixo.

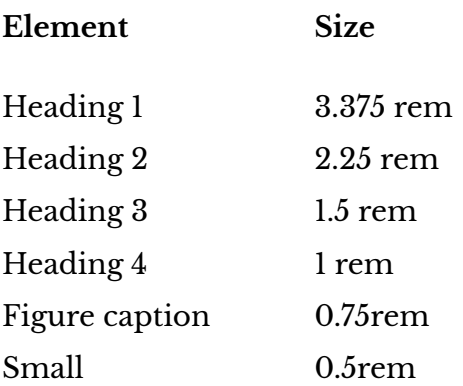

## 2.5.2.2 COR

A cor pode transmitir o humor, descrever a realidade e codificar informações. Palavras como "sombrio", "sem graça" e "brilhantes" trazem à mente um clima geral de cores uma paleta de relacionamentos (Hornung, 2012).

A cor pode tornar o design visualmente mais interessante e estético, reforçando a organização e o significado num design (Lidwell et al., 2003). Para Hornung (2012), os designers usam a cor para destacar algumas coisas (sinais de alerta) e para fazer outras coisas desaparecerem (camuflagem). Salienta que a cor serve para diferenciar, conectar, destacar e esconder. Ela tornou-se parte integrante do processo design, onde uma gama infinita de matrizes e intensidades dão vida aos suportes digitais, energizando as páginas, os ecrãs e os ambientes construídos com significado.

A cor existe, literalmente, nos olhos de quem a vê, mas é impossível perceber qual é a cor até que ela seja refletida num objeto. Hornung (2012), no seu livro, "*Color: A Workshop for Artists and Designers",* dá como exemplo a opinião de Marc Chagall cit in Hornung (2012), que nos diz que a perceção da cor depende não apenas da pigmentação das superfícies físicas, mas também do brilho e do carácter da luz ambiente. Este diz-nos, também, que percebemos uma determinada cor em relação às outras cores ao seu redor, se for tom claro num fundo escuro, parecendo-nos ainda mais claro.

Marc Chagall, refere que as cores têm em si conotações em diferentes sociedades, como no ocidente o branco significa pureza, virgindade, mas nas culturas orientais significa a morte, já a cor vermelha no japão é usada pelas noivas no entanto na Europa e Estados unidos é considerado erótico e atrevido.

#### **Combinação de cores**

Segundo Lidwell *et al.* (2003), conseguimos combinações estéticas usando cores adjacentes na roda de cores análogas, cores opostas na roda de cores complementares, ou cores encontradas na natureza.

As cores complementares, como se pode ver na figura 19, são cores que estão diretamente em frente na rota de cores, são o oposto. As cores análogas, como se pode observar na figura 20, são cores que estão próximas no círculo cromático.

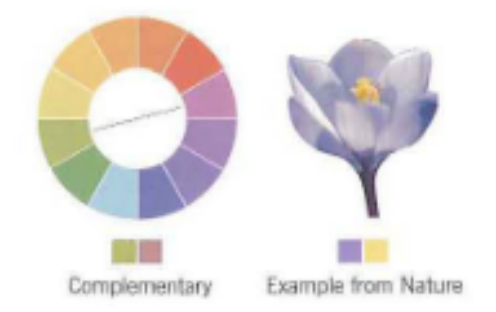

**Figura 19** - Cores complementares, (Lidwell *et al.*, 2003)

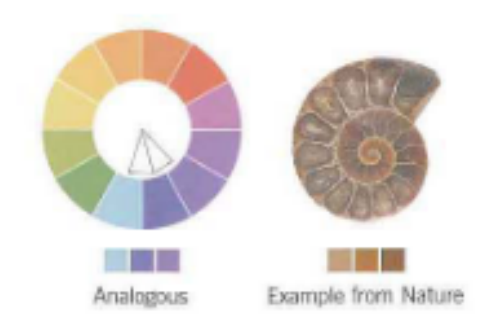

**Figura 20** - Cores análogas, (Lidwell *et al.*, 2003)

#### **Sistemas de cor**

Segundo Lupton and Phillips (2008), à medida que as cores são misturadas, menos luz é refletida, logo os sistemas de cores baseados em pigmentos são chamados de "subtrativos" onde o resultado da soma é o preto. Os métodos de impressão offset e desktop usam SMYK, um sistema subtrativo, para projeção em ecrãs que usam o RGB, um aditivo onde se somam fontes de luzes vermelha, verde e azul, onde o resultado é branco.

O CMYK (*Cian, Magenta, Yellow and Black*) é usado para impressão, onde a tinta da impressão usa um conjunto de diferentes cores: ciano, magenta, amarelo e preto. Apesar dos princípios da cor nos dizerem que ao misturarmos as cores primárias, amarelo, magenta e ciano dar preto, na impressão esse preto não fica rico o suficiente, logo existe este complemento da cor preta (Lupton & Phillips, 2008).

O RGB (*Red, Green and Blue*) é usado para projetar em ecrãs, onde diferentes percentagens de luz vermelha, verde e azul são combinadas de forma a gerar cores do espectro, logo quando estas estão na força total ocorre a cor branca, assim sendo, o preto ocorre quando há a ausência de luz (Lupton & Phillips, 2008).

#### 2.5.2.3 GRELHA

Uma grelha, segundo Lupton and Phillips (2008) é uma rede de linhas que pode ser executada horizontalmente ou verticalmente, sobre incrementos de ritmo uniforme, no entanto, as grades podem ser angulares, irregulares ou até circulares.

Lupton and Phillips (2008) diz-nos que as grelhas funcionam de maneira semelhante quando nós escrevemos notas num papel pautado, as linhas servem para guiar a mão e os olhos enquanto se trabalha. As grelhas funcionam de maneira semelhante ao material impresso onde as diretrizes ajudam o designer a alinhar os elementos em relação a outros. As margens/ colunas consistentes criam uma estrutura subjacente que unifica as páginas de um documento e torna o processo de layout mais eficiente (Lupton & Phillips, 2008). Além de organizar o conteúdo ativo da página, a grelha dá estrutura aos espaços em branco, e assim deixam de ser apenas espaços vazios em branco e participam no ritmo do sistema.

Segundo Lupton and Phillips (2008) uma grelha bem feita incentiva o designer a variar as escala e o posicionamento de elementos, oferecendo um ponto de partida para cada composição, conferindo um caráter democrático à página impressa ao marcar o espaço em várias unidades iguais.

Para Ellen Lupton and Phillips (2008) as interfaces de software incentivam o uso de grelhas. Estas facilitam o estabelecimento de margens, colunas e modelos de páginas. Estas diretrizes podem ser facilmente alteradas, eliminadas e torná-las invisíveis.

A grelha pode funcionar em segundo plano ou pode-se afirmar como um elemento ativo, tornando-se visível à medida que os objetos se alinham com ela (Lupton & Phillips, 2008). A grelha, segundo Latin (2017) deve ser construída em torno do conteúdo em si, sendo esta uma ferramenta que deve ser usada como uma.

Na web, pode-se criar uma estrutura geral da página através de uma grelha usando a *flexbox*, de forma a posicionar o cabeçalho e os elementos de navegação (Niederst Robbins, 2018). Para configurar um *contêiner flexbox* deve-se colocar elementos CSS *" inline"* em bloco de forma exibir informação empilhada, caso seja esse o efeito pretendido, e todos os elementos filhos diretos, automaticamente, tornam-se itens flexíveis nesse contentor.

# **2.5.3 CONTEÚDOS**

## 2.5.3.1 ESTRUTURA DE TEXTO

Os primeiros tipógrafos colocavam nos livros uma única fonte e usavam a ornamentação e espaçamento para indicar capítulos e outras estruturas, isto acontecia de forma a diminuir a despesa no corte do metal dos tipos.

Segundo Latin (2017) é provável que precisemos de mais do que tamanho de uma fonte para transmitir hierarquia e semântica, para tal é necessário criar uma consistência através de uma escala com um conjunto de tamanho tipo e cumpri-la.

No dias de hoje, com o digital temos à nossa disposição uma infinitude de tamanhos tipo, ao ponto que nos tempos do tipo móvel não haveria outra opção senão usar uma escala dada pelos tipos de metal e madeira já existentes, no entanto, no século dezasseis os tipógrafos europeus, começaram a padronizar um conjunto de tamanhos de tipo disponíveis e mais de quatrocentos anos depois essa mesma escala ainda está presente nas definições de software de processamento de texto e *layout* que hoje usamos, sendo um alicerce da tipografia moderna, proporcionando uma progressão equilibrada e harmoniosa e tamanhos de fonte (Latin, 2017).

A esta escala de tamanhos de texto processa-se da seguinte forma: primeiro há os onze pontos adicionais, depois há quatro 'notas' perdidas. A acrescer duas das notas são planas eos tamanhos 60 e 72 pontos são arredondados para o múltiplo mais próximo da pica (1 pica é igual a 12 pontos), desta forma pode ter sido uma praticidade necessária para a fabricação dos primeiros processos de impressão.

A escala que os navegadores usam, segundo Latin (2017), como padrão para os elementos, correspondem à escala tipográfica clássica sendo os textos base 16 px, os elementos <h5> e <small> são renderizados em 13 px e os elementos <h3> são dimensionados em 19 px como pode ser observado na figura 21.

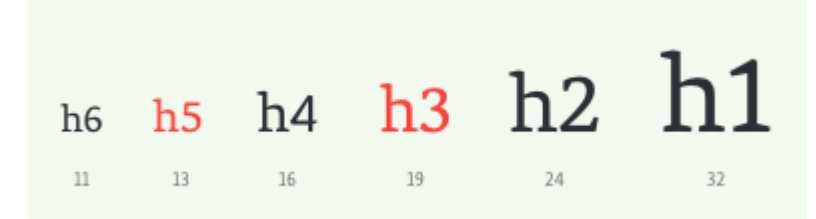

**Figura 21** - Escala tipográfica na web (Latin, 2017)

Quando estamos a escolher os tamanhos de fonte para o ecrã devemos, segundo Latin (2017), começar pelo menor tamanho garantindo que este seja confortável e legível, pois podemos acabar por cair numa armadilha em que muitos designers caem, que é escolher um corpo de texto no final, que depois revela-se pequeno demais e ilegível. Em consequência a esta ação,todos os outros tamanhos serão mudados, afetando assim o resto do design.

Existem três tipos de texto e cada um pode ter uma magnitude diferente:

- 1. **Referência** *(small***)** O texto de referência inclui letras pequenas, notas e afins especializados, como bibliografias, dicionários e apresentação de dados.
- 2. **Leitura (***medium***)** Texto definido para leitura imersiva, geralmente inclui títulos que podem precisar ser dimensionados de forma diferente para separá-los do corpo do texto.
- 3. *Display (large)* Texto de exibição para causar impacto, evocar uma resposta emocional e definir um tom, destina-se a ser visto antes de ser lido.

# **Responsividade**

Devemos escolher os textos de magnitudes semelhantes aos padrões do navegador, se existe um conjunto de proporções eminentemente adequado para ecrãs pequenos, devemos aplicar esses mesmos tamanhos a ecrãs maiores, onde o texto pode ser acomodado (Latin, 2017).

No entanto, aumentar exponencialmente o tamanho do texto com base na largura da janela de visualização funcionará bem na maioria das situações, mas vai depender se a altura da janela de visualização aumenta proporcionalmente à largura, o que pode não acontecer em tamanhos de ecrãs mais "estranhos", fora do convencional, onde o conteúdo pode ficar cortado ou desproporcional. Logo, fazer a responsividade é importante para que não aconteça estas situações mencionadas, assim sendo basta colocar o código CSS abaixo e fazer as alterações dentro destas condições (Latin, 2017).

@media screen and (min-width: 60em) and (min-height: 30em) {...} @media screen and (min-width: 120em) and (min-height: 60em) {...}

# 2.5.3.2 IMAGENS, VÍDEO, AÚDIO e SIMBOLOS

Na maioria das vezes, quando falamos de conteúdo, estamos a referir-nos ao texto, no entanto, as imagens, áudio e vídeo podem ser mais importantes do que o texto que os acompanha (Garrett, 2011). Esses tipos de conteúdo também podem trabalhar juntos para atender um único requisito, por exemplo, um conteúdo que cobre um evento desportivo pode ter um artigo acompanhado de fotografias ou videoclipes.

Ao identificarmos todos os tipos de conteúdo associados a um recurso pode ajudar a determinar quais os recursos que serão necessários para produzir o conteúdo (Garrett, 2011).

#### **Imagens**

A explosão da popularidade em massa da web deveu-se em parte ao aparecimento de imagens na página, pois antes, as páginas eram compostas por apenas texto (Niederst Robbins, 2018). As imagens aparecem nas páginas *web* de duas maneiras, incorporadas no conteúdo, ou como imagens de fundo. Quando são incorporadas no conteúdo como fotos de produtos, anúncios, ilustrações etc., devem ser colocadas no fluxo do documento HTML caso a imagem esteja no plano de fundo deverá ser adicionada através do CSS (Niederst Robbins, 2018).

Quando estamos a colocar em HTML uma imagem utilizamos a *tag* <img>, que já é utilizada há mais de vinte e cinco anos na Web, quando o navegador vê o elemento img, como pode ser observado no código abaixo, faz a solicitação ao servidor e recupera o arquivo da imagem antes de exibi-la na página. Os atributos "src" e "alt" são obrigatórios pois o atributo "src"(source) fornece a localização do conteúdo da imagem através do *url* desta, o atributo "alt" fornece texto alternativo, caso a imagem não esteja disponível (Niederst Robbins, 2018).

No entanto, para colocar qualquer imagem na web é necessário estar num formato que seja suportado por ela. Essas imagens, são compostas por uma grelha de pixels coloridos, chamadas imagens bitmap, estas são imagens exportadas em no formato PNG, JPEG e GIF e mais recentemente em WebP e JPEG-XR (Niederst Robbins, 2018).

# **Vídeo e áudio**

Até há pouco tempo os navegadores não tinham recursos para lidar com os vídeos e sons, logo usavam *plugins* para preencher essa lacuna, no entanto, com o desenvolvimento da web e graças ao desenvolvimento e melhoria da velocidade da internet é possível o suporte dos vídeos e áudios (Niederst Robbins, 2018).

No entanto, quando queremos colocar um vídeo ou áudio na web temos de ter em atenção os formatos suportados na web e o formato de como o elemento multimédia é codificado, que é chamado codec, abreviação de "code/decode", tais como alguns conhecidos como MP3 Vorbis…

### **Vídeo**

Para adicionarmos um vídeo a uma página web adiciona-se uma *tag* de vídeo semelhante ao das imagens, nesta adicionamos a largura e altura que se quer que o vídeo tenha através dos atributos *width* (largura), *height* (altura). Também se coloca um elemento *poster* para fornecer a localização da imagem que é mostrada no lugar do vídeo. Ainda adiciona-se atributos de controlos de navegação integrados, geralmente, usa-se um botão de reprodução/pausa, um search que permite mover para qualquer posição do vídeo e controlos de volume.

# **Áudio**

Adicionar um elemento áudio é muito parecido ao vídeo, uma vez que se usam os mesmos atributos com a exceção da largura, altura e *poster*.

Para a inserir um elemento aúdio procura-se ir consultar e aceder ao arquivo áudio através da t*ag audio* e dentro da *tag source* colocamos o elemento "src" onde colocamos o *link* do caminho do áudio que queremos reproduzir.

## **Iconografia**

Muitos elementos visuais de uma interface moderna de utilizador, segundo Mathis (2011) destinam-se a representar ações ou ideias, como por exemplo um pequeno lápis numa interface, não é a representação literal de um lápis físico mas sim, representa a ação de "editar".

Os icons são algo complicados de usar, uma vez que, tem de ser imediatamente conhecidos, e nisso os seres humanos, segundo Mathis (2011) são bastante bons a reconhecer imagens facilmente, sendo os ícones excelentes auxiliares de memória, pois ajudam a recuperar a funcionalidade de partes em sistemas complexos. Os icons são prontamente reconhecidos e desencadeiam uma ativação de conceitos relacionados na rede da memória

semântica de longo prazo, logo. Segundo Mathis (2011) os símbolos tornam um produto mais fácil de usar.

Mathis (2011), dá-nos o exemplo de uma câmera, onde existe um botão com uma câmera desenhada. Esta pode estar desenhada de diversas formas, simples, apenas com os contornos ou mais complexa, parecida com a realidade.

No entanto, esta diz-nos que por o objeto parecer mais real não o torna mais fácil de descobrir o que o botão significa, até podendo causar mais confusão na definição do botão. Já um desenho de uma câmera sem grandes detalhes é um arquétipo pois transmite o conceito de câmera, apesar de, também, tornar mais difícil dos utilizadores identificarem o que se está a transmitir.

# 2.5.3.3 ANIMAÇÕES

Trabalhar com um computador é uma experiência imensamente visual, segundo Mathis (2011) uma vez que quase tudo o que fazemos resulta em alterações gráficas visíveis nos ecrãs, isto é, quando procuramos algo na web o conteúdo da nossa janela muda de forma a mostrar a página web que estamos a visitar, quando lemos um email, as mensagem abrem e fecham. Nas nossas interfaces, segundo Scott & Neil (2009) não precisamos de imitar todos os movimentos do mundo real, as interfaces modernas usam mudanças visuais, de forma a dar a entender ao utilizador pequenas mudanças ou grandes mudanças, mas ambas servem para ajudar o utilizador a entender o que está a acontecer nos computadores.

Segundo Mathis (2011), é fácil perder as mudanças ou ficar confuso com a magnitude de uma mudança, logo elas devem ser usadas corretamente, pois se ouvirmos alguém a dizer "Acabei de fazer o quê?" ou "Isto foi para onde?" é sinal que se encontrou um problema que pode ser resolvido com uma animação.

Segundo Scott and Neil (2009) a animação é uma ótima técnica quando usada corretamente. Devemos suavizar uma transição quando existe uma remoção e exibição direta noutro local da página ou mostrar como um objeto mudou de lugar ou de contenção numa página. Também nos diz que muitas vezes, as animações, podem ajudar a explicar relações causais entre dois estados visuais diferentes num ecrã chamando à atenção para mudanças que, de uma forma ou outra, poderiam passar despercebidas.

As animações, por outro lado, também ajudam a construir um modelo mental para o utilizador, se estas forem consistentes.

# **2.5.4 ARQUITETURA DA INFORMAÇÃO**

# 2.5.4.1 HIERARQUIZAÇÃO DA INFORMAÇÃO

As pessoas estão acostumadas a hierarquias uma vez que encontram hierarquias constantemente. As famílias são hierarquias de pessoas, ao observar os animais é possível ver que as espécies estão relacionadas entre si numa hierarquia evolutiva e as lojas organizam os seus produtos usando uma lógica hierárquica (Chipman, 2022). Segundo Chipman (2022), quando há uma maneira óbvia de organizar as coisas numa hierarquia, as pessoas normalmente não têm problemas em entender e usar essas hierarquias, o problema é quando pedimos às pessoas que criem e mantenham hierarquias de itens arbitrários.

Mas o que é uma hierarquia? Segundo Mathis (2011) a noção de hierarquia visual é uma organização das coisas de forma a enfatizar o seu significado relativo. Este diz-nos que os designers afetam as perceções dos utilizadores e orientam-nos de forma a levá-los a cumprirem os comportamentos desejados, colocando a informação de forma lógica e estratégica.

A hierarquia é uma teoria visual que os designers usam para manipular os recursos e transmitir o significado de cada página. Esses recursos são, a cor, o contraste, o alinhamento, a repetição, proximidade, espaços em branco e textura e estilo (Mathis, 2011).

**Cor** - Cores vibrantes tendem a chamar mais à atenção de cores suaves;

**Contraste** - As cores que são mais contrastadas são mais atraentes; **Alinhamento** - Fora do alinhamento destacam-se mais do que aquelas que estão alinhadas;

**Repetição** - Usar o mesmo estilo repetidamente pode implicar que a informação está vinculada;

**Proximidade** - Usar o mesmo estilo repetidamente pode implicar que a informação está vinculada;

**Espaço em branco -** Deixar o espaço em redor das coisas chama a atenção;

**Textura e estilo** - Texturas que são mais ricas destacam-se mais do que aquelas que não tem graça.

Matis (2011) diz-nos que, uma boa hierarquia visual na interface do utilizador, ajuda a educar, impressionar e convencer as pessoas que têm expectativas, principalmente em relação à aparência de uma interface. Criar uma boa hierarquia visual faz com que os utilizadores respondem rapidamente quando são confrontados com uma interface, formando reações instintivas sobre permanecer ou sair, uma vez que os olhos do utilizador seguem caminhos de leitura influenciados culturalmente, podendo seguir caminhos em F ou Z, claro se forem ocidentais. Este diz-nos que os utilizadores preferem o reconhecimento de memória, logo é fundamental que eles possam digitalizar em vez de ter de memorizar coisas.

Essas coisas são muito importantes segundo, Mathis (2011) para tornar a informação em destaque e percetível e essas coisas são:

**Princípios de Gestalt** - Estes são projetados para atingir o olho humano. Devem ser usados de forma a ajudar o utilizador a organizar elementos visuais, perceber o que é importante em cada página e criar confiança na marca;

**Consistência** - Os utilizadores precisam de iconografia familiar, estrutura de menu, cores…

**Padrão de design de interfaces do utilizador do palco central** - Usar um estilo de design de interfaces para exibir informações cruciais aos consumidores no imediato;

**Espaço em branco** - É usado para acalmar os olhos de consumidores e levá-los a componentes vitais em primeiro plano, desta forma designs minimalistas nítidos e limpos devem ser primaziados;

**Tipografia** - Para ecrãs acessíveis de desktop, use uma fonte melhor, cor, contraste para fornece três níveis de de texto e dois níveis para dispositivos móveis, embora as letras elaboradas e efeitos especiais possam ser mais aceitáveis em empresas específicas, até mesmo pequenas distrações diminuem a usabilidade.

- 1º Série Usar um cabeçalho para chamar à atenção dos leitores para as informações importantes da página, como uma manchete de jornal, de forma a dar uma ideia do que se trata a secção abaixo;
- 2º Série Usar subtítulos, para ajudar os visitantes a navegar pela informação:
- 3º Série O corpo de texto principal é menos mas legível;

# 2.5.4.2 NAVEGAÇÃO

Projetar a navegação da web parece algo simples, colocar *links* em todas as páginas de forma que o utilizador navegue pelo site (Garrett, 2011). No entanto, segundo Garrett (2011) devem ser cumpridos três objetivos simultâneos, tais como:

- Fornecer aos utilizadores meios para ir de um ponto ao outro do *website*, de forma a vincular todas as páginas a outras;
- O projeto de navegação deve comunicar a relação entre os elementos que estão contidos nela;
- O design de navegação deve comunicar a relação entre o conteúdo e a página que o utilizador está a visualizar.

A menos que todas as suas funcionalidades se encaixem numa única interface, existirá a necessidade de alguma navegação. Esta navegação ajuda o utilizador a orientar-se num espaço físico, onde os utilizadores confiam até certo ponto no senso inato deles, para se orientarem (Garrett, 2011).
Desta forma Garrett (2011), diz que é importante que cada página de um site *web* comunique de forma clara aos utilizadores onde estão e onde podem ir.

Existem vários tipos de sistemas de navegação, onde cada um desempenha um papel específico ao permitir que o utilizador navegue pelo site com sucesso em várias circunstâncias, tais como:

- A **navegação global,** que fornece uma ação que percorre todo o site. Nesta navegação global, reúnem-se conjuntos chave de pontos de acesso que os utilizadores podem precisar de obter.
- A **navegação local,** que fornece aos utilizadores acesso ao que está próximo da arquitetura hierárquica, de forma a refletir maneiras de como os utilizadores pensam sobre o conteúdo do site;
- A **navegação suplementar** que oferece atalhos para o conteúdo relacionado, já que este mesmo conteúdo pode não estar logo acessível através da navegação global;
- A **navegação contextual** é incorporada no conteúdo da própria página, através de um *link* no texto. Normalmente, este tipo de navegação aparece quando o utilizador necessita de informação adicional;
- **A navegação de cortesia** fornece acesso a itens que os utilizadores não necessitam regularmente, mas são providenciados como conveniência, como consultar contactos, formulários de *feedback* e declarações de políticas.

## **2.6 SUMÁRIO**

A reabilitação remota, tanto na atualidade como futuramente, tende a ser uma das ferramentas mais procuradas para a reabilitação de problemas de saúde associados, permitindo dar continuidade à reabilitação, sem ter de se deslocar às clínicas que, por si só, já se encontram lotadas.

O grande desafio da reabilitação remota centra-se na capacidade de manter os utentes motivados a prosseguir com esses mesmos tratamentos de forma correta, sem que estes abandonem a reabilitação. Assim sendo, a reabilitação remota tende a ser uma ferramenta que incentiva a continuidade destes tratamentos, ajudando também a que a fisioterapia seja mais democrática e utilizada por todos, a fim de resolver os mais diversos problemas, independente do espaço geográfico em que se encontra o utente.

Uma vez que a motivação é um elemento chave na adesão do utente à reabilitação remota, foram apresentadas várias soluções facilitadoras da reabilitação remota, tais como alguns dos elementos motivadores e soluções lúdicas importantes neste estudo.

Existem diversas soluções, tais como a SWORD, a Clynx e a Physitrack, que pretendem dar resposta a este mesmo desafio que é fazer reabilitação fora das clínicas, mantendo sempre o acompanhamento por parte do fisioterapeuta. A isto assemelha-se solução INPACT que vai "beber"

diferentes elementos de cada uma destas soluções. Estes estudos contribuem, na dissertação, para uma melhor compreensão do estado atual da fisioterapia, fisioterapia remota e quais estratégias usadas para conseguir motivar os utilizadores deste serviço. Podendo, assim, concluir que a fisioterapia remota é uma forma plausível de fornecer um serviço de reabilitação.

Fez-se ainda um estudo dos princípios fundamentais do design de interfaces, onde se apresentaram os sete conceitos fundamentais para o design de interfaces apresentados por Don Norman tais como as affordances, *signifiers*, restrições, mapeamento, *feedback*, modelo conceptual e descoberta. Para um melhor conhecimento daquilo que compõe e tem de se ter em conta numa interface, partiu-se para o estudo dos aspetos estéticos numa interface como o comportamento da tipografia e da cor nas interfaces e tipos de conteúdos que compõem uma interface.

Terminou-se este capítulo com noções sobre a compreensão da arquitetura da informação numa interface, que orienta o utilizador e leva-o a cumprir os comportamentos desejados, o que requer que a informação seja colocada de forma lógica e estratégica. Ainda foi abordado o tema da navegação numa interface, uma vez que é importante que uma interface comunique de forma clara aos utilizadores, onde se encontram e onde podem ir.

Tendo concluído o capítulo do Estado da Arte, segue-se o capítulo que é dedicado à metodologia que vai ser usada ao longo da dissertação, são apresentadas as etapas de trabalho e o planeamento do tempo dedicado ao longo dos semestres, através de um Diagrama de Gantt.

## **3. ABORDAGEM METODOLÓGICA**

Ao longo da dissertação a metodologia *User-Centered Design* estará presente. Assim sendo, neste capítulo será feita uma breve descrição desta metodologia e de como esta estará implícita ao longo da dissertação.

Este capítulo também irá conter a descrição das etapas de investigação, passando pela observação, entrevistas, questionários e a análise da informação recolhida através de diagramas de afinidade, bem como a fase de prototipagem, testagem e avaliação das propostas de protótipos a serem realizados .

Por fim, o Diagrama de Gantt, que irá conter todo o planeamento das tarefas realizadas, com a proposta do tempo para a realização das mesmas e outra com a realidade do tempo gasto na realização delas, de forma a fazer posteriormente uma comparação e reflexão.

#### **3.1 USER-CENTERED DESIGN**

O trabalho desenvolvido ao longo desta dissertação irá apoiar-se no *User-Centered Design*, uma metodologia que coloca o utilizador no centro de todo o trabalho de design e desenvolvimento, desde a pesquisa inicial à realização de um determinado serviço (Preece *et al.*, 2002)**.** Assim sendo, é importante o envolvimento dos utilizadores no projeto, sendo que ao desenvolver determinado serviço espera-se que este seja adequado e útil aos utilizadores, tendo sempre em conta, as suas necessidades. O método *user centered design* é composto por quatro atividades fundamentais como: a observação, ideação, prototipagem e avaliação que são iteradas, ou seja que são repetidas por diversas vezes em ciclos produzindo *insights* de forma a aproximarem-se da solução esperada (Norman, 2013).

A **observação** das atividades dos potenciais utilizadores do sistema é importante no sentido em que ajuda a perceber os interesses, os motivos e as verdadeiras necessidades destes. Inicialmente tem de se definir o problema de forma a entender o que as pessoas estão a tentar alcançar e quais são os problemas encontrados para não o conseguirem. Para tal é importante observar os possíveis utilizadores no seu meio ambiente e dia a dia de forma a que o produto seja bem projetado e atenda às verdadeiras necessidades (Norman, 2013). O design preocupa-se em querer saber se as pessoas usarão o produto ou serviço em questão e, para tal, os designers procuram métodos observacionais qualitativos, através dos quais podem estudar as pessoas com profundidade, atendendo à forma como estas realizam as suas atividades e os seus fatores ambientais, recolhendo dados para posteriormente serem analisados para definir os requisitos de um sistema (Norman, 2013).

Depois dos requisitos definidos, o próximo passo é gerar potenciais soluções, a **ideação**, onde a criatividade é fundamental. Inicialmente é realizado um *brainstorming*, no entanto, independentemente do processo usado para gerar essas ideias, não nos devemos fixar nelas muito cedo. Neste processo não deve haver restrições, mesmo que sejam ideias "malucas" pois muitas vezes estas ideias podem conter *insights* que mais tarde podem ser extraídos (Norman, 2013). Ao estudarmos o ambiente do utilizador, ganhamos *insights* acerca do seu meio. Segundo Preece *et al*. (2002), o utilizador real deve ser a força que está por detrás de um produto, uma vez que a consequência de um sistema bem projetado deve aproveitar ao máximo a habilidade e julgamento humano, pois ao invés de restringir o utilizador deve apoiá-lo.

Nem sempre o óbvio é óbvio, logo tudo deve ser questionado e ser colocado em causa, pelo que são realizados protótipos rápidos de uma potencial solução, que podem ser protótipos em papel desenhados a lápis, modelos de esferovite (etc.), que depois podem passar para slides de powerpoint de forma a serem reposicionadas as ações (Norman, 2013).

Por fim, é necessário **testar** o protótipo realizado, reunindo um grupo de pessoas que correspondem ao mais próximo possível ao grupo alvo. Estes, vão manusear o protótipo e reagir em voz alta, de forma a que sejam identificadas as suas frustrações (Norman, 2013).

O *user centered design* é um modelo metodológico onde as diversas etapas são iteradas por diversas vezes até chegar a um protótipo final que satisfaça o utilizador, utilizador este que, é a chave para o sucesso de um sistema, logo faz todo o sentido que o método user centered design acompanhe esta dissertação (Norman, 2013). Tendo apresentado a metodologia que serve de base ao trabalho desta dissertação, de seguida apresentam-se as etapas do trabalho e os métodos usados em cada uma delas.

### **3.2 ETAPAS DE TRABALHO**

#### 3.2.1 ESTUDO DO UTILIZADOR E DO SEU CONTEXTO

#### **Observação**

Segundo Preece *et al*. (2002), a observação é útil em qualquer momento durante o desenvolvimento de um produto. Inicialmente a observação ajuda os designers a entender quais as necessidades dos utilizadores fornecendo *insights* acerca destes .

As observações podem ser "*Quick and dirty"* que podem ocorrer em qualquer lugar, a qualquer hora, de forma a descobrir o que está a acontecer rapidamente sem grandes formalidades. Também, existe observação nos testes de usabilidade onde os utilizadores são convidados a manusear protótipos em ambientes controlados de forma a notar o seu comportamento e frustrações (Preece *et al*., 2002).

Desta forma, para uma melhor confiança dos dados recolhidos no seio da dissertação, vai ser realizada a observação em clínicas de reabilitação, de forma a recolher dados e impressões dos utentes e fisioterapeutas enquanto estão nas clínicas, bem como recolher dados referentes ao ambiente em si.

Estas observações podem exigir a ida a clínicas por diversas vezes, para recolher o maior número de informação possível bem como a conciliação de horários.

#### **Entrevistas**

A observação, segundo Goodman *et al*. (2012), é fundamental, no entanto para realmente conhecer a experiência do utilizador, é necessário fazer perguntas a ele, isto é, fazer uma entrevista.

As entrevistas devem ser realizadas no próprio ambiente do utilizador, uma vez que se torna mais fácil para estes falarem sobre as atividades, pois podem exemplificar sistemas ou artefactos que usam, levando-os a lembrarem-se de determinadas coisas que lhes podiam escapar (Preece *et al.*, 2002).

Para documentar estas questões pode-se gravar áudio ou gravar em vídeo. O entrevistador deve sentir-se à vontade para improvisar e humanizar as entrevistas, mostrando entusiasmo e prazer sobre algo, mesmo que seja relacionado com algo fora da entrevista ou seja, coisas mais pessoais(Goodman *et al*., 2012).

As entrevistas a realizar, acontecerão, nas próprias clínicas, a utentes com cervicalgias e lombalgias. Irão seguir um guião previamente preparado, de forma a que as perguntas feitas façam sentido. Ainda será realizado um consentimento informado, que será lido antes de cada recolha de dados, escritos ou gravados, permitindo assim que estes sejam recolhidos de forma legal e com a autorização do entrevistado, uma vez que, as questões são dirigidas ao indivíduo, sendo a maioria de conteúdo pessoal.

As sessões serão previamente treinadas de forma a que, quando se estiver nas clínicas, quer o discurso, quer o que se vai procurar, ao nível de impressões, sejam assertivos.

#### **Questionários**

Os questionários consistem numa série de perguntas destinadas a obter informações de algo, que neste caso é acerca dos utentes, logo são em contexto clínico. Estes procuram obter informações completas de forma a não serem cometidas assunções durante o processo de trabalho.

Inicia-se este processo com questionários aos utentes nas clínicas, bem como a fisioterapeuras. Posteriormente existirão questionários na fase de testes do protótipo de baixa fidelidade, com diversas perguntas a serem respondidas.

#### **Análise da informação recolhida**

A informação recolhida deve ser tratada de forma a que sejam encontrados padrões de informação para que sejam tiradas conclusões. Para encontrar padrões de informação, inicialmente, é necessário que seja feita uma análise temática.

Um dos benefícios da análise temática, segundo Braun and Clarke (2006) é a sua flexibilidade, no entanto, esta análise deve passar por diversas etapas. O processo inicia-se quando se começa a perceber padrões de significado e questões de potencial interesse nos dados. Esta análise envolve um movimento constante para a frente e para trás entre os conjuntos de dados recolhidos, em esquemas ou anotações em papel.

Braun and Clarke (2006) aponta seis fases para fazer uma análise temática, tais como a familiarização com os dados, devem ser gerados códigos iniciais, devem ser procurados temas, que posteriormente são revistos e por fim produzir um relatório.

#### **Personas**

Segundo Alan Cooper, cit in (Mathis, 2011), as personas não são pessoas reais, são arquétipos hipotéticos de utilizadores reais, que embora sejam imaginários são definidos com rigor e precisão. De certa forma as personas não são inventadas mas sim descobertas no processo de investigação ajudando-nos a comunicar.

As vantagens que elas nos trazem, segundo Mathis (2011) são:

- Elas forçam o designer a forcar-se no produto. Criar um número pequeno de personas, está-se a definir claramente o público alvo do produto;
- As personas tornam mais fácil falar sobre o público alvo do produto que se está a desenvolver.

Desta forma a criação de personas nesta dissertação é plausível segundo as vantagens apresentadas.

#### 3.2.2 DESENVOLVIMENTO DO PROJETO

#### **Prototipar**

Segundo Norman (2013), nos protótipos enfatizam-se os aspetos da experiência de quaisquer representações que sejam necessárias para vivenciar ou transmitir o sucesso de uma experiência com o produto, espaço ou sistema, isto é: qualquer tipo de representação em qualquer meio, que se destine a entender, explorar ou comunicar como nos podemos envolver com o produto, espaço ou sistema que estamos a projetar.

Os protótipos são uma ajuda útil quando são discutidas as ideias com os *stakeholders*, pois fornecem uma plataforma de comunicação entre os membros de uma equipa e com os utilizadores, e são ainda uma forma eficaz de testar ideias por si mesmas.

A prototipagem consiste num conjunto de técnicas que permitem ao designer pensar no problema de design em termos de projeção de uma experiência integrada, em vez de um ou mais artefatos específicos. (Norman, 2013) Deste modo,os protótipos respondem a perguntas e auxiliam os designers na escolha de alternativas. Logo, os protótipos servem uma variedade de propósitos: por exemplo, testar a viabilidade técnica de uma ideia, clarificar requisitos vagos, fazer testes e avaliações com os utilizadores ou verificar se uma determinada direção de design é compatível com o resto do sistema desenvolvido (Preece *et al*., 2002). Por conseguinte ser mais fácil para os designers compreenderem os problemas e sentirem maior empatia com ambas as pessoas que serão afetadas pelas suas decisões e as experiências que os utilizadores podem enfrentar (Preece *et al*., 2002).

Assim sendo, vão ser criados protótipos de baixa fidelidade para apresentar a primeira proposta de design, sendo que estes protótipos irão evoluir e adotar níveis de fidelidade crescentes, pelo que serão criadas as propostas dois e três. Para tal os protótipos de baixa fidelidade vão ser executados de forma manual e rápida através desenho em suporte de papel, já os protótipos de alta fidelidade vão ser concretizados e implementados recorrendo ao suporte de prototipagem Figma e em React - Hooks.

A proposta dois, de protótipos de alta fidelidade será realizada no Figma, que é uma ferramenta de edição vetorial baseada no navegador web. A proposta três dos protótipos de alta fidelidade será implementada em React Hocks através do uso da linguagem HTML, CSS, JavaScript.

#### **Testar e avaliar os protótipos**

O design de um produto pode impactar, criticamente, a experiência do utilizador. Se um dispositivo for mal projetado, as pessoas podem encontrar dificuldades, bem como se um site for difícil de navegar, as pessoas podem procurar alternativas. Desta forma, é importante que os produtos sejam projetados e testados de forma iterativa antes do seu lançamento (Fan et al., 2019).

Segundo Preece et al. (2002), os testes de utilizador são uma forma de investigação, usada pelas pessoas que desenharam os protótipos, de forma a testar o produto com população de utilizadores, que são chamados a realizar as tarefas. Nos testes de utilizador, tipicamente, é calculado o tempo de execução das tarefas, são gravados o tipo e número de erros que cometem, e ainda são notadas as rotas utilizadas. A compreensão destes dados é apoiada por dados observacionais, respostas a questionários e entrevistas de satisfação do utilizador e ocorrências importantes.

Para realizar os testes, segundo Norman (2013) é necessário reunir um grupo de pessoas que correspondam à nossa população-alvo, os protótipo devem ser usados de forma mais semelhante possível à forma que realmente os usariam, acompanhados de orientações das ações onde os seus resultados podem ser interpretados em voz alta.

Norman (2013), defende que o número de pessoas a testarem o serviço por norma são cinco a cada iteração, uma vez que já se consegue retirar resultados importantes para melhorar o sistema.

Para testar os protótipos de baixa fidelidade vai-se recorrer ao *Google Slides* para expor as fotografias tiradas aos protótipos, onde os membros da equipa do projeto, façam comentários e sugestões aos protótipos de forma iterativa.

Nas duas fases de prototipagem de alta fidelidade, será criado previamente um guião de testes. Para testar os protótipos vai-se recorrer, em cada fase, a cinco pessoas que já realizaram reabilitação,o u não tenham realizado reabilitação, com as mais diversificadas idades. Ambos os testes dos protótipos de alta fidelidade serão gravados para uma posterior análise.

#### *Wizard of oz*

Para a realização dos testes aos protótipos, vai ser usada a metodologia *Wizard of oz*, que permite testar os protótipos. Os utilizadores são chamados para a realização de determinadas atividades que vão ser descritas, e posteriormente vão realizá-las e avaliá-las, isto é, ao nível do processo de realização um teste, consiste numa fase de instrução, uma fase de execução e uma fase de avaliação (Müller *et al*., 2019).

O uso da metodologia *Wizard of oz,* segundo Browne (2019), permite que os designers testem ideias com um custo menor do que o teriam se desenvolvessem um sistema funcional, uma vez que se consegue obter desde o início, durante todo o processo de desenvolvimento. Através desta metodologia conseguimos extrair insights sobre o design, quais as perceções e comportamentos do utilizador com custos mais reduzidos e sem ter de esperar até ao fim do desenvolvimento.

Segundo Müller *et al*. (2019), implica diversas iterações, onde o utilizador "teste" o protótipo e sejam recolhidas diversas informações como se cumpre o enunciado previamente fornecido, o número de execuções até atingir determinada tarefa, afirmações, hesitações, entre outras. Em seguida prossegue-se com a análise dos dados recolhidos e fazem-se as alterações necessárias consoante as informações recolhidas. Assim que, os problemas sejam corrigidos e numa próxima iteração não voltem a ser mencionados mais erros ou falhas, dá-se por terminada a iteração e passa-se ao nível seguinte (Müller *et al*., 2019).

#### *Think aloud*

Ainda vai ser usado o método *think aloud,* de forma a reunir percepções acerca do design. Segundo Nielsen cit in. Fan *et al.* (2019) "pensar em voz alta pode ser o método de engenharia de usabilidade mais valioso".

*Think aloud* é uma metodologia de de teste de usabilidade amplamente utilizada, sendo frequente a sua utilização no design de interação, de forma a ajudar a garantir que os produtos funcionem conforme o esperado (Fan *et al*., 2019). Enquanto pensam em voz alta, solicita-se aos participantes a verbalização dos seus pensamentos enquanto executam uma tarefa, permitindo assim que se consiga, ver os problemas encontrados pelos utilizadores, obtendo *insights* que não conseguem ser obtidos por meras observações (Fan *et al*., 2019). Em seguida, segundo Fan *et al*. (2019), é realizada uma análise de da informação recolhida onde podem ser realizados protocolos, dividem-se em pensamentos simultâneos, no qual os participantes verbalizam os seus pensamentos durante a tarefa e o pensamento retrospetivo, no qual os participantes verbalizam os seus pensamentos após uma tarefa. Também podem ser categorizadas em três níveis com base na quantidade de processamento cognitivo envolvido, isto é verbalizações de:

- Nível 1, que ocorrem quando os pensamentos estão a ser verbalizados e estão no foco da atenção da pessoa, mas não armazenados na forma verbal;
- Nível 2, que ocorrem quando os pensamentos que estão a ser verbalizados, estão no foco no foco da atenção do utilizador, mas são armazenados de forma não verbal;
- Nível 3, exigem que os utilizadores acedam à sua memória de longo prazo, envolvendo um processamento mental adicional que pode influenciar o foco da sua atenção.

Fan *et al.* (2019) identificou que as categorias de verbalização produzidas durante as sessões clássicas de *think aloud* identificando quatro categorias principais tais como, leitura, procedimento, observação e explicação. Por fim, categorizou por recursos de fala, que podem identificar problemas de usabilidade através de interjeições como por exemplo "ha","humm"...

O método de *Think Aloud* é simples, barato e não requer uma análise extensa, onde cada participante é convidado a dizer o que pensa em voz alta enquanto completa determinadas tarefas. Por estes motivos, os autores, Gill and Nonnecke (2012), afirmam que esta metodologia realizar-se-á em conjunto com o Wizard of oz.

Para que tal, existe a necessidade de recrutar e selecionar determinados participantes consoante os utilizadores que queremos envolver, que nesta dissertação, são os utilizadores de fisioterapia com patologias de lombalgia e cervicalgia. Existem várias formas, segundo Gill and Nonnecke (2012), de recrutamento através da colocação de anúncios, de contactos por telefone etc. No caso desta dissertação,os utilizadores

serão recrutados através das redes de contacto pessoais e dos restantes membros da equipa do projeto.

Para testar os protótipos de baixa fidelidade recorrer-se-á ao Google Slides para expor as fotografias tiradas aos protótipos, onde os membros da equipa do projeto, faziam comentários e sugestões aos protótipos de forma iterativa.

Os testes com os utilizadores serão efectuados com base em duas versões estáveis, num protótipo Figma e num protótipo em React Hooks. Serão feitos testes de usabilidade e experiência do utilizador, com dez pessoas que podem ser utentes de fisioterapia, ou pessoas que não tenham realizado fisioterapia, com idades acima dos 18 anos, de forma a compreender o desempenho do sistema.

Nas duas fases de prototipagem de alta fidelidade, foi criado previamente um guião de testes. Ambos os testes dos protótipos de alta fidelidade foram gravados para uma posterior análise.

#### **3.3 DIAGRAMA DE GANTT**

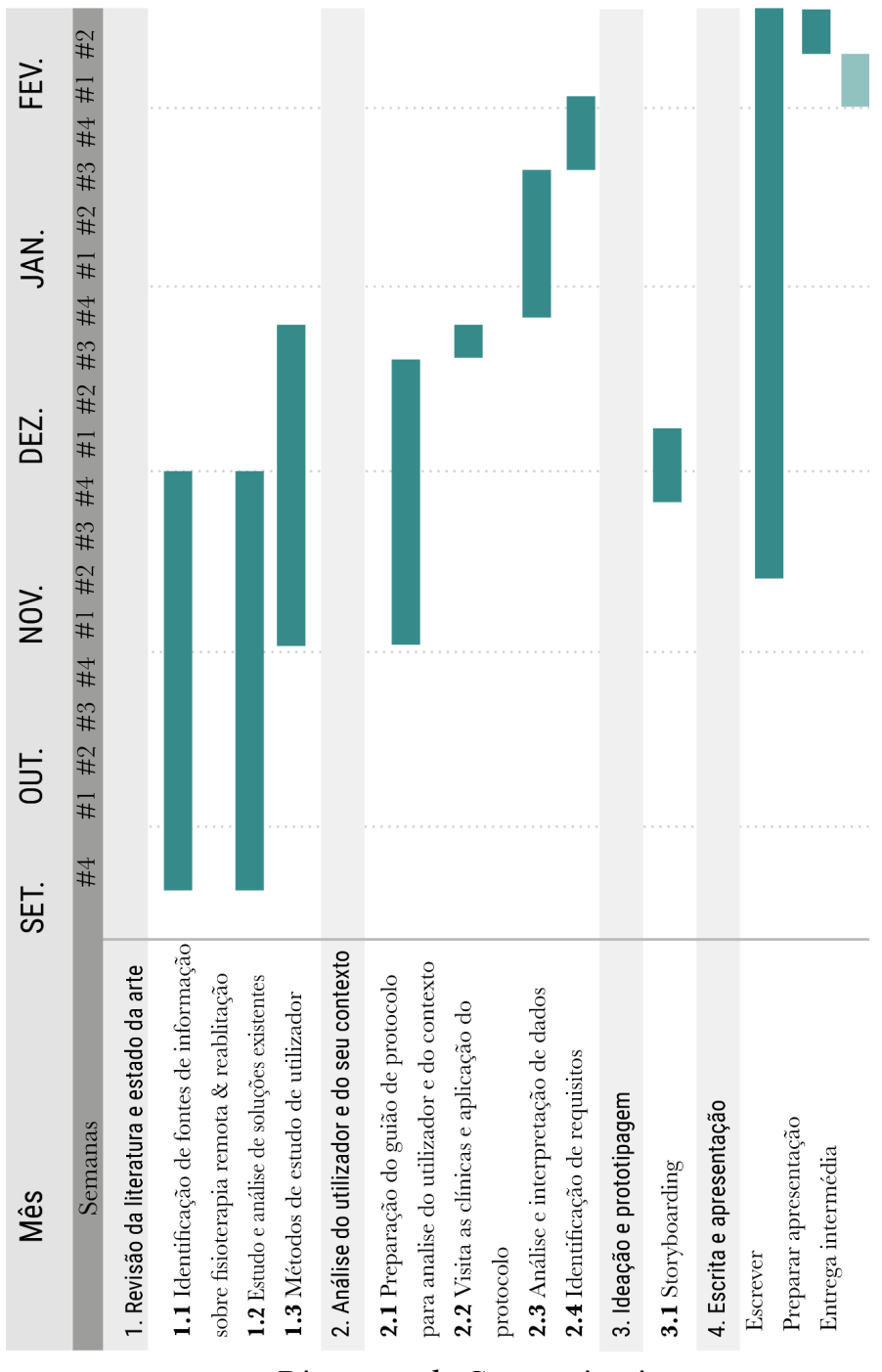

**Figura. 22** - Diagrama de Gantt primeiro semestre.

Para o desenvolvimento desta dissertação foi criado um diagrama de Gantt que ajuda a estimar quanto tempo deve ser alocado a cada tarefa.

Desta forma, este processo é constituído por cinco fases de trabalho, divididos por semestres. O trabalho iniciou com a Revisão da Literatura e Estado da Arte, que se seguiu da Análise do utilizador e do seu contexto, do trabalho de ideação, design e prototipagem, da Avaliação de usabilidade e experiência do utilizador e, por fim, da escrita e apresentação.

O primeiro semestre (figura 22) iniciou-se com a primeira fase, correspondente à revisão da literatura e estado da arte em que se procedeu à identificação de fontes de informação sobre fisioterapia remota e reabilitação, que decorreu entre a última semana de setembro de 2021 à terceira semana de novembro de 2021. Em seguida, o estudo e análise de soluções existentes, que decorreu ao longo dos meses de outubro e novembro de 2021. Por fim, os estudos do utilizador foram feitos entre a primeira semana de novembro até à terceira de dezembro de 2021. A segunda fase, a análise do utilizador e o seu contexto, inicia-se com o ponto correspondente à realização dos protocolos para a ida às clínicas, levado a cabo entre a primeira semana de novembro e a terceira de dezembro de 2021. As visitas às clínicas e aplicação do protocolo ocorreram na terceira semana de dezembro de 2021. Por fim, a análise e interpretação de dados recolhidos foram feitas na segunda, terceira e quarta semana de janeiro de 2022.

A quarta fase de trabalho corresponde à escrita que ocorreu desde a segunda semana de novembro de 2021 até à data de entrega intermédia da dissertação, dia 24 de janeiro, também assinalada no Gantt, precedida de uma preparação da defesa intermédia.

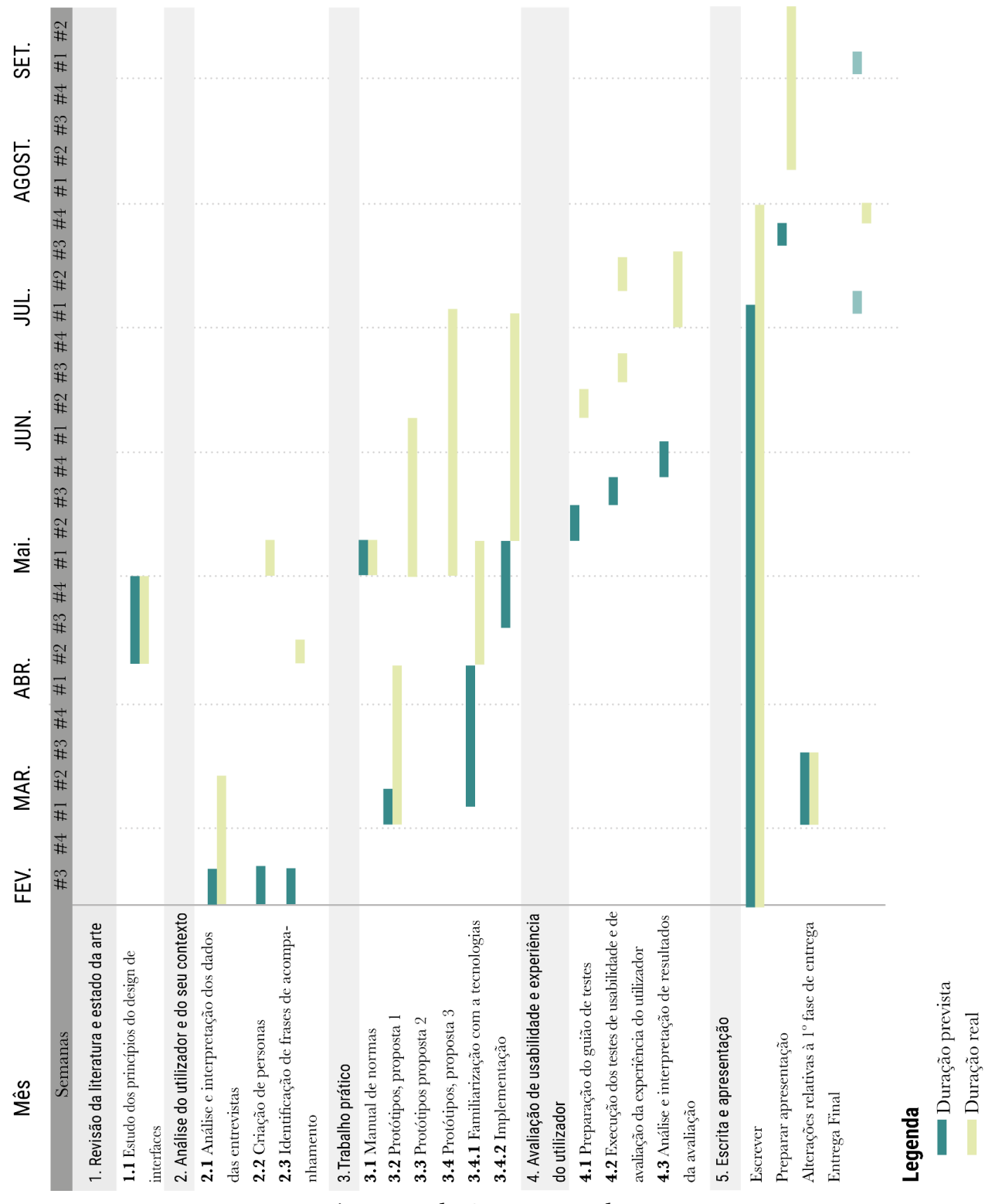

**Figura. 23** - Diagrama de Gantt segundo semestre

O planeamento do segundo semestre usa uma abordagem onde é possível comparar a duração prevista, a verde, com a duração real, a amarelo (figura 23).

Foi necessário alocar duas semanas em março para fazer as alterações propostas na defesa intermédia. O trabalho iniciou-se com o estudo dos princípios de design de interfaces, que são referentes à revisão da literatura e estado da arte. Em seguida, na análise do utilizador e do seu contexto, fez-se uma análise e interpretação das entrevistas que tinha sido planeada para a terceira semana de fevereiro, mas estendeu-se para a segunda semana de março.

Depois desta análise das entrevistas seguiu-se a criação de *personas,* que tinha como duração a terceira semana de fevereiro mas aconteceu na segunda semana de março, à semelhança da identificação de frases de acompanhamento, que estavam originalmente previstas para a a terceira semana de março e aconteceram na primeira semana de maio.

A fase do trabalho prático iniciou-se com o manual de normas que se realizou na primeira semana de maio, seguiu-se a proposta um dos protótipos, que tinha como objetivo a duração de uma semana, na primeira de março, mas estendeu-se até à primeira semana de abril.

Seguem-se os protótipos da proposta dois que se iniciaram na última semana de abril e acompanharam todo o mês de maio. Em simultâneo foi realizada a proposta três, que implicou a familiarização com a tecnologia, que tinha a duração prevista de um mês, desde a segunda semana de março à primeira de abril, no entanto, teve a duração da segunda semana de abril à terceira de maio. Já a implementação da proposta três tinha a duração prevista de um mês, desde a terceira semana de abril à terceira de maio, mas na realidade, teve a duração de dois meses desde a segunda semana de maio à segunda semana de julho.

A fase de trabalho seguinte corresponde à avaliação de usabilidade e experiência do utilizador, que ocorreu, na semana seguinte à realização das propostas de design dois e três, consequentemente, bem como a realização do guião dos testes. Depois dos testes realizados fez-se uma análise dos dados obtidos, que aconteceram entre a primeira e terceira semana de julho.

A quinta fase de trabalho corresponde às datas das entregas da dissertação, que estava prevista a entrega dia quatro de julho, no entanto foi adiada e entregue em setembro.

A escrita da dissertação foi contínua, tendo terminado na primeira semana de agosto. Por último a defesa intermédia está prevista para a segunda semana de setembro e a sua preparação decorreu no mês de agosto.

## **3.4 SUMÁRIO**

Neste capítulo foi abordada a metodologia que vai ser usada ao longo deste trabalho, que é o *User-Centered Design*, pela característica de ter o utilizador no centro de todo o trabalho. Esta metodologia é composta por quatro atividades, que ocorrem de forma iterativa, a observação, ideação, prototipagem e testagem. As etapas que vão ser levadas a cabo durante o processo de trabalho refletem a necessidade da recolha de informação para um melhor estudo de utilizador, através da realização de entrevistas, observações e questionários. Os protótipos com a respetiva fase de testes são úteis,de forma a serem discutidas ideias com os *stakeholders* e têm como finalidade minimizar falhas, ao longo do processo de trabalho.

## **4. PREPARAÇÃO PARA O PROJETO PRÁTICO**

### 4.1 ANÁLISE NÃO ESTRUTURADA DO ESTUDO DO UTILIZADOR E DO CONTEXTO

No contexto do projeto foram realizadas observações em contexto clínico e entrevistas às pessoas que necessitam de recorrer a serviços de fisioterapia, bem como aos fisioterapeutas que trabalham em clínicas de fisioterapia.

As entrevistas e as observações seguiram um protocolo, previamente preparado e testado no seio do projeto, que se encontra no ANEXO III. Este contém um guião de perguntas a serem feitas, e para a observação, um guião com diversos tópicos.

Existiu a necessidade de se realizar uma análise não estruturada, da informação recolhida através destes instrumentos, de forma a desenvolver as *personas*, recolher os requisitos e identificar frases de acompanhamento.

A análise das dez entrevistas foi efectuada da seguinte forma: analisou-se a informação recolhida nas entrevistas gravadas, transpondo para um documento *Word* a informação mais relevante, para a criação das personas e para a recolha dos requisitos. Nas observações em contexto clínico, fez-se a análise de oito observações de forma a serem retiradas as frases de acompanhamento. O resultado do que se produziu com base nestas análises apresentar-se-á de seguida.

#### 4.2 PERSONAS

As *personas*, como foi mencionado anteriormente, são abstrações de grupos de consumidores reais que partilham características e necessidades comuns, descritos de forma narrativa, fornecendo uma história vivida por eles, apresentando as suas necessidades, no contexto do produto projetado (Miaskiewicz & Kozar 2011).

Assim sendo, neste capítulo são apresentadas três *personas* que caracterizam três tipos de doentes que recorrem à reabilitação de lombalgias, tendo como base os utentes entrevistados. Estas *personas* são a Maria que é uma doente caracterizada pela típica má postura, que desenvolveu uma inflamação subaguda, que significa que não está no limite da dor e que é tratável. A *persona* João é caracterizada pelo típico desportista, que recorre à reabilitação com dor aguda devido a lesões, sendo esta considerada uma dor com grande intensidade. Por fim a *persona* José que é caracterizada pelo típico idoso, que recorre à reabilitação devido a lesões que foi desenvolvendo ao longo da sua vida, a sua progressão é lenta e irreversível.

A Maria é uma doente caracterizada pela típica má postura, que desenvolveu uma inflamação subaguda, que significa que não está no limite da dor e que é tratável.

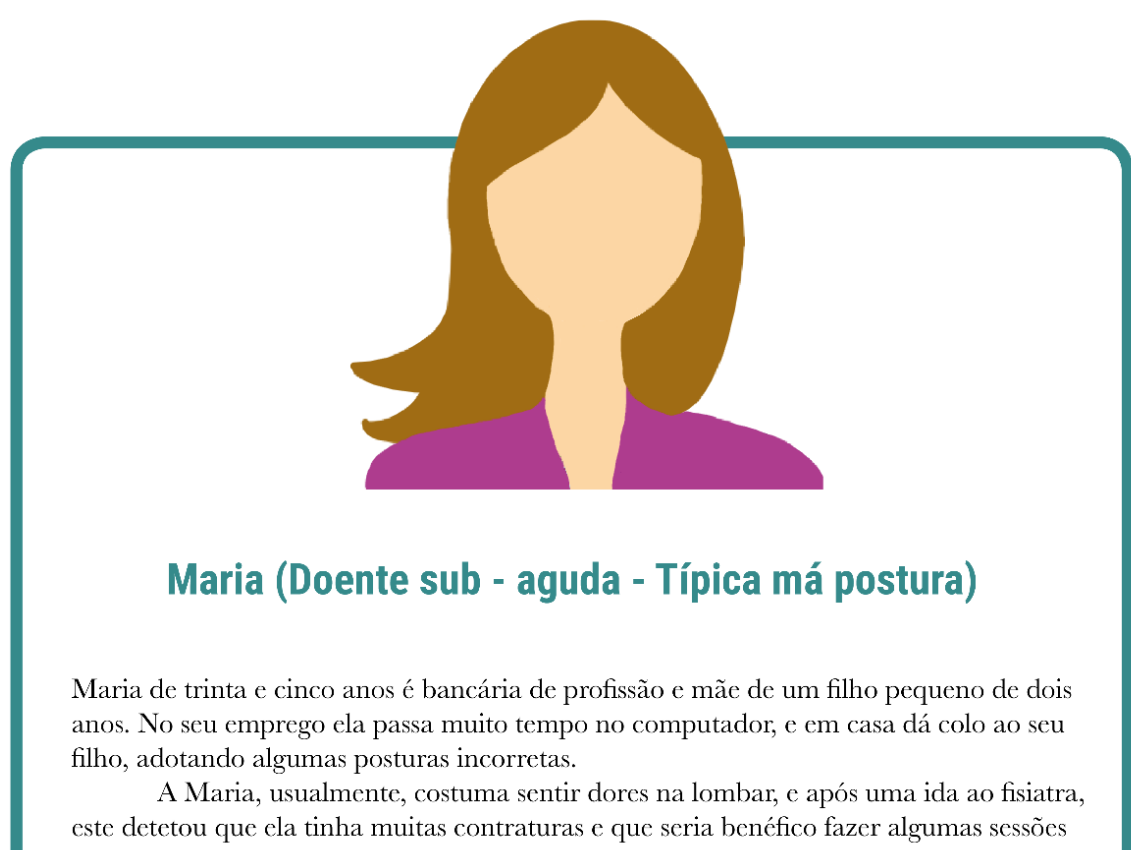

de reabilitação. No entanto, a Maria, ficou preocupada pois não tem horários compatíveis com as clínicas de fisioterapia, expondo essa preocupação ao fisiatra.

O fisiatra propôs à Maria que experimentasse usar a plataforma INPACT que lhe permite realizar reabilitação em sua casa no horário que mais lhe convier, sempre com o acompanhamento virtual de um fisioterapeuta, o que a agradou imenso.

Maria entusiasmada, decidiu experimentar a INPACT, após deitar o seu filho, e ficou bastante agradada com o que experimentou, para além de uma plataforma intuitiva, e de fácil uso, ela não se sente sozinha, perdida e com receio de fazer os exercícios, graças ao constante feedback do seu fisioterapauta digital.

No fim de algumas semanas de uso da INPACT, a Maria já se sente muito melhor e está muito feliz com os resultados, recomendando ao seu pai que está com uma lombalgia crónica.

A *persona* João é caracterizada pelo típico desportista, que recorre à reabilitação com dor aguda devido a lesões, sendo esta considerada uma dor com grande intensidade.

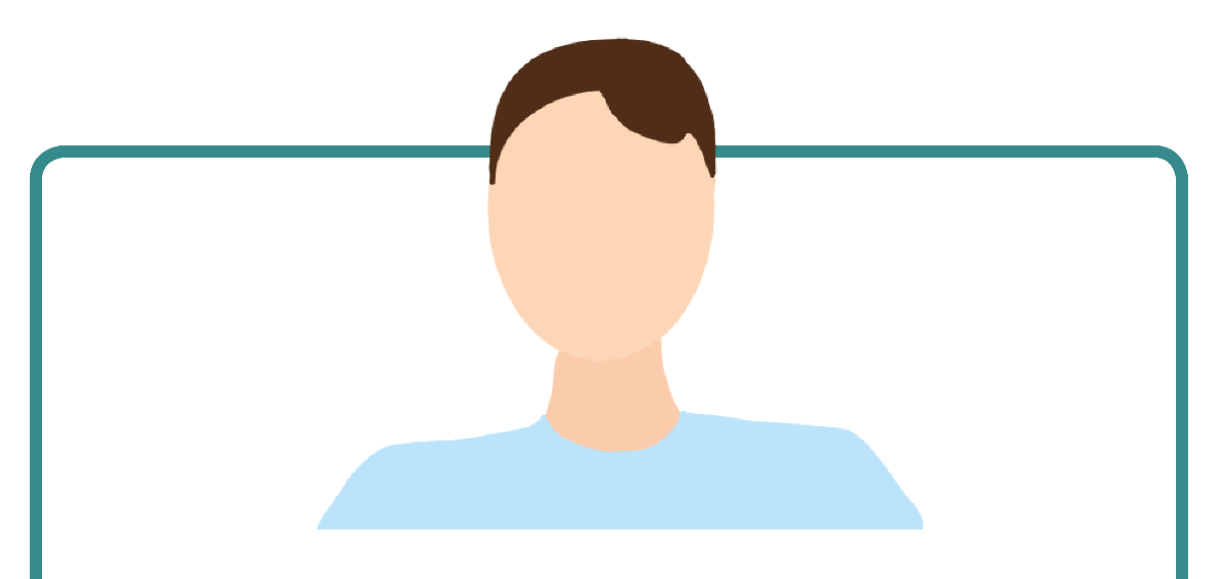

## João (Doente agudo - Típico desportista lesionado)

João tem vinte anos e é nadador federado no clube de natação da sua cidade e estuda desporto. Certo dia estava nos treinos, e quando estava a nadar mariposa, deu um mau jeito nas costas deixando-o cheio de dores durante uns dias.

A sua treinadora achou que seria melhor o João recorrer a um fisiatra para fazer uma avaliação à sua condição.

Passados alguns dias, este foi ao fisiatra que após uma avaliação criteriosa e alguns exames, viu que este tinha uma lombalgia e precisava de tratamento. No entanto, o João referiu que não tinha tempo durante o dia para se deslocar às clínicas de reabilitação, uma vez que as suas aulas acabam às 20h. Rapidamente o médico fisiatra informa-o acerca da plataforma INPACT, o que o deixou bastante agradado, por poder fazer reabilitação no sítio e no horário que mais lhe convêm, ajudando-o a progredir com mais facilidade para voltar aos treinos o mais rápido possível.

Assim que saiu da consulta, este foi experimentar a plataforma INPACT, que o deixou bastante agradado uma vez que era de fácil utilização e usa estratégias de gamificação, como corrigir x por cento dos alertas emitidos que lhe permite desbloquear diferentes cenários, e sendo ele uma pessoas bastante competitiva, cativou-o de imediato.

A *persona* José que é caracterizada pelo típico idoso, que recorre à reabilitação devido a lesões que foi desenvolvendo ao longo da sua vida, a sua progressão é lenta e irreversível.

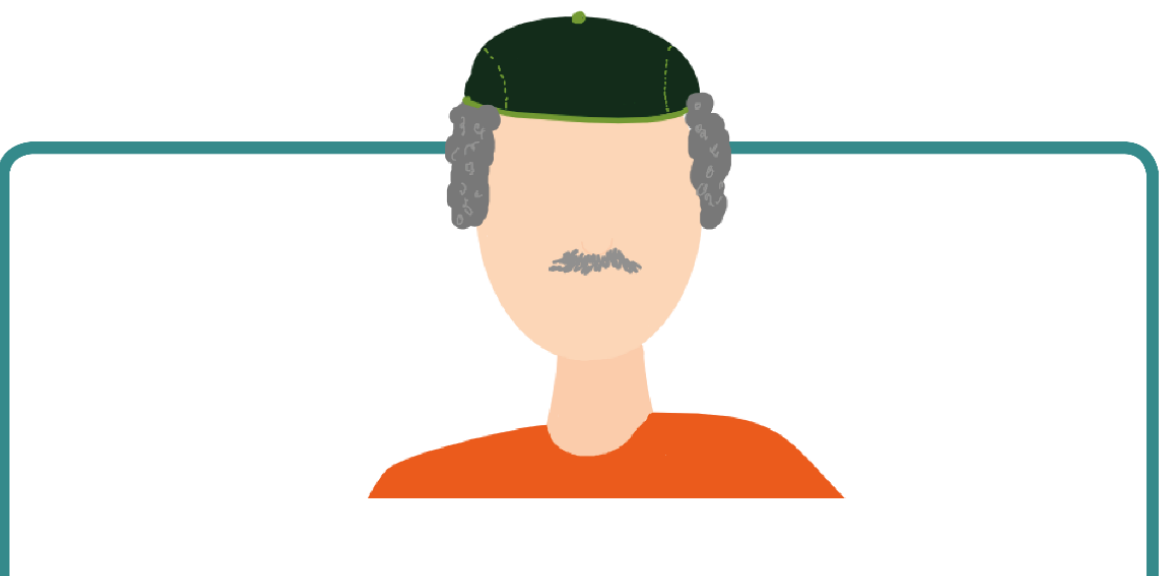

## José (Doente crónico - Típico idoso)

José tem setenta anos, é casado e reformado da Polícia Judiciária.Sempre levou uma vida muito agitada, e assim que se reformou, decidiu mudar de vida e ir para o campo, a sua terra natal na Serra.

Para se distrair este passa o tempo na sua horta a cuidar das suas plantações sempre com moderação uma vez que tem uma lombalgia crónica.

Certo dia, quando estava a cavar na sua horta, deu um mau jeito que lhe paralisou as costas, acompanhado de uma dor que irradiava para a perna direita. José foi imediatamente ao fisiatra que lhe prescreveu umas sessões de fisioterapia.

O senhor José andou cerca de dois meses a correr para a cidade mais próxima que fica a 70 km para fazer fisioterapia, o que o deixava bastante cansado, mas melhor da sua patologia.

Ao fim de estes dois meses o fisioterapeuta sugeriu ao senhor José, uma vez que já se sentia muito melhor, que realizasse as suas sessões de fisioterapia em casa, através da plataforma INPACT.

O senhor José, depois de saber que podia realizar a reabilitação em casa sem ter de fazer centenas de quilômetros todas as semanas, rapidamente aceitou fazer uso da plataforma INPACT.

Passadas duas semanas do uso da plataforma o senhor João comentava com os seus amigos que estava muito satisfeito com a INPACT porque para além de poder fazer a terapia em casa e não ter de se deslocar à cidade, tem sempre com o acompanhamento do seu fisioterapeuta virtual na sua quinta também virtual.

#### 4.3 REQUISITOS DA INTERFACE

Os requisitos foram levantados por parte do projeto INPACT, com a minha contribuição, e encontram-se sintetizados no diagrama e tabelas no ANEXO II.

Tal como definido no seio do project, os objetivos que a plataforma INPACT deve dar resposta são: iniciar sessão, realização de sessões, listagem dos exercícios, realizar os exercícios, avaliar esforço, enviar mensagem ao fisioterapeuta, resumo da sessão, receber notificações, ver perfil, histórico de atividade, definições personalizar cenários, escolha de ambiente e por fim escolha de discurso.

O utilizador para aceder à plataforma, tem de colocar um código de acesso, direcionando-o à página inicial onde é possível **iniciar a sessão.** Também terá a oportunidade de **receber notificações** acerca dos planos adicionados pelo fisioterapeuta, alterações que foram feitas aos planos e emitir mensagens de alerta de inatividade, sempre que necessário.

O objetivo do projeto INPACT é a realização da sessão, logo o **escolher a sessão** é um dos requisitos mais importantes. Aqui, o utilizador poderá ver uma **listagem de exercícios** e realizá-los. Todas as informações do utilizador recolhidas em cada sessão de reabilitação, são guardadas, bem como o seu desempenho ao longo destas sessões, permitindo que o fisioterapeuta consiga acompanhar o estado e evolução de cada utente e adaptar exercícios consoante as necessidades deste.

Ao longo da realização da sessão é possível obter *feedback* visual, e auditivo, e *feedback* dos contadores das repetições e da contagem do número de séries. Ainda acerca da sessão, no final de cada exercício, o utilizador terá a oportunidade de **avaliação da dor** sentida através da escala de Borg e a **avaliação do esforço** através da escala EVA e ainda enviar mensagem ao fisioterapeuta. No final da sessão o utilizador avalia a satisfação do utente.

Segue-se o requisito **ver perfil**, onde são apresentados os dados pessoais do utente que não são editáveis. O requisito, **histórico de atividade**, que irá conter a taxa de correção de postura, tempo em sessão e as recomendações dadas pelo fisioterapeuta.

Por fim, os últimos requisitos estão relacionados com as **definições** onde é possível **personalizar o cenário** escolhendo o **ambiente** e o **discurso**.

#### 4.4 FRASES DE ACOMPANHAMENTO

As frases de acompanhamento surgem da necessidade de perceber, qual a interação verbal do utente fisioterapeuta, durante as sessões de reabilitação, de forma a que, quando forem realizadas as interfaces de reabilitação remota seja possível dar ao utente *feedback* parecido ou igual ao que recebe nas clínicas de reabilitação.

Estas frases foram retiradas, das entrevistas enquanto o fisioterapeuta aplicava os tratamentos. Este *feedback* está dividido em frases de

acompanhamento e frases de correção de postura. Esta separação foi realizada, uma vez que se percebeu que o fisioterapeuta procura dar indicações ao utente de forma a melhorar a sua postura e poder evoluir.

Nas frases de acompanhamento podemos observar que o *feedback* que é fornecido e que pode ser dividido em *feedback* temporal "só três minutos" ou "Feito", *feedback* positivo"isso mesmo!", *feedback* de alerta, não propriamente negativo para não desmotivar o utente, como "vai com calma" ou "não deixes cair os ombros". Estas frases de acompanhamento aparecem de forma a que o utente se abstraia da dor, tal como "Para cada flexão vamos dizer uma cidade portuguesa"

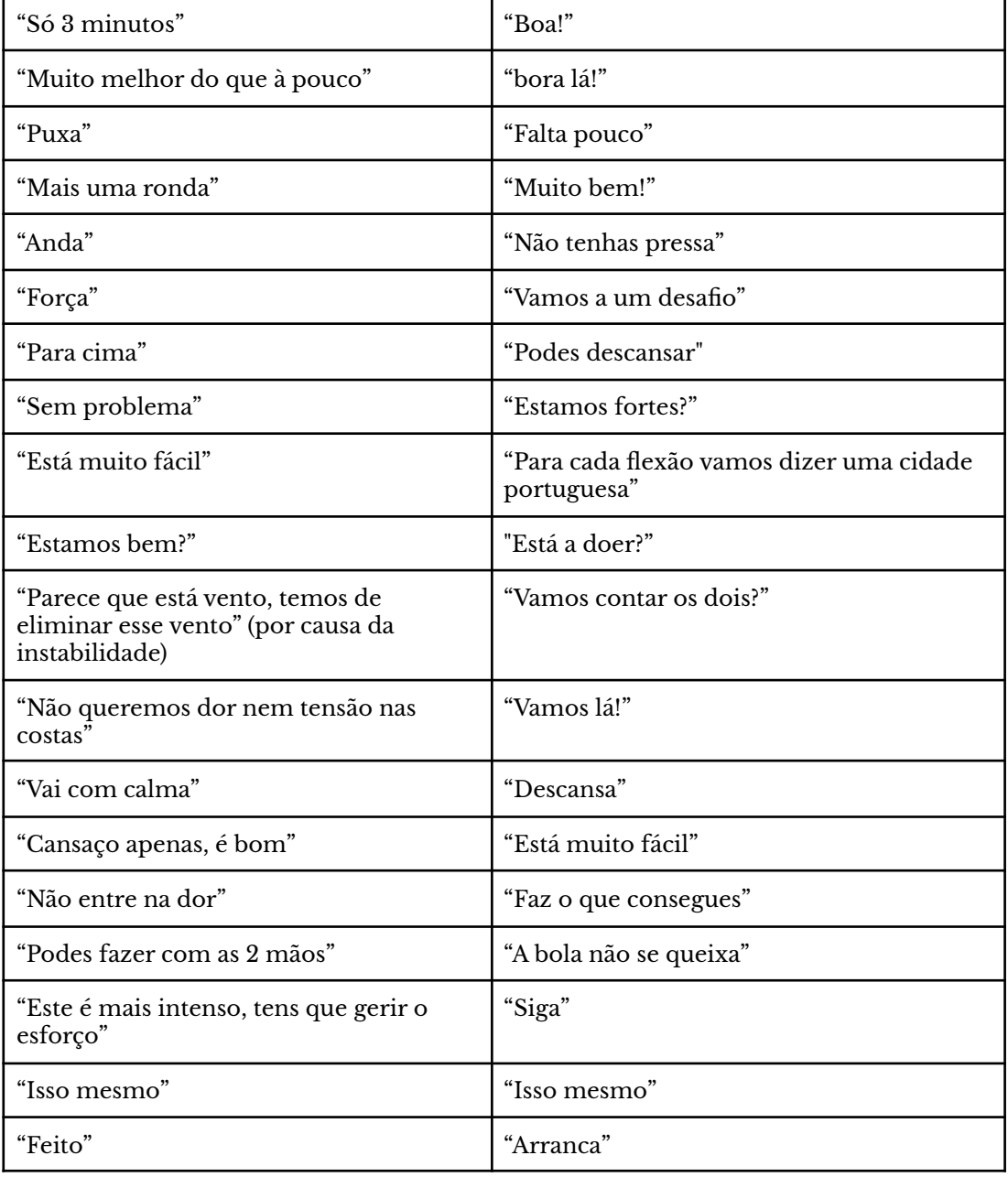

**Tabela 4** - Frases de acompanhamento gerais.

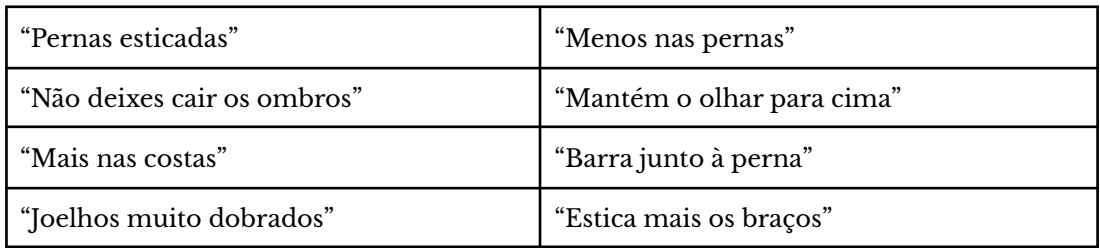

#### **Tabela 5** - Frases de acompanhamento, reforço de postura.

### **4.5 SUMÁRIO**

Este capítulo foi baseado no estudo do utilizador e do seu contexto, através das entrevistas que foram realizadas a utentes e à observação em contexto clínico.

Neste capítulo apresenta-se as personas, os requisitos da interface e as frases de acompanhamento.

Através da análise e estudo do utilizador, foi possível criar *personas*, que são arquétipos do utilizador alvo. Foram criadas três *personas*, tendo como base o estudo realizado, caracterizando o utilizador pelo seu grau de dor, doente subagudo, doente agudo e doente crónico.

Os requisitos levantados foram iterados, de forma a levantar os principais *items* que a plataforma deve conter.

Por fim, existiu a necessidade de fazer uma procura de frases de acompanhamento. Estas frases foram retiradas da observação em contexto clínico, de modo a serem usadas no acompanhamento das diferentes sessões de reabilitação, na plataforma INPACT.

## **5. PROPOSTA DE DESIGN**

## **5.1 IDEAÇÃO E CONCEPTUALIZAÇÃO**

### 5.1.1 STORYBOARDS

Os storyboards são um exemplo de prototipagem de baixa fidelidade, frequentemente usados para mostrar como o utilizador pode concretizar uma determinada tarefa, ao usar o dispositivo que está a ser desenvolvido (Preece *et al*., 2002).

Este storyboard, como pode ser observado na figura 24, é uma primeira tentativa de explicar aquilo que será o sistema de reabilitação remota, INPACT, na vida de um utente. Neste caso é a Ana, uma utente de reabilitação, está a ser seguida numa clínica de reabilitação por um fisioterapeuta, pois sofre de uma lombalgia. A Ana está a realizar a sua fisioterapia através da plataforma INPACT,

pois permite-lhe realizar reabilitação em casa, no horário que mais lhe convier.

Certo dia, Ana chega a casa com dores nas costas, vai para uma divisão de sua casa e liga o tablet para iniciar a sessão de reabilitação, prescrita pelo seu fisioterapeuta. Em seguida, a Ana escolhe o ambiente que mais gosta, que neste caso foi a praia, e realiza a sessão que lhe foi proposta, fazendo os exercícios, com as diferentes séries, recebendo feedback de um fisioterapeuta digital. Entretanto, a Ana vê um resumo da sessão que realizou de forma a ter perceção da sua prestação ao longo da sessão. Por fim, a Ana sente-se muito feliz pois já está muito melhor das suas dores.

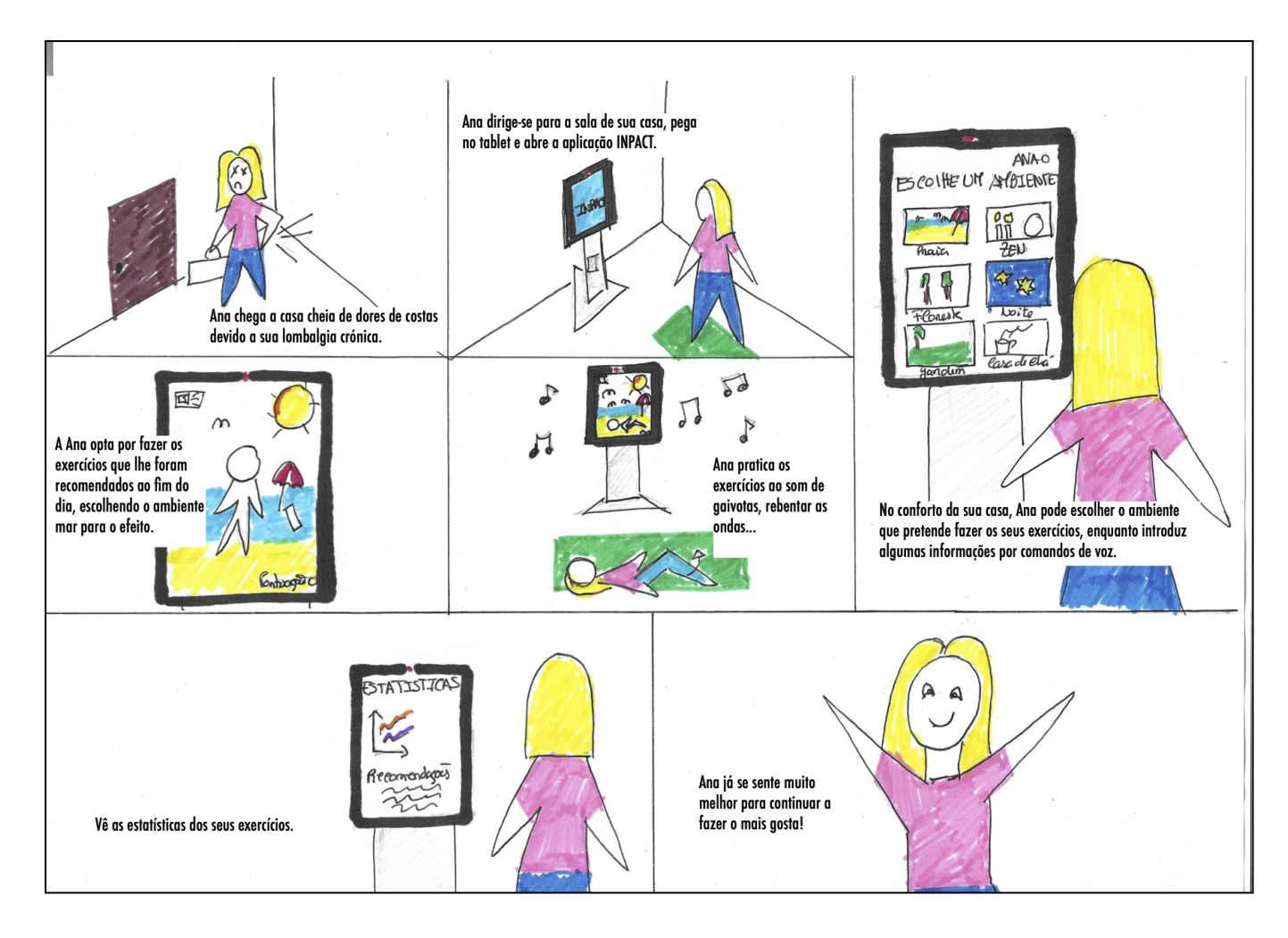

**Figura. 24** -Storyboard.

#### 5.1.2 DIAGRAMA DE FLUXO

Os diagramas de fluxo, segundo Mathis (2011), devem responder às seguintes perguntas:

O que é que o utilizador precisa de fazer, para obter o que deseja?

Que passos deve seguir para obter o que deseja?

Mathis (2011), refere que se deve escolher os objetivos mais importantes do utilizador e pensar nas etapas necessárias, explicando que não há problema em adicionar ramificações, não devemos é tornar estes diagramas de fluxo muito complexo. Com base nestes pressupostos, desenvolveu-se um diagrama de fluxo da interface do utente, que se encontra no ANEXO IV, e começa pela autenticação, onde o utente insere o código, que segue para a base de dados para verificar as credenciais fornecidas. Caso não coincidam, o processo volta ao início, se coincidir, vai para à página inicial.

Na página inicial o utente pode selecionar a sessão que tem de realizar, também pode ver mais sobre cada sessão e o seu ver perfil. Ainda tem a oportunidade de navegar no menu. Neste menu estão presentes várias páginas que o utente pode aceder, tais como as notificações, o histórico da sessão, que contém uma listagem das sessões, as definições, onde é possível alterar o cenário e alterar o fundo. Depois de selecionada a preferência, o utente guarda as alterações. Para sair, volta a dirigir-se ao menu, clica em "sair" e regressa à página inicial.

Novamente na página inicial, o utente clica em ver mais detalhes, onde encontra uma listagem de exercícios, que podem ser vistos com mais detalhe. Regressa à página inicial onde escolhe iniciar a sessão. A sessão é composta por um vídeo demonstrativo e mensagens de instruções que vai buscar à base de dados. O utente realiza os movimentos solicitados, os contadores estão a ser ativados e a serem enviadas mensagens de *feedback*. Quando o Feedback chega ao final da série, o sistema envia mensagem, e volta ao exercício até acabar as séries. Caso tenha terminado as séries e por consequência o exercício, o utilizador avalia a dor, esforço e pode enviar uma mensagem ao fisioterapeuta.

Em seguida, o utilizador recebe uma mensagem informativa. No caso de não ter terminado a sessão o processo repete-se desde o início do exercício, caso o tenha terminado recebe mensagem informativa, faz a autoavaliação, volta a receber mensagem informativa e vai para a página inicial.

### 5.1.3 MANUAL DE NORMAS

No presente subcapítulo são descritos os elementos gráficos desenvolvidos, sustentado pelo estudo realizado no subcapítulo do Estado da Arte, "Princípios Fundamentais do Design'' e ainda o uso de diretrizes que são propostas pelo Material Design 8 , que surgiu em 2014, pela Google, como forma de uniformizar o design nas suas aplicações, nele existem um conjunto de regras que proporciona ao utilizador uma imagem gráfica idêntica e dentro dos mesmos padrões.

Desta forma neste subcapítulo vão ser apresentados o logótipo desenvolvido, a paleta de cores, a tipografia e os diversos componentes. No ANEXO V é possível ver o manual de normas completo.

#### **logótipo**

O logótipo desenvolvido procurou agregar a reabilitação mais o acrónimo INPACT. Inicialmente foram realizados diversos estudos de possíveis logótipos e após várias sessões de discussão com os elementos do projeto, chegou-se à conclusão que esta seria a melhor abordagem.

Este logótipo, presente na figura 25, é composto por dois elementos, que podem funcionar desagregados um do outro. Através do primeiro elemento procurou-se representar a reabilitação através de uma coluna vertebral composta pela primeira letra do nome do projeto, o segundo elementos é, precisamente, o nome do projeto INPACT que é um acrónimo de **I**ntelligent **P**latform for **A**utonomous **C**ollaborative **T**elerehabilitation.

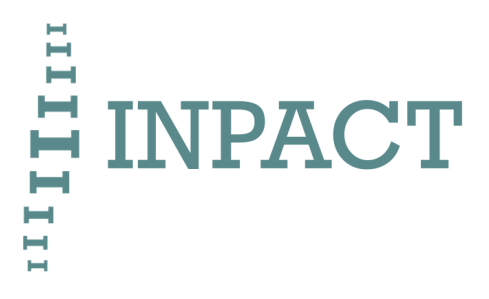

**Figura. 25** - Versão final do logótipo.

O logótipo apesar de poder ser utilizado em separado, tem de ser respeitadas algumas regras quando estes os dois elementos convivem um com o outro. Na figura 26 encontram-se essas mesmas regras que correspondem à percentagem de tamanhos que o logótipo deve seguir. No total, o logótipo corresponde a cem por cento de altura e largura. A largura do logótipo é

<sup>8</sup> <https://material.io/>

constituída pelo primeiro elemento, a coluna que ocupa 15%, mais 7.5% de espaço vazio, ainda o acrónimo INPACT, que corresponde a 55% da largura, mais 7.5% por cento de espaço vazio, e por fim, 15% de forma a fazer um equilíbrio de espaços.

De altura, o primeiro elemento corresponde a 100% do tamanho, que se divide em 30%, mais 30% que corresponde à altura do segundo elemento, mais 40%.

No ANEXO V encontram-se estudos realizados com o logótipo referentes ao contraste logótipo fundo. Estes testes foram validados através de um *plugin* do figma chamado c*ontrast*. Foram também realizados estudos de como o logótipo não deve ser usado e ainda estudo de padrões, fazendo uso do logótipo.

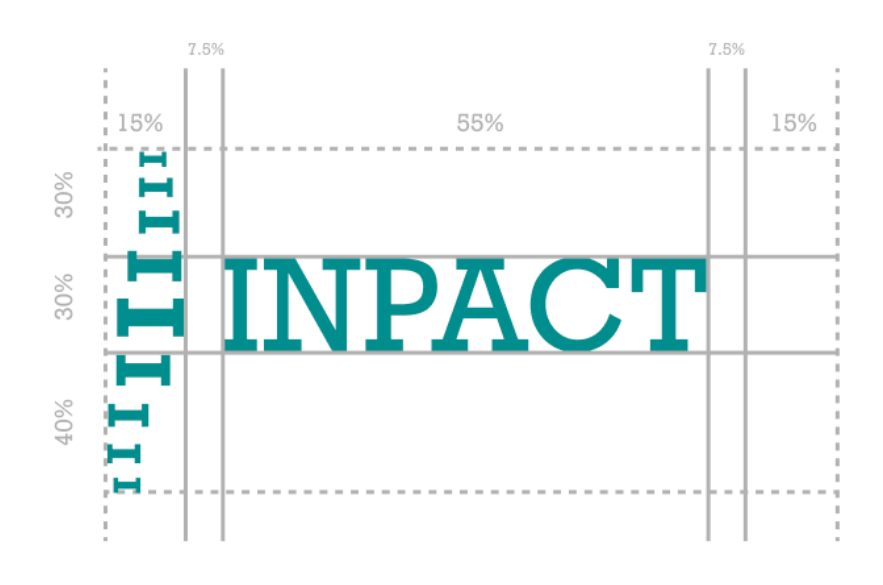

**Figura. 26** - Regras para a construção do logótipo.

#### **Paleta de Cores**

A paleta de cores presente na figura 27, foi desenvolvida tendo como base o significado das cores, como tal, foi escolhida uma cor azul com algum pigmento verde de forma a transmitir uma sensação de bem estar aos utentes com a intenção de ser usada nos elementos mais visíveis da interface. Também foi escolhida uma outra cor com o pigmento mais verde, com o mesmo significado da cor anterior, e também para ser usada ao longo da interface em situações em que haja a necessidade de mais contraste.Estas duas cores foram escolhidas, tendo em conta, o sistema de cores análogas, que, segundo Lidwell *et al.* (2003) são cores que se encontram próximas no círculo cromático, referido no subcapítulo "Cor" do Estado da Arte.

Por fim, foram escolhidas mais duas cores complementares, um cinzento muito escuro e a cor branca, uma vez que, são cores neutras de forma a serem usadas em diversos apontamentos ao longo da interface.Estas cores estão representadas na paleta de cores, através dos códigos do sistema de cores RGB que é o sistema usado em ecrãs.

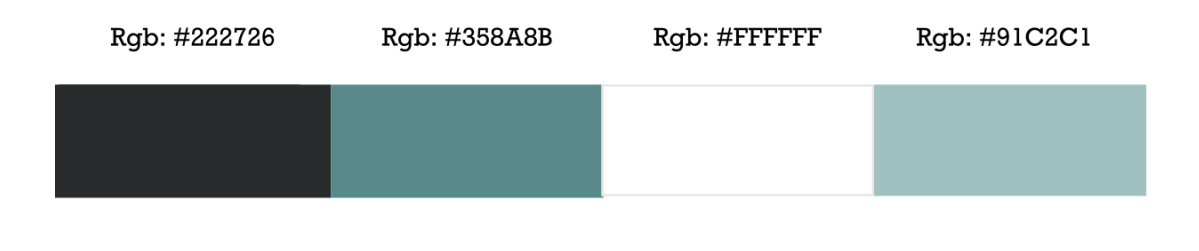

**Figura. 27** - Paleta de cores RGB.

#### **Tipografia**

Escolher a tipografia mais adequada para uma interface, por vezes é complicado, uma vez que temos de ter em consideração a sua legibilidade e como ela se comporta ao longo das interfaces. Para a interface que estou a desenvolver, optou-se por uma fonte que se encontra dentro das *"Workhorses"*, que são as fontes que resultam bem em quase todas as circunstâncias, como a Roboto, que é uma fonte não serifada que permite uma melhor legibilidade. Para a fonte complementar escolheu-se uma fonte serifada, correspondente à fonte do logótipo, para ser usada diferentes situações, como textos longos.

Como referido, alguns componentes têm como base no Material Design assim como estas escalas que foram adaptadas para as fontes escolhidas, presentes nas figuras 28 e 29.

## **Type Scale**

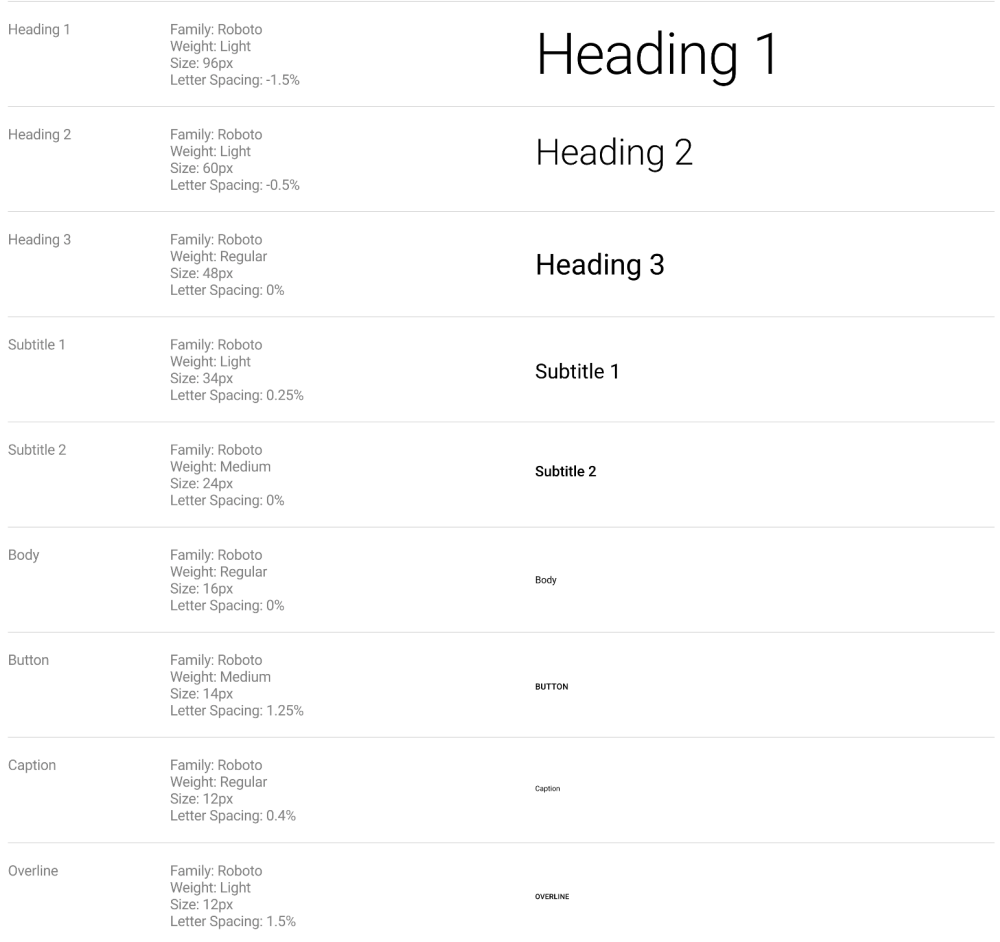

# **Figura. 28** - Fonte principal, Roboto.

#### **Type Scale**

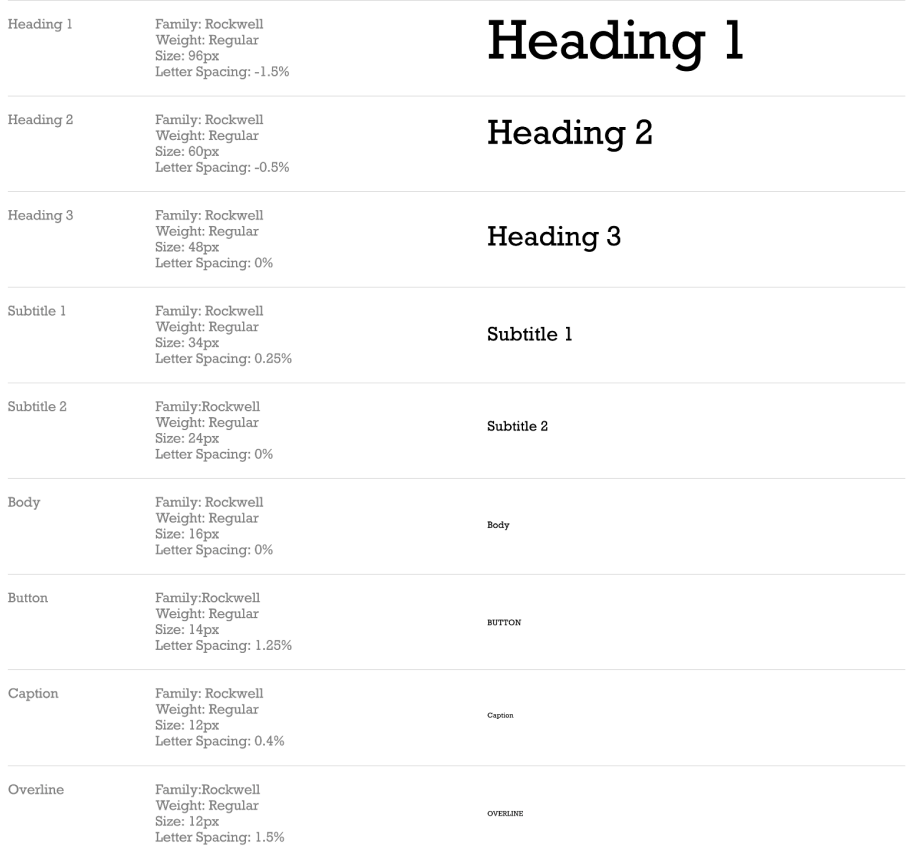

**Figura. 29** - Fonte secundária, Rockwell.

A escolha destas duas fontes partiu do estudo da altura-x de cada fonte. Foi realizado um estudo a partir da escolha da fonte Roboto e foram comparadas a altura-x de outras fontes serifadas, desta forma, a que melhor se aproximava da fonte principal era efetivamente a fonte Rockwell.

A figura 30 é um exemplo do estudo da altura-x das fontes.

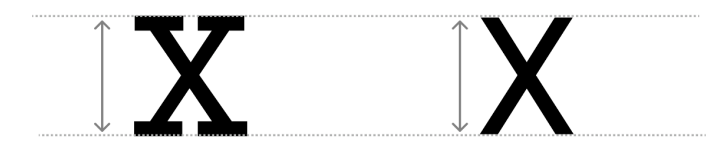

**Figura. 30** - Estudo da altura-x nas duas fontes, Rockwell e Roboto.

#### **Grelha**

A grelha escolhida é uma grelha de colunas moldada consoante os elementos que lhe queremos colocar. Lupton and Phillips (2008) dizem que uma grelha bem feita incentiva o designer a variar as escala e o posicionamento de elementos, oferecendo um ponto de partida para cada composição conferindo um caráter democrático à página. Assim sendo a grelha escolhida, é constituída (figura 31), para além das colunas, que quando acrescentadas tem de ser em número par, por *gutters*, que são os espaços entre colunas e pelas margens nas extremidades direita e esquerda da página. Este sistema de grelha, mais uma vez, foi retirado da plataforma Material Design.

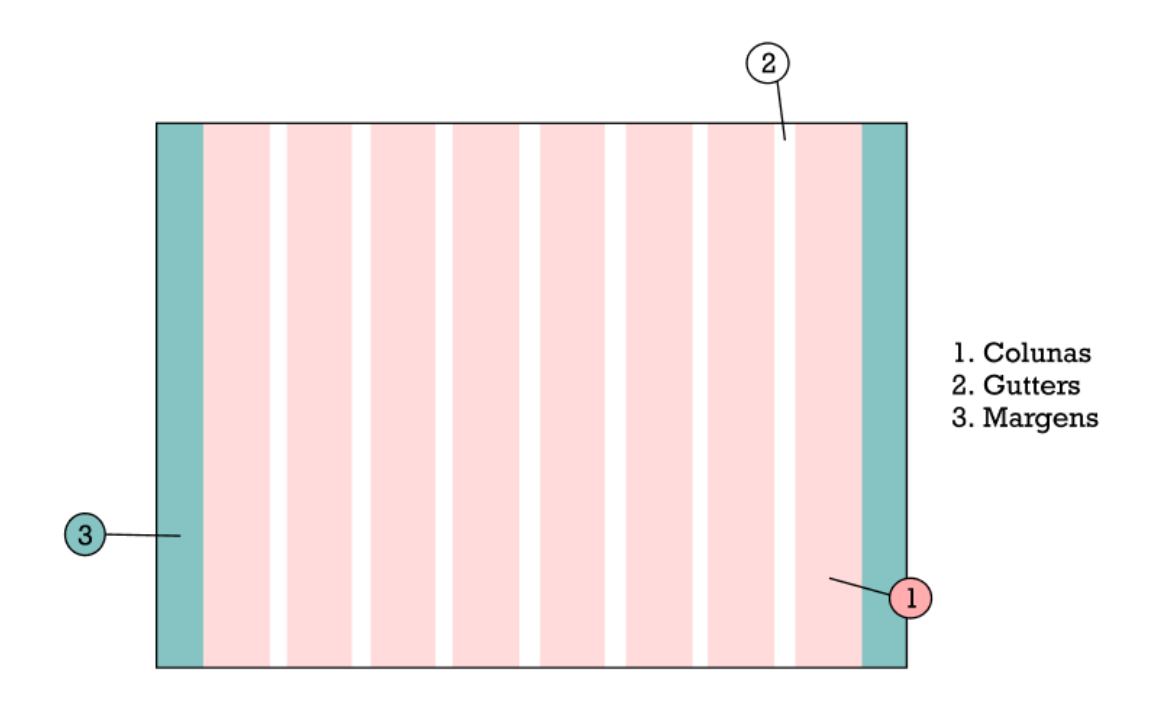

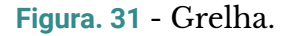

#### **Componentes**

Esta secção de componentes é composta por alguns elementos gráficos que compõem a interface, tais como os botões, os ícones, os popups, os menus, as caixas de f*eedback* e as caixas dos contadores.

O esquema dos botões, figura 32, segue as regras apresentadas na plataforma Material Design, que nos diz que os botões devem ter de altura trinta e seis dp e quarenta e oito dp de *padding*. Estão representadas as duas versões de botões, uma no estado normal e outra quando se passa o cursor em cima do botão, o chamado *hover*.

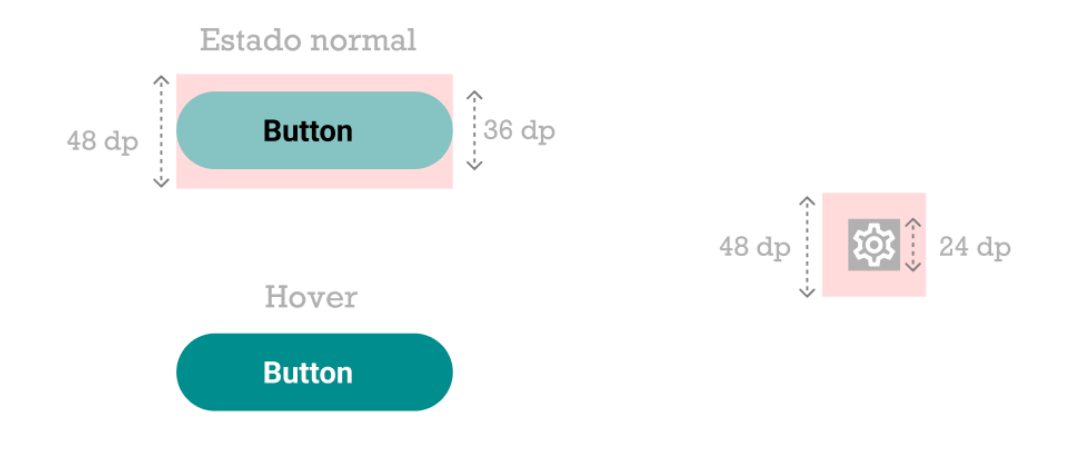

**Figura. 32** - Componentes, botões.

Os ícones também foram retirados do Material design, usados na realização das propostas de design, onde cada ícone contém um significado específico.

Como já tinha sido referido, anteriormente, os ícones são, prontamente, reconhecidos e desencadeiam uma ativação de conceitos relacionados na rede da memória semântica de longo prazo, logo, segundo Mathis (2011) os símbolos tornam um produto mais fácil de usar.

A iconografia (figura 33) é usada para as mais diversas funções, como representar secções da plataforma, no menu, como sair, ir às definições, ir para as sessões e ver as notificações. Também são informativos pois, comunicam determinados componentes, como os contadores.

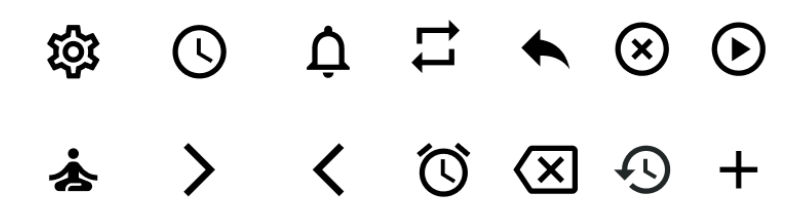

**Figura. 33** - Componentes, icons.

De forma a navegar pelo sistema, foi criado um menu modal (figura 34), que alberga a possibilidade do utilizador ver as notificações, regressar às sessões, ver o histórico das sessões, ir às definições e por fim sair da aplicação.

Existiu a necessidade que este menu fosse modal uma vez que o foco são as sessões e o menu tem um peso visual significativo.

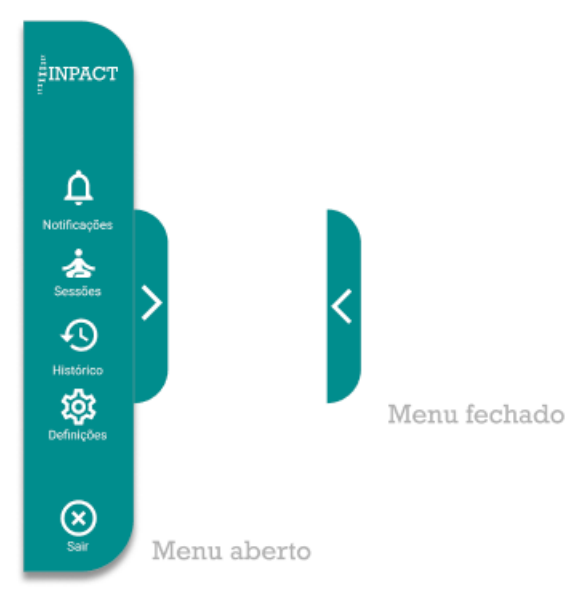

**Figura. 34** - Componentes, menu.

Os popups surgem na interface como forma de mostrar informação que está escondida. Essa informação deve seguir uma hierarquia e estar posicionada de forma percetível, como pode ser observado na figura 35, que segue o modelo apresentado pelo Material Design.

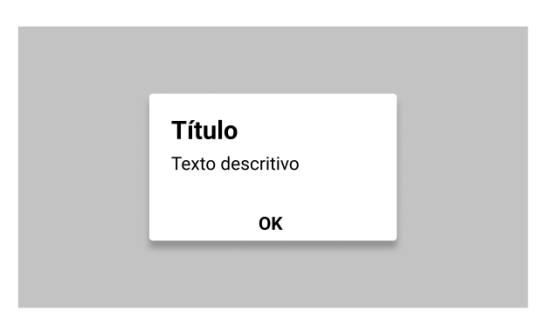

**Figura. 35** - Componentes, Popups.

Os componentes representados nas figuras 36 e 37, *feedback* e contadores surgem na necessidade de definir tamanhos a seguir na interface, com foco na secção da realização das sessões. As caixas de texto que contém o feedback devem ter uma altura de cento e vinte e cinco pixels e o texto na fonte Roboto com quarenta e oito pontos.

Os textos diferem consoante o *feedback* neles suportado, se for um *feedback* positivo, este é apresentado a verde, uma vez que significado da cor verde é de positividade, tendo este o código RGB #338E08 Já o *feedback* de caráter de alerta está num laranja escuro, com o código RGB #D24C00. As caixas de texto que contém um *feedback* com carácter neutro, apenas informativo, utilizam uma cor neutra com o código RGB, #1F1F1F.

Os contadores encontram-se dentro de duas caixas com uma altura de duzentos e quarenta pixels, a informação que comportam deve estar na fonte Roboto no tamanho de trinta e seis pixels e os ícones têm de ter uma altura e largura de trinta e seis pixels.

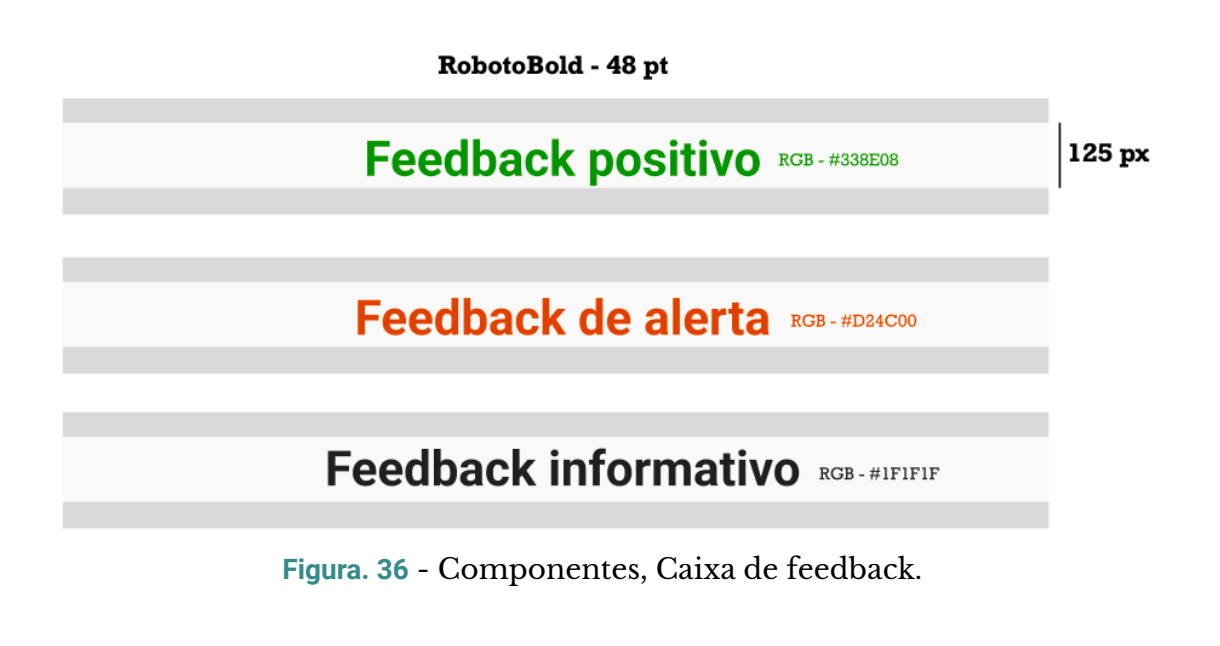

RobotoBold - 36 pt

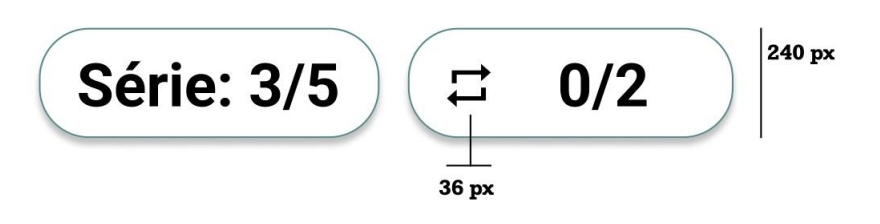

**Figura. 37** - Componentes, contadores.

Neste subcapítulo foi apresentada imagem gráfica que deve seguir a plataforma INPACT de forma a que a interface seja consistente graficamente, seguindo algumas regras.

No próximo subcapítulo, pode-se observar a aplicação dessa mesma imagem gráfica, nas três propostas de design apresentadas com a respetiva validação.

### **5.2 DESENVOLVIMENTO DA INTERFACE**

Neste capítulo detalha-se o processo de design de iterativo desenvolvido para a interface gráfica, desde os protótipos em papel, à primeira e segunda proposta, e ainda a terceira, e última, proposta de design. O que difere a proposta dois e três da primeira proposta é que a proposta dois foi desenvolvida recorrendo ao Figma e a proposta três foi desenvolvida em React - Hooks. Nesta última, a aluna ficou responsável pelo em código HTML, CSS e JavaScript. Algumas tarefas de desenvolvimento da interface em javaScript, forma feitas em colaboração com outro membro da equipa, pois como React era algo que nunca tinha trabalhado, havia muitas dúvidas em desenvolver a interface.

Toda a interface do utente foi pensada de forma a que este consiga aceder autonomamente, sem hesitações por qualquer pessoa que frequente os serviços de reabilitação.

#### **5.2.1 PROPOSTA UM**

### 5.2.1.1 PRIMEIROS PROTÓTIPOS

A primeira proposta de design foi realizada através de esboços em papel, tendo como base os requisitos levantados no capítulo do estudo do utilizador e do seu contexto.

Chipman (2022), diz que às vezes, os protótipos em papel são tudo o que nós precisamos, pois embora sejam de baixa fidelidade, podem fornecer *feedback* útil sobre os fluxos do utilizador. Deste modo, nesta fase, expôs-se para papel, de forma rápida as ideias para, posteriormente, poder analisar com os restantes membros da equipa. As diferentes fases foram iteradas de forma a poderem evoluir, até chegarem a um ponto estável, que significava passar para a fase seguinte, a proposta dois. No entanto, nem todos os ecrãs passaram para a fase seguinte. Por exemplo, a figura 18, no ANEXO VI não passou à fase seguinte porque não era um requisito primário. Um protótipo normalmente representa apenas um subconjunto do produto acabado. Nem todos os ecrãs do produto final farão parte do protótipo (Mathis, 2011). Os protótipos da proposta um completos, encontram-se em ANEXO VI.

### 5.2.1.2 REVISÃO E VALIDAÇÃO PRELIMINAR

Segundo Norman (2013), as validações são realizadas de forma a garantir que o problema seja bem compreendido e que o novo projeto atenda às necessidades e habilidades daqueles que utilizarão. Desta forma, ao longo deste subcapítulo, fez-se uma validação dos protótipos em papel de forma iterativa, onde foram apresentadas várias fases dos protótipos até chegar a

uma fase estável, de forma a que os protótipos atendam às necessidades dos utilizadores de reabilitação.

Mathis (2011) refere que não precisamos necessariamente fazer esboços no papel para fazer testes com utilizadores. Podem-se fazer maquetes num computador e imprimi-las, ou em vez de imprimi-las, colocá-las num computador ou tablet e mostrá-las às pessoas. Pode-se também criar um protótipo interativo simples, colocando esboços num *PowerPoint* ou *Keynote*.

Seguiu-se então a abordagem que Mathis (2011) apresenta e utilizou-se o *Google Slides*, onde cada slide continha uma *frame* de cada ecrã que se fotografou. Esta abordagem, para além de ser rápida permitiu, quando necessário, a reorganização rápida dos ecrãs, bem que os elementos do projeto, que estão a validar a proposta, deixem comentários, de forma assíncrona, como se pode observar na figura 38. Também existiram reuniões síncronas por Zoom para discutir, alguns aspetos dos protótipos onde tomava notas livres para poder aplicar nos protótipos, se necessário.

#### **Participantes**

Os participantes desta fase de validação são membros da equipa, sendo eles: dois engenheiros informáticos, um fisioterapeuta, um médico fisiatra e dois designers. Estas pessoas foram envolvidas na validação dos protótipos, uma vez que, numa primeira fase existe a necessidade de ver se estamos a responder a todas as necessidades que o sistema necessita de ver respondidas, logo ninguém melhor para dar por falta dessas necessidades, que as pessoas que estão envolvidas no projeto. Para além dos membros da equipa de projeto, os protótipos foram também validados por um designer externa ao projeto mas numa fase mais avançada dos protótipos em papel.

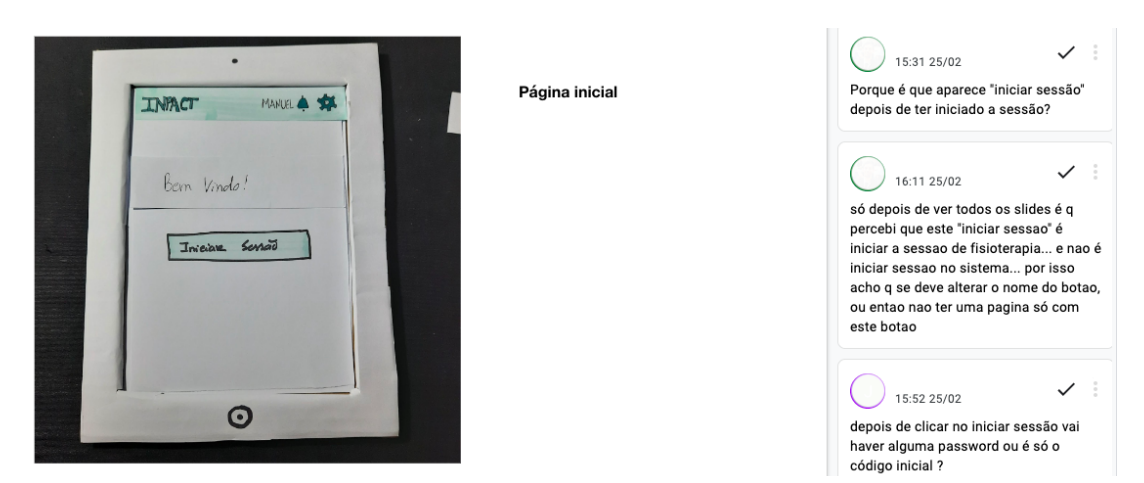

**Figura. 38** -Exemplo da validação dos protótipos da proposta um.
# 5.2.1.3 ANÁLISE DOS RESULTADOS DAREVISÃO E VALIDAÇÃO PRELIMINAR

Os resultados dos diferentes ecrãs da interface foram iterados três vezes, seguindo o processo descrito anteriormente. De seguida, passo a apresentar, os ecrãs principais correspondentes à sessão, e a sua evolução, em conformidade com a validação apresentada pelos membros da equipa.

Uma das mudanças mais visíveis, é a mudança da apresentação das páginas da vertical para a horizontal. Esta decisão foi tomada, uma vez que ao realizar o protótipo notou-se uma clara necessidade de espaço de forma a que os componentes "respirassem" na página.

## **Ecrã inicial**

As figuras 39, 40 e 41 mostram os protótipos correspondentes ao ecrã inicial da aplicação.

Como tinha referido os ecrãs foram evoluindo consoante validação dada pelos membros da equipa.

Na figura 39 foram feitos os seguintes comentários:

- Porque é que aparece "iniciar sessão" depois de ter iniciado a sessão?
- Só depois de ver todos os slides é que percebi que este "iniciar sessão" é iniciar a sessão de fisioterapia... e não é iniciar sessão no sistema... por isso acho que se deve alterar o nome do botão, ou então não ter uma página só com este botão;
- Depois de clicar no iniciar sessão vai haver alguma *password* ou é só o código inicial?

Desta forma os comentários deixados sugerem que as pessoas não perceberam a intenção de ter um botão para iniciar a sessão na página inicial da aplicação. Assim sendo, a forma encontrada para fazer face ao problema foi expor todas as sessões que o utente tem de realizar no ecrã inicial, como pode ser observado na figura 40.

Os ecrãs foram novamente a uma segunda fase de validação onde foi referido que os botões "+ " no canto inferior de cada sessão tinham de ser maiores, daí os botões passarem a ficar embaixo de cada sessão, como pode ser observado na figura 41.

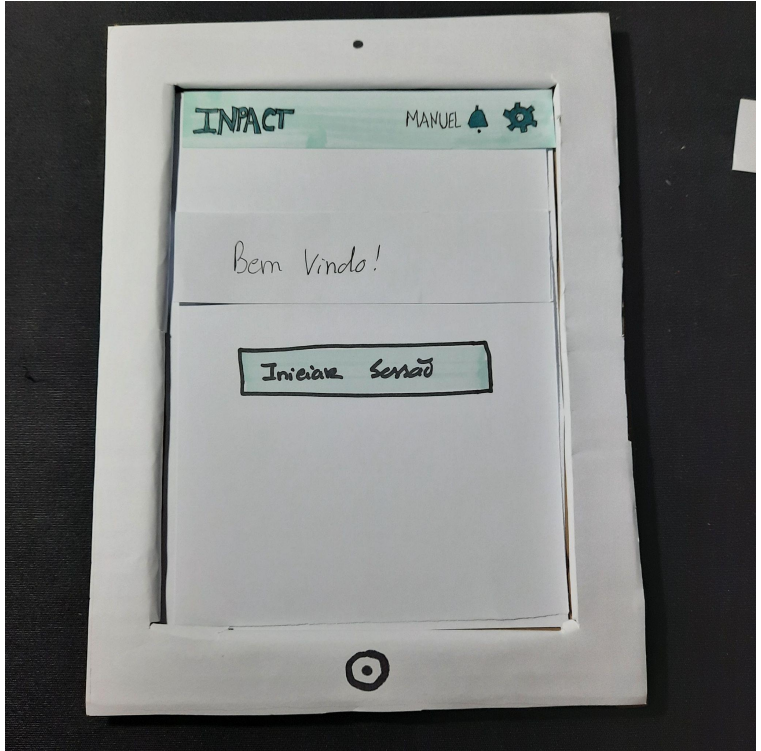

**Figura. 39** - Ecrã iniciar sessão, primeira fase de validação.

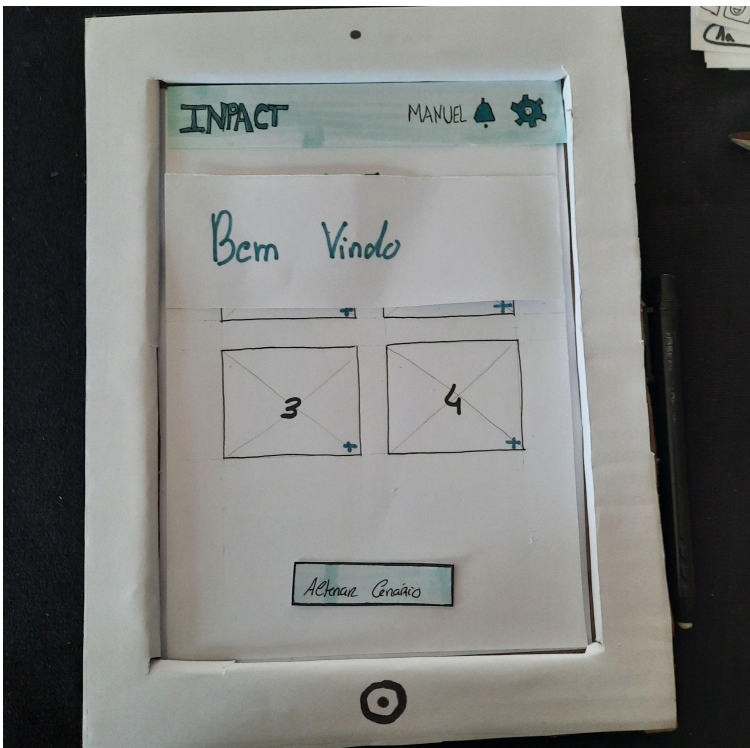

**Figura. 40** - Ecrã iniciar sessão, segunda fase de validação.

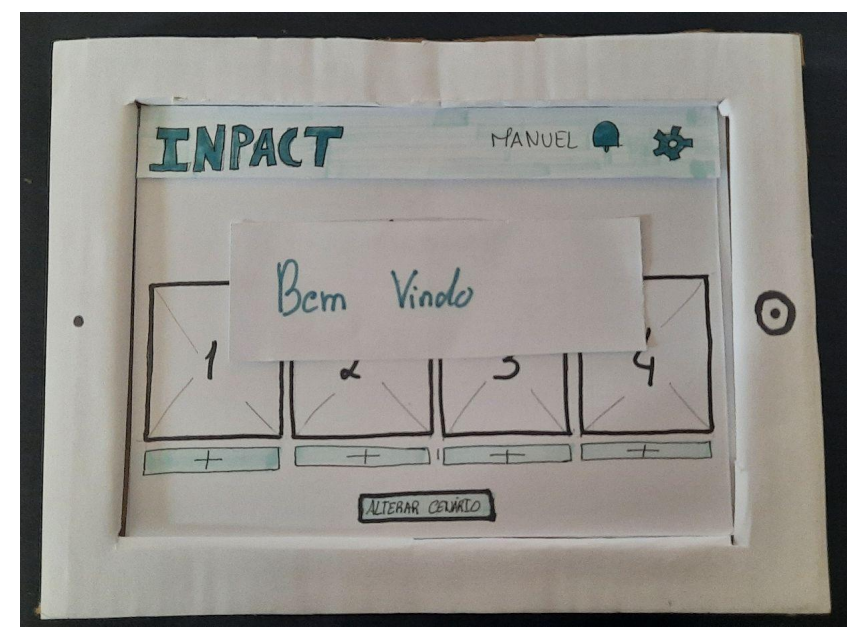

**Figura. 41** - Ecrã iniciar sessão, terceira fase de validação.

### **Ecrã ver detalhes da sessão**

Nas figuras 43, 44, 45, 46, 47 e 48 podem-se observar os ecrãs correspondentes ao ecrã "ver detalhes da sessão". Neste ecrã é possível ver os exercícios que compõem cada sessão e o que compõe cada exercício.

Numa primeira fase de prototipagem, como pode ser observado nas figuras 43 e 44, clicava-se em cada sessão e aparecia um popup com o que continha cada sessão. Este protótipos foram para validação e os comentários deixados foram:

- O que fazem as setas laterais?
- Estas são todas as sessões, realizadas e por realizar?
- Ninguém percebeu que é para iniciar a sessão de fisioterapia...
- Além disso, seria bom dar uma noção de onde vai a pessoa em relação às sessões, como diz o …
- O exercício é caracterizado também por outro parâmetros para além das instruções
- Mais importante que isso, esta informação deve ser breve e caracterizadora do que se irá fazer, além disso, esta informação é em relação à sessão ou aos exercícios? Aos exercícios todos ou a um? Isto é essencialmente design, mas pode confirmar com o fisioterapeuta as terminologias e o que fará mais sentido.

Através dos comentários deixados na validação dos protótipos surgiu a necessidade de definir bem as sessões e o que compunham cada sessão. Foi necessário consultar o fisioterapeuta do projeto para que ele explicasse qual era a prática habitual da composição das sessões. Chegou-se à conclusão que cada sessão, como podem ver no esquema da figura 42, é constituída por vários exercícios e cada exercício é composto por várias séries. A acrescer, cada série contém várias repetições.

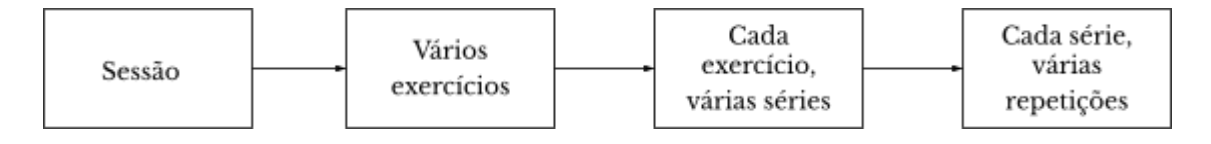

**Figura. 42** - Esquema da composição das sessões.

Com o esquema das sessões compreendido, existiu uma reformulação dos protótipos, como pode ser notado nas figuras 45 e 46, onde para cada sessão aparecem os vários exercícios num cartão, com os diferentes detalhes e com a possibilidade de ver, mais em detalhes os exercícios, através a abertura de um popup.

Os protótipos foram a uma segunda fase de validação que resultou nos protótipos das figuras 47 e 48. As diferenças de uma fase para outra, são a mudança dos botão "+" pois à semelhança do botão das sessões estava pequeno. Houve ainda, a necessidade de diminuir a informação disponível pois não havia a necessidade de conter tanta informação.

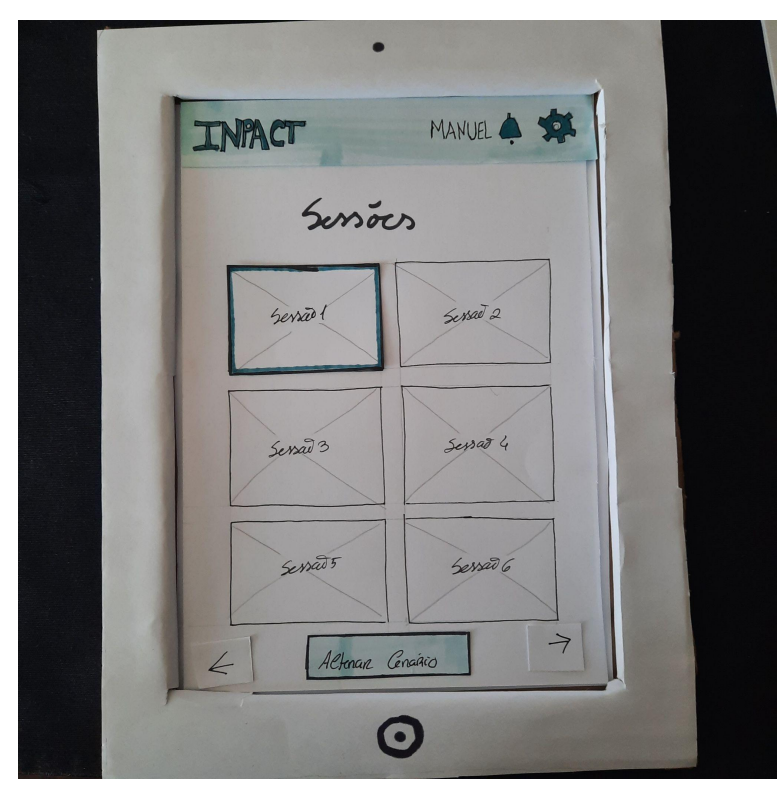

**Figura. 43 -** Primeira fase dos protótipos, do ecrã "ver detalhes" da sessão.

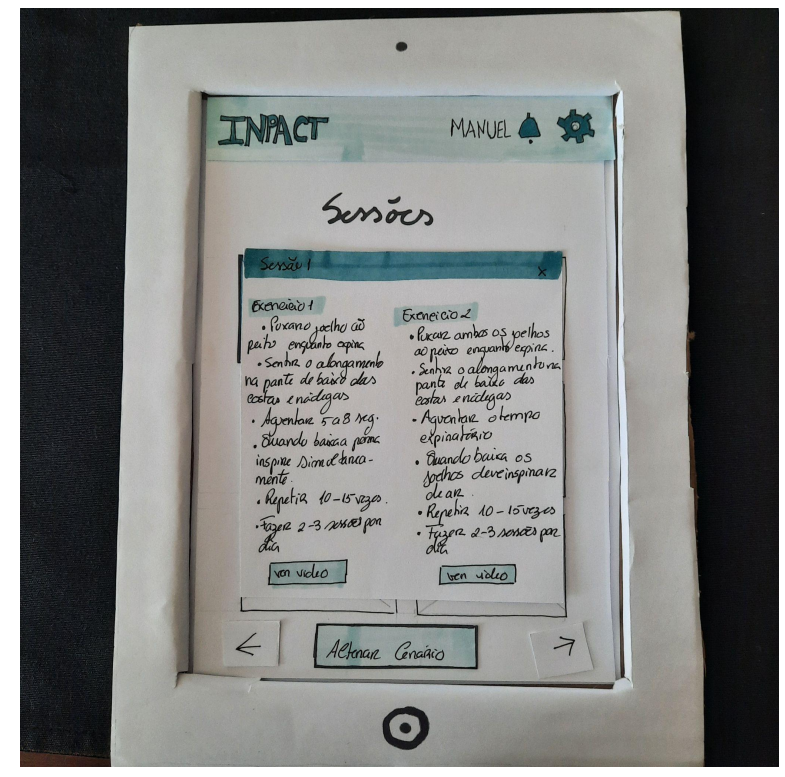

**Figura. 44** - Primeira fase dos protótipos dos ecrã "ver detalhes" da sessão, abre popup.

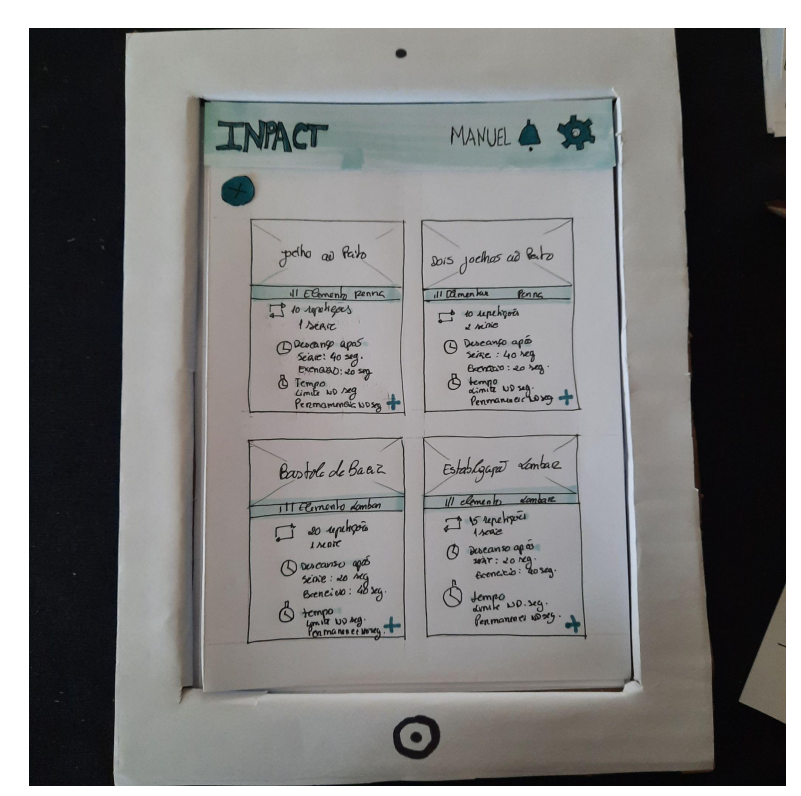

**Figura. 45** - Segunda fase dos protótipos de "ver detalhes" da sessão.

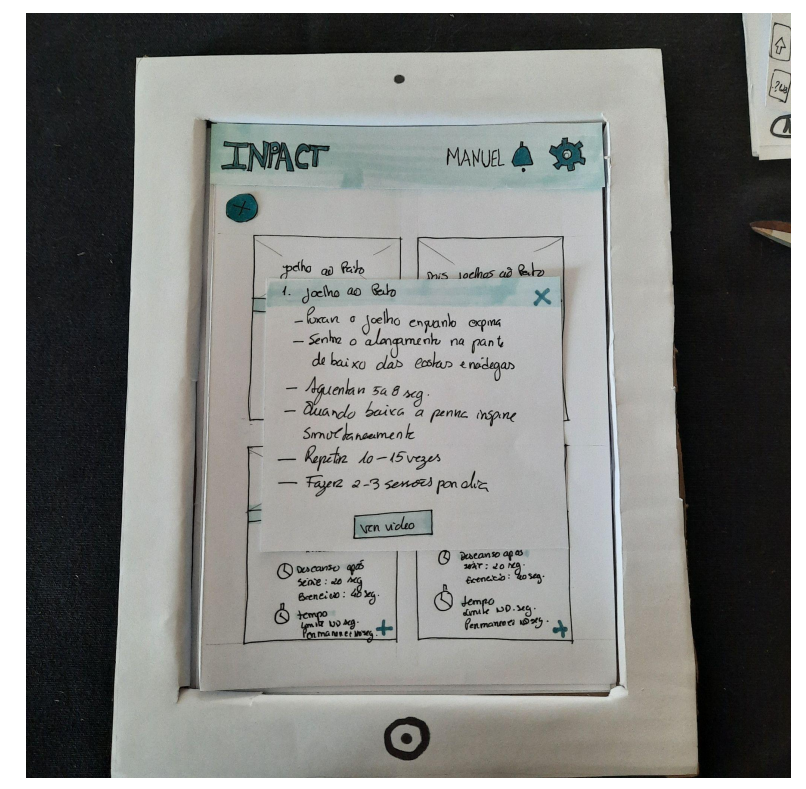

**Figura. 46** - Segunda fase dos protótipos de "ver detalhes" da sessão, abre popup.

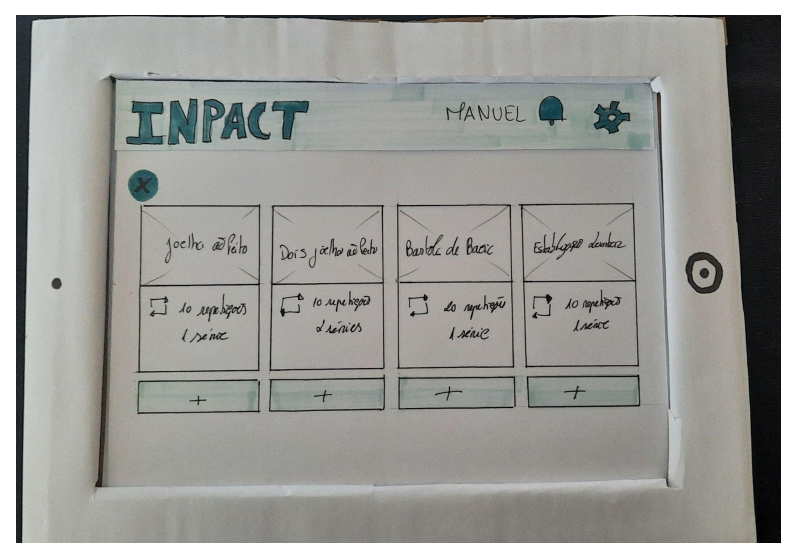

**Figura. 47** - Terceira fase dos protótipos "ver detalhes" da sessão.

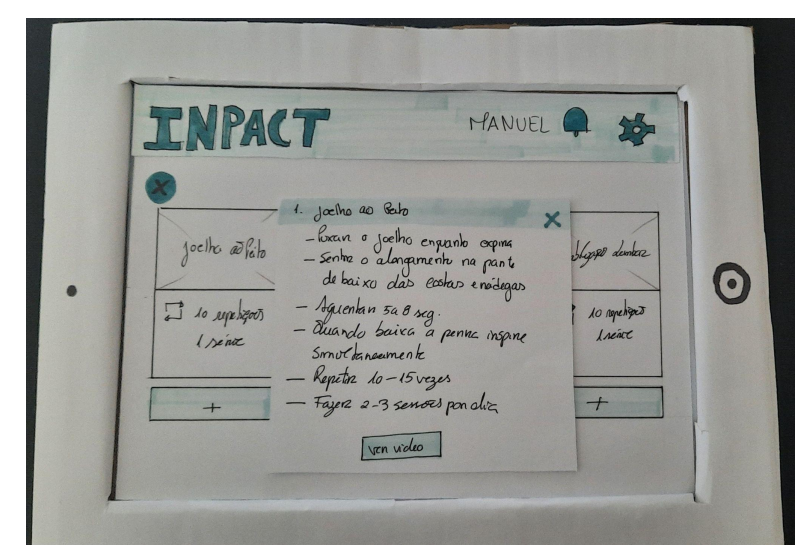

**Figura. 48** - Terceira fase dos protótipos "ver detalhes da sessão", abre popup.

## **Ecrã Sessão**

Nas figuras 49, 50 e 51 estão representados os ecrãs correspondentes à sessão. Neste ecrã é possível ver o que compõe cada sessão. Numa primeira fase de prototipagem (figura 49), a sessão é composta por um contador de séries e tempo, um vídeo explicativo e *feedback* visual.

Na primeira fase de validação foi difícil definir o que continha a sessão, logo foi importante definir o que compunha cada sessão, como foi mencionado anteriormente.

Na segunda fase de validação do protótipos da figura 50, os comentários deixados foram:

- Este exercício tem só uma série para não aparecer esse contador
- Este exercício tem mais do que uma série?
- Só tem 2 contadores. O tempo de permanência e o n.º de repetições
- Falta o da séries (caso seja > 1). E também o de tempo limite para terminar o ex (se for aplicado)

Depois de uma análise a estes comentários foi acrescentado, como pode ser notado na figura 51, mais um contador temporal que é ativado quando o utilizador tem de descansar. No entanto, nem todos os comentários são relevantes pois acrescentar tempo aos exercícios não faz sentido, uma vez que, nem todas as pessoas demoram o mesmo tempo na realização das sessões, levando a que o utente se sinta pressionado, o que não é de todo o pretendido.

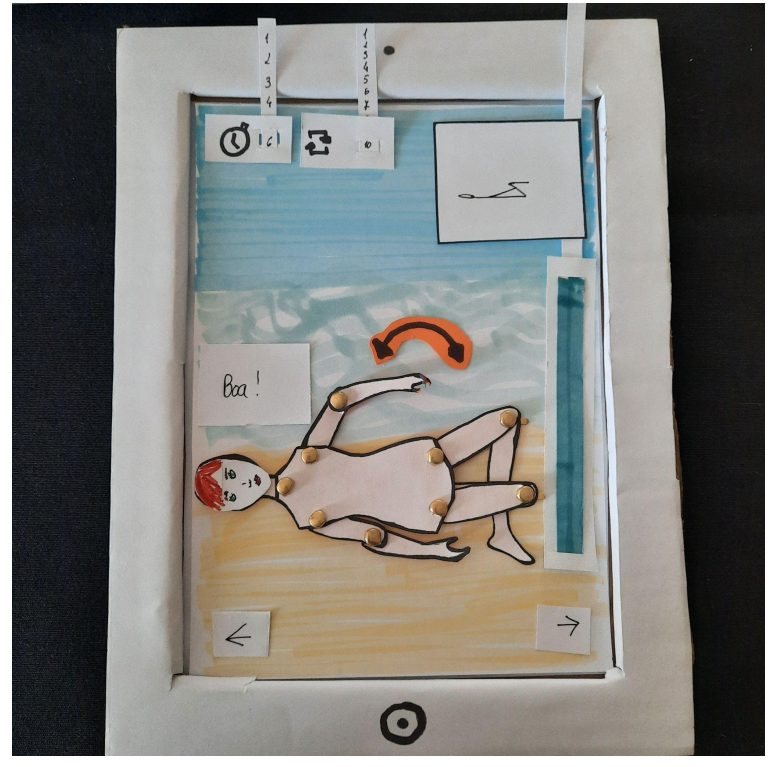

**Figura. 49** - Primeira fase dos protótipos da sessão.

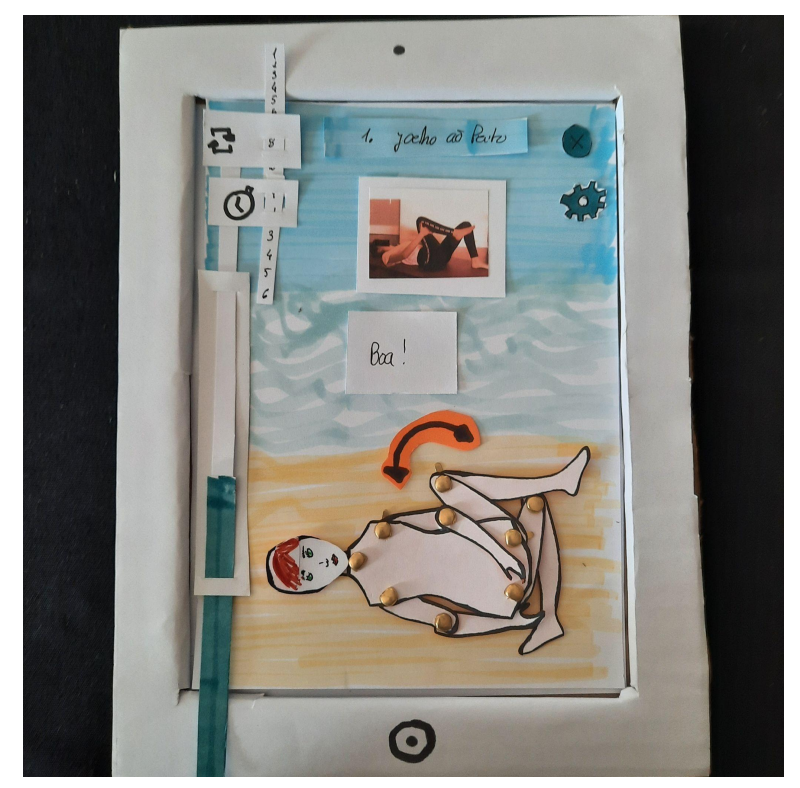

**Figura. 50** - Segunda fase dos protótipos da sessão.

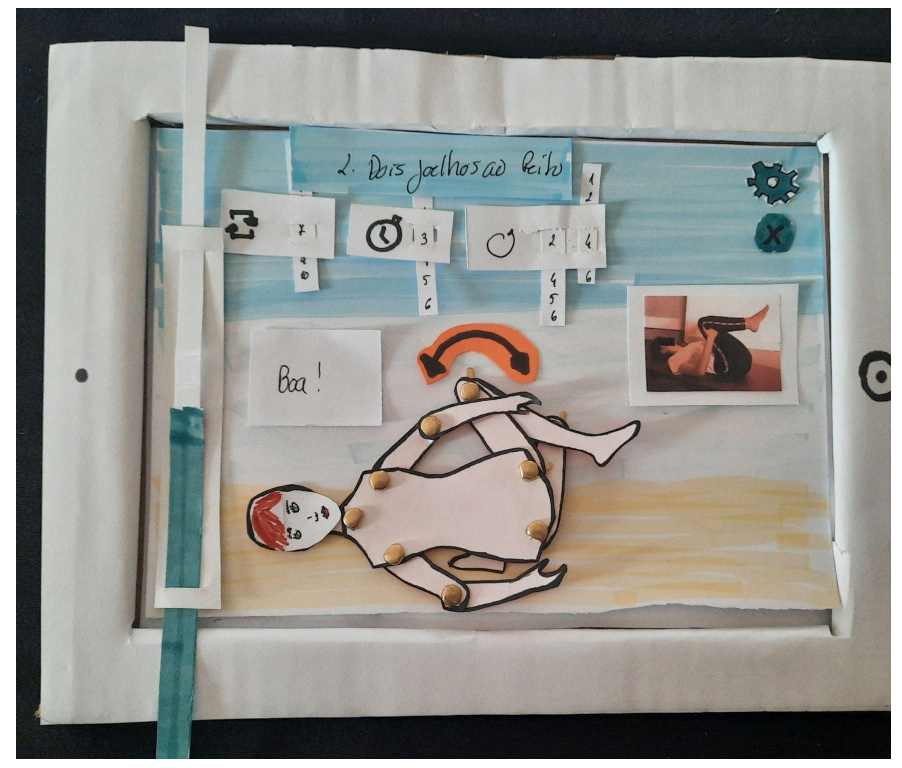

**Figura. 51** - Terceira fase dos protótipos da sessão.

## **Ecrã avaliar exercício**

As figuras 52, 53 e 54 mostram os ecrãs da avaliação no final do exercício da sessão. Numa primeira fase, o protótipo (figura 52), continha a autoavaliação do utente e a oportunidade de deixar uma mensagem ao fisioterapeuta.

Após a primeira fase de testes os comentários deixados foram:

- Como dá o *feedback* em relação à dor e esforço de cada exercício?
- Exato, deveria haver algo depois de cada exercício para o utente poder avaliar estes parâmetros

Depois da análise dos comentários notei que faltavam as escalas usadas na fisioterapia, que são as escalas de Borg da Dor e a Esforço EVA (Escala Visual Analógica), de forma a que cada utente possa avaliar essas componentes. Também acrescentei o comentário por voz para ser mais fácil ao utente enviar a opinião. No entanto, por esquecimento apenas acrescentei (figura 53) a escala de dor. Desta forma, numa segunda fase de testes, os comentários foram:

- Falta a dor;
- A auto avaliação da satisfação é só no final da sessão;
- A dor, esforço e opinião livre é que são relativas a cada exercício da sessão;
- Mas as estrelas de 1 a 5 é da satisfação;
- O utente tem de dar o feedback da dor, esforço, opinião de todos os exercícios, se quiser.

O resultado destas duas fases de validação resultaram no protótipo da figura 54 que contém a avaliação da dor, esforço, enviar a opinião através de áudio e fazer a autoavaliação.

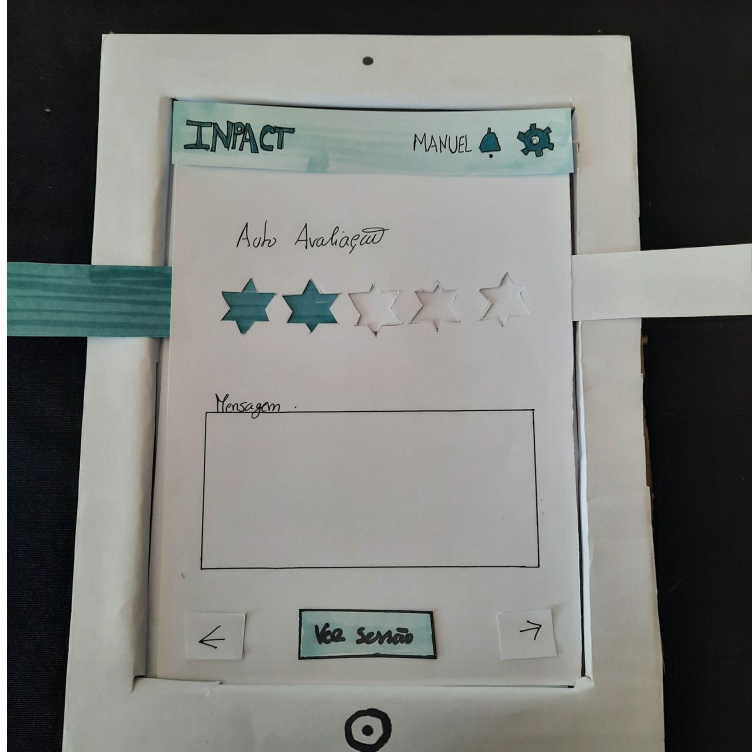

**Figura. 52** - Primeira fase dos protótipos do ecrã da avaliação dos exercícios.

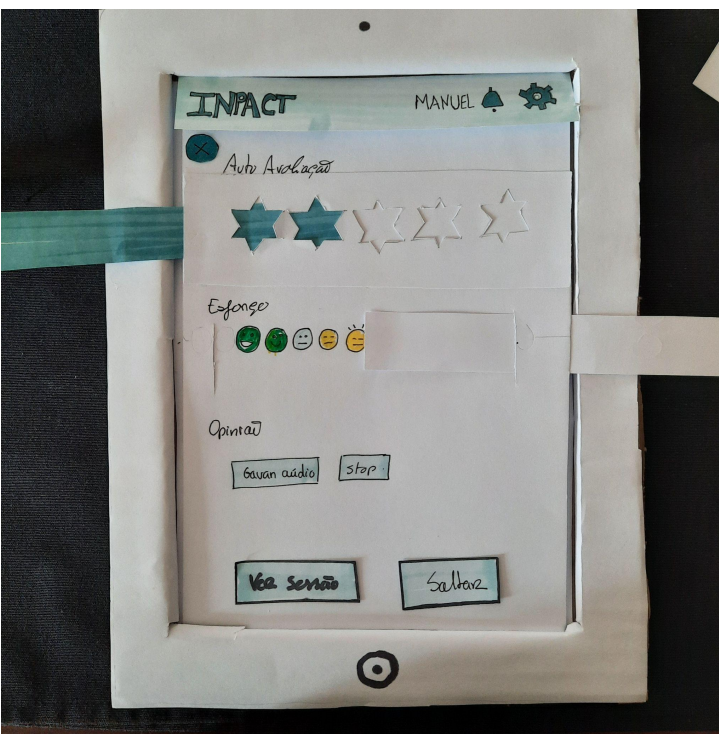

**Figura. 53** - Segunda fase dos protótipos do ecrã da avaliação dos exercícios.

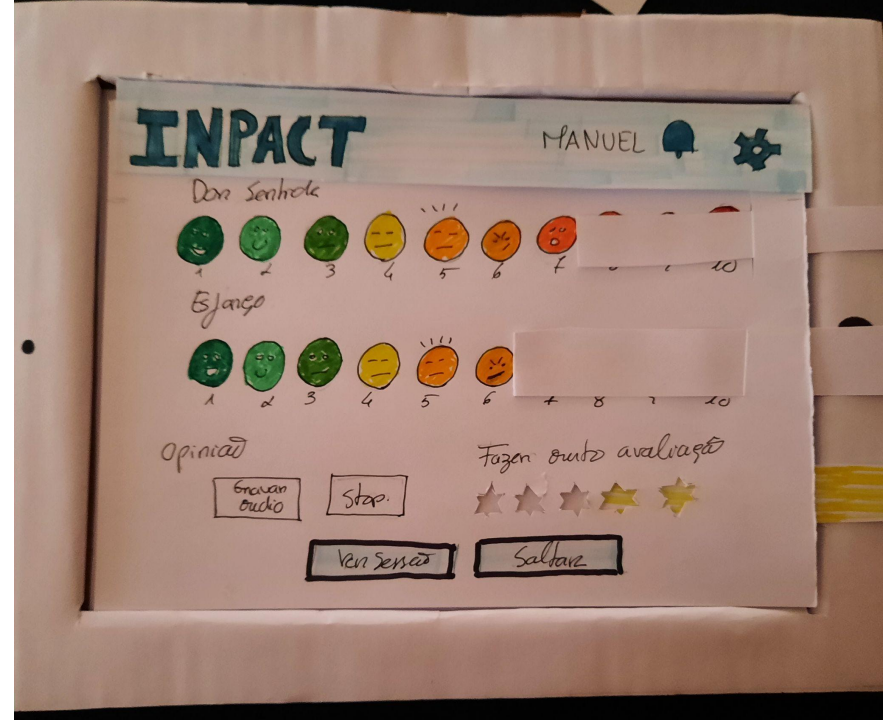

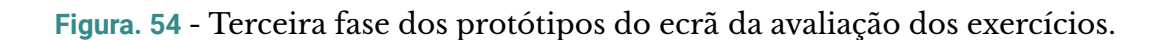

# **5.2.1.4 REFLEXÃO**

A primeira proposta da interface passou por várias fases iterativas, onde existiu uma evolução no conteúdo dos ecrãs. Estes foram realizados em papel, no entanto, existiu uma preocupação de tornar estes protótipos dinâmicos, através da utilização de algumas técnicas de papel, como o puxar de fitas para revelar o conteúdo, no sítio do vídeo, ter um boneco que mexe os membros, entre outras técnicas.

No fim de ter chegado aos protótipos em papel estáveis, de forma a passar para a próxima fase, sabia-se que algumas alterações tinham de ser realizadas, pois apesar dos ecrãs terem toda a informação necessária, alguns ecrãs tinham de ser ajustados, pois continham muita informação, o que os tornava confusos.

# **5.2.2 PROPOSTA DOIS**

# 5.2.2.1 PROTÓTIPO EM FIGMA

A prototipagem de alta fidelidade, segundo Preece (2002) usa materiais que usaríamos no produto final, que produzem um protótipo que se parece com o produto final. Se vamos construir um protótipo num software, é necessária uma ferramenta de software de forma a dar suporte ao projeto. Como tinha sido referido anteriormente, para proposta dois, foram realizados protótipos no Figma de alta fidelidade, sendo que na proposta dois, os protótipos são realizados no Figma $^9\!$ .

Os ecrãs foram desenhados, segundo o manual de normas, de forma a manter a consistência ao longo de toda a aplicação, e na sequência dos protótipos de baixa fidelidade desenvolvidos e dos requisitos anteriormente mencionados. Os ecrãs também foram desenhados, consoante a literatura do capítulo Estado da Arte, desde a interação com o doente, às estratégias de *engagement*, de criar motivação no utente e os princípios fundamentais do design de interfaces.

Neste capítulo existiram diversos ecrãs que foram melhorados e foram acrescentadas novas funções, os restantes ecrãs encontram-se em ANEXO VIII.

# **Digitar código de entrada**

O ecrã da figura 55 corresponde à ação de colocar o código, para entrar na aplicação. Inicialmente foi pensado que este ecrã teria uma secção de autenticação, no entanto, depois alguma discussão entre os membros da equipa achou-se por bem que, essa tarefa fosse realizada pelo fisioterapeuta, que forneceria um código de acesso ao utente.

<sup>&</sup>lt;sup>9</sup> Link para o [Figma](https://www.figma.com/proto/OUoANPfX60VgIrLEfUlXpe/3%C2%BA-Prot%C3%B3tipos-(Copy)?page-id=86%3A19&node-id=86%3A20&viewport=-8002%2C-229%2C0.31&scaling=scale-down&starting-point-node-id=86%3A20)

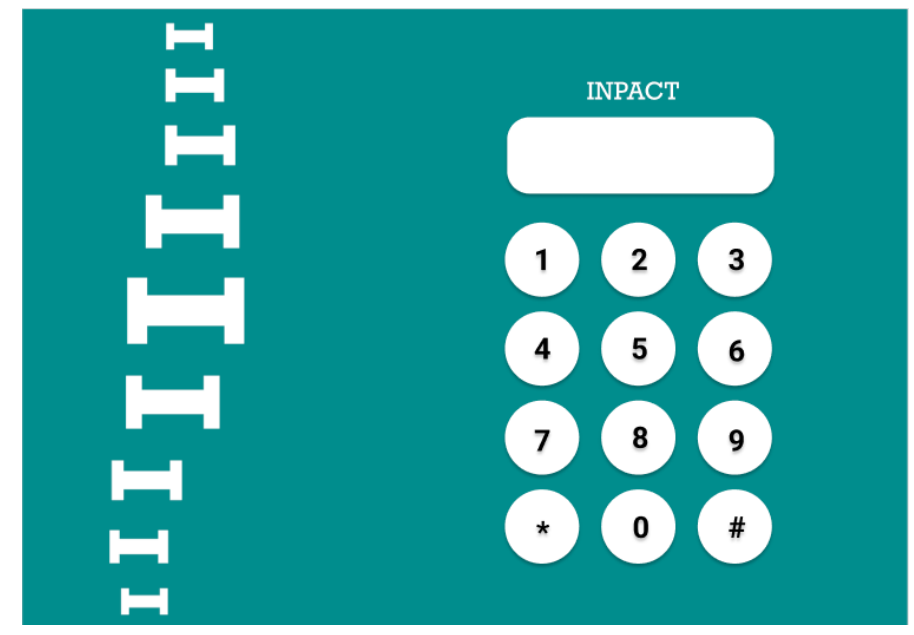

**Figura. 55** - Proposta 2, ecrã código de entrada.

# **Ecrã boas vindas**

Este ecrã (figura 56) de boas vindas à aplicação surge durante alguns segundos, no instante seguinte ao utente ter colocado o código, quando o utilizador entra normalmente na plataforma.

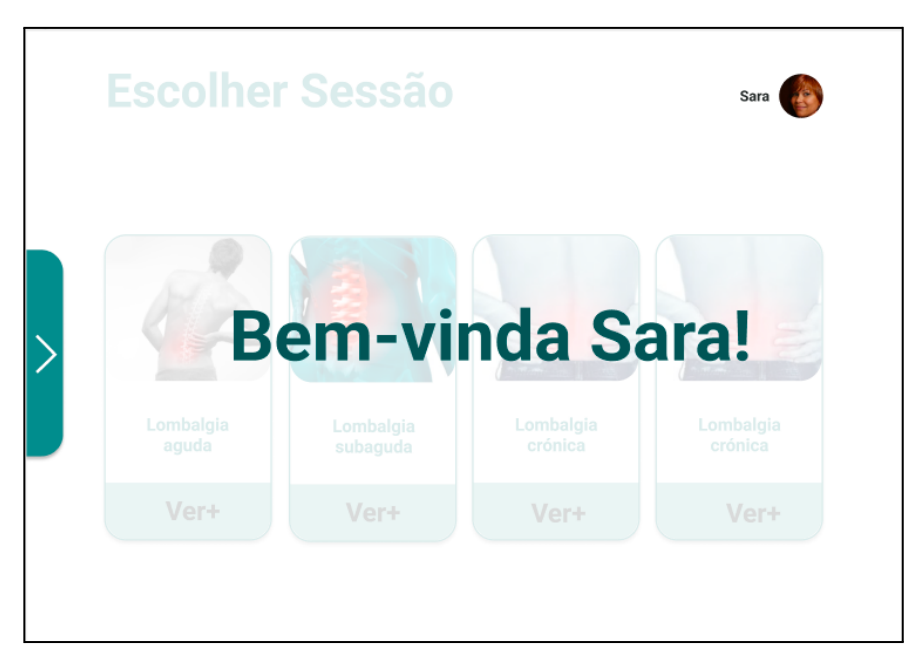

**Figura. 56** - Proposta 2, ecrã de boas vindas.

# **Ecrã Inicial**

O ecrã Inicial (figura 57) contém as diferentes sessões, com as datas de cada sessão. Caso o utilizador clique na imagem vai para a sessão, e ao clicar no botão "Ver +" , vai para os detalhes da sessão onde estão listados os exercícios que compõem aquela sessão. Por último, no canto superior direito encontra-se o nome do utilizador, como forma de personalizar a sua conta. Caso se clique no avatar, abre o ecrã com os dados pessoais do utilizador.

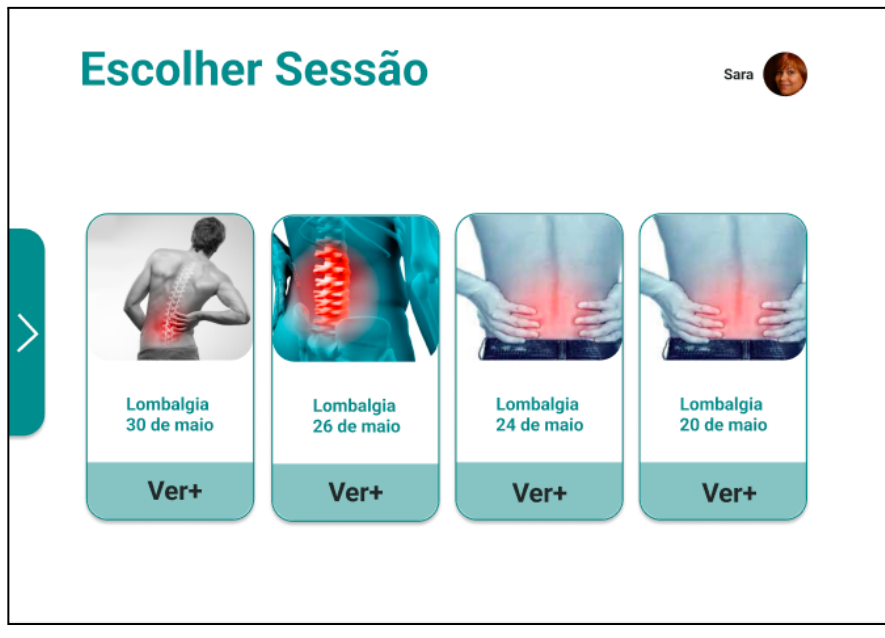

**Figura. 57** - Proposta 2, ecrã inicial.

## **Ver detalhes da sessão**

Este ecrã contém os detalhes de cada sessão, que é composta por vários exercícios, distribuídos por cartões. Nos cartões, figura 58, existe uma foto do exercício específico, o nome do exercício, o número de repetições e um botão "Ver+" que ativa o popup com os detalhes de cada exercício, figura 59.

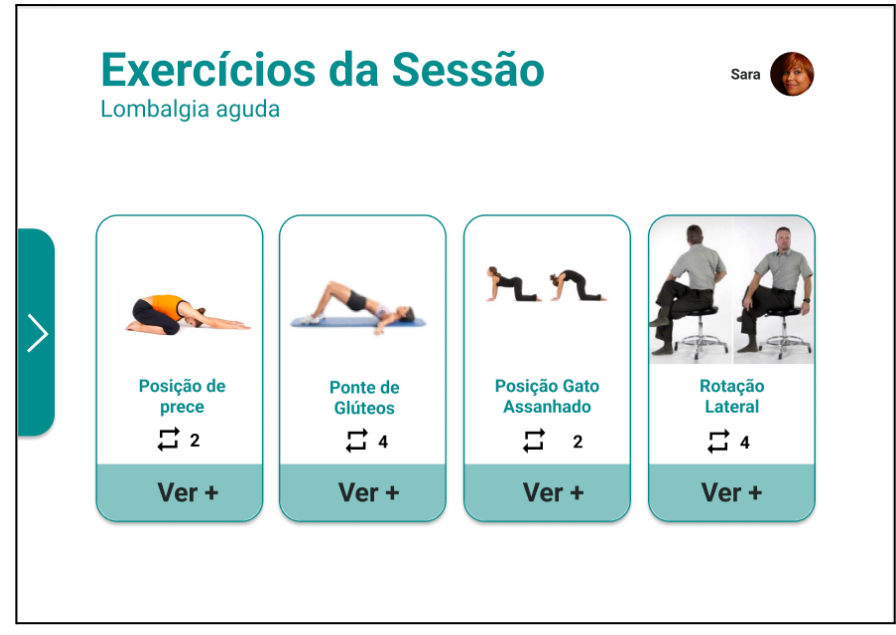

**Figura. 58** - Proposta 2, ecrã exercícios da sessão.

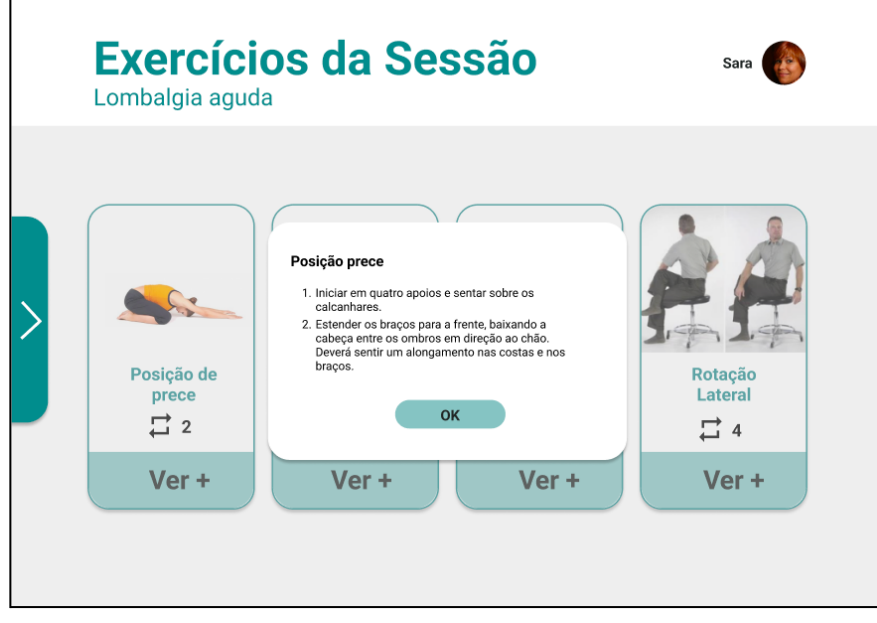

**Figura. 59** - Proposta 2, ecrã exercícios da sessão, popup.

# **Realizar sessão**

Os diferentes ecrãs da aplicação, aqui apresentados correspondentes à sessão em si. O utilizador, quando entra para realizar o primeiro exercício da sessão, como pode ser notado na figura 60, depara-se com um vídeo demonstrativo do exercício, que foi realizado e gravado por mim. No ecrã encontra-se também o nome do exercício e quantos faltam para acabar a sessão de reabilitação, de forma a situar o utilizador na sessão. Os contadores acompanham o utilizador durante a sessão, pois existe a necessidade de mostrar quantas repetições do exercício e quantas séries

faltam. Ainda existe um terceiro contador, que só aparece quando o utilizador necessita de descansar, durante vinte segundos, entre a série.

Por último o botão "avançar" no canto inferior direito, vai acompanhar toda a sessão, apenas serve para seguir com a sessão, no entanto, no futuro quando a plataforma estiver toda integrada e os modelos de aprendizagem automática estiver a funcionar, é possível que este botão desaparece a passagem de ecrã na sessão será automática. Ainda durante a realização da sessão da plataforma INPACT, vai existir a oportunidade de a usar através de voz, sendo esta uma forma mais prática de utilizar. No entanto, a plataforma também pode ser usada apenas manualmente.

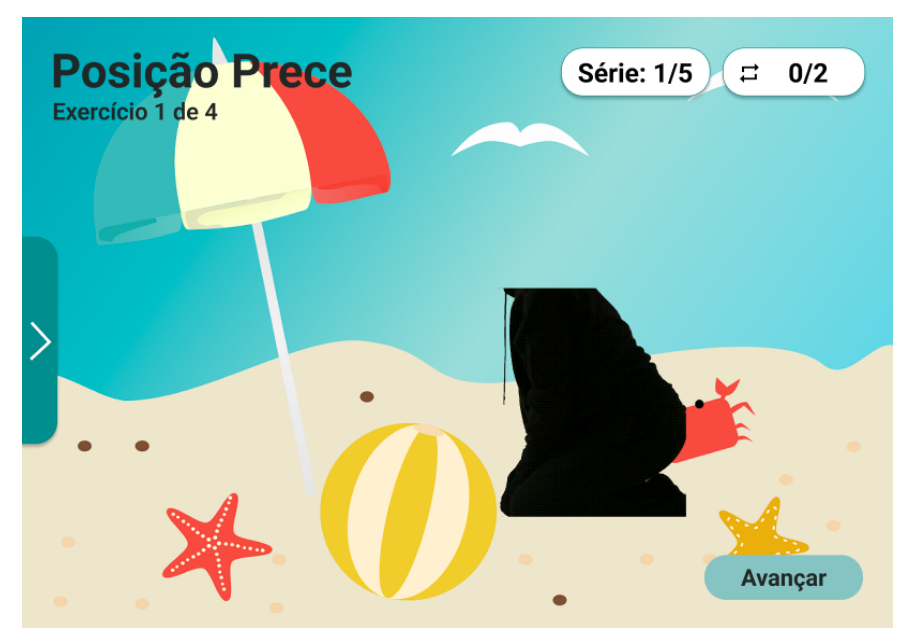

**Figura. 60** - Proposta 2, ecrã vídeo demonstrativo da sessão.

As instruções do exercício surgem de uma forma inicial, após o vídeo demonstrativo e sempre no início de cada série, figura 60, como forma de manter o utente informado, de como fazer o exercício. A razão pela qual, as instruções aparecem no início de cada série, é pelo facto de existir a possibilidade do utente esquecer-se, levando a que o utilizador possa fazer os exercícios de forma incorreta e causar lesões, prejudicando a sua evolução ou mesmo atrasá-la.

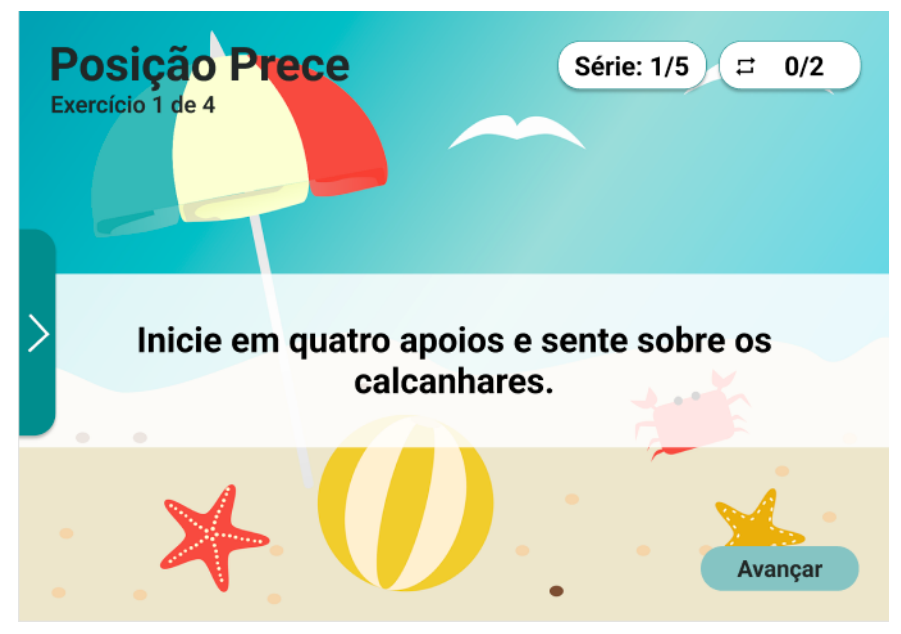

**Figura. 61** - Proposta 2, ecrã instrução do exercício.

Ao longo da sessão e de cada um dos exercícios é necessário dar *feedback* o utente acerca da sua prestação , pois, como vimos no capítulo Revisão da Literatura, receber *feedback* durante as sessões é uma forma de motivar o utente a prosseguir com a sessão de reabilitação, uma vez que se sente acompanhado (Cavalcanti et al., 2020).

No estudo do utilizador e do seu contexto, procurei juntar através da observação em contexto clínico, diversas frases ditas pelos fisioterapeutas durante a sessão para alertar, encorajar e informar o utente. Na figura 62 está presente o *feedback* positivo, encontrando-se a verde, já na figura 63 encontra-se o *feedback* de alerta, mas não desmotivador. A laranja escuro, na figura 64, encontra-se o *feedback* informativo, que neste caso está informar o utilizador que tem de descansar durante vinte segundos.

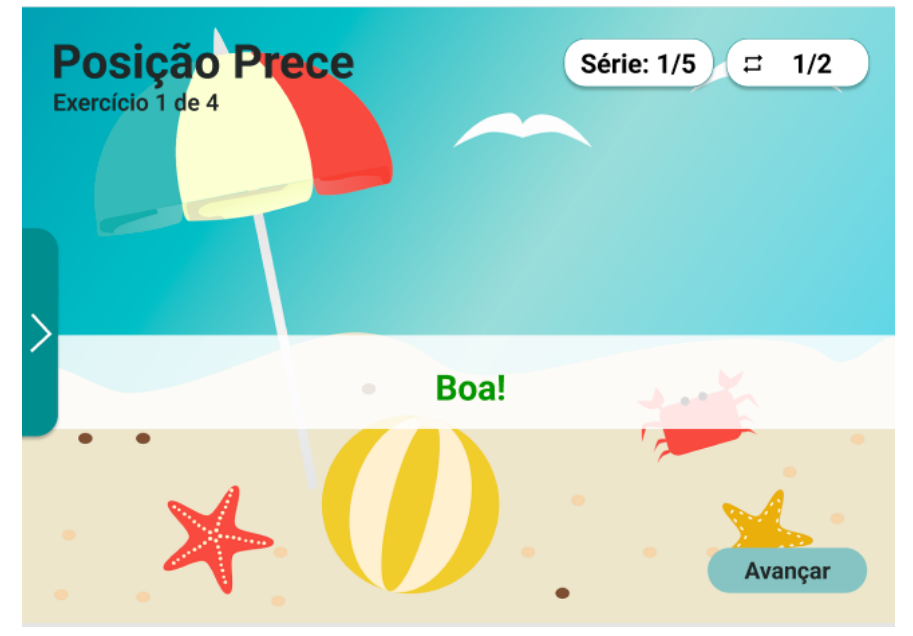

**Figura. 62** - Proposta 2, ecrã Feedback positivo.

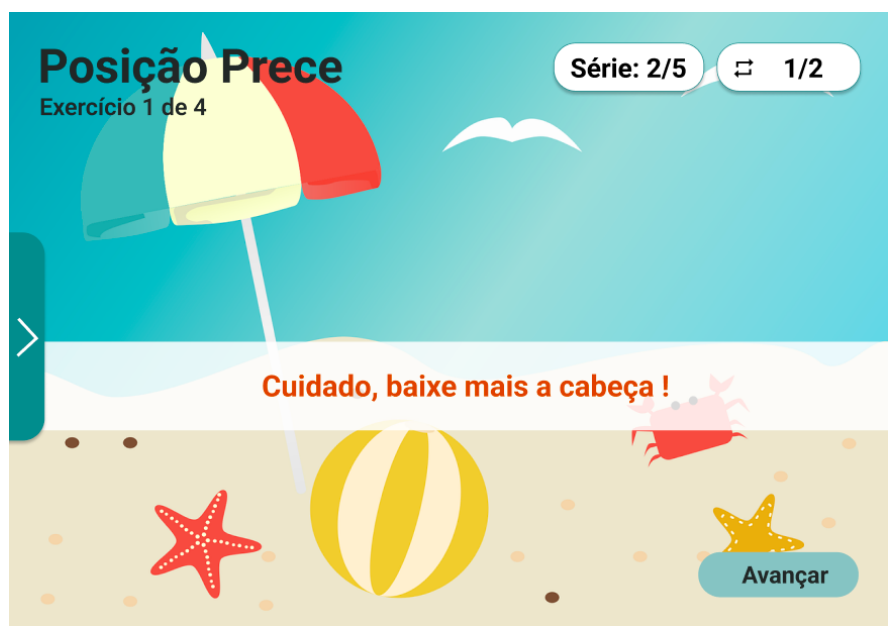

**Figura. 63** - Proposta 2, ecrã Feedback negativo.

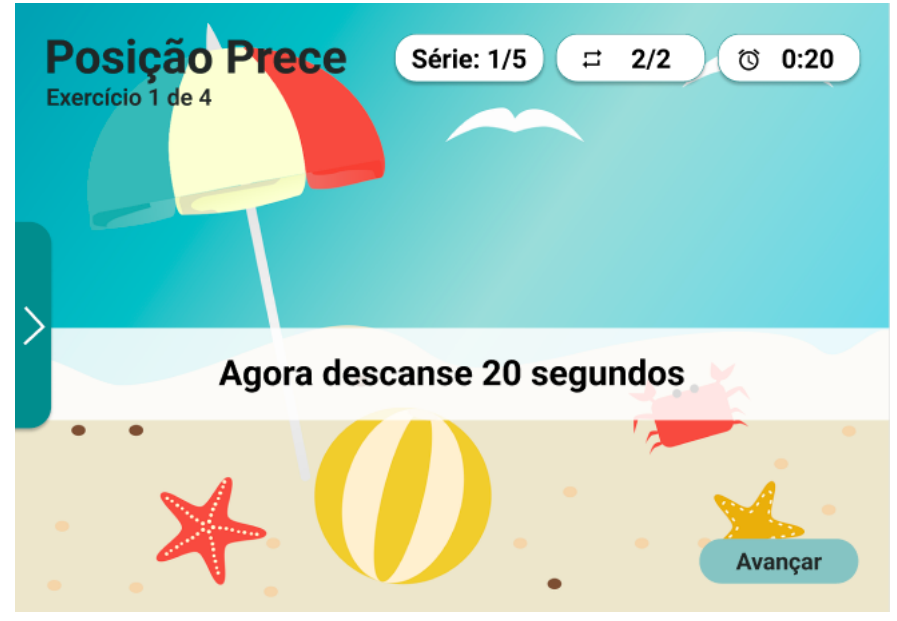

**Figura. 64** - Proposta 2 ecrã Feedback informativo.

No final de cada exercício o utilizador tem de avaliar o esforço (figura 65) que exerceu de 0 a 10, bem como a dor que sentiu (figura 66). A avaliação surge como forma do fisioterapeuta acompanhar as sessões do utente e ter noção de como foi sentido o exercício no utente, para posteriormente avaliar e, se necessário ajustar a sessão. O utente poderá ainda enviar uma mensagem de voz (figura 67) ao fisioterapeuta, caso queira comunicar-lhe algo acerca do exercício que acabou de realizar, sem que haja obrigatoriedade de o fazer.

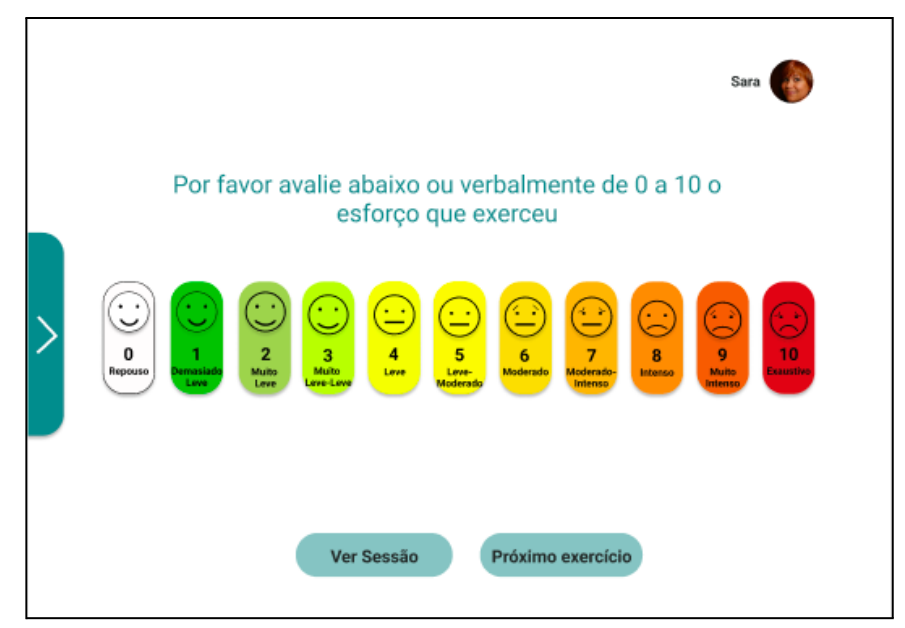

**Figura. 65** - Proposta 2, crã avaliar esforço.

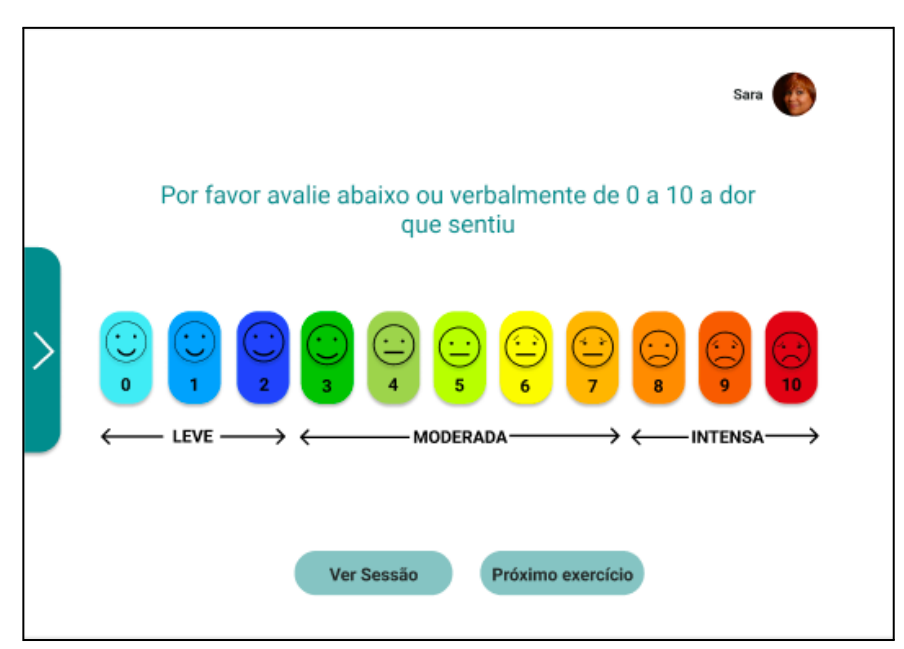

**Figura. 66** - Proposta 2, ecrã avaliar dor.

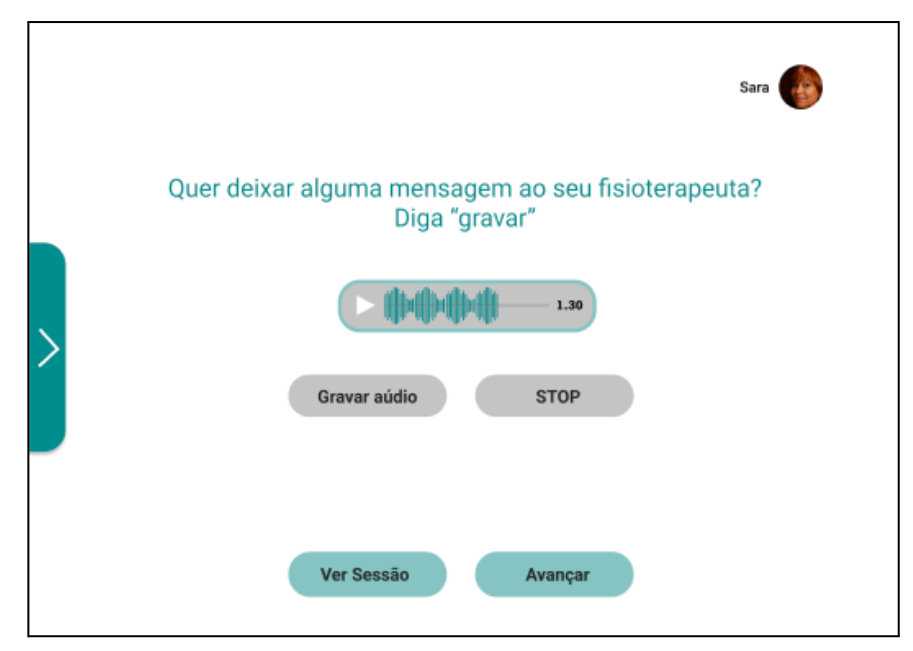

**Figura. 67** - Proposta 2, ecrã enviar mensagem ao fisioterapeuta.

No final de cada sessão, quando os exercícios estão todos realizados, aparece uma mensagem informativa (figura 68) a dar os parabéns ao utente por ter terminado a sessão e uma mensagem, a informar que chegou ao fim da sessão. Em seguida surge um ecrã com as recomendações deixadas pelo seu fisioterapeuta. Estas recomendações são importantes (figura 69) e por norma costumam ser dadas pelo fisioterapeuta no final da sessão presencial, como forma de alerta e cuidados a ter. Para ter a certeza que esta informação era importante, inquiri informalmente cinco pessoas que estão a realizar reabilitação e quatro das cinco inquiridas acham bastante importante.

Para motivar o utilizador informa-se a percentagem dos objetivos conseguidos (figura 70) e, que conseguiu desbloquear um cenário, após ter atingido um determinado número de objetivos. Ainda é possível ver quanto tempo esteve em sessão.

Por último na sessão de reabilitação, o utilizador terá a oportunidade de avaliar a sua satisfação (figura 71), pois é muito importante manter o utilizador satisfeito, e consequentemente, motivado.

A satisfação do utilizador, segundo Bano *et al.* ( 2017) é um dos fatores para medir o sucesso de um sistema.

A satisfação do utilizador tem as suas raízes na psicologia e esta diz-nos que as atitudes e sentimentos do utilizador estão relacionados com o desempenho de um sistema (Bano et al., 2017). Esta contribui para a eficácia e eficiência de determinado software. A satisfação vai para além destas em relação à experiência do utilizador, a usabilidade deve ser um ponto fulcral uma vez que, esta deve ser pensada como parte da experiência satisfatória do utilizador (Bano et al., 2017).

A melhor forma de realmente conseguir saber qual é realmente a satisfação do utilizador prende-se com a capacidade de conseguir criar diálogo com este, e que se sinta comprometido com o processo. Logo, um utilizador motivado para resolver determinadas ações é um utilizador satisfeito (Lindgaard & Dudek, 2002).

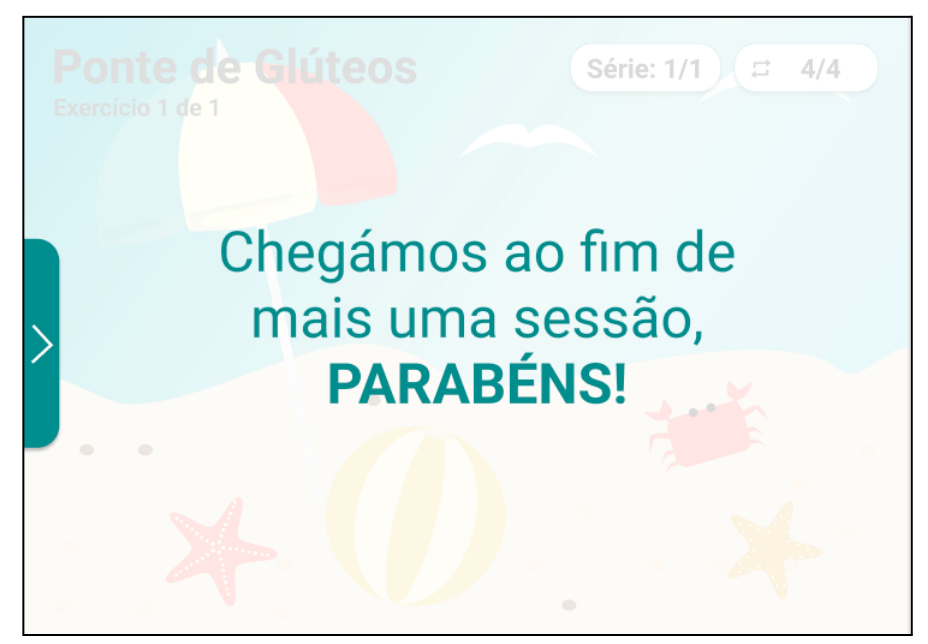

**Figura. 68** - Proposta 2, ecrã final.

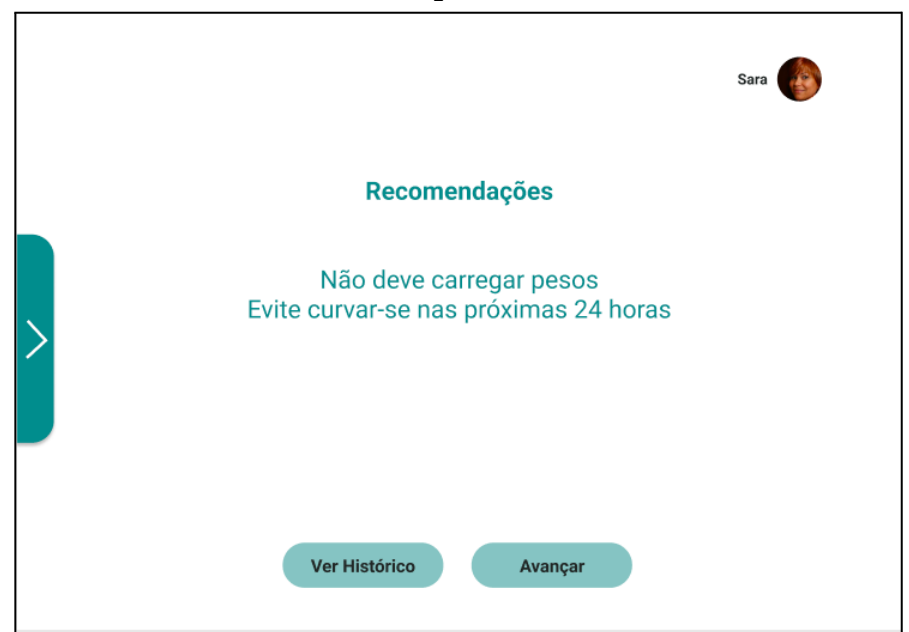

**Figura. 69** - Proposta 2, recomendações.

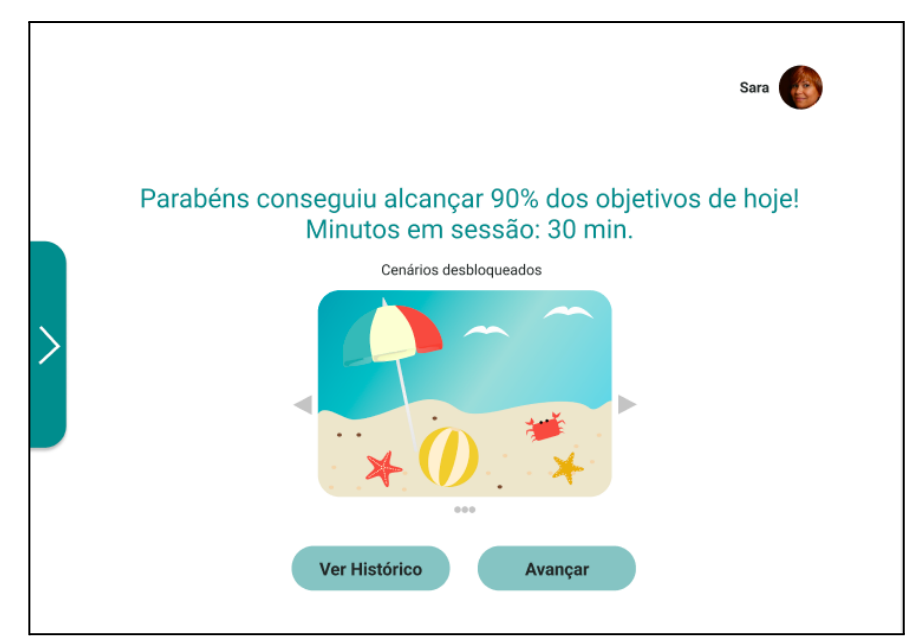

**Figura. 70** - Proposta 2 ecrã final.

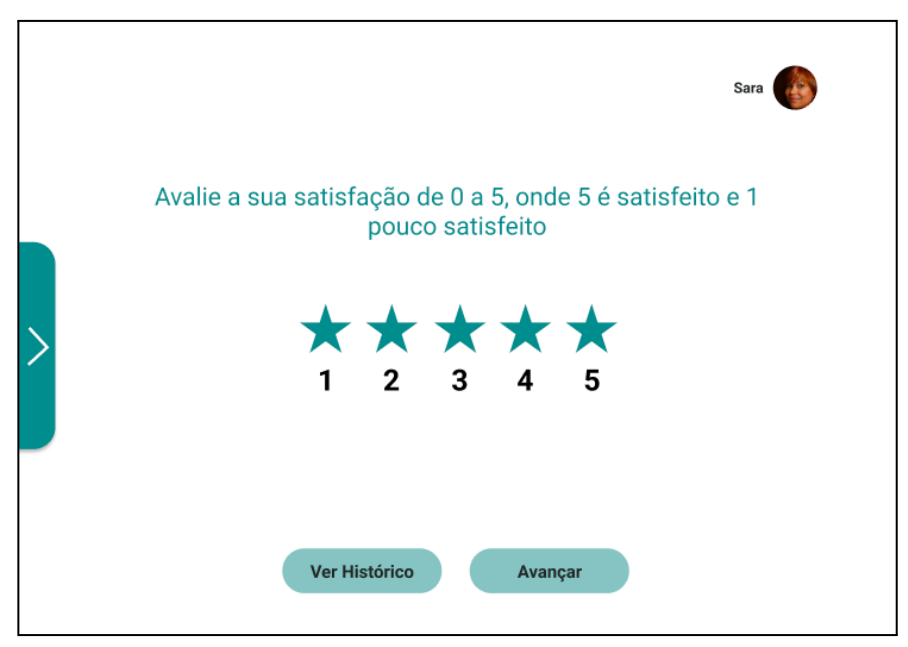

**Figura. 71** - Proposta 2 ecrã avaliar satisfação.

## **Navegar no menu**

Para navegar na plataforma existiu a necessidade de criar um menu, que é ativado através de da seta que se encontra no meio da extremidade do lado esquerdo. Quando este menu é ativado (figura 72) é possível sair da página onde nos encontramos, ir às definições, ver as notificações, e consultar o histórico das sessões. Esta é uma das grandes mudanças realizadas da proposta um para a proposta dois. Quando se estava a prototipar notou-se que o menu não fazia sentido estar no topo do ecrã pois interferia com o título do ecrã, que era mais relevante. Assim sendo, após alguns estudos de menus ANEXO VI achou-se que este menu era mais prático e eficaz.

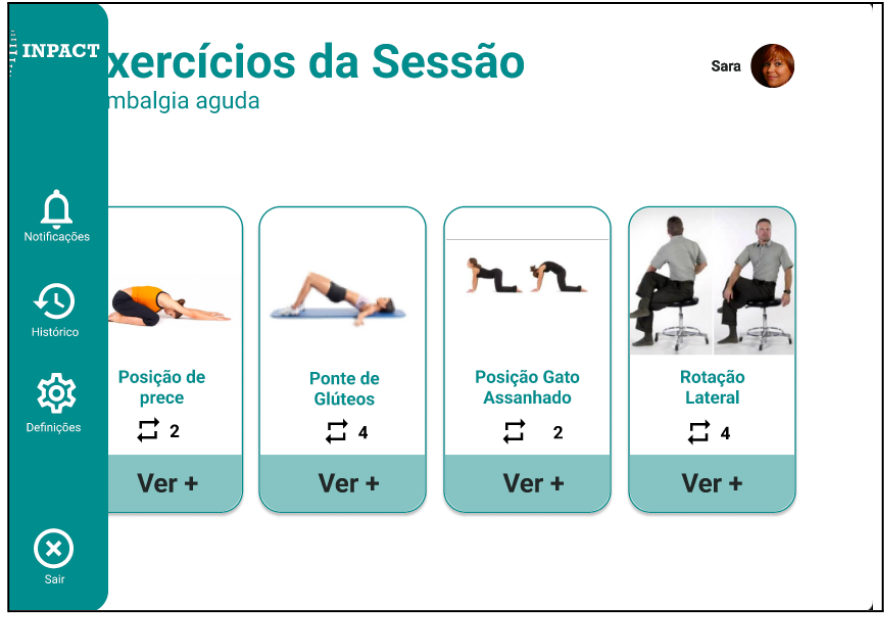

**Figura. 72** - Proposta 2, ecrã com menu ativado.

## **Consultar as definições**

Nas definições (figura 73) é possível o utilizador personalizar a sua sessão. Pode alterar o cenário da sessão de reabilitação e ainda escolher o discurso que mais gosta. Dar a oportunidade do utilizador personalizar a sessão é mais uma estratégia de motivá-lo a fazer as sessões, bem como escolher o discurso que quer que as instruções e *feedback* lhe sejam dirigidas. Cada pessoa tem um lugar ideal para estar, onde se sente confortável, bem como o tipo de discurso que lhe é mais motivador Por exemplo, algumas pessoas poderão ficar nervosas com discursos mais assertivos e mais relaxadas com discursos mais serenos e calmos ou vice-versa. Desta forma, foi decidido dar o nome ao discurso de personagens que exemplificam aquela forma de discurso.

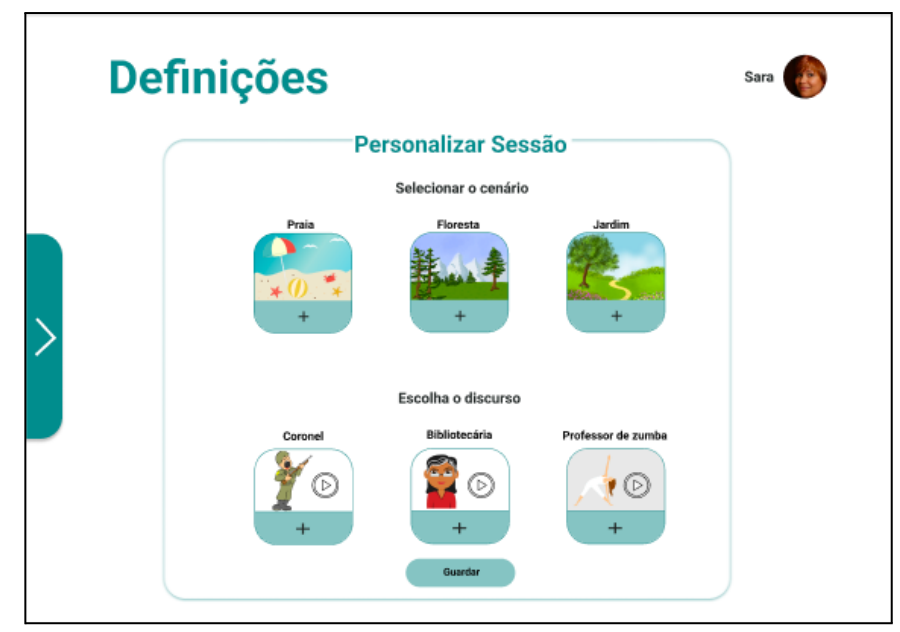

**Figura. 73** - Proposta 2, ecrã definições.

# **Consultar dados pessoais**

Para consultar os dados pessoais do utilizador, basta clicar sob a foto do seu avatar, como é possível visualizar na figura 74. Neste ecrã é possível encontrar, todos os seus dados pessoais relevantes, para consulta, sem a possibilidade de edição, tendo em conta que quem o edita é o fisioterapeuta que o acompanha, no seu sistema.

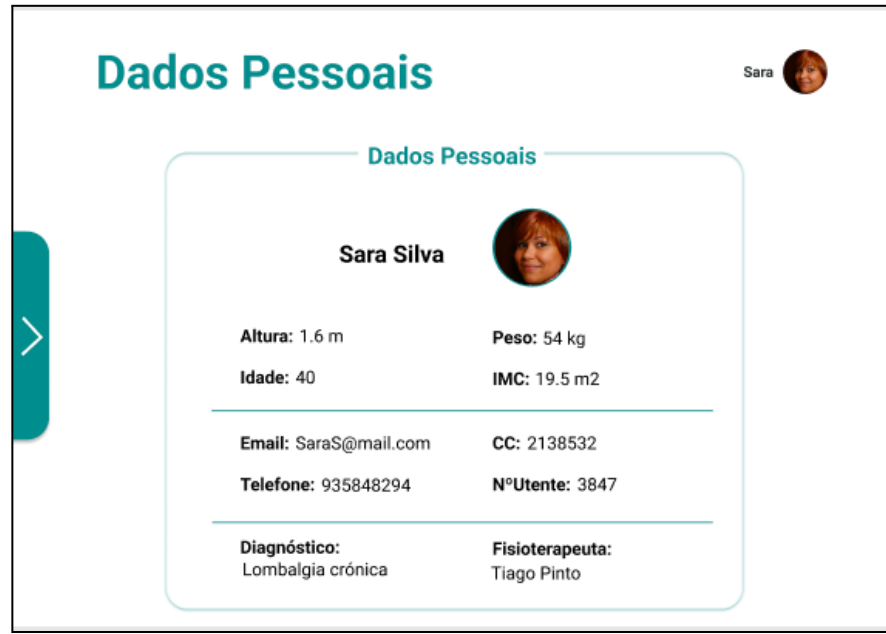

**Figura. 74** - Proposta 2, ecrã dados pessoais.

## 5.2.2.2 PREPARAÇÃO DA AVALIAÇÃO COM UTILIZADORES E PROCEDIMENTOS

Este subcapítulo centra-se na avaliação da segunda proposta de design, da interface do utente da plataforma INPACT, apresentada anteriormente. De seguida, descrevem-se os procedimentos seguidos na realização dos testes, bem como a análise destes.

O objetivo essencial de um teste de usabilidade é, através da observação dos utilizadores enquanto eles usam nosso produto ou um protótipo deste, identificar áreas da interface do utilizador que podem ser difíceis de usar pelas pessoas (Mathis, 2011). Deste modo, assim que foram terminados os protótipos clicáveis, descritos na secção anterior, , avançou-se para os testes de usabilidade, como forma de perceber se os protótipos estão a ir no caminho desejável, ou caso contrário, se existe algo que tem de ser alterado.

Para a realização dos testes foi então criado um guião (ANEXO VII) para o teste dividido em três partes: consentimento informado, questionário inicial, onde as pessoas respondiam a perguntas do foro individual para ser criado um perfil sociodemográfico, e as tarefas dos testes ). De forma a que as tarefas realizadas fossem documentadas, as sessões de testes foram gravadas, para, posteriormente, serem analisadas. Os testes foram realizados presencialmente.

Para os testes de usabilidade, inicialmente, foi pedido ao utilizador que fizesse uma exploração inicial da interface. Em seguida foram identificados vários cenários de uso, de forma a guiar o utilizador na interface, sem lhe indicar a conclusão das tarefas. Cada cenário era composto por várias tarefas, estrategicamente, alinhadas de forma a perceber se o utilizador as conseguia completar. No final, pedia-se ao utilizador que respondesse ao System Usability Scale (SUS), um questionário que foi desenvolvido por John Broke há mais de 25 anos, como uma escala *"quick and dirty"* que permitisse ao utilizador que estava a participar nos testes, avaliar facilmente a usabilidade de um determinado serviço (Martins et al., 2015).

A tradução deste questionário foi retirada do *European Portuguese validation of the System Usability Scale (SUS),* que procurou traduzir para português este questionário [\(Martins](https://www.zotero.org/google-docs/?broken=DywcBx) et al., 2015). Após o SUS, o utilizador respondeu ainda ao Net Promoter Score (NPS), para se perceber a probabilidade de ele recomendar esta plataforma a outra pessoa.

### **Guião**

O guião usado na realização (ANEXO VIII) dos testes inicia-se com a apresentação de um consentimento informado de forma a que os participantes facultem uma autorização para a realização desta atividade e é precedido de um questionário sociodemográfico.

Numa segunda parte do guião de testes, procurou-se fazer uma breve explicação do que é a plataforma INPACT e para que servem estes testes de usabilidade. É também pedido aos participantes que verbalizem tudo o que lhes vêm à cabeça no momento dos testes de usabilidade, como forma de fazer uso do método *think aloud* para reunir percepções acerca do design.

O guião inicia-se com a exploração inicial da interface, durante um minuto de forma autónoma. No final é registado se explorou todas as páginas, quais observou mais e que funcionalidades interagiu mais.

Estão presentes seis cenários precedidos de um questionário final, onde é questionada a utilidade daquela funcionalidade e se gostaria de sugerir melhorias naquela funcionalidade.

Na terceira parte do guião, encontra-se um questionário pós teste SUS e NPS.

### **Cenários e tarefas**

Como referido no tópico anterior, as tarefas que os participantes necessitam de executar, estão divididas em seis cenários. O primeiro é "ver detalhes" da sessão, segue-se o cenário "ir às definições", o terceiro "realizar a sessão", em quarto, "avaliar o exercício", em quinto o "deixar mensagem ao fisioterapeuta" e por último em sexto "sair da sessão".

Em seguida estão presentes os cenários acabados de indicar e as respectivas tarefas de cada cenário, ao todo vinte e quatro.

#### **1-Ver detalhes da sessão**

T 1.1 Entrar na página dos "Exercícios da sessão".

- T 1.2 Abrir popup com os detalhes dos exercícios.
- T 1.3 Fechar popup.

#### **2-Ir às definições**

- T 2.1 Aceder ao menu
- T 2.2 Clicar no ícone das definições.
- T 2.3 Clicar "+" Adicionar cenário.
- T 2.4 Guardar alterações.

#### **3-Realizar sessão domiciliária**

- T 3.1 Aceder ao menu.
- T 3.2 Entrar na sessão.
- T 3.3 Ver vídeo demonstrativo.
- T 3.4 Ler instruções.
- T 3.5 Clicar no "avançar".
- T 3.6 Clicar no "feedback".

#### **4-Avaliar exercício**

- T 4.1 Clicar numa caixa de 0 a 10.
- T 4.2 Clicar numa caixa de 0 a 10.

#### **5-Deixar mensagem ao fisioterapauta**

- T 5.1 Clicar "Gravar áudio".
- T 5.2 Clicar "Stop".
- T 5.3 Clicar "Avançar".

#### **6- Sair da Sessão**

T 6.1 Aceder ao menu.

- T 6.2 Clicar "Sair".
- T 6.3 Clicar "Enviar mensagem" ao fisioterapeuta.
- T 6.4 Clicar gravar áudio.
- T 6.5 Clicar "Stop".
- T 6.6 Clicar "Avançar".

## 5.2.2.3 ANÁLISE DOS RESULTADOS DA AVALIAÇÃO

### **Participantes**

Os participantes dos testes de usabilidade foram cinco, com idades compreendidas entre os dezoito e os sessenta e cinco anos. Recorreu-se a pessoas com incapacidades físicas, motoras e pessoas que já tinham realizado, realizam e nunca realizaram reabilitação.

Procurou-se recolher um conjunto de pessoas com diferentes características, pois a plataforma vai ser usada por todas as pessoas, com diferentes características, limitações, e estilos de vida. Desta forma consegue-se avaliar como as pessoas reagem com a interface.

Todos os participantes já recorreram a serviços de reabilitação, como forma de atenuar dor, pois possuem tendinites. Também frequentam este serviço como forma de desenvolver capacidades motoras e aliviar as consequências de malformações, assim como prevenção de deslocamento da rótula. Na maioria das vezes estas pessoas recorrem ao serviço de fisioterapia, uma a duas vezes por semana. As limitações ao nível da visão estão presentes em três participantes, com astigmatismo e miopia, o que significa que a plataforma tem de ter em conta o tamanho dos conteúdos.

Os participantes utilizam todos os dias o telemóvel ou o tablet, como pode ser observado no gráfico da figura 75. A maioria dos participantes utiliza o dispositivo para consultar por vezes o e-mail. Três dos participantes usam sempre os dispositivos para consultar as notícias e outros dois às vezes. A maioria não joga videojogos e só às vezes fazem vídeo chamada. No entanto, a maioria não utiliza programas como Excel ou Word e edição de fotos.

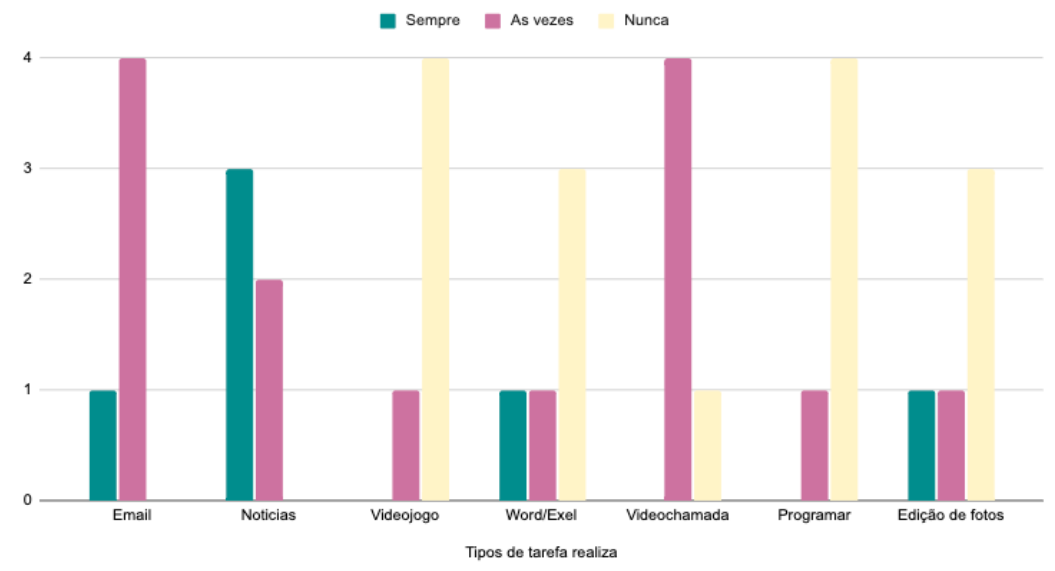

Tipo de tarefa realiza nos dispositivos eletrónicos

**Figura 75 -** Proposta 2, gráfico de tarefas realizadas pelos utilizadores nos dispositivos eletrónicos.

#### **Resultados**

Após a realização dos testes, existiu uma análise dos resultados obtidos nos mesmos. Para a análise do resultado dos testes, estes foram cronometrados em segundos, para serem analisados, juntamente com os questionários SUS e NPS, no próximo subcapítulo.

Esta análise resultou em três tabelas (ANEXO IX), que deram origem a três gráficos como forma de ilustrar o tempo de conclusão de cada tarefa, a conclusão das tarefas e a soma dos erros por tarefa, como pode ser observado nas figuras 76, 77 e 78.

No gráfico da figura 76, observa-se que as tarefas que necessitaram de mais tempo por parte dos participantes, foram a tarefa de clicar para adicionar o cenário e guardar as alterações no ecrã das definições.

Tempo de execução de cada tarefa  $P5$ **P4 P3 P2 P1** 30 20 10 

**Figura 76** -Proposta 2, tempo em segundos da execução de cada tarefa.

Como pode ser observado no gráfico da figura 77, três dos cinco participantes não concluíram a tarefa de guardar as alterações, pois só mais tarde davam conta que tinham de guardar as alterações e faziam o comentário seguinte: "Ah guardar?!". No entanto, à semelhança da tarefa "guardar as alterações", "adicionar cenário" também se registam tempos igualmente altos, uma vez que os participantes passavam muito tempo a escolher o cenário e o discurso que mais lhe agradava.

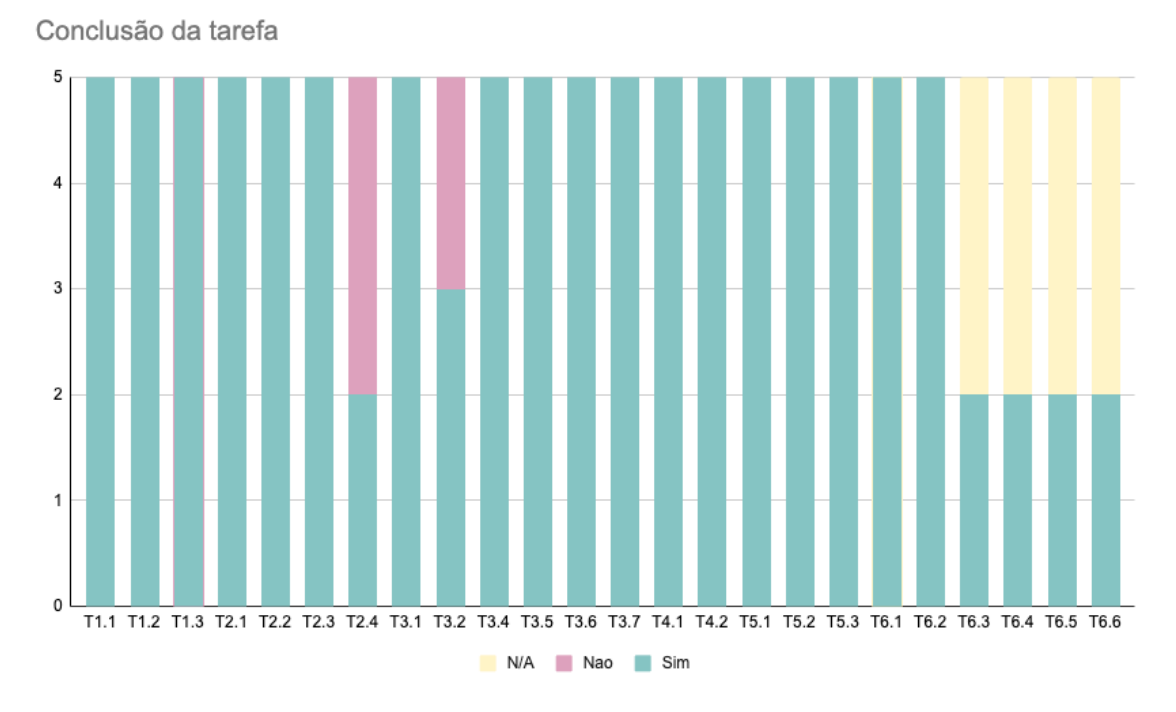

**Figura 77** - Proposta 2, conclusão das tarefas.

Em seguida, como pode ser observado nos gráficos, das tarefas aceder ao menu e aceder à sessão, registam-se tempos elevados bem como erros, uma vez que os participantes não sabiam como voltar para as sessões. Na tarefa, "aceder à sessão", dois dos três participantes não concluíram a tarefa, pois ficaram perdidos sem saber onde deviam clicar.

No sexto cenário, 'Sair da sessão ', não há registos de três dos participantes a partir da tarefa três, pois, ao surgir-lhes o ecrã para "sair da sessão" ou "deixar mensagem ao fisioterapeuta", estes abandonaram imediatamente a sessão.

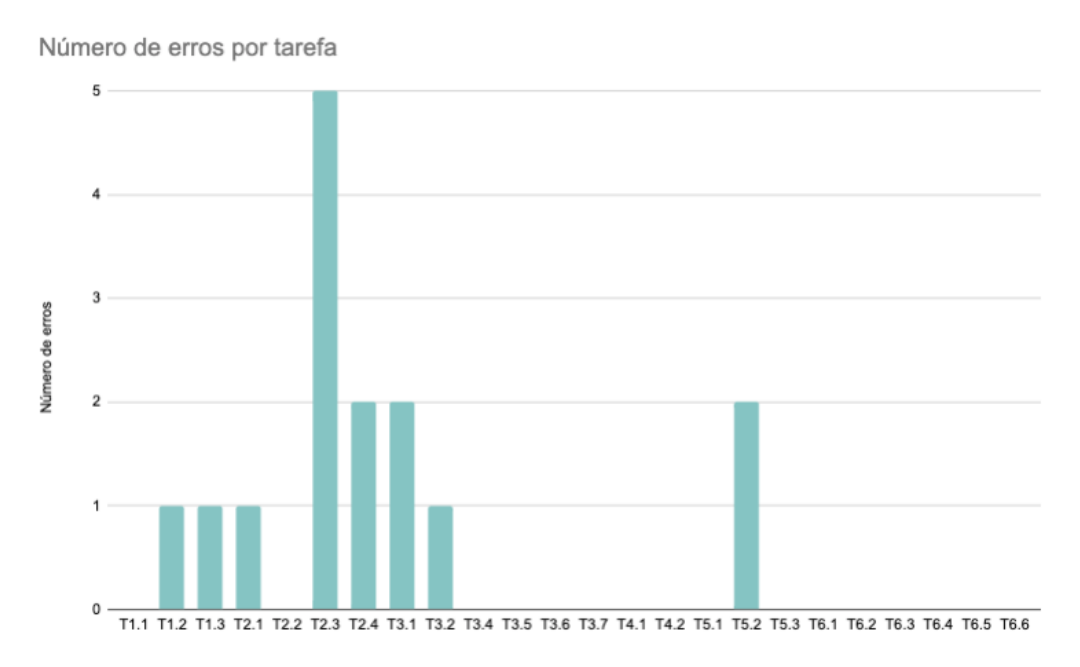

**Figura 78** - Proposta 2, soma do número de erros em cada tarefa

Por último, durante a sessão, perguntou-se aos participantes quantas repetições lhe faltavam, quantas séries já tinha realizado e quantos exercícios lhe faltavam. Estas perguntas tinham como objetivo testar os contadores, e como se pode observar no gráfico da figura 79, a maioria dos participantes responderam acertadamente às perguntas, o que significa que os contadores funcionam como esperado.

### Contadores e instruções

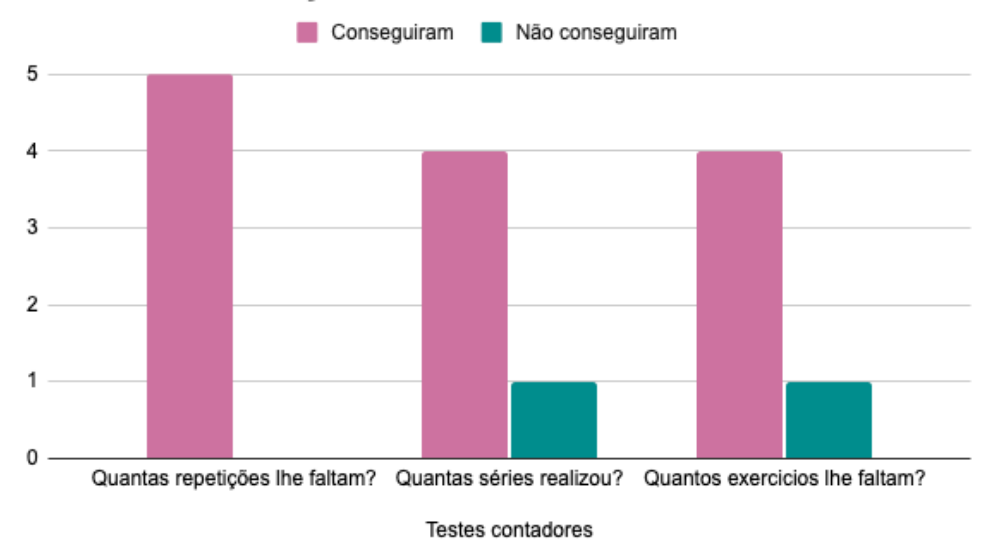

**Figura 79** - Proposta 2, contadores e instruções.

### **Questionário**

Para concluir a sessão dos testes de usabilidade foi pedido aos participantes que respondessem a um questionário SUS, de forma a compreender a sua experiência com a plataforma. Foi também apresentada a questão do *Net Promoter Score* , onde cada participante avalia numa escala de zero a dez se recomenda esta plataforma a um amigo sendo dez o máximo e um o mínimo.

Na tabela 6 encontram-se os resultados do questionário SUS. De uma forma geral, todos os participantes acharam a aplicação interessante e uma mais valia, uma vez que, facilita o processo de deslocação para os utentes que não tenham essa facilidade. Também todos os participantes referiram que utilizariam esta plataforma pois tinha toda a informação que necessitavam.

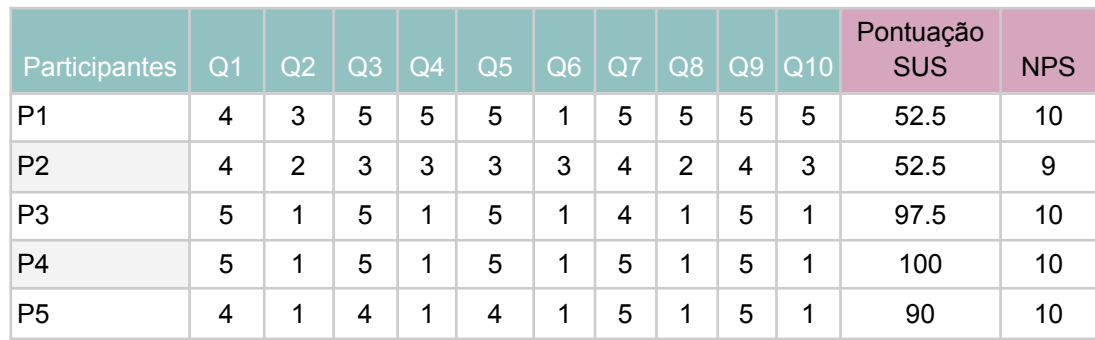

**Tabela 6** - Proposta 2, classificação SUS.

A interpretação dos dados do questionário SUS, surgem de uma interpretação citada por Tullis and Albert (2013):

<50: Não aceitável 50–70: Periférico >70: Aceitável

A interpretação dos dados segundo NPS por Tullis and Albert (2013), os paricipantes podem ser definidos por :

Críticos: Aqueles que deram notas de 0 a 6 Passivos: aqueles que deram notas de 7 ou 8 Promotores: aqueles que deram classificações de 9 ou 10

Os resultados do questionário SUS e NPS resultam da da subtração de cinco valores às perguntas pares e menos um valor às perguntas ímpares e à soma dos resultado multiplica-se por dois ponto cinco valores.

Desta forma, e perante os resultados obtidos na tabela 4, conclui-se que os participantes um e dois avaliaram a plataforma com o valor de cinquenta e dois ponto cinco valores, logo é periférico, os restantes encontram-se acima de setenta, sendo assim aceitável. O que significa que para maioria é aceitável a interface, logo avaliaram positivamente a plataforma.

Ainda resultantes da classificação NPS, resultaram que os participantes são promotores.

# **5.2.2.4 REFLEXÃO**

A proposta dois centrou-se nos protótipos realizados no Figma. Este tipo de protótipo é uma boa forma de iniciar o processo de construção dos protótipos, com características mais aproximadas do produto final, sem ter de obter grande aprendizagem acerca do suporte utilizado.

Já nos testes obteve-se algum *feedback* acerca das interfaces, se estas comunicavam o pretendido, revelando algumas coisas a serem alteradas, tais como o botão de iniciar sessão, no menu o botão "sair"que tem de ter a finalidade de sair da aplicação e ter de acrescentar um botão ao menu para redirecionar o utilizador para as sessões.

Apesar de haver a necessidade de se fazer estas alterações, a proposta levada a testes, na sua maioria, revelou ir de encontro ao esperado pelos participantes.

# **5.2.3 PROPOSTA TRÊS**

## 5.2.3.1 PROTÓTIPO EM REACT - HOOKS

Ecrãs de alta fidelidade, segundo (Chipman, 2022), são *layouts* de páginas do programa final, incluídas nos fluxos dos ecrãs. Os ecrãs são muito detalhados e retratam com precisão o tamanho e aparência de um produto final e assim os clientes e os membros da equipa podem ter uma noção do tamanho e da complexidade de um website ou aplicação. Deste modo, a proposta de design da interface do utente, que vai ser apresentada neste capítulo, refere-se à implementação da interface em React - Hooks, que é uma biblioteca de JavaScript. Para a implementação da interface teve de existir um estudo prévio da biblioteca React, uma vez que, nunca tinha sido usada, mas revelou-se bastante útil o seu uso. código.

Ressalvo que por não ter conhecimentos acerca de React, existiu a necessidade de obter ajuda de um membro do projeto INPACT que ajudou a fazer a parte estrutural da plataforma, assim como fazer uma primeira ligação das páginas. Posteriormente, também foi necessária a sua ajuda, uma vez que algumas das tarefas em JavaScript, exigiam um maior conhecimento de React, tais como na realização das sessões, especificamente, no aparecimento das diferentes instruções e na passagem dos contadores.

Antes de iniciar a implementação das interfaces gráficas, existiu um estudo de forma de conseguir obter camadas de informação visual como imagens sobre imagens, sobre vídeos e tipografia sobre imagem, que é conseguido através do uso de uma propriedade CSS "z-index".

Em consequência, existiu, mais uma vez, um estudo de que tipos de vídeos com transparências são suportados pela web. Estes eram necessários para apresentar os vídeos demonstradores dos exercícios. Após estudo, percebi que a web suporta vídeos com extensão gif ou webm, logo todos os vídeos desta plataforma terão de estar numa destas duas extensões.

### **Implementação das interface**

Nesta subsecção são apresentados os protótipos da proposta três implementados 10 , que são muito semelhantes aos protótipos da proposta dois em alguns ecrãs, outros foram melhorados consoante os resultados obtidos nos testes de usabilidade da proposta dois.

Ao desenvolver a interface procurei que esta fosse responsiva, desta forma usei uma grelha de colunas, e em toda a plataforma usei medidas de percentagens. No entanto, a maioria dos componentes tiveram de ser alterados, consoante a responsividade.

<sup>10</sup> Link para a plataforma: <https://inpact.vercel.app/>

Inicialmente, desenvolvi os ecrãs com o tamanho de 1460 px por 900px, no desenvolvimento do projeto, a equipa INPACT sugeriu um tablet a ser usado, que tinha 2560 px por 1600 px. Estes valores são maiores do que eu tinha usado, desta forma decidi fazer a responsividade da maioria da plataforma. Por fim, de referir que as imagens usadas ao longo da plataforma foram desenvolvidas pela aluna e encontram-se em ANEXO IX com exceção das imagens dos exercícios presente no ecrã com os detalhes da sessão.

Na figura 80, encontra-se o ecrã inicial, onde o utilizador escolhe a sessão. Este ecrã sofreu algumas alterações em relação à versão anterior, da proposta dois, devido aos resultados dos testes de usabilidade. Nestes protótipos o utilizador tem a oportunidade de escolher através dos dois botões "iniciar sessão" e "ver detalhes", dar início à sessão e ver o os exercícios que compõem cada sessão, respetivamente.

Na figura 81, está presente o menu, que também sofreu algumas alterações, foi adicionada mais uma secção "sessões" e o botão "sair" tem a função de sair da aplicação, redirecionando o utilizador para o ecrã de "login".

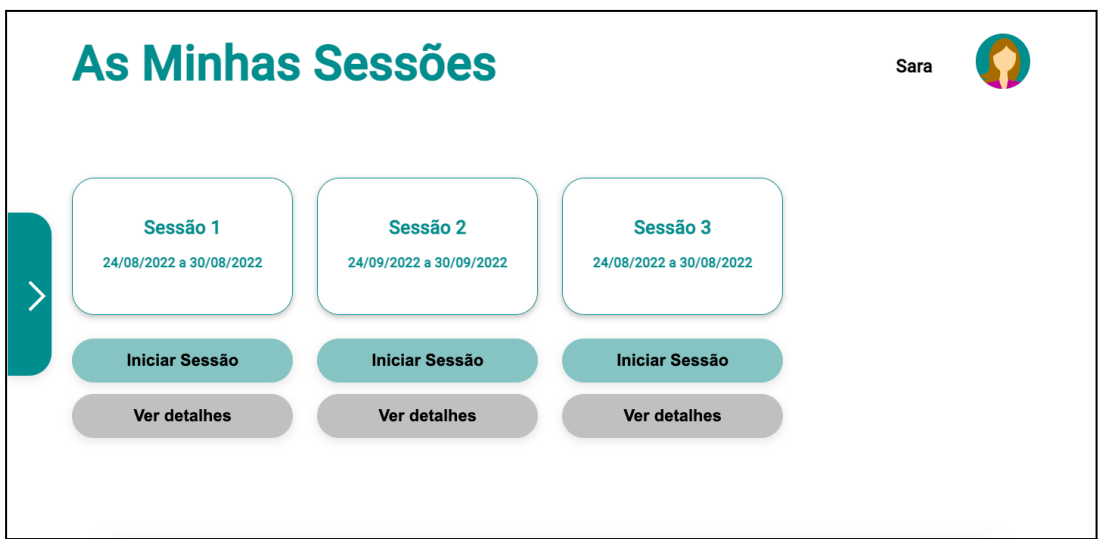

**Figura 80** - Proposta 3, Ecrã Inicial.

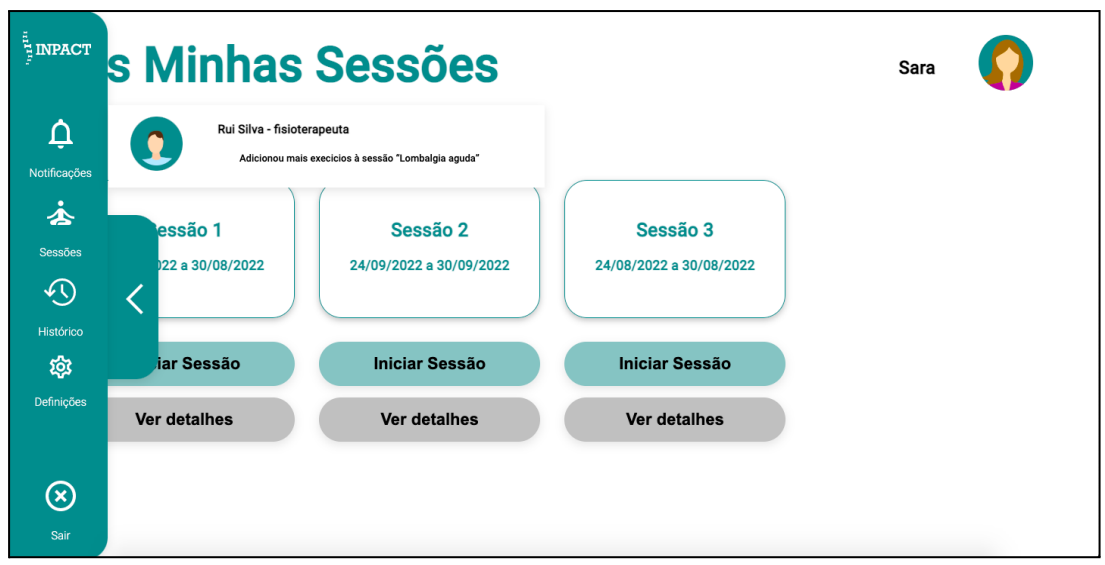

**Figura 81** - Proposta 3, ecrã Inicial, com menu aberto e popup.

Na figura 82, após o utilizador ter primido "ver detalhes" na página inicial, o botão no ecrã tem presentes os exercícios que compõem uma sessão, que variam de sessão para sessão. Ainda na figura 83, quando o utilizador prime o botão "ver +", abre um popup com as instruções de cada exercício.

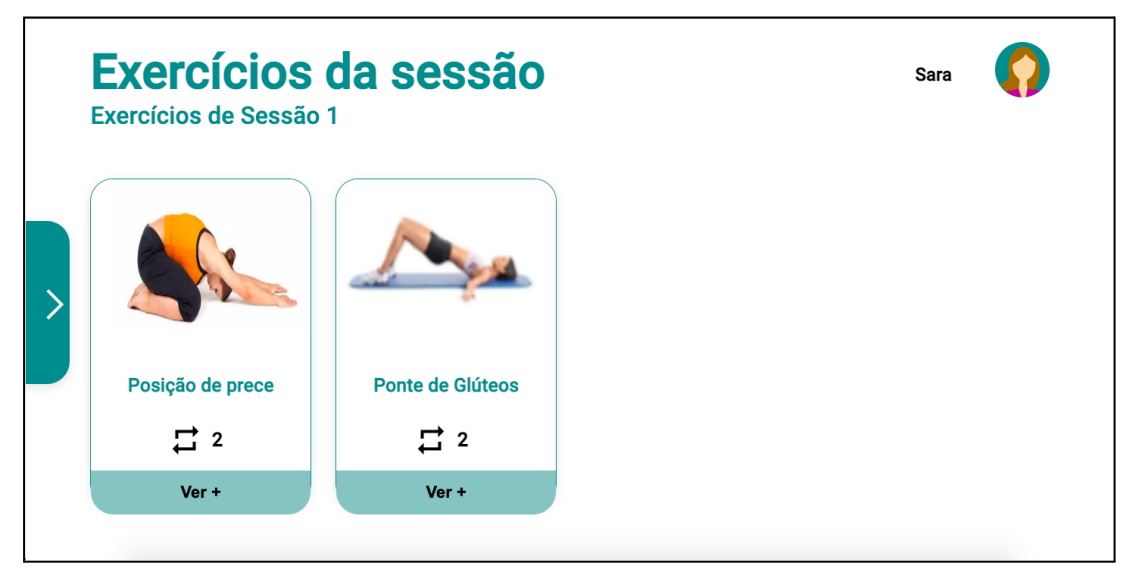

**Figura 82** - Proposta 3, ecrã com os detalhes da sessão, listagem dos exercícios.

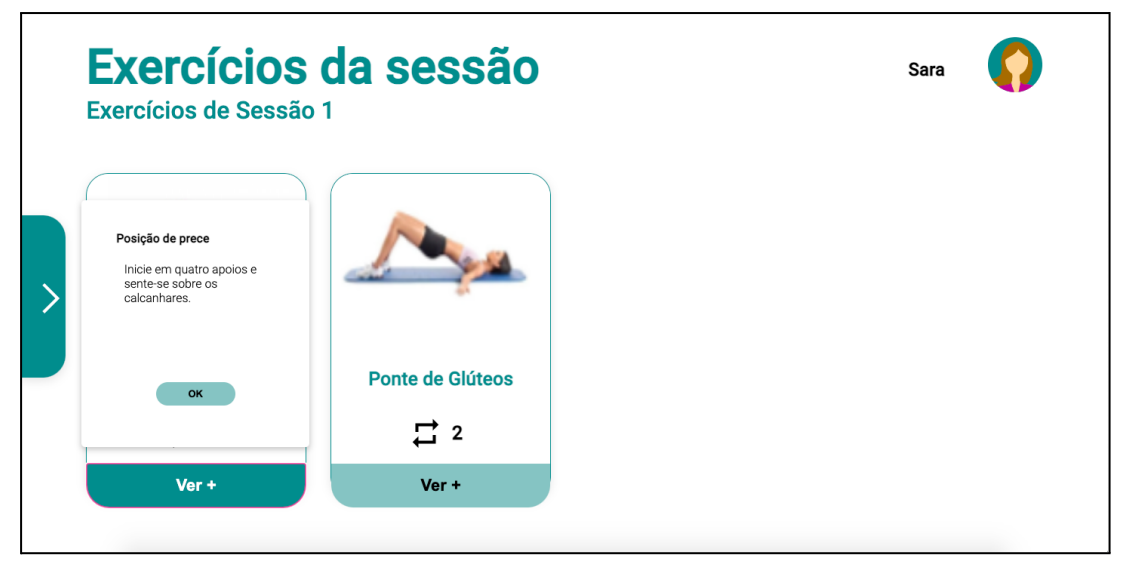

**Figura 83** - Proposta 3, ecrã detalhes de cada exercício com popup aberto.

Os ecrãs seguintes entre a figura 84 à figura 94 correspondem aos ecrãs da sessão.O ecrã da sessão é composto pelo nome do exercício, pelo número do exercício em que o utilizador se encontra e os que falta fazer, três contadores que vão alterando consoante a evolução do exercício, um com as séries, outro com as repetições do exercício e por fim um contador (figura 88) que só aparece quando o utente tem de descansar, e um botão avançar, para avançar no exercício. Este botão futuramente vai desaparecer uma vez que a passagem de sessões será automática, consoante o que o utilizador fizer na sessão.

No ecrã da figura 84, está presente um vídeo explicativo do exercício, na figura 100 são as instruções de cada exercício, que aparecem sempre que se inicia uma nova série.

Nos ecrãs das figuras 85, 86 e 87, pode ver-se o *feedback* que é dado ao utilizador, que pode ser positivo, de alerta ou informativo, respetivamente.

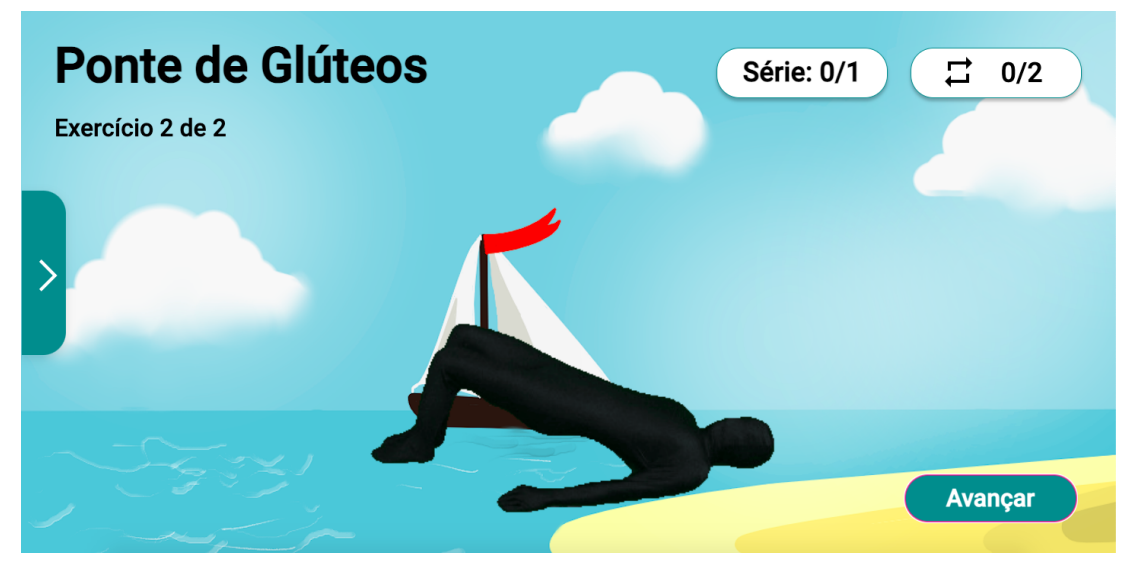

**Figura 84** - Proposta 3, ecrã sessão, vídeo demonstrativo.
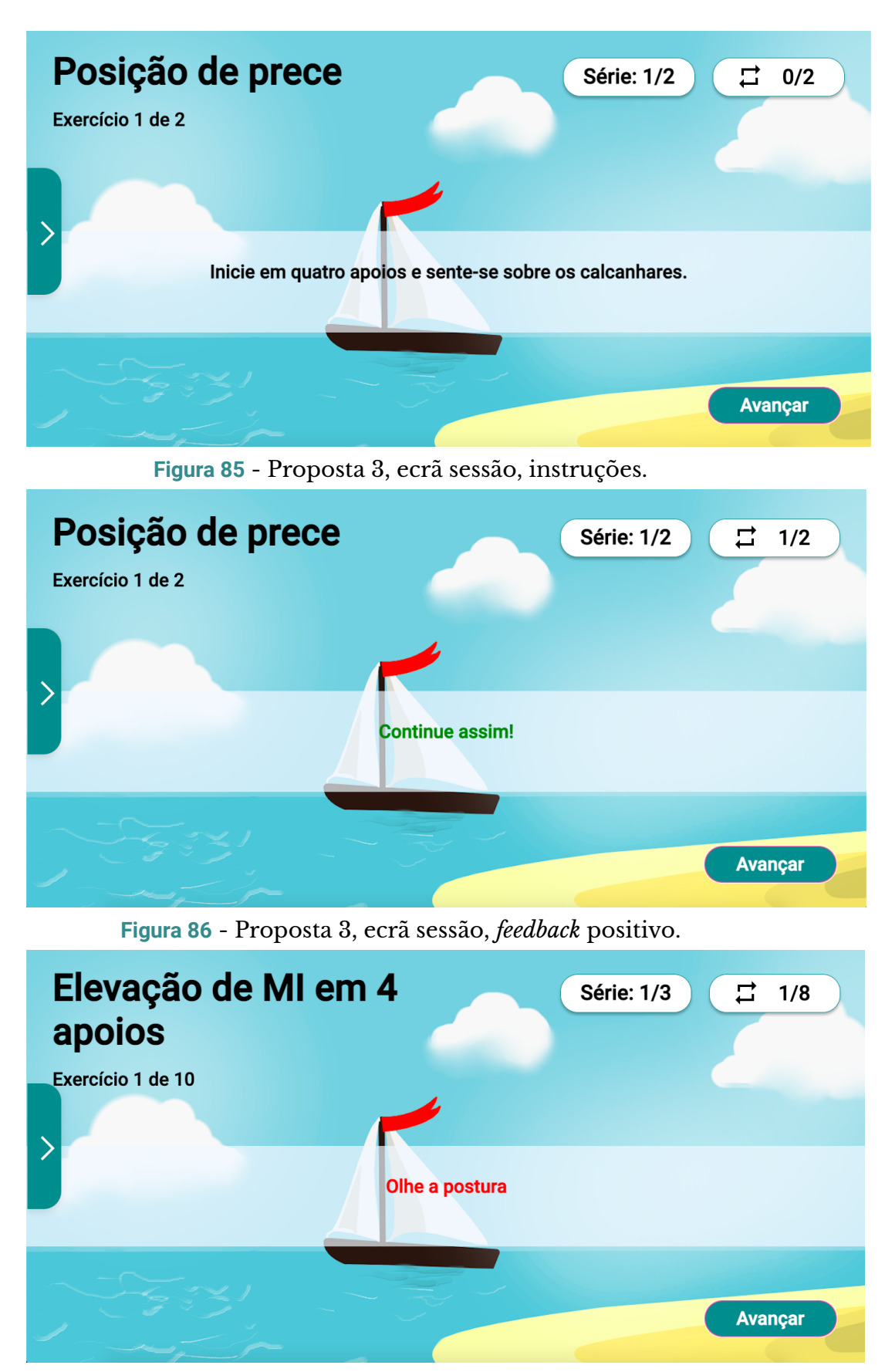

**Figura 87** - Proposta 3, ecrã sessão, *feedback* de alerta.

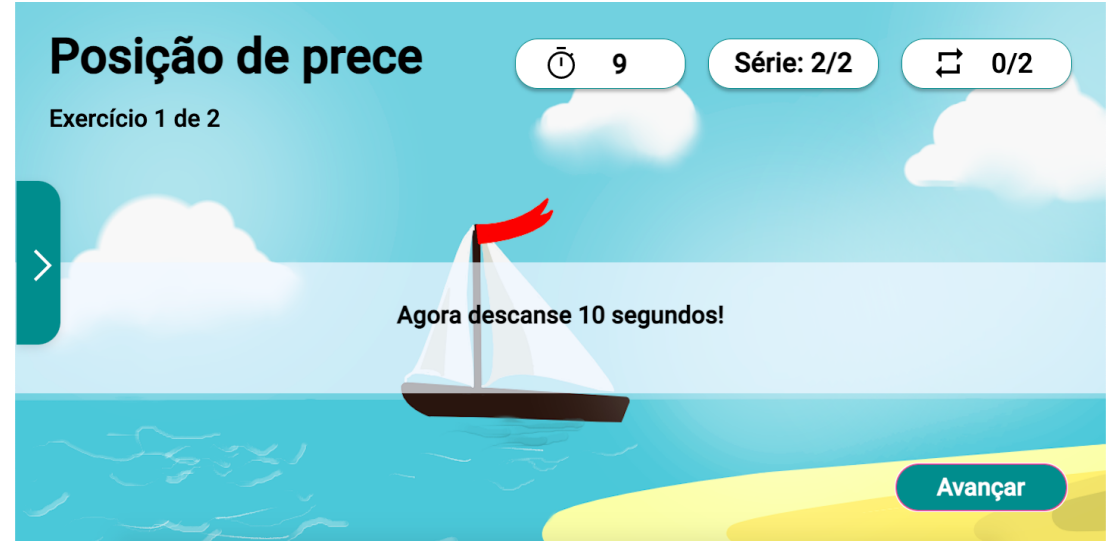

**Figura 88** - Ecrã sessão, *feedback* contador.

À semelhança da proposta dois, existem dois ecrãs, no final do exercício, que solicitam a avaliação do esforço através da escala EVA (figura 89) e a dor (figura 90) através da escala de Borg, também é solicitado ao utilizador que envie uma mensagem ao seu fisioterapeuta (figura 91).

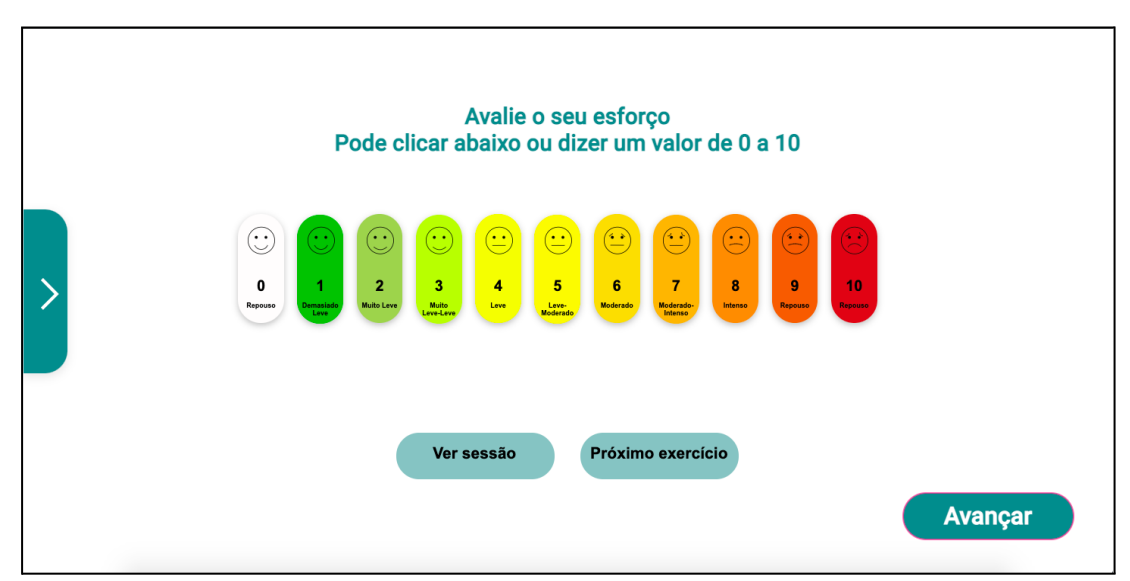

**Figura 89** - Proposta 3, ecrã sessão, avaliar esforço.

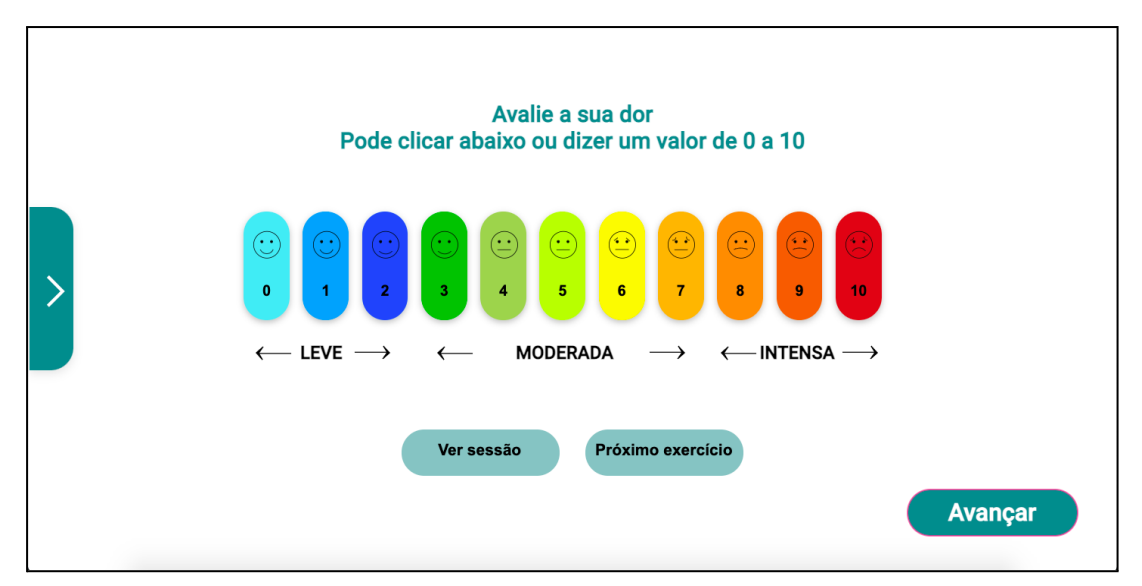

**Figura 90** - Proposta 3, ecrã sessão, avaliar dor.

Г

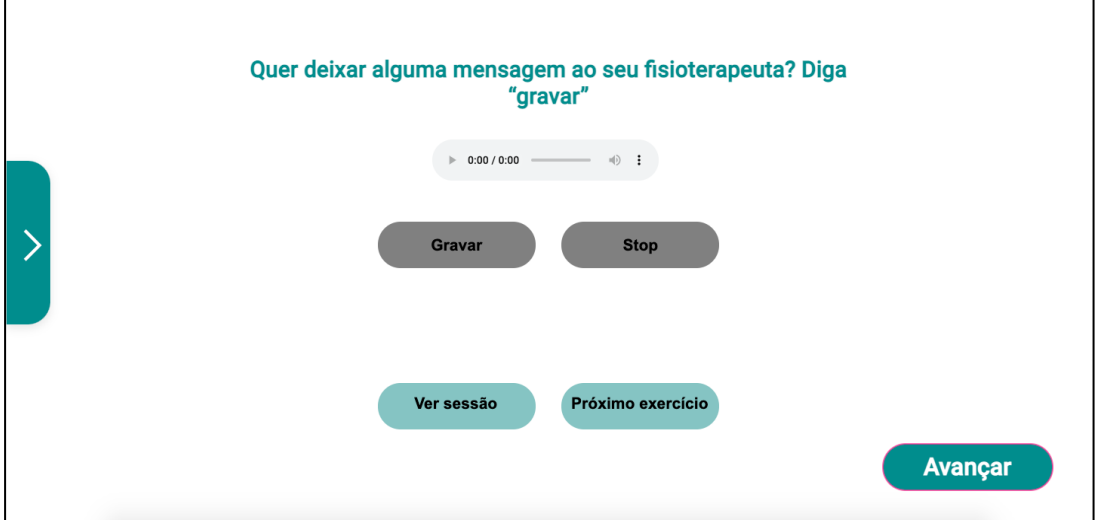

**Figura 91** - Proposta 3, ecrã de sessão, enviar áudio ao fisioterapeuta.

Caso o utilizador tenha terminado a sessão, aparece-lhe um ecrã onde lhe são dados os parabéns (figura 92) e algumas informações relativas à sua prestação na sessão. Ainda são dadas ao utilizador algumas recomendações (figura 93) para ele seguir depois da sessão, no seu dia a dia. Por fim, é-lhe solicitado que avalie a sua satisfação (figura 94).

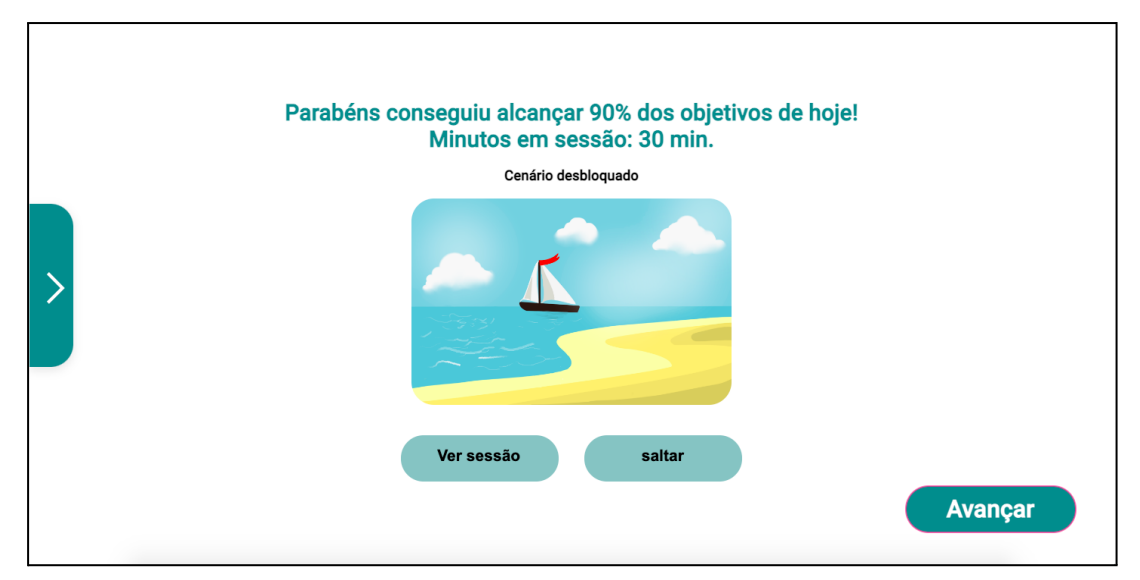

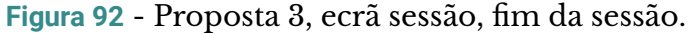

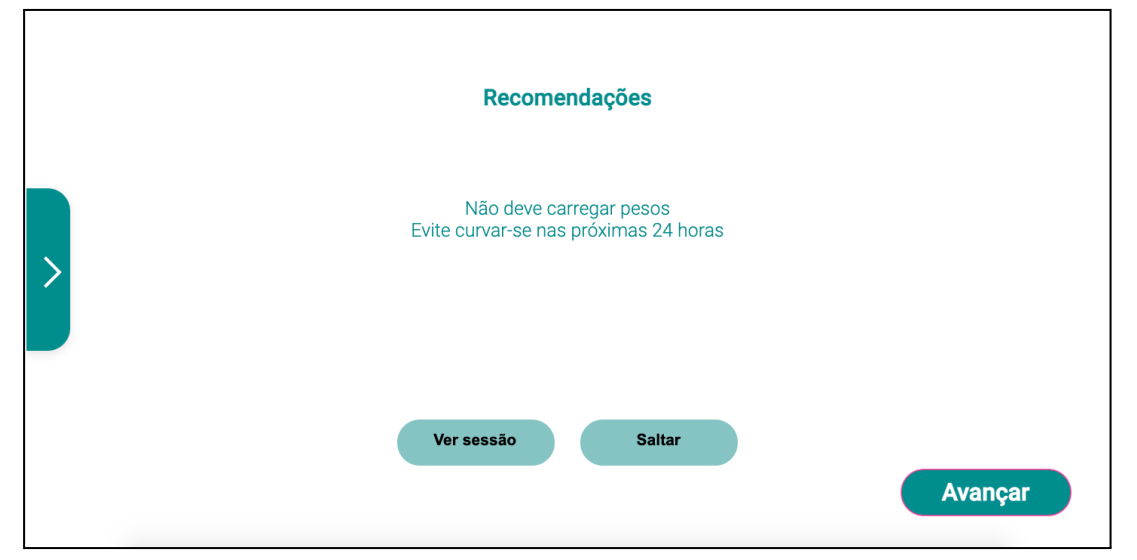

**Figura 93** - Proposta 3, ecrã sessão, fim da sessão, recomendações.

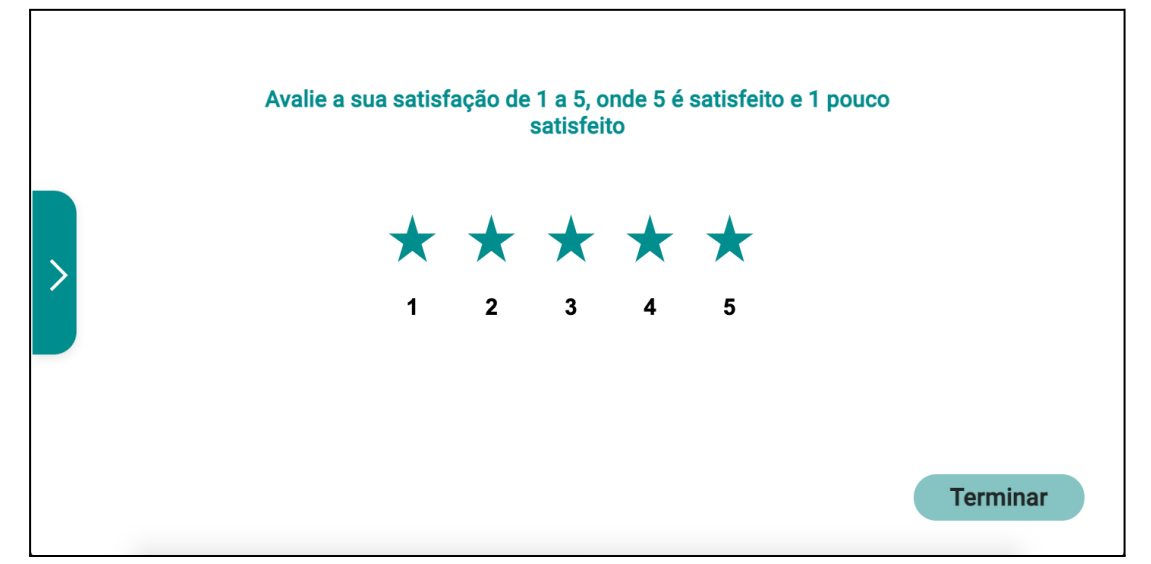

**Figura 94** - Proposta 3, ecrã sessão, fim da sessão, avaliar a satisfação.

O ecrã da figura 95, corresponde às definições. Nele estão presentes vários cenários que o utilizador pode selecionar de forma a aparecerem no fundo da sua sessão e ainda o utilizador pode escolher qual o discurso que prefere que lhe sejam dadas as instruções, durante a sessão.

O resto dos ecrãs encontram-se no ANEXO IX, onde estão presentes os ecrãs de login, o ecrã de boas vindas, que desaparece após alguns segundos, o ecrã dos dados pessoais do utilizador, o histórico da sessão, o ecrã onde é dado os parabéns ao utilizador por ter terminado a sessão e por fim o ecrã que aparece quando queremos sair da sessão, a perguntar se o utilizador quer enviar mensagem ao fisioterapeuta ou sair.

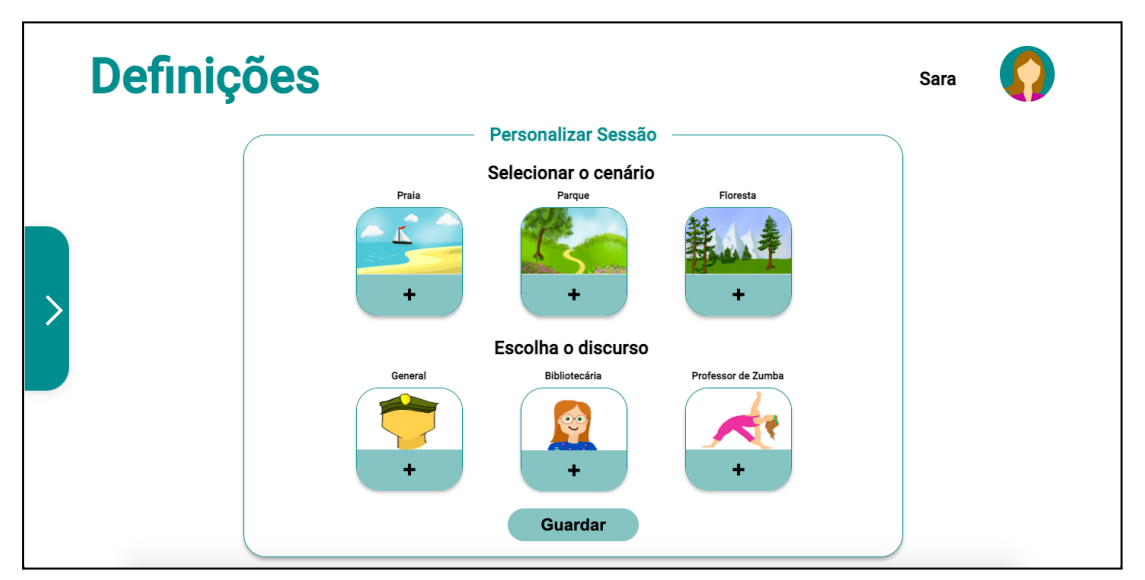

**Figura 95** - Ecrã das definições.

## 5.2.3.2 VALIDAÇÃO DO PROTÓTIPO FINAL COM UTILIZADORES

O teste de usabilidade ocorre quando há um protótipo acabado mais formal e quando as escolhas de design de alto nível já foram feitas, conhecido como teste sumativo. O objetivo é avaliar a eficácia de escolhas de projeto específicas. Esses protótipos funcionais são conhecidos por protótipos de alta fidelidade (Lazar, 2017).

No presente subcapítulo são apresentados os testes de usabilidade que foram realizados na proposta três como forma de validar as alterações que foram realizadas sob os resultados dos testes de usabilidade da proposta dois.

Para a realização dos testes de usabilidade da proposta três, utilizou-se o mesmo guião dos testes de usabilidade da proposta dois que se encontra no ANEXO VII, uma vez que se queriam testar exatamente as mesmas tarefas.

A validação da proposta três aconteceu de forma presencial, onde foram gravados áudios durante a validação, para a posterior análise. Neles recolheram-se as impressões que foram deixadas pelos participantes durante a fase de validação.

#### 5.2.3.3 ANÁLISE DOS RESULTADOS DOS TESTES

#### **Participantes**

Os participantes seguem a mesma lógica da proposta dois, tendo em conta que estes são pessoas num conjunto de pessoas a partir dos 18 anos. Tentou-se, à semelhança da proposta dois, recorrer a pessoas com diferentes características quer na idade, quer em problemas associados. Recorreu-se a uma pessoa entre os dezoito e os vinte e quatro anos, uma outra dos vinte e cinco os trinta anos, duas pessoas entre quarenta e um e os cinquenta anos e outra dos sessenta e seis anos para cima, conseguindo assim um bom conjunto de idades.

A maioria dos participantes realiza reabilitação, já realizou ou recorre a tratamento algumas vezes por ano como forma de atenuar dor devido a tendinites, problemas de costas e dor ciática. Os participantes a que se recorreu tinham alguns problemas de visão, principalmente, a pessoa mais velha, o que se refletiu nos tempos de execução de tarefas, tendo em conta que, tem visão reduzida.

Em seguida os participantes foram inquiridos relativamente à utilização de telemóvel ou tablet, ao que a maioria respondeu que usava todos os dias, no entanto, ninguém realizava, sempre, as seguintes tarefas da figura 96. A maioria utilizava os dispositivos para consultar, às vezes, o email, Word/Excel e fazer vídeochamada. Ainda, a maioria dos participantes, responderam que nunca realizavam as tarefas de consultar as noticias, jogar videojogos, programar e editar fotos.

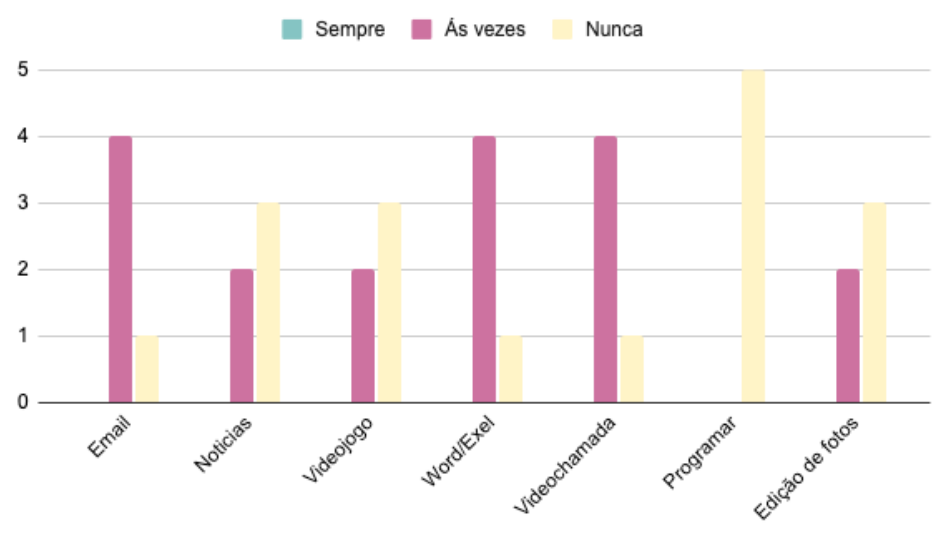

Tipo de tarefas realiza no tablet/telemóvel

**Figura 96** - Proposta 3, gráfico do tipo de tarefas é que os participantes realizam no tablet/telemóvel.

#### **Resultados**

No presente subcapítulo, procura-se fazer uma análise dos resultados obtidos nos testes de usabilidade da proposta três.

Os testes de usabilidade realizados resultaram em quatro tabelas com os resultados dos testes que se encontram em ANEXO IV. Essas tabelas deram origem aos gráficos que se seguem nas figuras 97, 98, 99, 100.

O tempo de execução das tarefas é, particularmente elevado nas tarefas de adicionar os cenários, guardar as alterações e gravar mensagens após a sessão, como pode ser notado na figura 97. Estes tempos mostram-se elevados, sendo que, para adicionar o cenário o participante demorava mais tempo, pois ficava a pensar qual era o cenário que mais lhe agradava.

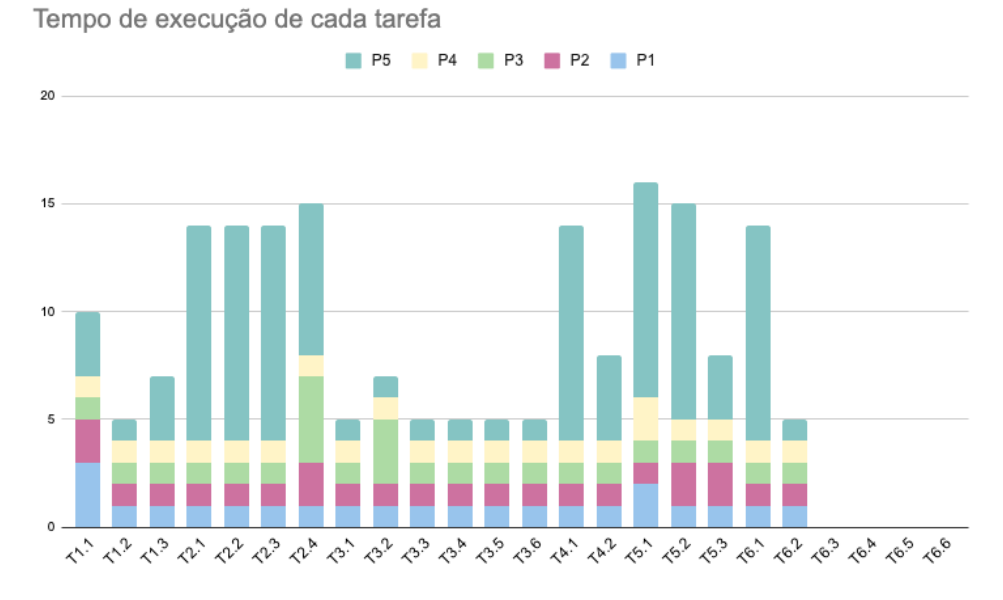

**Figura 97** - Proposta 3, gráfico do tempo de execução de cada tarefa.

Em relação à tarefa de guardar as alterações, apesar de demorar mais tempo na sua execução, é onde se revela a maior quantidade de erros (figura 99) e ainda é a tarefa em que três dos cinco participantes não conseguiram concluir (figura 98), pois esqueceram-se que tinham de guardar as alterações. Ainda a tarefa de gravar áudio também mostra tempos elevados, uma vez que, os participantes, inicialmente, ponderavam se queriam gravar áudio e em seguida, encenavam uma mensagem ao fisioterapeuta.

Ressalva-se que o participante cinco demorou por vezes mais tempo que os restantes participantes, pois para além de ter visão reduzida, não estava habituado a utilizar computadores, o que se revelou desafiante, mas não obstrutivo.

Ainda na tarefa de sair da sessão e enviar mensagem ao fisioterapeuta, os participantes saiam logo da sessão, e em resposta à pergunta "Sente-se cansado e quer sair da sessão, o que faria?", um dos participantes respondeu de imediato que enviava uma mensagem ao fisioterapeuta a dizer que se sentia cansada e o porquê de se sentir cansada. Ninguém enviou mensagem ao fisioterapeuta por não sentir necessidade.

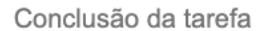

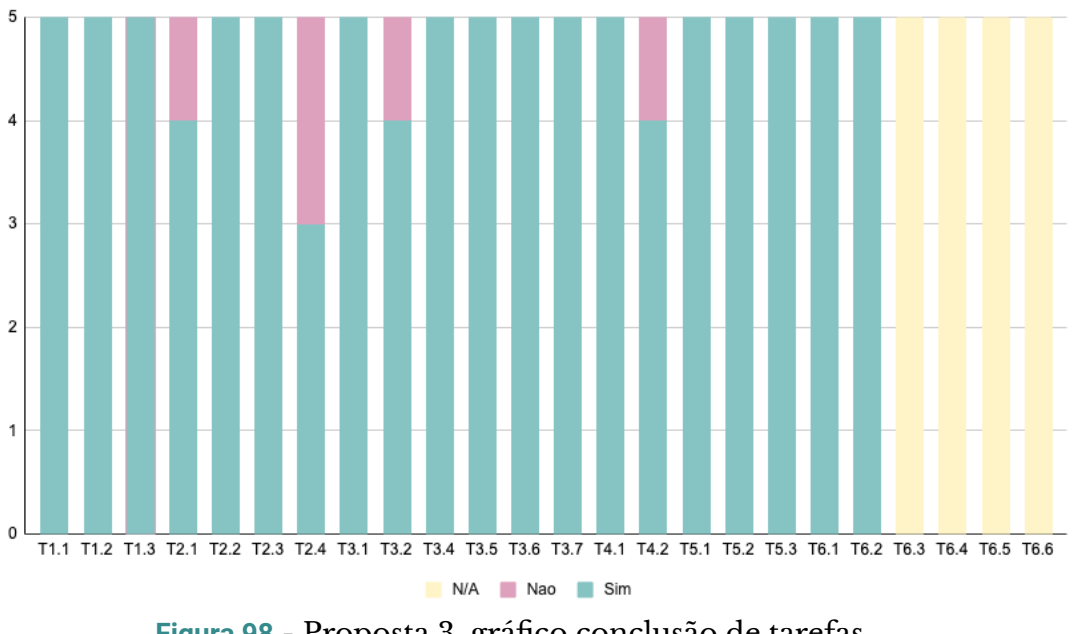

**Figura 98** - Proposta 3, gráfico conclusão de tarefas.

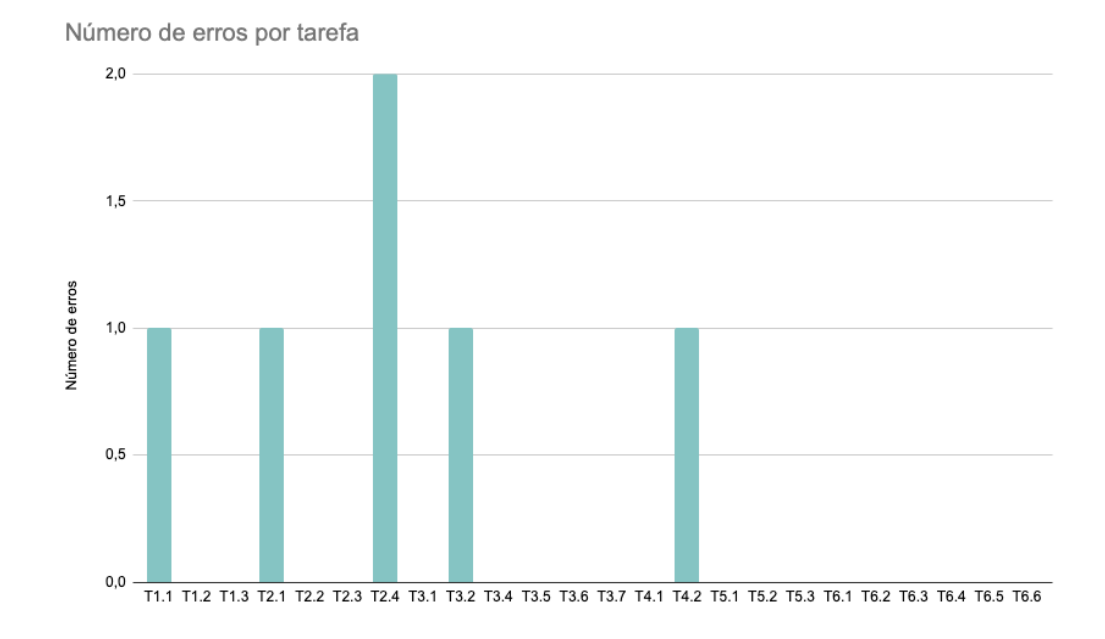

**Figura 99** - Proposta 3, gráfico número de erros por tarefa.

Em relação aos contadores, como se pode observar no gráfico da figura 100, a maioria das pessoas conseguiu responder às perguntas "quantas séries já realizou?" e "quantos exercícios lhe faltam?", sendo que um participante respondeu incorretamente a pergunta de quantos exercícios lhe faltava. No entanto, à pergunta "quantas repetições lhe faltam?", os participantes respondiam incorretamente, porém sendo esta a primeira pergunta, no final de responder às restantes eles já respondiam acertadamente.

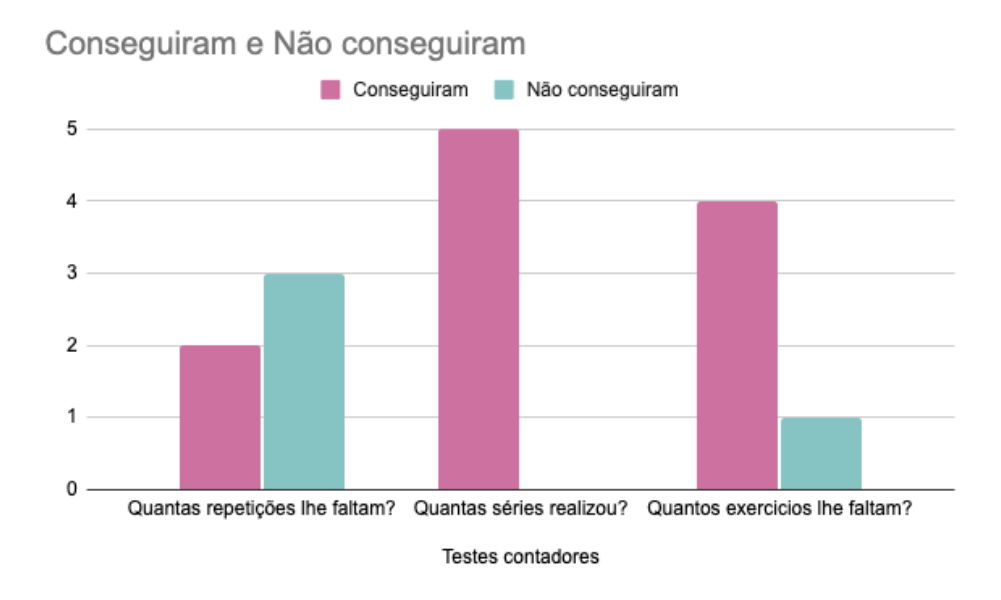

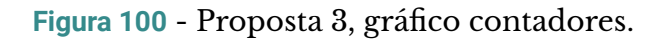

#### **Questionário**

De uma forma geral, mais uma vez, todos os participantes acharam a aplicação interessante e uma mais valia, pois não tem de se deslocar às clínicas de reabilitação. Também a maioria achou que a plataforma tinha toda a informação que necessitavam.

Para concluir a sessão dos testes de usabilidade foi pedido aos participantes que respondessem a um questionário SUS, de forma a compreender a sua experiência com a plataforma. Também foi pedido aos participantes que respondessem à pergunta *Net Promoter Score,* onde cada participante avaliava de zero a dez se recomendava esta plataforma a um amigo.

| Participantes  | Q <sub>1</sub> | Q2 | Q <sub>3</sub> | Q4 | Q <sub>5</sub> | Q <sub>6</sub> | Q7             | Q8 | Q <sub>9</sub> | Q10            | Pontuação<br><b>SUS</b> | <b>NPS</b> |
|----------------|----------------|----|----------------|----|----------------|----------------|----------------|----|----------------|----------------|-------------------------|------------|
| P <sub>1</sub> | 5              | 1  | 5              | 1  | 5              | 1              | 5              | 1  | 5              | 1              | 100                     | 10         |
| P <sub>2</sub> | 3              | 3  | 4              | 2  | 4              | 2              | $\overline{4}$ | 2  | 3              | 1              | 70                      | 8          |
| P <sub>3</sub> | 4              | 2  | 5              | 2  | 4              | 1              | 4              | 1  | 4              | 1              | 70                      | 8          |
| P <sub>4</sub> | $\overline{4}$ | 2  | 5              | 2  | 5              | 1              | 5              | 1  | 4              | $\overline{2}$ | 77.5                    | 9          |
| P <sub>5</sub> | 5              | 5  | 5              | 4  | 4              |                | 5              | 3  | 3              | 1              | 90                      | 10         |

**Tabela 7** - Proposta 3,classificação SUS.

A interpretação dos dados do questionário SUS, surgem de uma interpretação citada no livro Tullis and Albert (2013), é:

<50: Não aceitável 50–70: Periférico >70: Aceitável

A interpretação dos dados do do NPS segundo Tullis and Albert (2013), podem ser:

Críticos: Aqueles que deram notas de 0 a 6 Passivos: aqueles que deram notas de 7 ou 8 Promotores: aqueles que deram classificações de 9 ou 10

Desta forma, tendo em conta os dados presentes na tabela 7, pode-se retirar que todos os resultados do questionário SUS são acima de setenta, logo a plataforma é aceitável. Em relação ao NPS, o participante um e o participante dois são promotores da aplicação, e os restantes são passivos.

### **5.2.3.4 REFLEXÃO**

A proposta três apresenta uma versão estável dos protótipos da interface gráfica, implementados em código. Ao nível da execução foi, provavelmente, a proposta que demorou mais tempo a ser realizada e a mais desafiante, uma vez que, foi a proposta em que existiu um estudo da tecnologia a utilizar.

A proposta três, segundo os gráficos dos testes ainda carece de algumas alterações relacionadas com as definições da aplicação, como colocar uma mensagem de erro, ou outra restrição, de forma que as pessoas não avancem na aplicação sem terem guardado ou descartado as alterações, no entanto, esta ação carece da implementação do *back office* que está a ser realizada por um membro do projeto.

## 5.4 SUMÁRIO

Este capítulo,está dividido em duas grandes partes, uma primeira de conceptualização e preparação e outra com o desenvolvimento da interface.

A primeira parte de conceptualização e preparação surge como forma de colocar as ideias que se tem para o papel através do storyboard e depois do diagrama de fluxo, que passou por várias iterações, mostrando como é que os elementos navegam entre si na interface.

Em seguida, mas ainda dentro da primeira parte, foi desenvolvido um manual e normas gráficas a ser seguido, principalmente, na última proposta de design. Este manual integra o estudo que foi realizado, no subcapítulo do Estado da Arte dos princípios fundamentais do design de interfaces, mais propriamente os subcapítulos dos aspetos estéticos e conteúdos, conseguindo assim, uma identidade gráfica simples, adequada e em harmonia.

Na segunda fase deste capítulo, que corresponde ao desenvolvimento da interface, teve como base todo o estudo realizado no Estado da Arte, desde a reabilitação, à interação utente e fisioterapeuta, às estratégias facilitadoras da reabilitação remota, como o *feedback* das instruções e os elementos motivadores. Desta forma, as interfaces são um espelho do estudo realizado.

Tendo como base as validações das propostas pelos participantes conclui-se que a maioria conseguiu com facilidade concluir as tarefas não havendo muitas dificuldades em interpretar os ecrãs da plataforma, sendo este um produto fácil de utilizar, sentindo-se muito confiantes graças ao *feedback* que é dado.

No entanto, após a validação das propostas dois e três, notou-se a falta da implementação de restrições. As restrições, segundo Norman (2013), limitam as ações possíveis que podem ser executadas num sistema. Estas restrições no design servem para simplificar a usabilidade e minimizar erros. Sendo notada a sua falta, quando se tem de guardar as alterações nas definições, algo a ser trabalhado, no entanto carece do *back office* que está a ser implementado por outro membro do projeto.

# **6. CONCLUSÃO**

No presente capítulo, o último do documento, está presente o culminar de todo o trabalho de investigação, análise e trabalho prático. Nos subcapítulos seguintes seguem-se uma discussão final acerca da reabilitação e como a plataforma INPACT vai ajudar a combater algumas lacunas presentes na reabilitação, no subcapítulo de trabalho futuro, apresento trabalho que vai ser realizado futuramente e por fim um subcapítulo de reflexão pessoal.

## **6.1 DISCUSSÃO**

Ao longo do documento da dissertação foram abordados aspetos de forma a sustentar a reabilitação remota como uma forma plausível para a realização de reabilitação.

Existe um acréscimo de pessoas que procuram a fisioterapia como forma de reabilitação, devido ao estilo de vida sedentário que estas adotam, no entanto, não existem meios suficientes para dar resposta a essas pessoas. Para responder a esta lacuna, surge a reabilitação remota que tem como objetivo fazer com que os utentes realizem a terapia fora das clínicas, que por si só, já se encontram sobrelotadas. A reabilitação remota surge também como forma de ajudar a complementar a reabilitação e acelerar por vezes o processo desta.

Para auxiliar o utente na reabilitação remota existem algumas estratégias a serem tidas em conta, como o *feedback*, as instruções a serem dadas pelo sistema e ainda estratégias de motivação, que são muito importantes para manter o utente confiante e motivado e a prosseguir com os tratamentos. A plataforma INPACT, procura responder a estes problemas apontados em cima. O design da interface do utente, que foi o foco da atenção deste trabalho de dissertação, passou por diversas etapas de trabalho e procura, que culminaram numa interface, que visa permitir ao utente a realização de reabilitação remota. Neste processo, Procurou-se criar uma interface apelativa, desde o logótipo, à organização da informação, às regras tipográficas e à navegação que culminaram numa interface para o utente, segundo a análise dos testes da proposta três, de fácil navegação e que vai, ao encontro, das expectativas dos utilizadores.

No entanto, apesar de validar os protótipos com dez pessoas, que é um número razoável de pessoas, cinco na proposta dois e cinco na proposta três, era desejável ser testado com mais pessoas de forma a ter uma maior e melhor amostra de resultados.

### **6.2 TRABALHO FUTURO**

Para trabalho futuro é importante fazer o histórico da sessão de forma a que haja uma aplicação dos conhecimentos de gamificação para que o utente se sinta motivado a prosseguir com os tratamentos. O histórico da sessão seria uma mais valia para a plataforma INPACT, para que se consiga que o utilizador alcance os comportamentos pretendidos, garantindo uma experiência do utilizador hedónica.

Ainda para trabalho futuro, seria importante desenvolver a parte auditiva da plataforma, sendo dadas as instruções e *feedback* de forma sonora, ficando assim a plataforma com duas dimensões a visual e auditiva.

## **6.3 REFLEXÃO PESSOAL**

De forma geral toda a dissertação foi desafiante, com alguns aspectos mais desafiantes que outros, como por exemplo, o uso de React, tendo em conta que nunca tinha usado. Para o uso do React foi necessário um estudo prévio da minha parte que não estava à espera, contudo, valeu a pena o esforço visto que o resultado final foi satisfatório.

Como foi referido no subcapítulo anterior, são esperadas algumas melhorias no sistema, pois um projeto de design nunca é dado por terminado, existem sempre coisas a serem melhoradas.

Também foi desafiante desenvolver uma plataforma num contexto de um projeto que envolve várias pessoas com diferentes conhecimentos, de áreas distintas e com formas de pensar diferentes, que permitiram que eu tivesse a possibilidade de desenvolver capacidades de comunicação e organização.

Em suma, este projeto foi muito desafiante para mim, trabalhei num projeto real, logo aprendi muito, também consolidei conhecimento e acima de tudo, foi-me permitido evoluir as minhas capacidades de trabalho.

# **REFERÊNCIAS**

- Alshurafa, N., Eastwood, J., Pourhomayoun, M., Liu, J. J., Nyamathi, S., & Sarrafzadeh, M. (2014). A Framework for Predicting Adherence in Remote Health Monitoring Systems. *Proceedings of the Wireless Health 2014 on National Institutes of Health*, 1–8. https://doi.org/10.1145/2668883.2669586
- Bano, M., Zowghi, D., & da Rimini, F. (2017). User satisfaction and system success: An empirical exploration of user involvement in software development. *Empirical Software Engineering*, *22*(5), 2339–2372. https://doi.org/10.1007/s10664-016-9465-1
- Bernsen, N. O., Dybkjær, H., & Dybkjær, L. (1993). Wizard of Oz prototyping: How and when. *CCI Working Papers in Cognitive Science and HCI*.
- Berseth, G., Haworth, M. B., Kapadia, M., & Faloutsos, P. (2014). Characterizing and optimizing game level difficulty. *Proceedings of the Seventh International Conference on Motion in Games*, 153–160. https://doi.org/10.1145/2668084.2668100
- Braun, V., & Clarke, V. (2006). Using thematic analysis in psychology. *Qualitative Research in Psychology*, *3*(2), 77–101. https://doi.org/10.1191/1478088706qp063oa

Breuer, J., & Bente, G. (2010). *Why so serious*.

- Browne, J. T. (2019). Wizard of Oz Prototyping for Machine Learning Experiences. *Extended Abstracts of the 2019 CHI Conference on Human Factors in Computing Systems*, 1–6. https://doi.org/10.1145/3290607.3312877
- Cavalcanti, A. P., Diego, A., Mello, R. F., Mangaroska, K., Nascimento, A., Freitas, F., & Gašević, D. (2020). How good is my feedback?: A content analysis of written feedback. *Proceedings of the Tenth International Conference on Learning Analytics & Knowledge*, 428–437. https://doi.org/10.1145/3375462.3375477

Chanel, G., Rebetez, C., Bétrancourt, M., & Pun, T. (2008). Boredom, engagement

and anxiety as indicators for adaptation to difficulty in games. *Proceedings of the 12th International Conference on Entertainment and Media in the Ubiquitous Era - MindTrek '08*, 13. https://doi.org/10.1145/1457199.1457203

- Chipman, A. (2022). *UX/UI Design 2022: A Complete Beginners to Pro Step by Step Guide to UX/UI Design and Mastering the Fundamentals of Web Design with Latest Tips & Techniques*.
- Deterding, S., Dixon, D., Khaled, R., & Nacke, L. (2011). From game design elements to gamefulness: Defining «gamification». *Proceedings of the 15th International Academic MindTrek Conference on Envisioning Future Media Environments - MindTrek '11*, 9. https://doi.org/10.1145/2181037.2181040
- Doherty, K., & Doherty, G. (2019). Engagement in HCI: Conception, Theory and Measurement. *ACM Computing Surveys*, *51*(5), 1–39. https://doi.org/10.1145/3234149
- Fan, M., Lin, J., Chung, C., & Truong, K. N. (2019). Concurrent Think-Aloud Verbalizations and Usability Problems. *ACM Transactions on Computer-Human Interaction*, *26*(5), 1–35. https://doi.org/10.1145/3325281
- Garrett, J. J. (2011). *The elements of user experience: User-centered design for the Web and beyond* (2nd ed). New Riders.
- Ghisio, S., Moretti, P., Camurri, A., Kolykhalova, K., Volpe, G., Amadeo, B., Coletta, P., Ferrari, N., Tacchino, C., Fiscon, S., & Primavera, L. (2018). Designing a Platform for Child Rehabilitation Exergames Based on Interactive Sonification of Motor Behavior. *Proceedings of the 4th EAI International Conference on Smart Objects and Technologies for Social Good - Goodtechs '18* , 208–213. https://doi.org/10.1145/3284869.3284919
- Gill, A. M., & Nonnecke, B. (2012). Think aloud: Effects and validity. *Proceedings of the 30th ACM International Conference on Design of Communication - SIGDOC '12* , 31. https://doi.org/10.1145/2379057.2379065

Gimigliano, F., & Negrini, S. (2017). *The World Health Organization "Rehabilitation 2030 – a call for action"*. 33.

Goodman, E., Kuniavsky, M., & Moed, A. (2012). *Observing the User Experience*.

- Gulliver, R., Chapman, C. M., Solly, K. N., & Schultz, T. (2020). Testing the impact of images in environmental campaigns. *Journal of Environmental Psychology*, *71*, 101468. https://doi.org/10.1016/j.jenvp.2020.101468
- Gyllensten, A. L., Gard, G., Salford, E., & Ekdahl, C. (1999). Interaction between patient and physiotherapist: A qualitative study reflecting the physiotherapist's perspective. *Physiotherapy Research International*, *4*(2), 89–109. https://doi.org/10.1002/pri.156
- Harvey, C., & Burnett, G. (2016). The Influence of Incentives and Instructions on Behaviour in Driving Simulator Studies. *Proceedings of the European Conference on Cognitive Ergonomics*, 1–7. https://doi.org/10.1145/2970930.2970948
- Herne, R., Shiratuddin, M. F., Rai, S., Laga, H., Dixon, J., & Blacker, D. (2019). Game Design Principles Influencing Stroke Survivor Engagement for VR-Based Upper Limb Rehabilitation: A User Experience Case Study. *Proceedings of the 31st Australian Conference on Human-Computer-Interaction*, 369–375. https://doi.org/10.1145/3369457.3369496

Hornung, D. (2012). *Color: A Workshop for Artists and Designers (2nd Edition)*.

- Hosio, S. J., Karppinen, J., Takala, E.-P., Takatalo, J., Goncalves, J., van Berkel, N., Konomi, S., & Kostakos, V. (2018). Subgrouping Patients With Low Back Pain: Evolution of a Classification Approach to Physical Therapy. *Proceedings of the 2018 CHI Conference on Human Factors in Computing Systems*, 1–12. https://doi.org/10.1145/3173574.3173850
- Jaspers, M., Steen, T., Bos, C., & Geenen, M. (2004). The think aloud method: A guide to user interface design. *International Journal of Medical Informatics*, *73*(11–12), 781–795. https://doi.org/10.1016/j.ijmedinf.2004.08.003
- Jensen, I., & Harms-Ringdahl, K. (2007). Neck pain. *Best Practice & Research Clinical Rheumatology*, *21*(1), 93–108. https://doi.org/10.1016/j.berh.2006.10.003
- Kittipanya-ngam, P., Yu, X., & Eng, H.-L. (2009). Computer vision technologies for monitoring system in tele-physiotherapy. *Proceedings of the 3rd International Convention on Rehabilitation Engineering & Assistive Technology - ICREATE '09* , 1. https://doi.org/10.1145/1592700.1592718
- Korhonen, T., Koskela, K., & Halonen, R. (2017). *A multidisciplinary approach to serious game development in the health sector*.

Latin, M. (2017). *Web Typography For a Better web*.

- Lazar, J. (2017). *Research methods in human computer interaction* (2nd edition). Elsevier.
- Lee, A. C. (2020). COVID-19 and the Advancement of Digital Physical Therapist Practice and Telehealth. *Physical Therapy*, *100*(7), 1054–1057. https://doi.org/10.1093/ptj/pzaa079
- Lenze, E. J., Munin, M. C., Quear, T., Dew, M. A., Rogers, J. C., Begley, A. E., & Reynolds, C. F. (2004). The Pittsburgh Rehabilitation Participation Scale: Reliability and validity of a clinician-rated measure of participation in acute rehabilitation. *Archives of Physical Medicine and Rehabilitation*, *85*(3), 380–384. https://doi.org/10.1016/j.apmr.2003.06.001
- Lidwell, W., Holden, K., & Butler, J. (2003). *Universal principles of design*. Rockport.
- Lindgaard, G., & Dudek, C. (2002). User Satisfaction, Aesthetics and Usability. Em J. Hammond, T. Gross, & J. Wesson (Eds.), *Usability* (Vol. 99, pp. 231–246). Springer US. https://doi.org/10.1007/978-0-387-35610-5\_16
- Lloyd, D. B., Raghuvanshi, N., & Govindaraju, N. K. (2011). Sound synthesis for impact sounds in video games. *Symposium on Interactive 3D Graphics and Games on - I3D '11*, 55. https://doi.org/10.1145/1944745.1944755
- Lupton, E., & Phillips, J. C. (2008). *Graphic design: The new basics* (1st ed). Princeton Architectural Press ; Maryland Institute College of Art.
- Martins, A. I., Rosa, A. F., Queirós, A., Silva, A., & Rocha, N. P. (2015). European Portuguese Validation of the System Usability Scale (SUS). *Procedia Computer Science*, *67*, 293–300. https://doi.org/10.1016/j.procs.2015.09.273
- Mathis, L. (2011). *Designed for use: Usable interfaces for applications and the web*. The Pragmatic Bookshelf.
- Miaskiewicz, T., & Kozar, K. A. (2011). Personas and user-centered design: How can personas benefit product design processes? *Design Studies*, *32*(5), 417–430. https://doi.org/10.1016/j.destud.2011.03.003
- Miciak, M., Mayan, M., Brown, C., Joyce, A. S., & Gross, D. P. (2018). The necessary conditions of engagement for the therapeutic relationship in physiotherapy: An interpretive description study. *Archives of Physiotherapy*, *8*(1), 3. https://doi.org/10.1186/s40945-018-0044-1
- Mishra, A. K., Skubic, M., & Abbott, C. (2015). Development and preliminary validation of an interactive remote physical therapy system. *2015 37th Annual International Conference of the IEEE Engineering in Medicine and Biology Society (EMBC)*, 190–193. https://doi.org/10.1109/EMBC.2015.7318332
- Montoya, M. F., Muñoz, J., & Henao, O. (2019). Design of an upper limbs rehabilitation videogame with sEMG and biocybernetic adaptation. *Proceedings of the 5th Workshop on ICTs for Improving Patients Rehabilitation Research Techniques*, 152–155. https://doi.org/10.1145/3364138.3364170

Müller, A. I., Weinbeer, V., & Bengler, K. (2019). Using the wizard of Oz paradigm to prototype automated vehicles: Methodological challenges. *Proceedings of the 11th International Conference on Automotive User Interfaces and Interactive Vehicular Applications: Adjunct Proceedings*, 181–186. https://doi.org/10.1145/3349263.3351526

Niederst Robbins, J. (2018). *Learning Web Design: A beginner's guide to HTML, CSS, Javascript, and Web Graphics* (Fifth Edition). O'Reilly.

Norman, D. A. (1999). *AFFORDANCE, CONVENTIONS, D AND ESIGN*. 5.

- Norman, D. A. (2013). *The design of everyday things* (Revised and expanded edition). Basic Books.
- O'Brien, H., Cairns, P., & Hall, M. (2018). *A practical approach to measuring user engagement with the refined user engagement scale (UES) and new UES short form | Elsevier Enhanced Reader*. https://doi.org/10.1016/j.ijhcs.2018.01.004

Oh, Y., & Yang, S. (2010). *Defining exergames & exergaming*.

- Ortegon-Sarmiento, T., Penuela, L., & Uribe-Quevedo, A. (2020). Low Back Pain Attenuation Employing Virtual Reality Physiotherapy. *2020 22nd Symposium on Virtual and Augmented Reality (SVR)* , 169–173. https://doi.org/10.1109/SVR51698.2020.00037
- Preece, J., Rogers, Y., & Sharp, H. (2002). *Interaction Design—Beyond Human-Computer Interaction*. John Wiley & Sons, Inc.
- Rutter, R. (2017). *Web typography: A handbook for designing beautiful and effective responsive typography*. Ampersand Type.
- Saraee, E., Singh, S., Hendron, K., Zheng, M., Joshi, A., Ellis, T., & Betke, M. (2017). ExerciseCheck: Remote Monitoring and Evaluation Platform for Home Based Physical Therapy. *Proceedings of the 10th International Conference on PErvasive Technologies Related to Assistive Environments*, 87–90. https://doi.org/10.1145/3056540.3064958
- Scott, B., & Neil, T. (2009). *Designing Web Interfaces Principles and Patterns for Rich Interactions (Bill Scott, Theresa Neil) (z-lib.org).pdf*.
- Sihawong, R., Janwantanakul, P., Sitthipornvorakul, E., & Pensri, P. (2011). Exercise Therapy for Office Workers With Nonspecific Neck Pain: A Systematic Review. *Journal of Manipulative and Physiological Therapeutics*, *34*(1), 62–71. https://doi.org/10.1016/j.jmpt.2010.11.005

Singh, A., Piana, S., Pollarolo, D., Volpe, G., Varni, G., Tajadura-Jiménez, A.,

Williams, A. C., Camurri, A., & Bianchi-Berthouze, N. (2016). *Go-with-the-Flow*: Tracking, Analysis and Sonification of Movement and Breathing to Build Confidence in Activity Despite Chronic Pain. *Human–Computer Interaction*, *31*(3–4), 335–383. https://doi.org/10.1080/07370024.2015.1085310

Smeddinck, J. D., Herrlich, M., & Malaka, R. (2015). Exergames for Physiotherapy and Rehabilitation: A Medium-term Situated Study of Motivational Aspects and Impact on Functional Reach. *Proceedings of the 33rd Annual ACM Conference on Human Factors in Computing Systems*, 4143–4146. https://doi.org/10.1145/2702123.2702598

Subtil, M. M. L., Goes, D. C., Gomes, T. C., & Souza, M. L. de. (2011). O relacionamento interpessoal e a adesão na fisioterapia. *Fisioterapia em Movimento*, *24*(4), 745–753. https://doi.org/10.1590/S0103-51502011000400020

Tullis, T., & Albert, B. (2013). *Measuring the user experience: Collecting, analyzing, and presenting usability metrics* (Second edition). Elsevier/Morgan Kaufmann.

Vasconcelos, A., Nunes, F., Carvalho, A., & Correia, C. (2018). Mobile, Exercise-agnostic, Sensor-based Serious Games for Physical Rehabilitation at Home. *Proceedings of the Twelfth International Conference on Tangible, Embedded, and Embodied Interaction*, 271–278. https://doi.org/10.1145/3173225.3173280

Vegesna, A., Tran, M., Angelaccio, M., & Arcona, S. (2017). Remote Patient Monitoring via Non-Invasive Digital Technologies: A Systematic Review. *Telemedicine and E-Health*, *23*(1), 3–17. https://doi.org/10.1089/tmj.2016.0051

Vieira, J., Sousa, M., Arsénio, A., & Jorge, J. (2015). Augmented Reality for Rehabilitation Using Multimodal Feedback. *Proceedings of the 3rd 2015 Workshop on ICTs for Improving Patients Rehabilitation Research Techniques*, 38–41. https://doi.org/10.1145/2838944.2838954

Vital, E., Castro, M., Almeida, P., & Cruz, E. (2018). *O Perfil de Competências do*

*Fisioterapeuta*. Conselho Diretivo Nacional da Associação Portuguesa de Fisioterapeutas.

Wang, X., Jia, J., Hu, P., Wu, S., Tang, J., & Cai, L. (2012). Understanding the emotional impact of images. *Proceedings of the 20th ACM International Conference on Multimedia - MM '12*, 1369.

https://doi.org/10.1145/2393347.2396489

Wei, H. (2010). *Embedded narrative in game design*. 4.

World Health Organization. (2008). *Classifying health workers:Mapping occupations to the international standard classification*.

World Health Organization. (2011). *Relatório Mundial*.

- Xu, W., Liang, H.-N., Yu, K., & Baghaei, N. (2021). Effect of Gameplay Uncertainty, Display Type, and Age on Virtual Reality Exergames. *Proceedings of the 2021 CHI Conference on Human Factors in Computing Systems*, 1–14. <https://doi.org/10.1145/3411764.3445801>
- Nielsen, J. (1994). *10 Usability Heuristics for User Interface Design*. Nielsen Norman Group.

<https://www.nngroup.com/articles/ten-usability-heuristics/> - acedido em 23/8/2022

Shneiderman , B. (1986). Shneiderman's Eight Golden Rules Will Help You Design Better Interfaces. [https://www.interaction-design.org/literature/article/shneiderman-s-ei](https://www.interaction-design.org/literature/article/shneiderman-s-eight-golden-rules-will-help-you-design-better-interfaces) [ght-golden-rules-will-help-you-design-better-interfaces](https://www.interaction-design.org/literature/article/shneiderman-s-eight-golden-rules-will-help-you-design-better-interfaces) - acedido em 23/8/2022

# **GLOSSÁRIO**

- 1. Biossensor é um sensor biológico utilizado para detectar substâncias químicas.
- 2. Kinect Câmera de captura de movimentos, usada na Xbox 360 e Xbox One.
- 3. Criptografia Construção e análise de protocolos que impedem terceiros, ou o público, de lerem mensagens privadas.
- 4. Hedónica Fazer do prazer um bem supremo, objetivo de vida.
- 5. Vestibulares Conjunto de órgãos do ouvido interno dos vertebrados, responsáveis pela deteção dos movimentos do corpo;

# **ANEXOS**

## **ANEXO I -** TABELA DE EXERCÍCIOS QUE COMPÕEM AS SESSÕES DE LOMBALGIA E CERVICALGIA, RETIRADAS DE SPMFR

### LOMBALGIAS

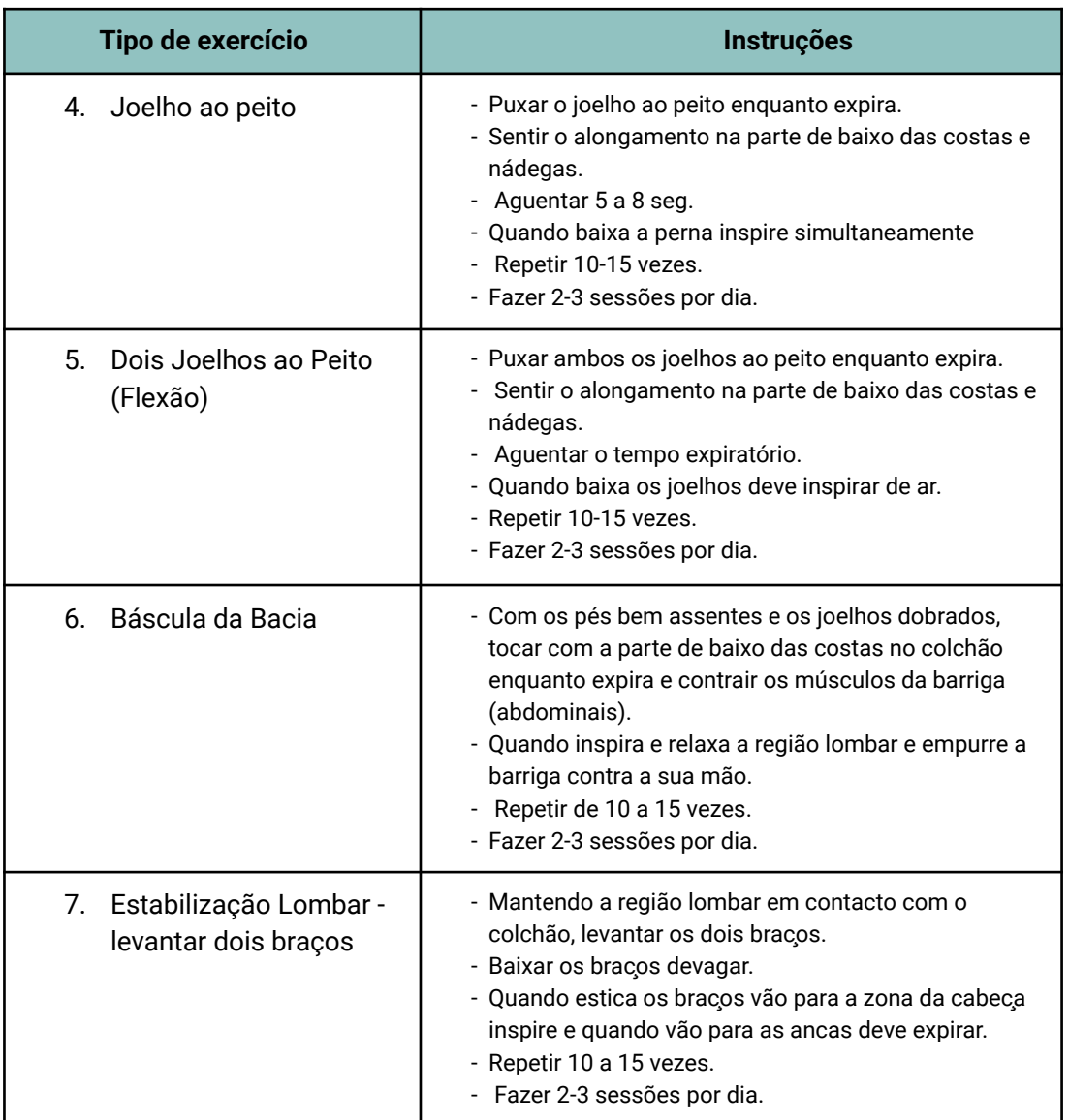

**Tabela 1.** Exercícios de reabilitação de Lombalgias.

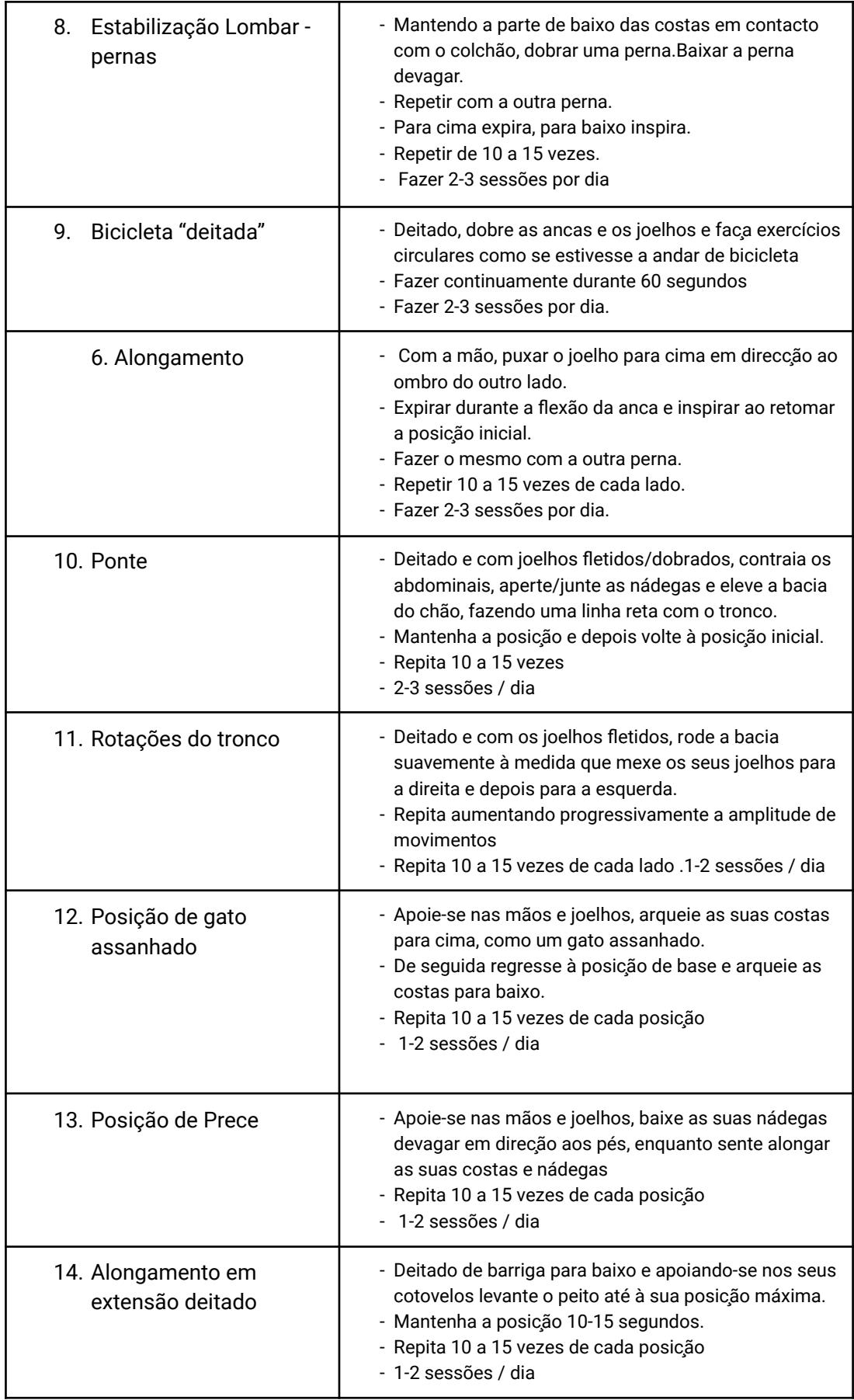

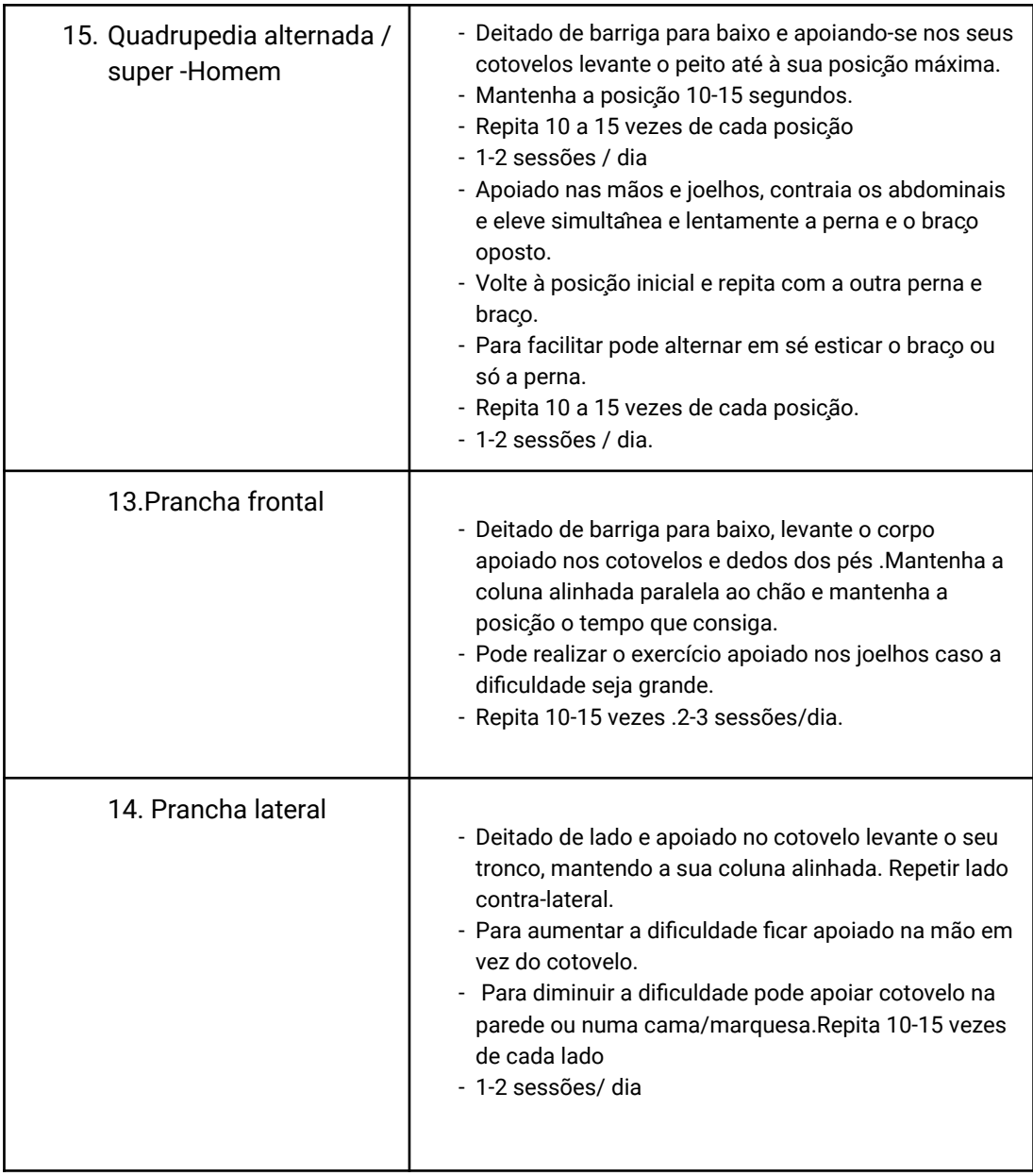

## **CERVICALGIAS**

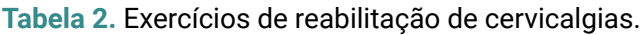

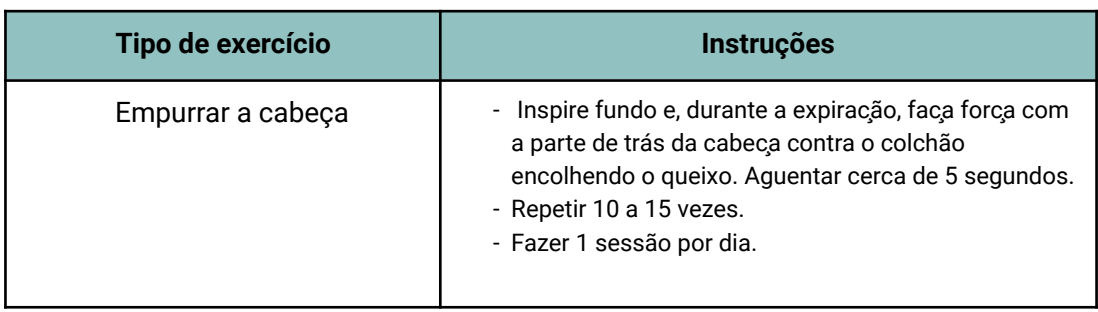

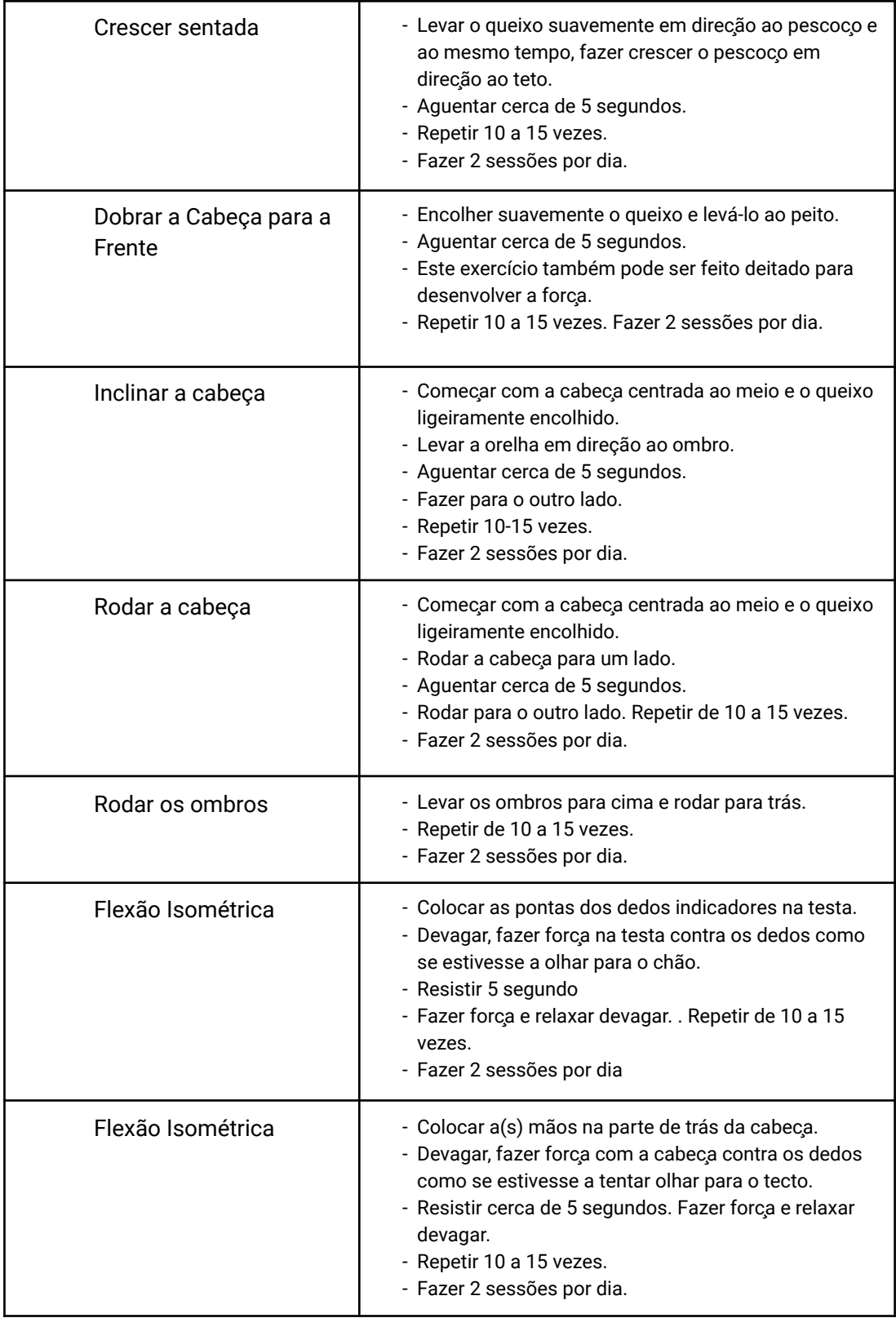

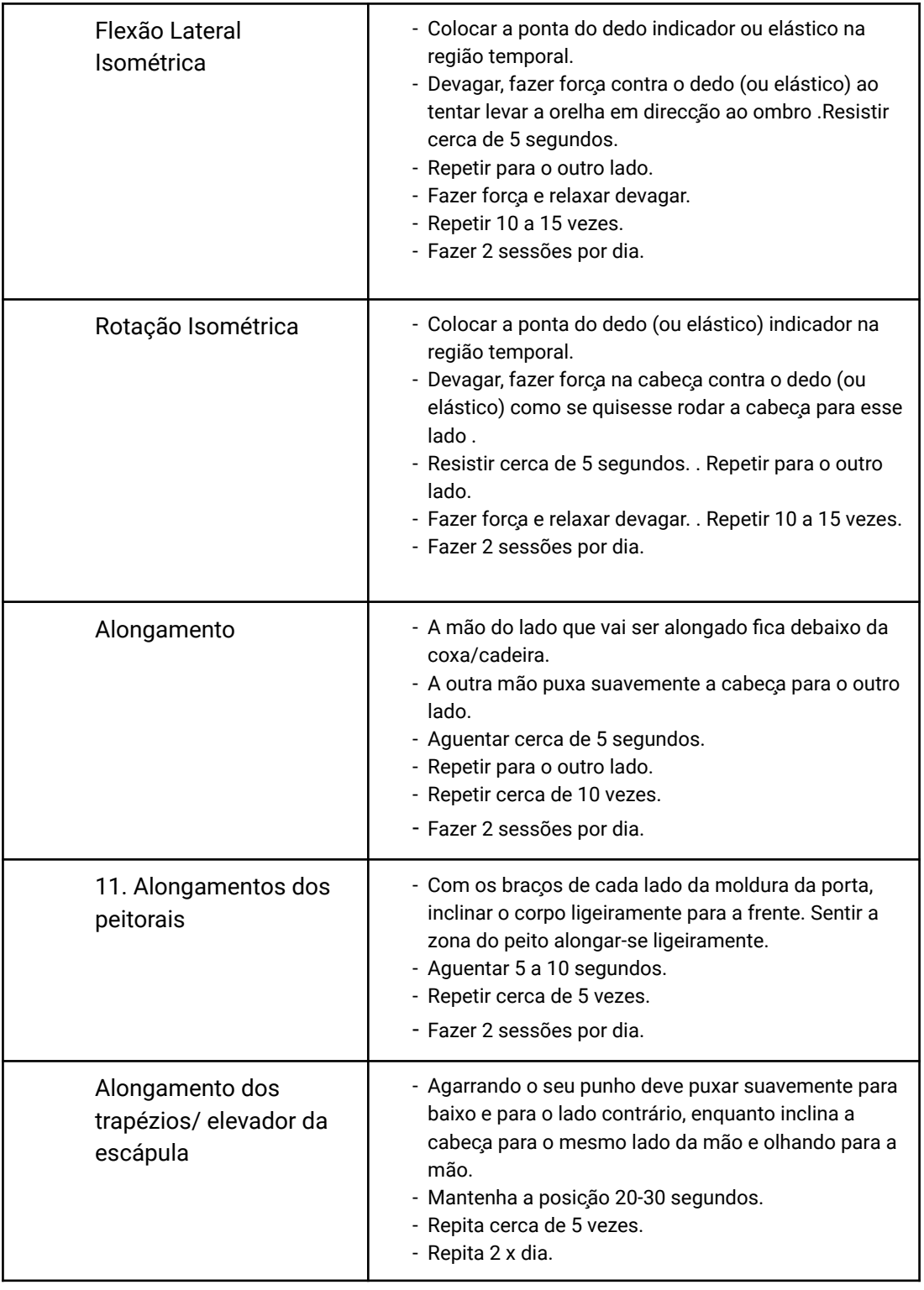

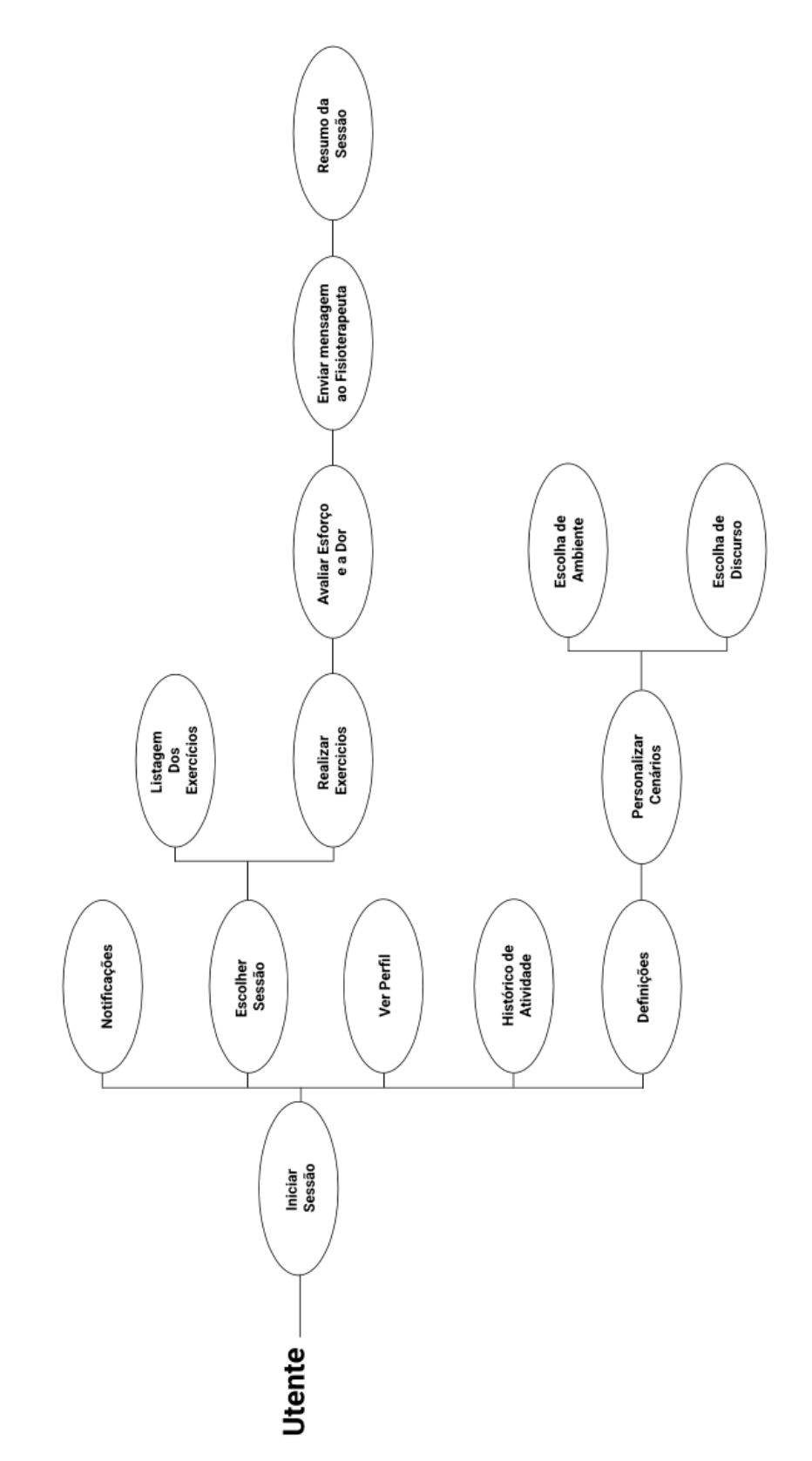

## **ANEXO II - REQUISITOS DA INTERFACE DO UTENTE DA PLATAFORMA INPACT**

**Figura 1 -** Diagrama de requisitos.

### **Priorização segundo a metodologia de MoSCoW [REF]:**

- **M**ust Have
- **S**hould Have
- **C**ould Have
- **W**on't Have

## **Requisitos Funcionais (RF)**

#### **Iniciar Sessão**

#### **Tabela 3.** Requisitos funcionais, iniciar sessão

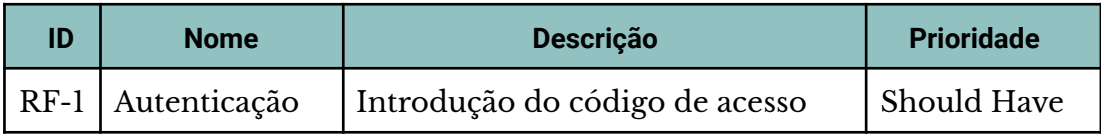

## **Notificações**

### **Tabela 4.** Requisitos funcionais, notificações.

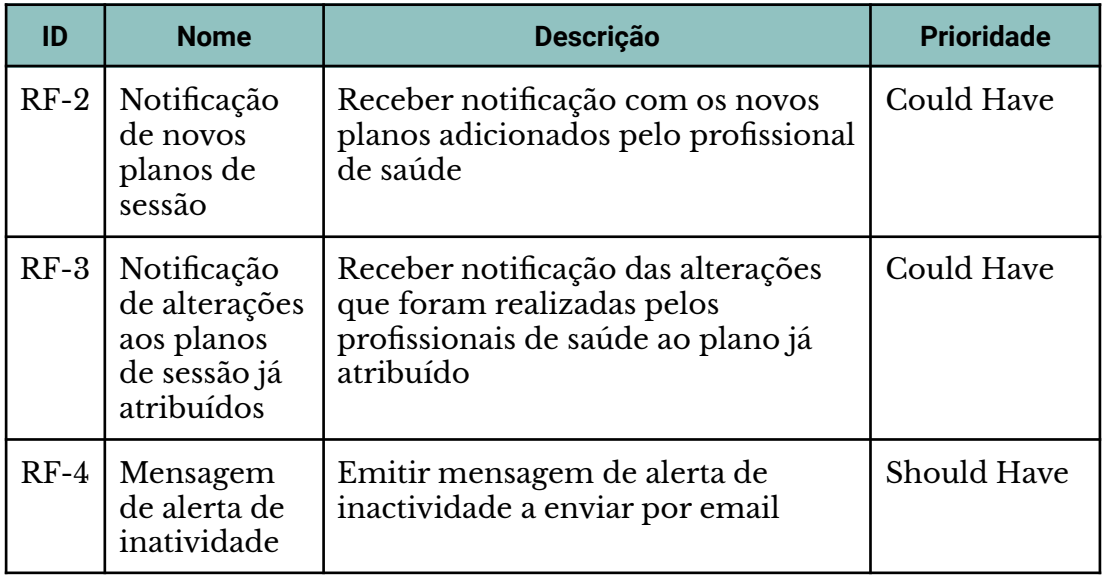

# **Realização de sessões**

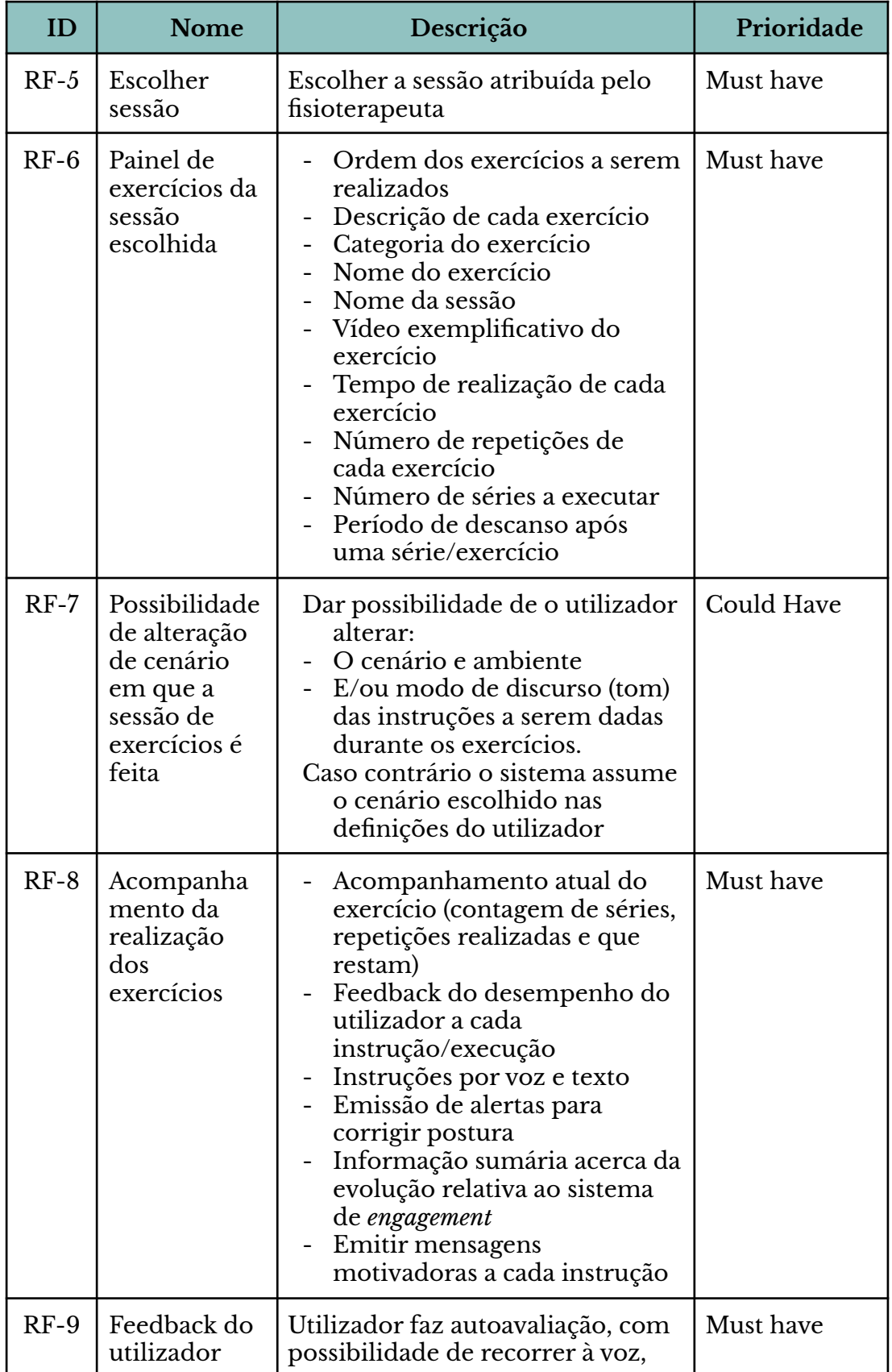

**Tabela 5.** Requisitos funcionais, realização de sessões.

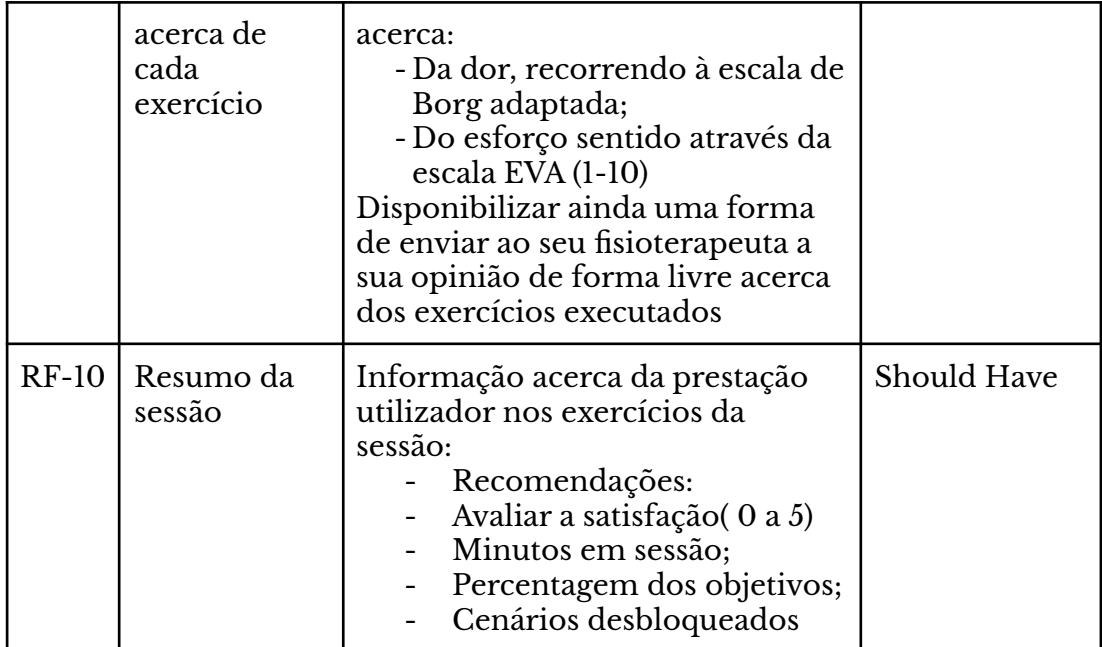

## **Ver Perfil**

**Tabela 6.** Requisitos funcionais, ver perfil.

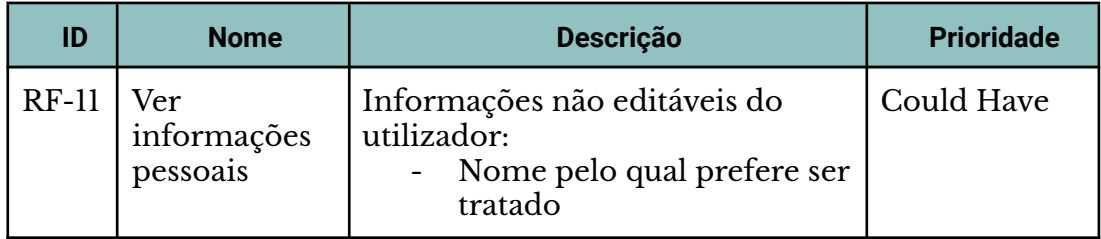

## **Definições**

## **Tabela 7.** Requisitos funcionais, definições

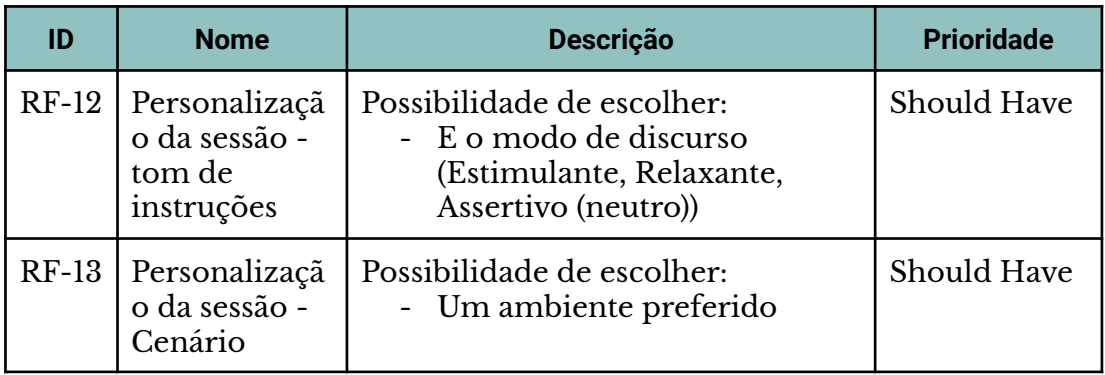

### **Consultar Histórico**

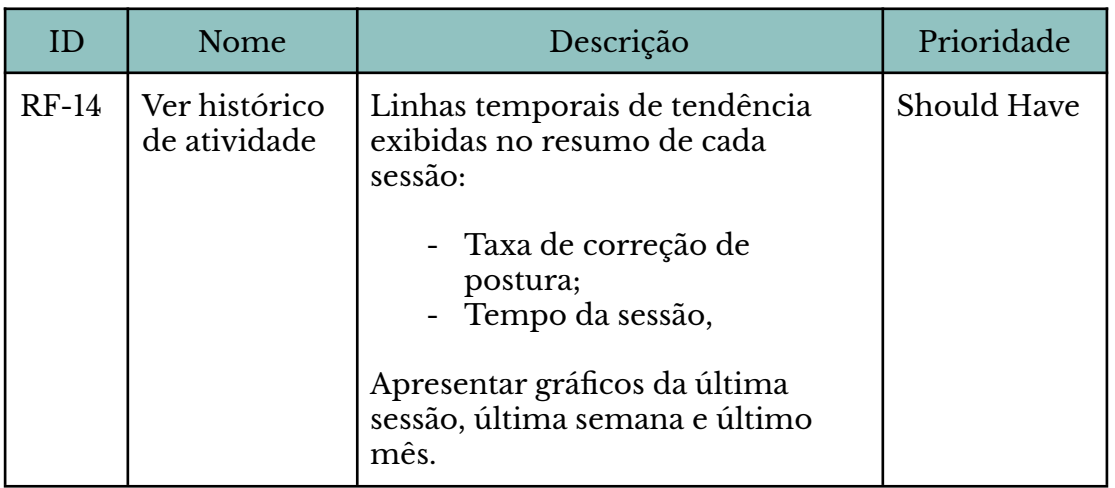

**Tabela 8.** Requisitos funcionais, consultar histórico.

## **ANEXO III - PROTOCOLO**

#### Protocolo | Utente

#### 5. Guião de Entrevista

Para finalizar o protocolo, realiza-se uma entrevista, tendo em vista perceber de maneira mais aprofundada como é a experiência dos utentes nas sessões de fisioterapia.

#### **Utente**

Vou fazer-lhe algumas perguntas para perceber melhor o que pensa sobre a Fisioterapia. Algumas questões são genéricas e outras mais específicas. Se não perceber alguma coisa, diga. Estou aqui para ajudar. E todas as respostas estão certas.

#### [Fisioterapia]

1. O que é que mais valoriza quando vem a uma sessão de fisioterapia, desde que entra até que sai da clínica ou até mesmo quando já não está aqui?

#### [Sessão de fisioterapia]

- 2. Agora considerando apenas a sessão de fisioterapia propriamente dita, o que é que é que mais lhe agrada e o faz continuar a dar sempre o seu melhor?
- 3. Ainda considerando a sua sessão de fisioterapia, o que é que é mais difícil e lhe causa sensações negativas?
- 4. Alguma vez se sentiu entediado durante uma sessão de fisioterapia? [Se sim] Pode, dar-me exemplos e dizer-me porque é que se sentiu entediado? E, já agora, fez alguma coisa para contrariar essa sensação de tédio?
- 5. Ao longo das suas sessões de fisioterapia já sentiu dificuldades em corresponder ao que o fisioterapeuta lhe pediu para fazer? [Se sim] Que dificuldades sentiu?

#### [Fisioterapeuta]

- 6. Agora considerando o/a seu/sua fisioterapeuta, este/a ou outros/as que tenha tido, quais são as características mais lhe agradam num/a fisioterapeuta?
- 7. Ainda em relação ao seu/sua fisioterapeuta, quais as indicações e orientações que ele/a lhe dá durante a sessão, que o ajudam a perceber se está a corresponder bem aquilo que lhe está a ser pedido?
- 8. Dessas indicações e orientações, qual ou quais as mais importantes?
- 9. Agora imaginando que até podia dar sugestões ao/à seu/sua fisioterapeuta para que ele/ela possa ajudá-lo/a a corresponder da melhor, ocorre-lhe alguma sugestão que gostasse de fazer?

[Exercícios de fisioterapia em casa]

- 10. O/A seu/sua fisioterapeuta alguma vez lhe recomendou que fizesse exercícios em casa?
- 11. [Se sim] Nessa altura, deu-lhe materiais ou dicas para o ajudar a saber o que fazer? Pode dar exemplos, por favor?

 $12$ 

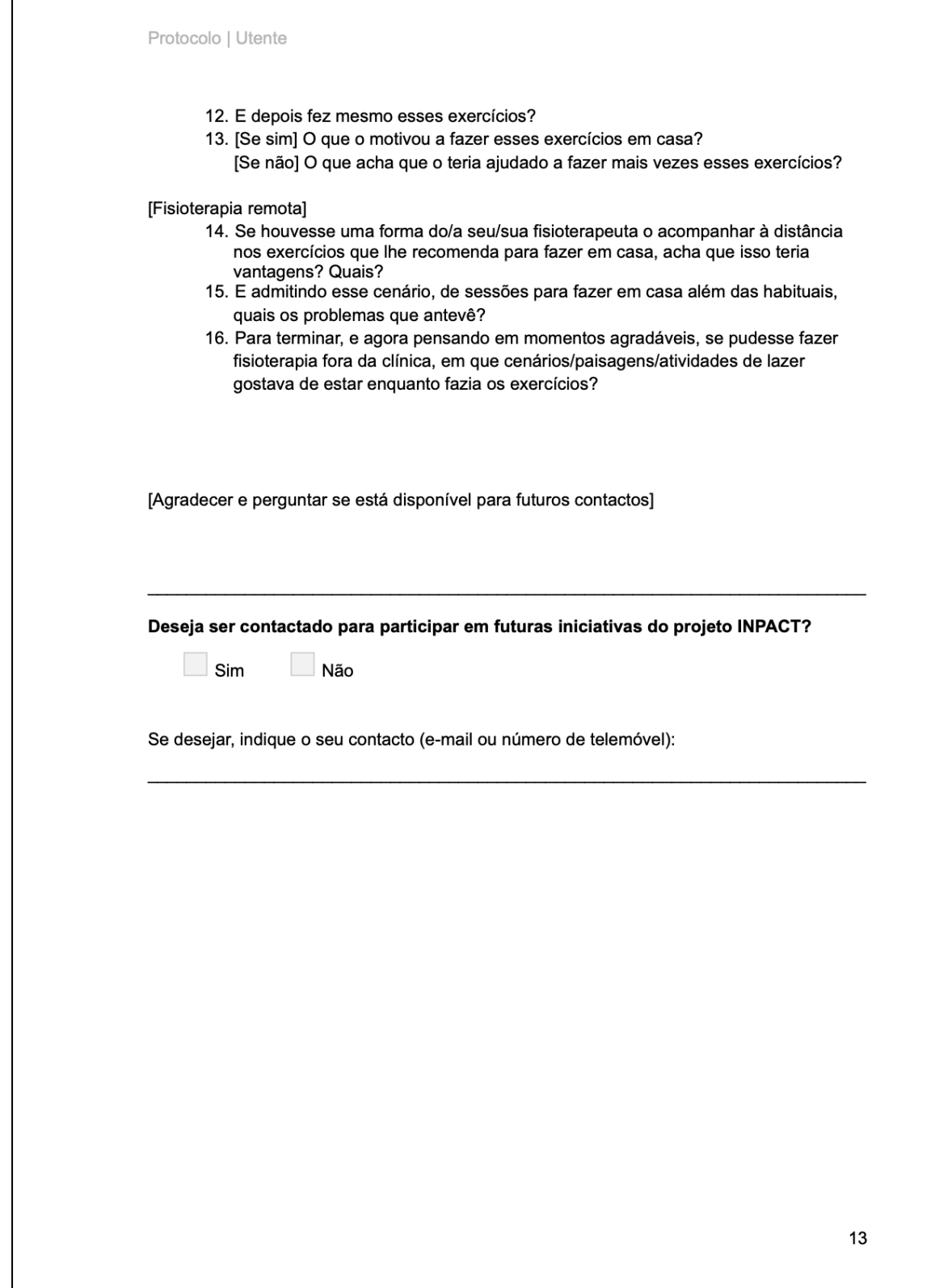

 $\overline{\phantom{a}}$ 

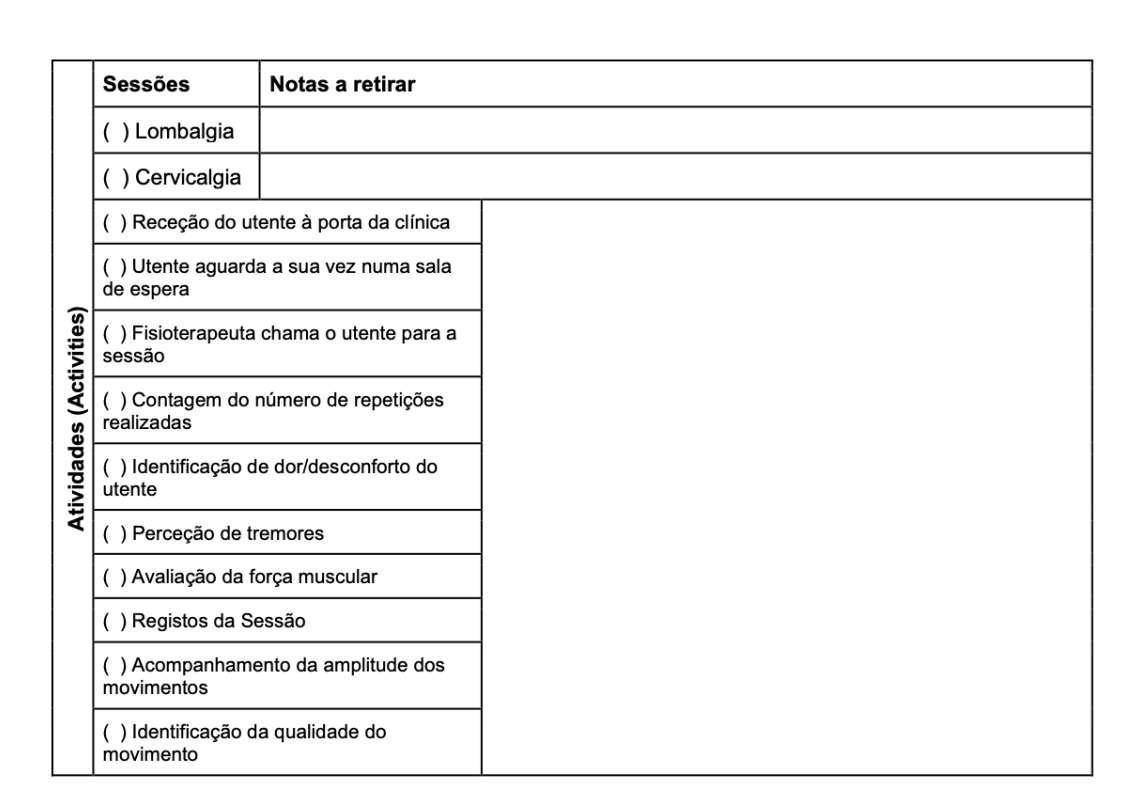

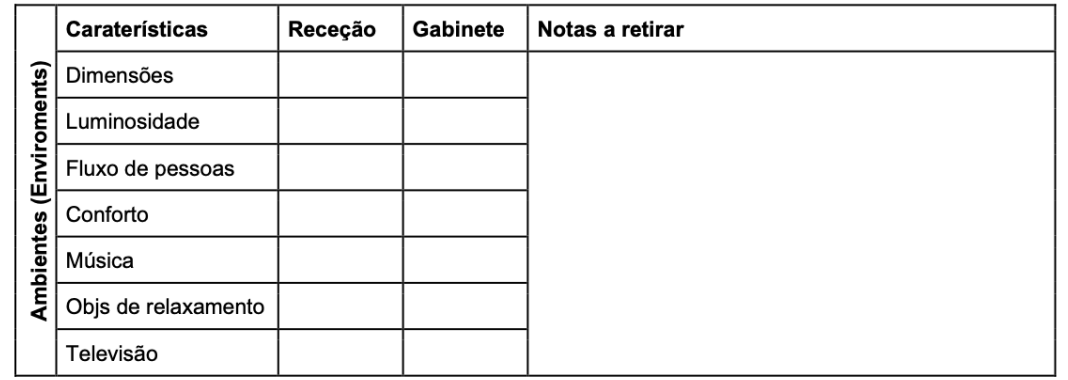

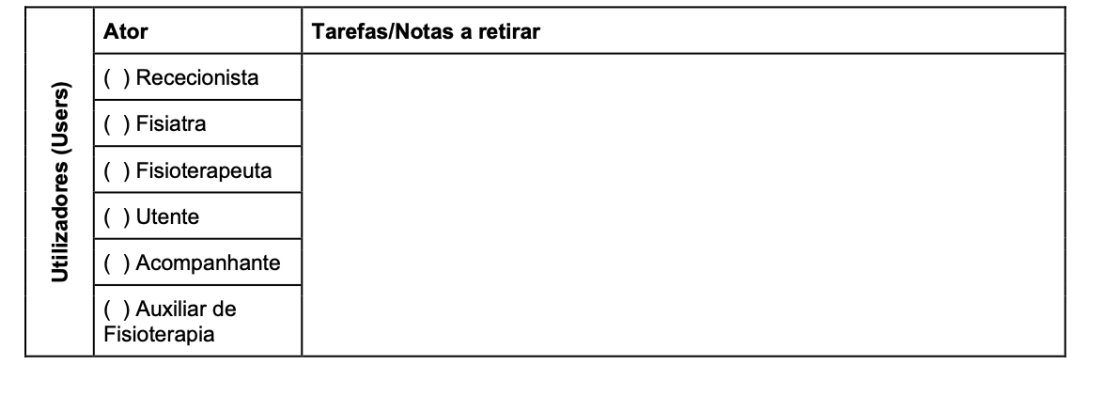

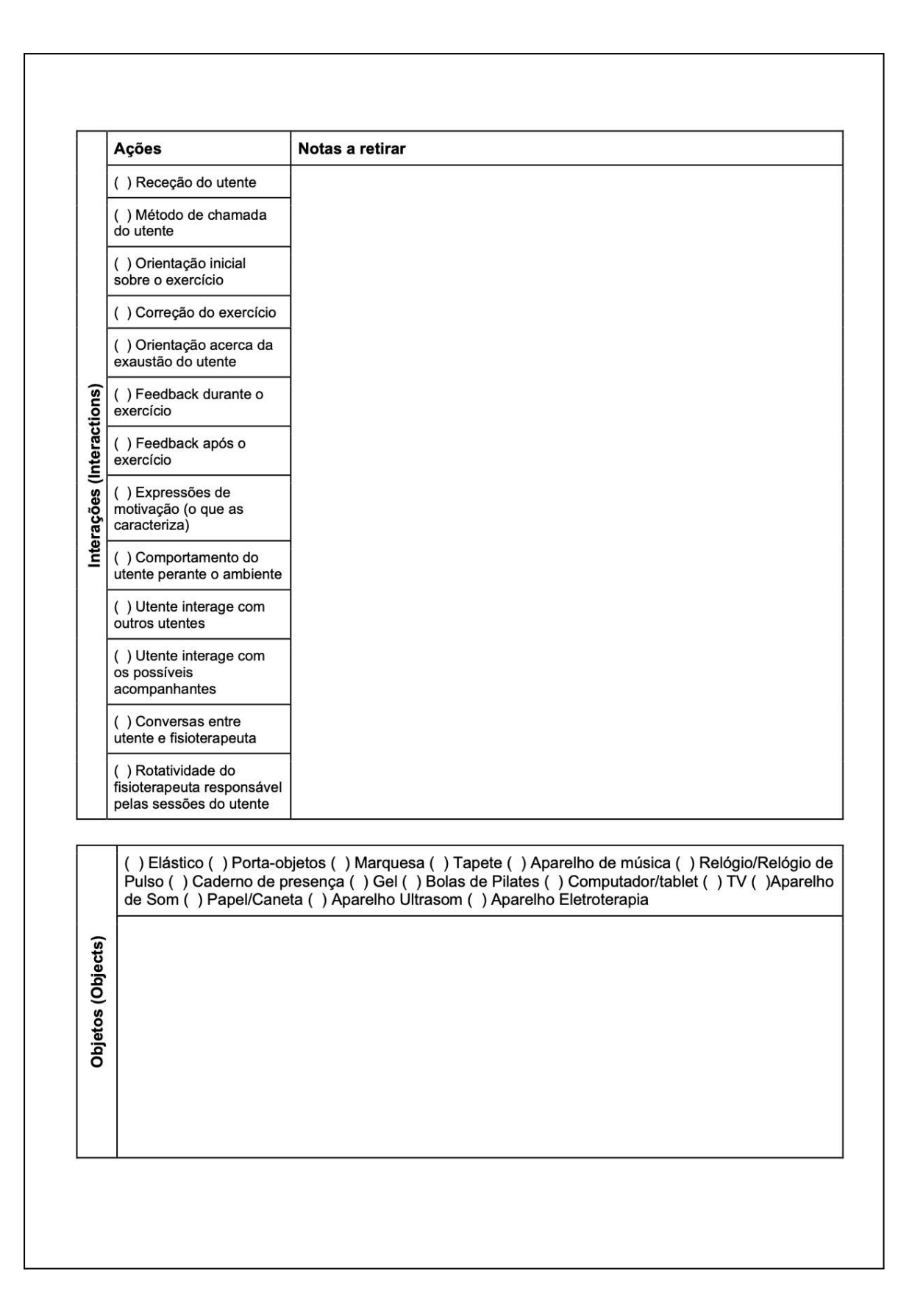
### **ANEXO IV - DIAGRAMA DE FLUXO DA INTERFACE DO UTENTE**

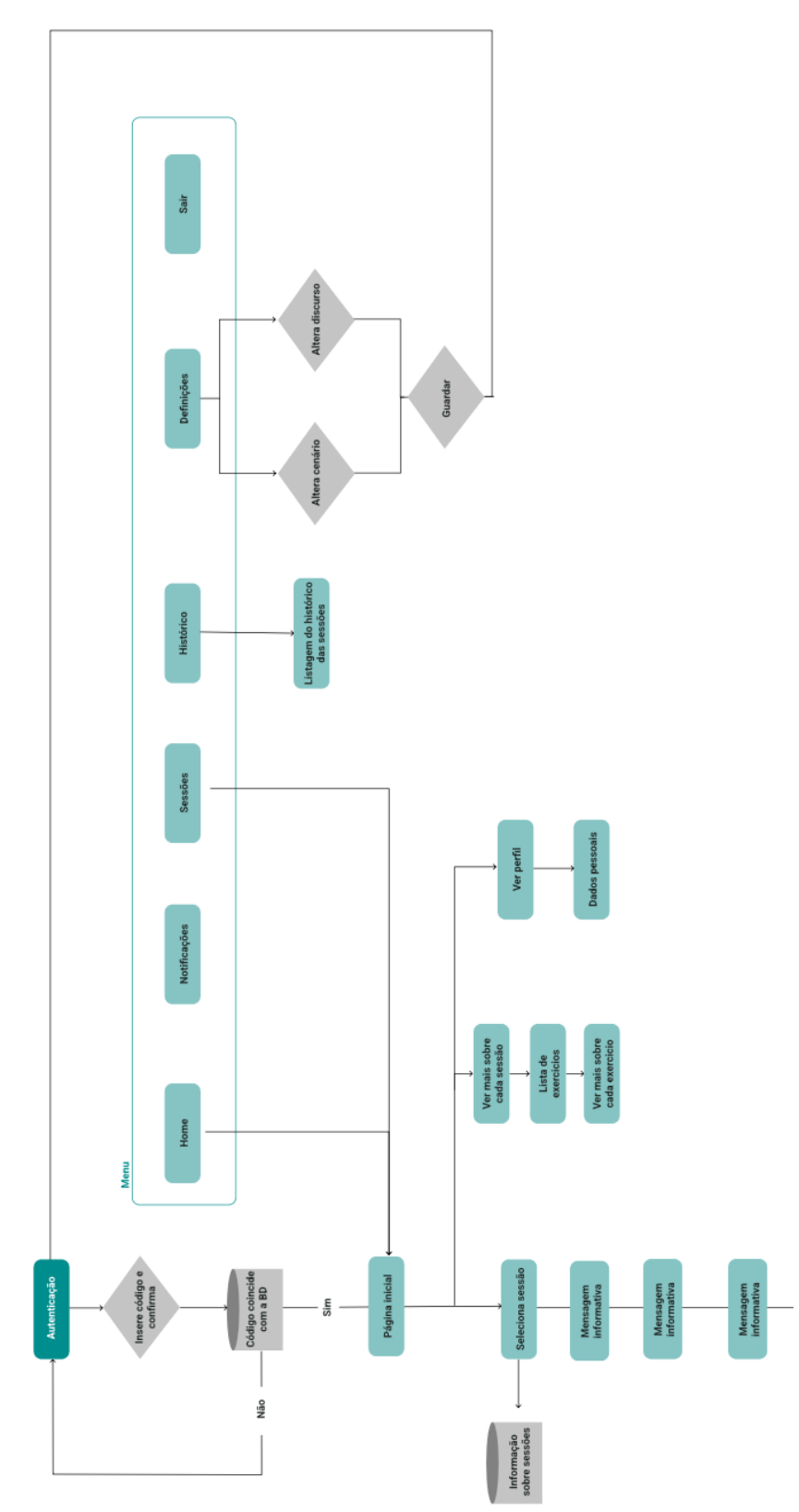

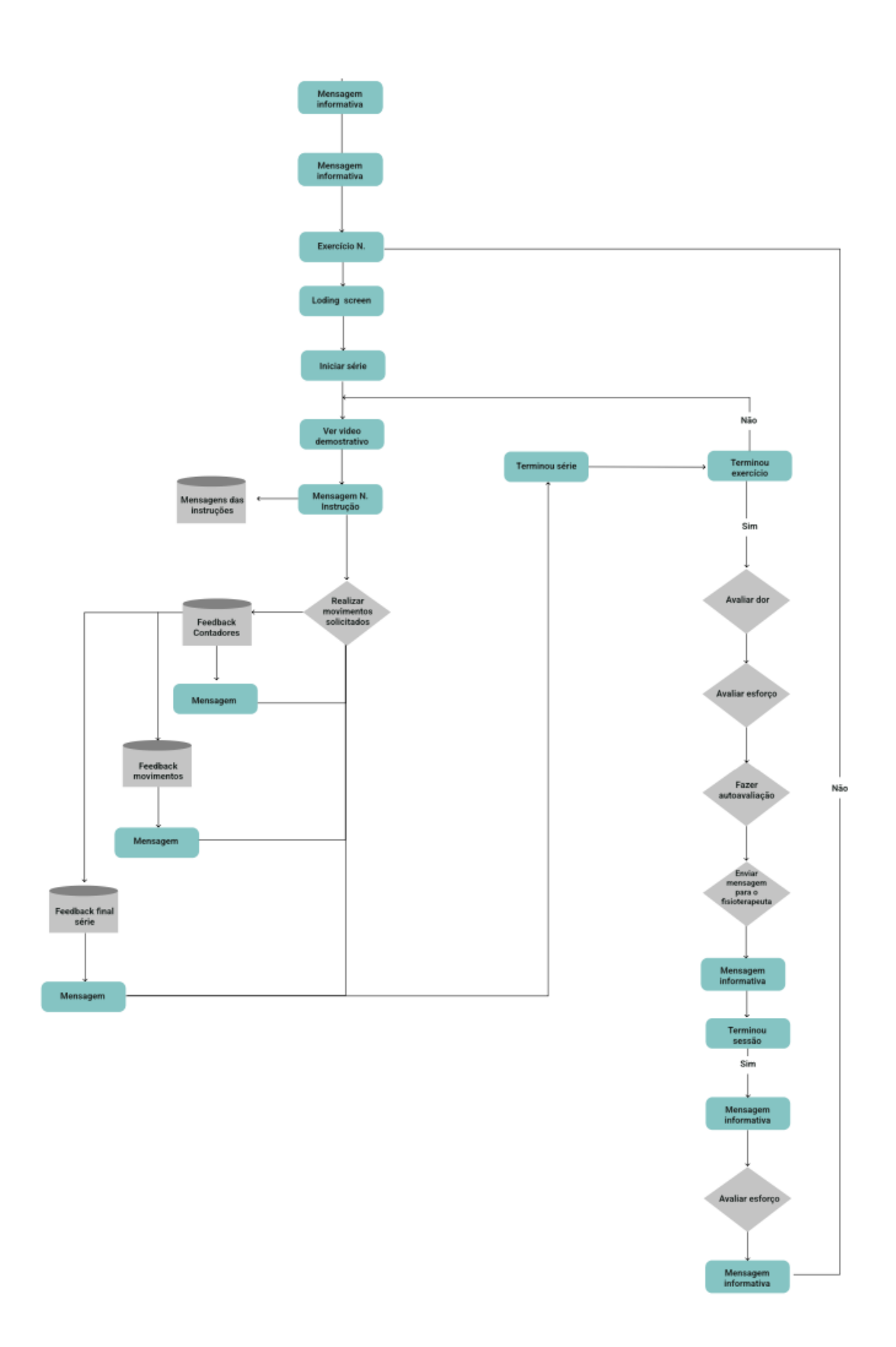

**Figura 2 -** Diagrama de fluxo da interface do utente.

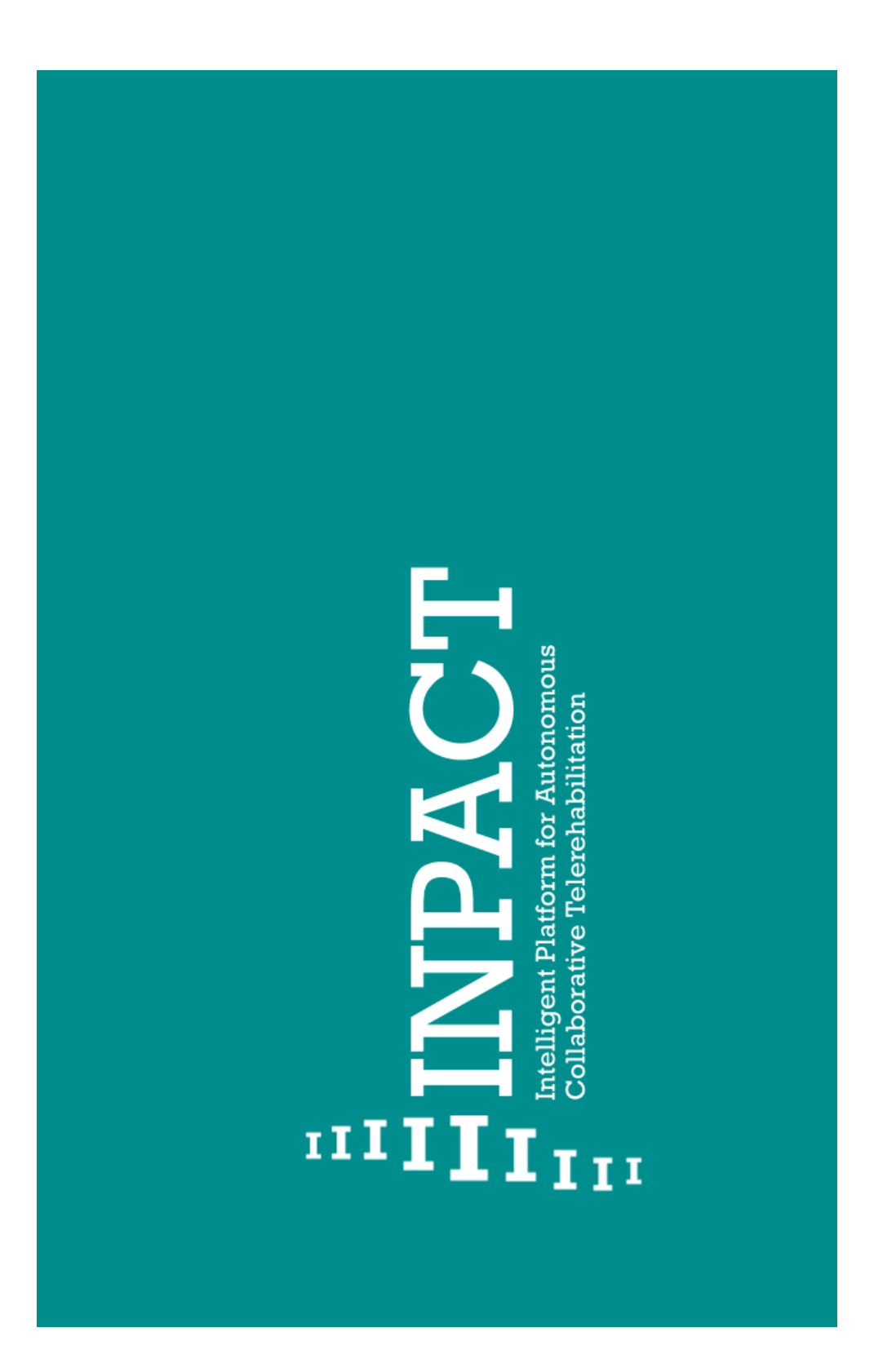

### **ANEXO V - MANUAL DE NORMAS**

### 0.1 Logo

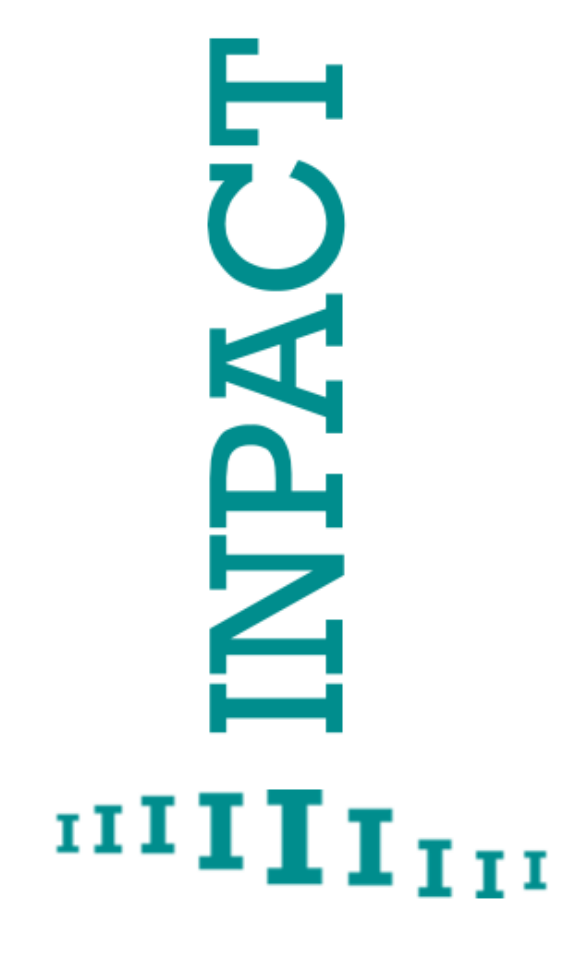

 $\overline{\circ}$ 

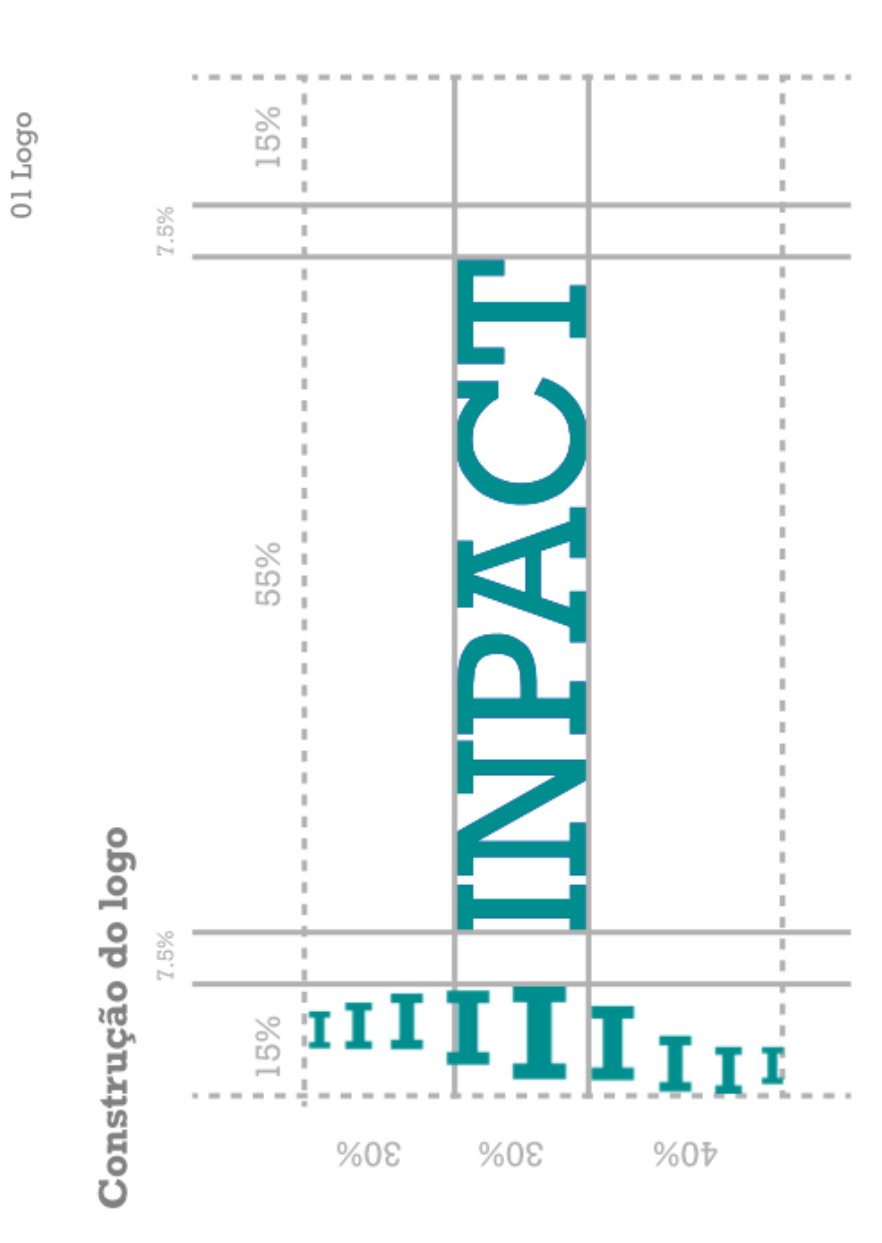

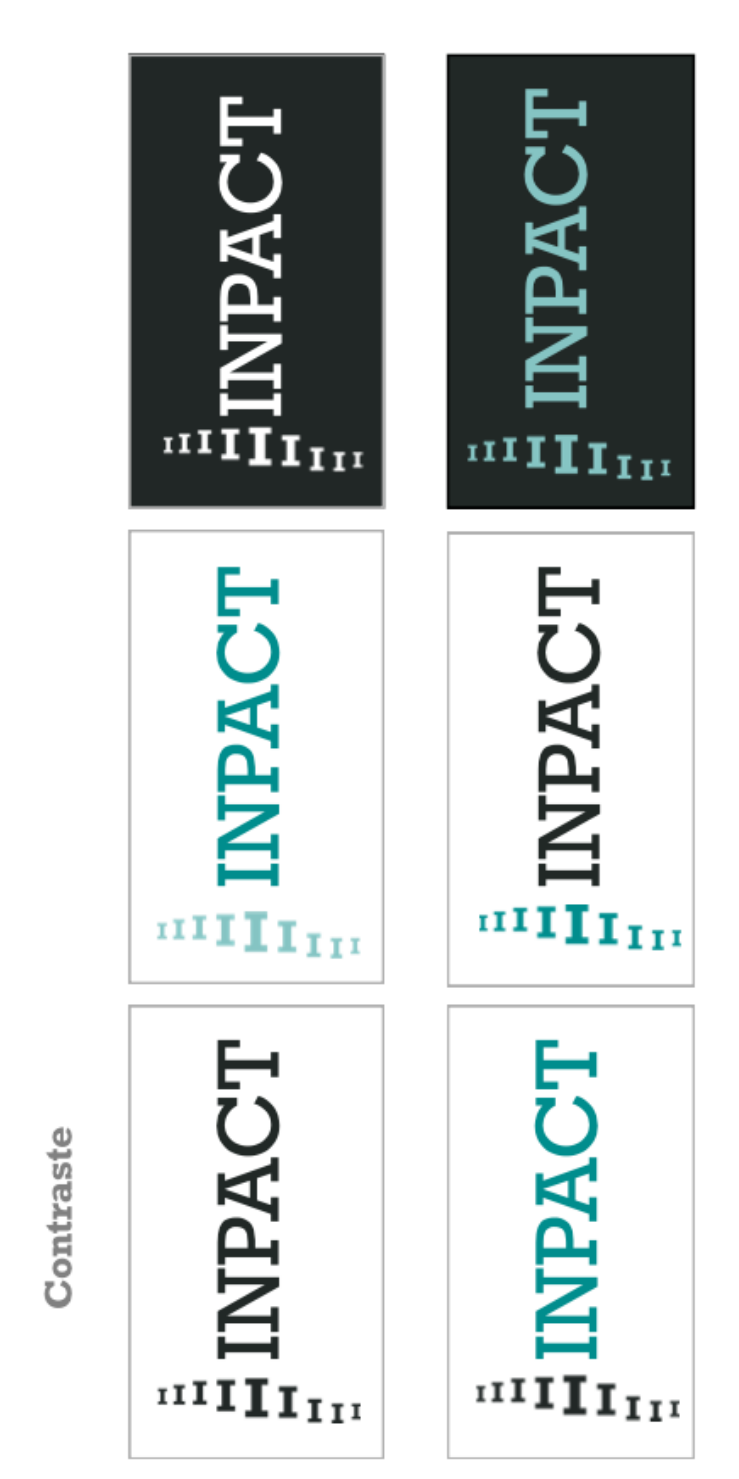

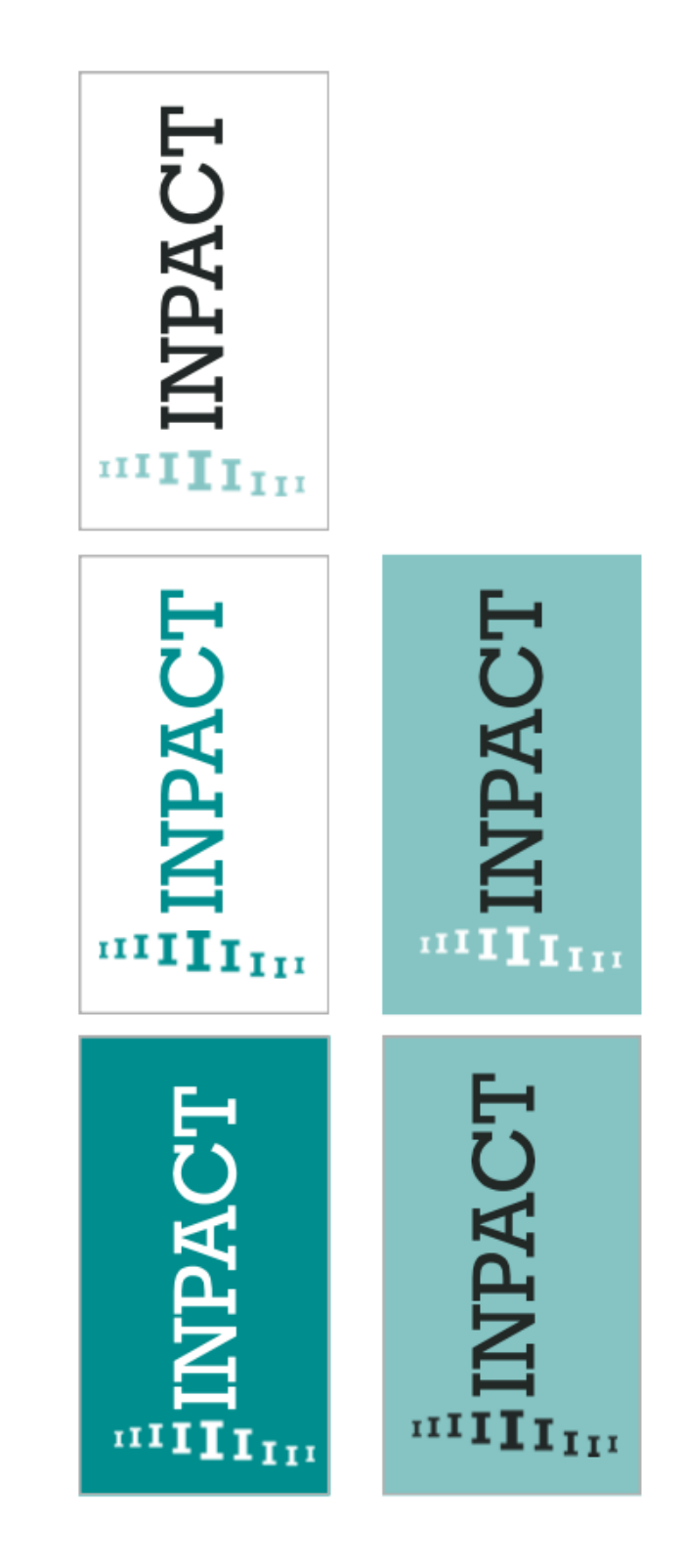

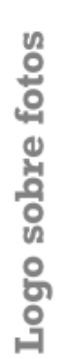

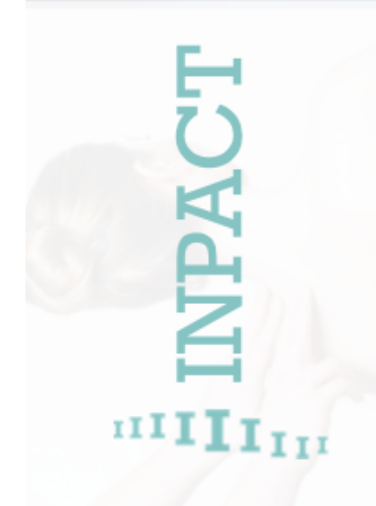

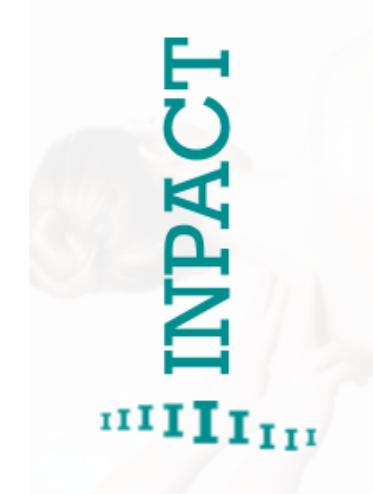

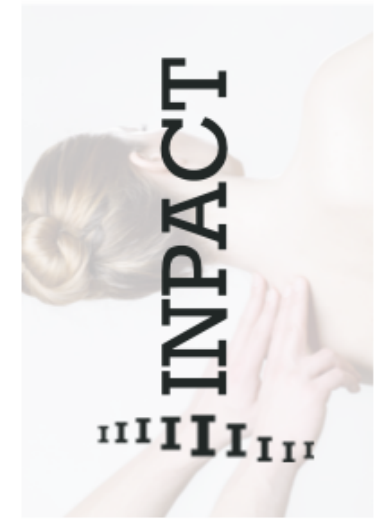

 $\overline{0}$ 

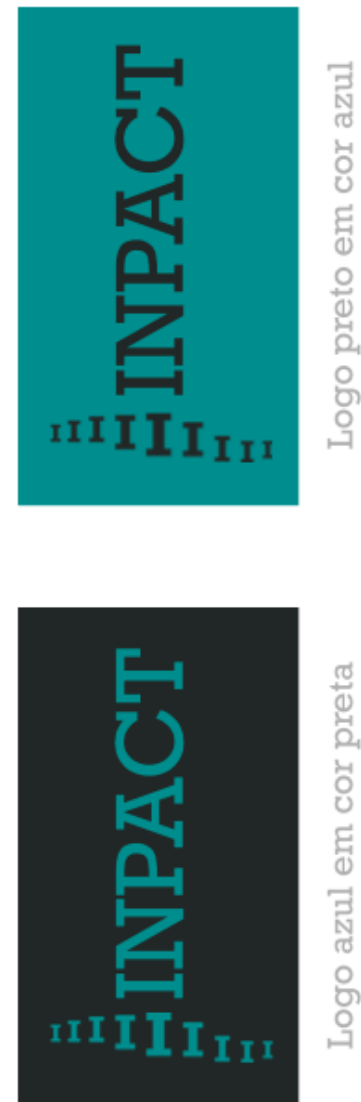

Logo azul em cor preta

 $\begin{array}{c} \textbf{INPACT} \\ \textbf{MIPA}\textbf{C} \textbf{T} \end{array}$ 

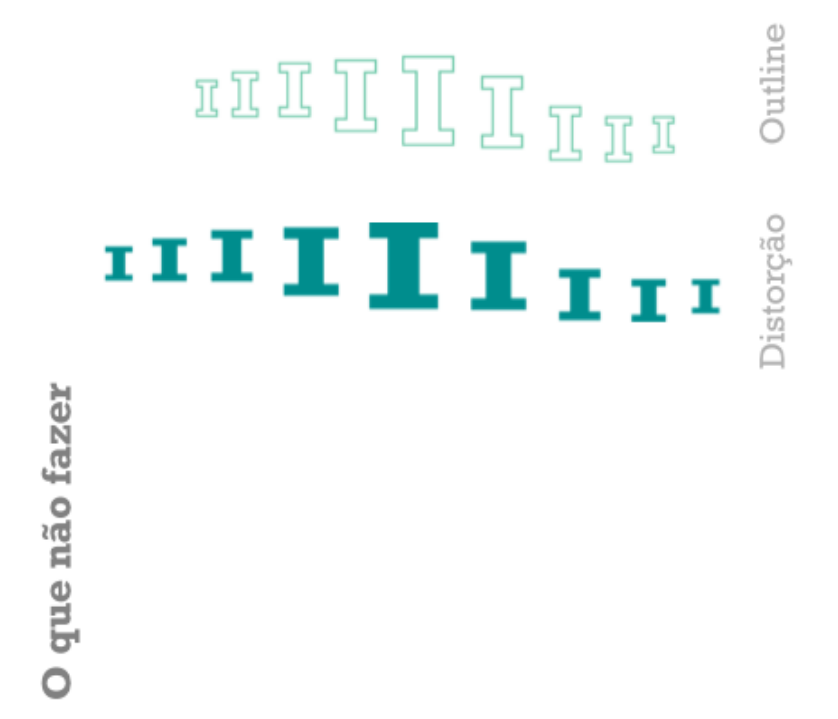

**DZ** 

 $Logo 01$ 

### 11111111 11 **I I I** I <sub>I I</sub>

 $\mathbf{H}\mathbf{H}\mathbf{H}_{\mathrm{H}}^{\mathrm{H}}\mathbf{H}\mathbf{H}_{\mathrm{H}}^{\mathrm{H}}\mathbf{H}\mathbf{H}_{\mathrm{H}}^{\mathrm{H}}\mathbf{H}\mathbf{H}_{\mathrm{H}}^{\mathrm{H}}$  $\mathbf{m}_\mathbf{I\mathbf{I}}$  ,  $\mathbf{m}_\mathbf{I\mathbf{I}}$  $\mathbf{H}_{\mathbf{m}}^{\mathbf{m}}$  all $\mathbf{H}_{\mathbf{m}}^{\mathbf{m}}$  $\mathbf{H} \mathbf{H} \mathbf{$  $\mathbf{m}\mathbf{H}\mathbf{H}_{\mathbf{H}}^{\mathbf{H}}\mathbf{H}\mathbf{H}_{\mathbf{H}}^{\mathbf{H}}$  $\mathbf{H}_{\mathbf{H}}^{\mathbf{H}}$  ,  $\mathbf{H}_{\mathbf{H}}^{\mathbf{H}}$  ,  $\mathbf{H}_{\mathbf{H}}^{\mathbf{H}}$  $\mathbf{H}\mathbf{H}\mathbf{H}_{\mathbf{H}}^{\mathbf{H}}\mathbf{H}\mathbf{H}_{\mathbf{H}}^{\mathbf{H}}\mathbf{H}_{\mathbf{H}}^{\mathbf{H}}\mathbf{H}_{\mathbf{H}}^{\mathbf{H}}\mathbf{H}_{\mathbf{H}}^{\mathbf{H}}\mathbf{H}_{\mathbf{H}}^{\mathbf{H}}$  $\begin{minipage}{0.011\textbf{min}} \begin{picture}(10,4) \put(0,0){\line(0,1){11}} \put(10,0){\line(0,1){11}} \put(10,0){\line(0,1){11}} \put(10,0){\line(0,1){11}} \put(10,0){\line(0,1){11}} \put(10,0){\line(0,1){11}} \put(10,0){\line(0,1){11}} \put(10,0){\line(0,1){11}} \put(10,0){\line(0,1){11}} \put(10,0){\line(0,1){11}} \put(10,0){\line(0,$ Padrão  $\mathbf{H}\mathbf{H}\mathbf{H}_{\mathbf{H}}\mathbf{H}\mathbf{H}_{\mathbf{H}}\mathbf{H}_{\mathbf{H}}\$  $\mathbf{H}_{\mathbf{H}_{11}}\mathbf{H}_{21}^{\mathbf{H}_{11}}\mathbf{H}_{31}^{\mathbf{H}_{11}}\mathbf{H}_{41}^{\mathbf{H}_{11}}\mathbf{H}_{5}^{\mathbf{H}_{11}}\mathbf{H}_{6}^{\mathbf{H}_{11}}\mathbf{H}_{8}^{\mathbf{H}_{10}}$ 

 $Logo$  01

O<sup>O</sup>

# 0.2 Paleta de Cores

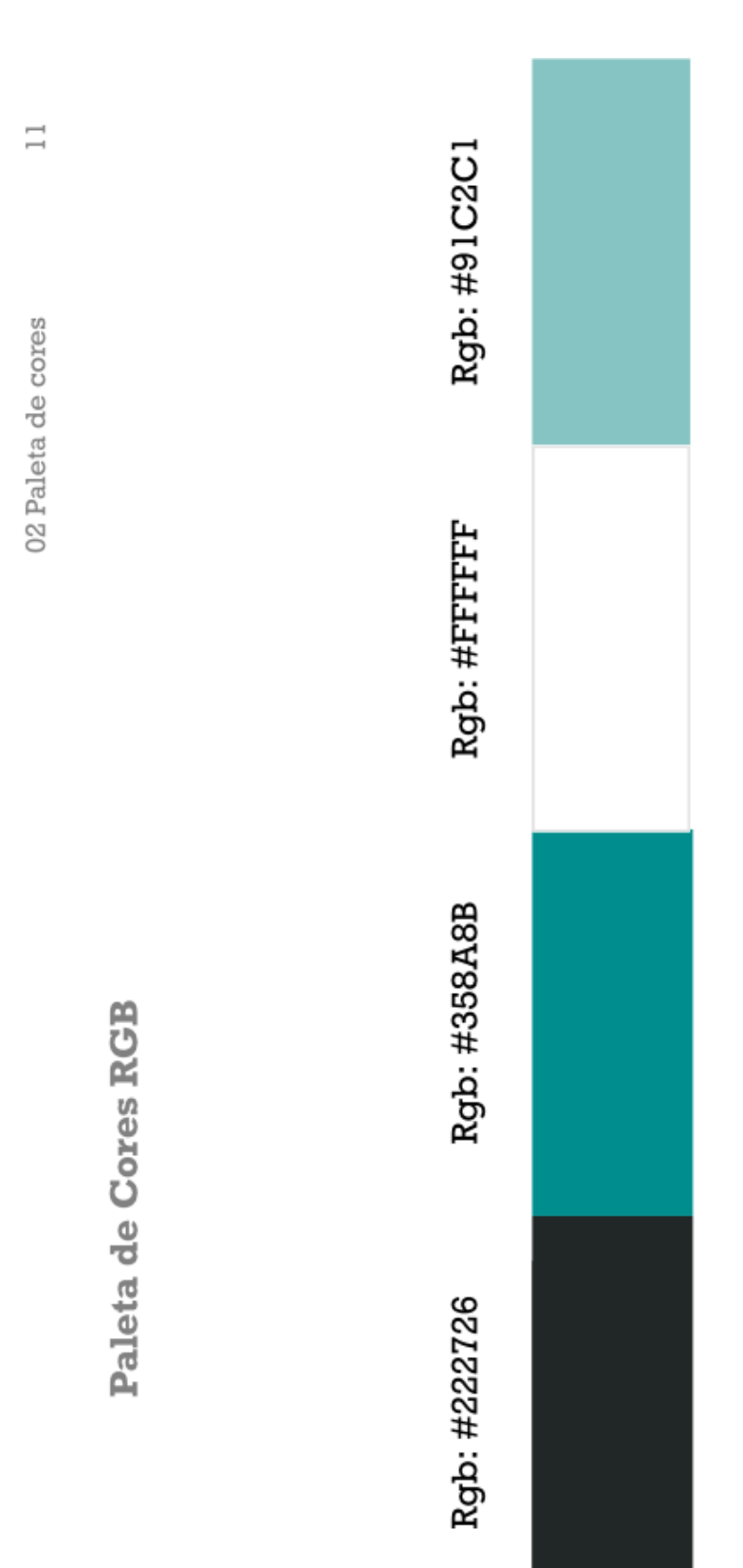

# 0.3 Tipografia

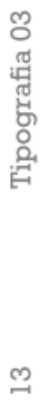

Tipografia - Altura X

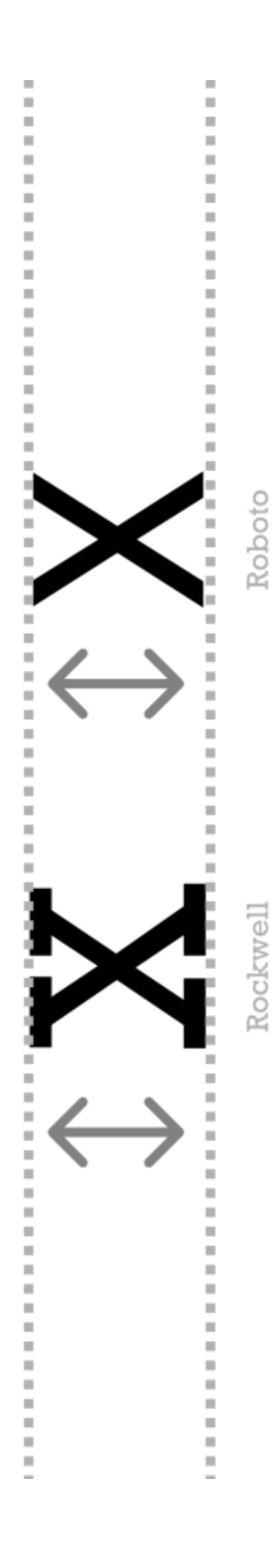

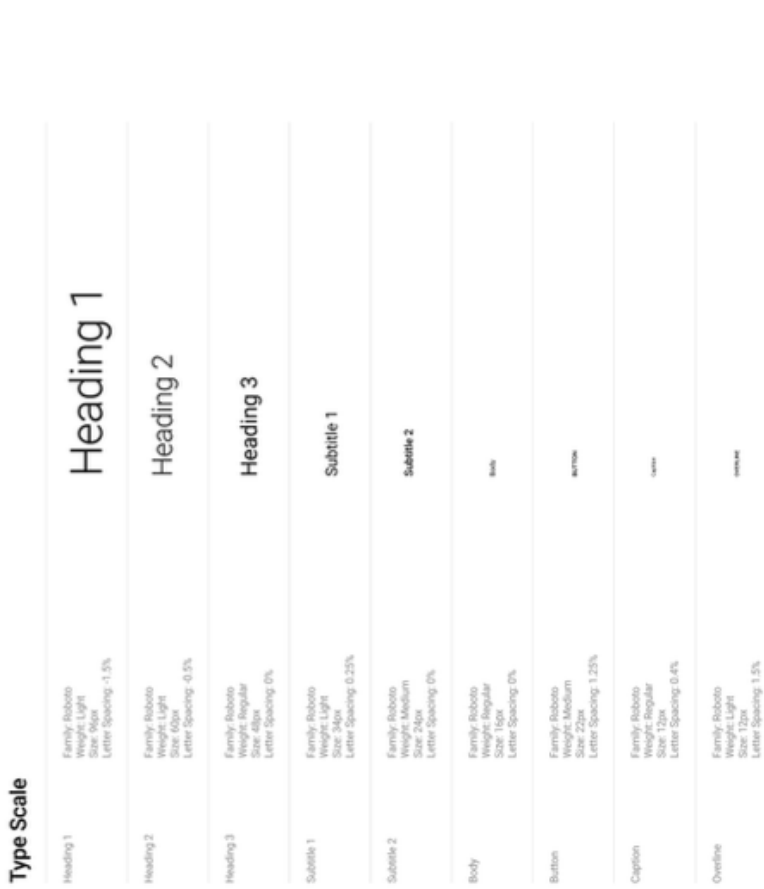

03 Tipografia

 $14$ 

## Tipografia Principal - Roboto

### F

03 Tipografia

## Tipografia Secundária - Rockwell

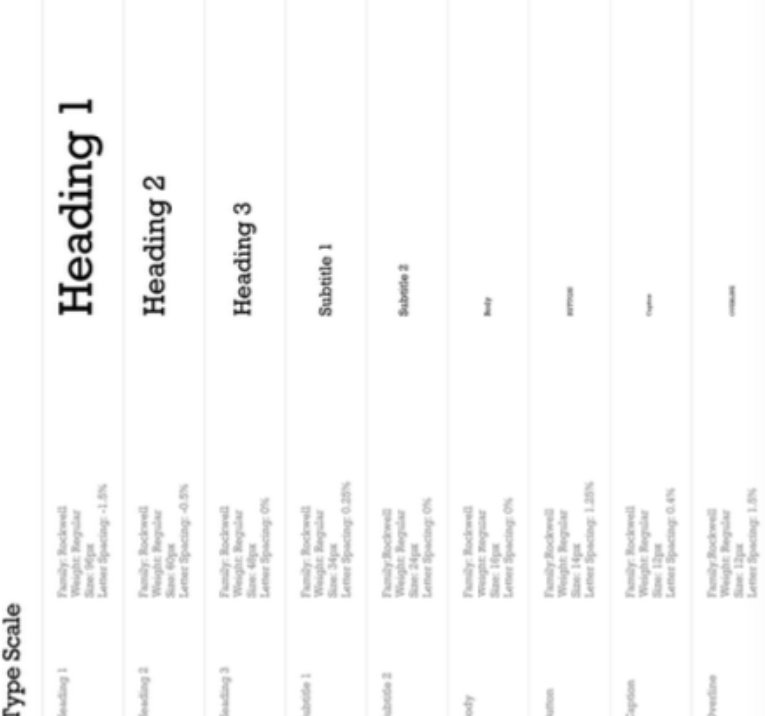

## 0.4 Grelha

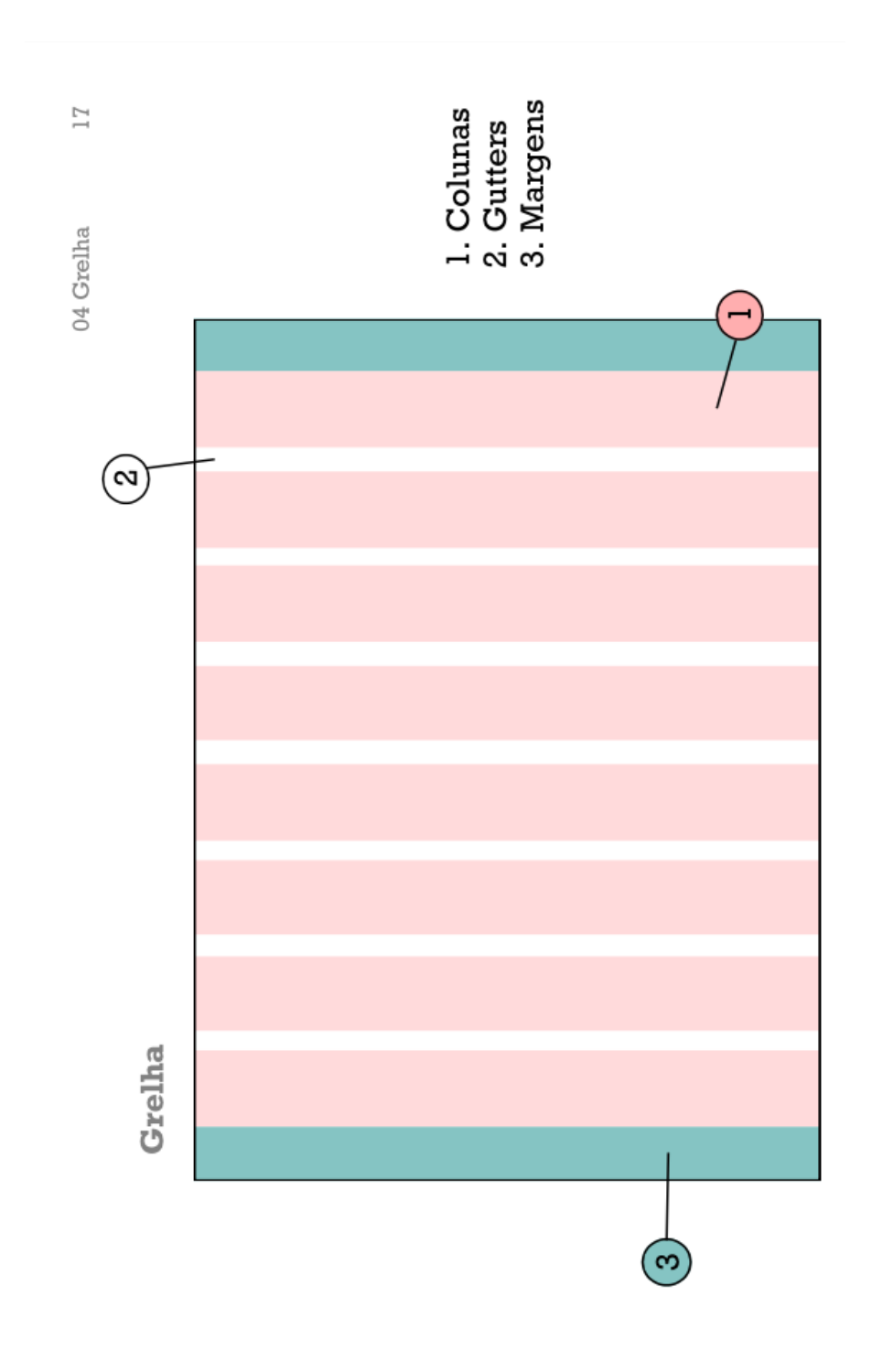

# 0.5 Componentes

Componentes 05  $\frac{8}{10}$ 

### Tipografia - Altura X

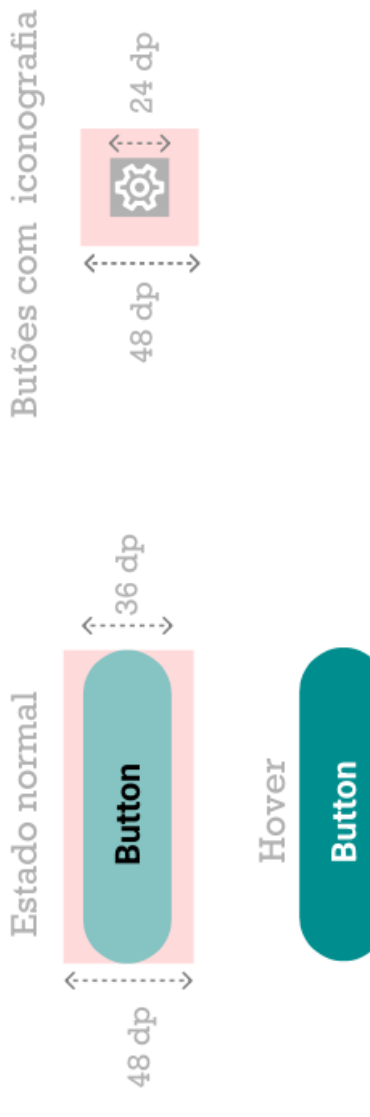

**EX**  $\left\{\right.$  24 dp

 $\frac{1}{2}$ 05 Componentes

Iconografia

 $\begin{array}{ccc}\n\circ & + & \\
\circ & \circ & \\
\bullet & \circ & \\
\bullet & \circ & \\
\end{array}$  $\circledcirc$  $\mathsf{t}\mathsf{1}$  $\overline{\mathbf{q}}$  $\checkmark$  $\odot$  $\lambda$ ୍ଷ୍ୟୁ<br>ଜୁ  $\ddot{\ast}$ 

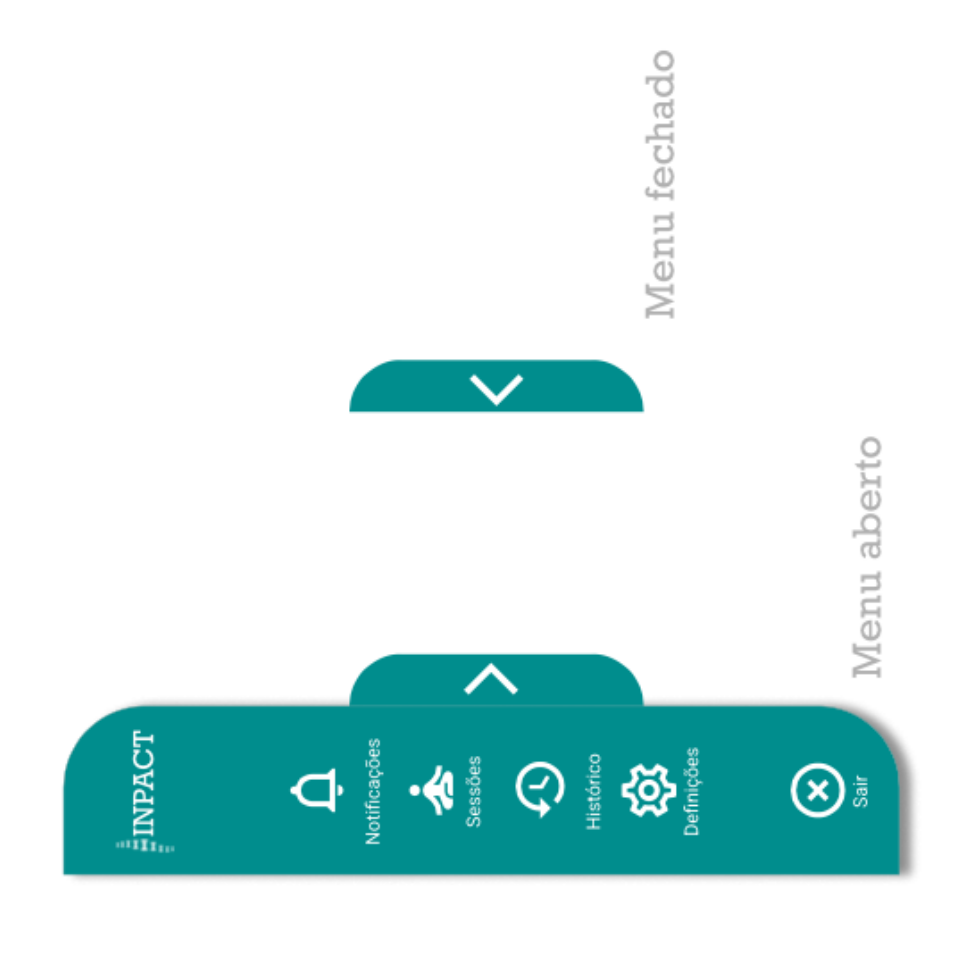

Componentes 05

Menu

 $20\,$ 

05 Componentes

 $\sqrt{2}$ 

Popups

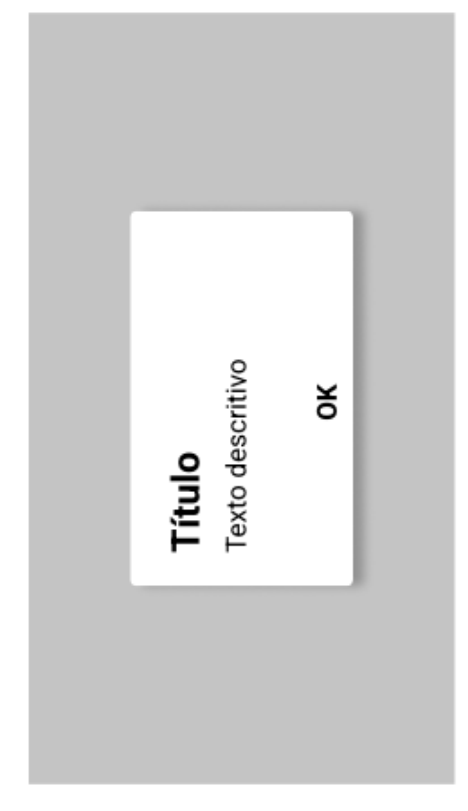

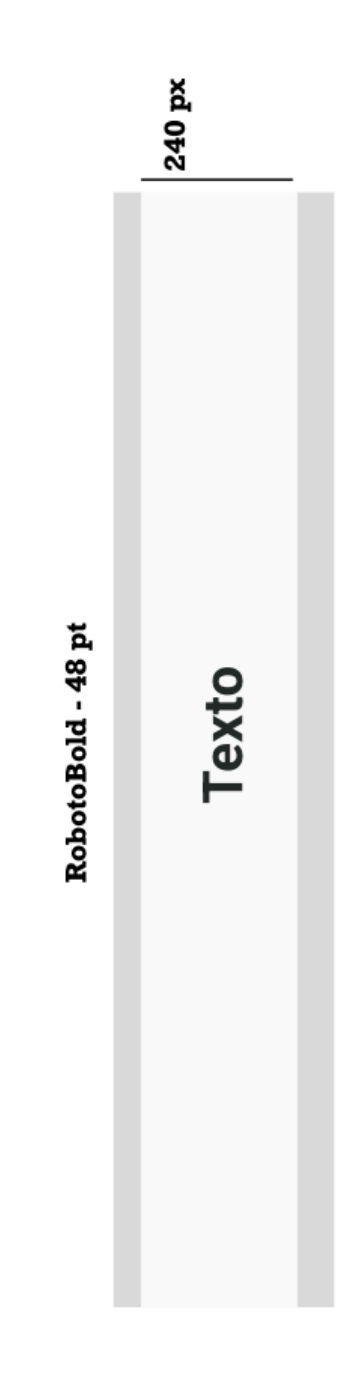

Componentes 05

22

Instruções

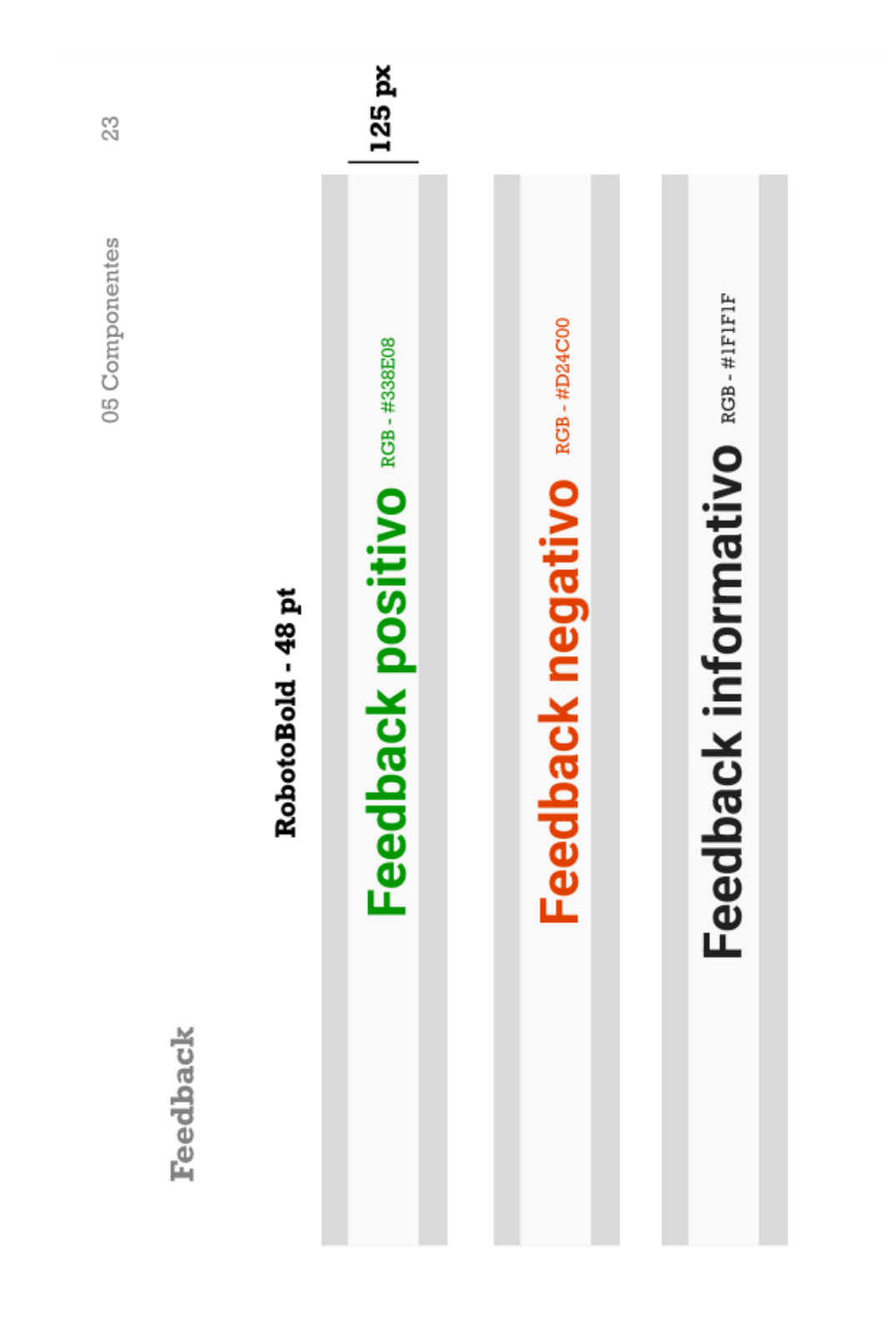

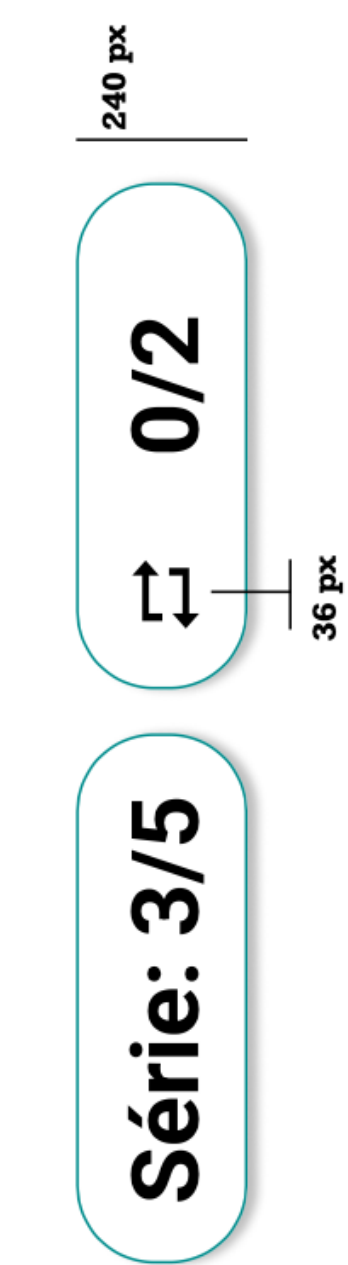

RobotoBold - 36 pt

200

24

Componentes 05

Contadores

### **ANEXO VI - PROPOSTA UM**

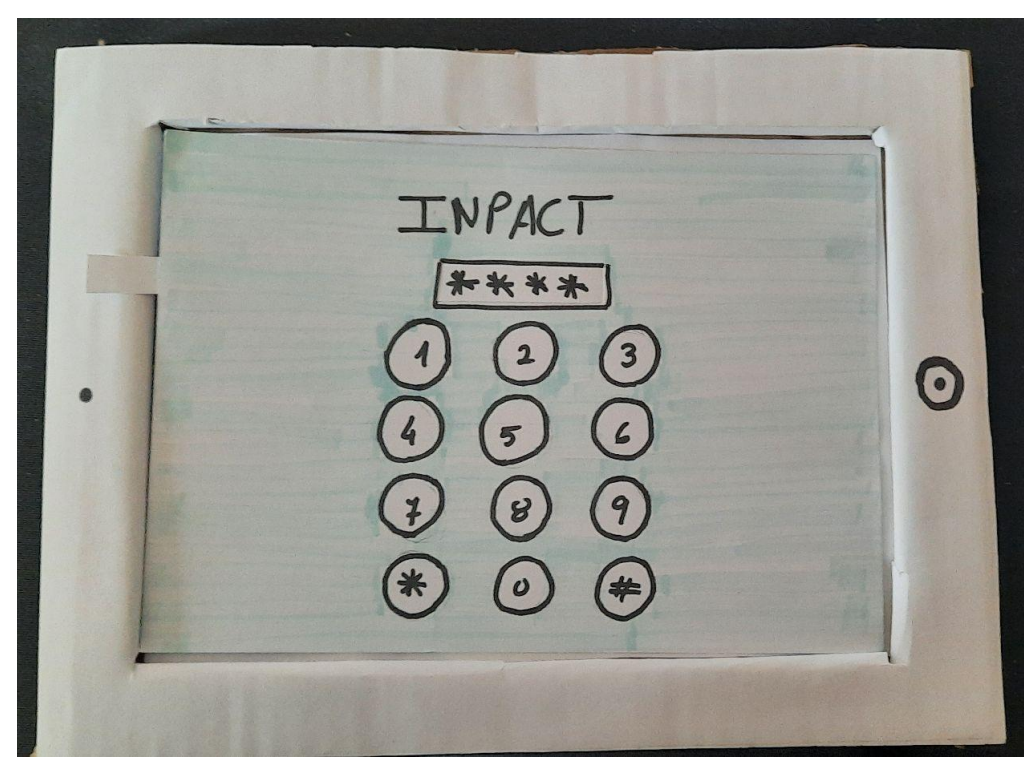

**Figura 3 -** Proposta 1, ecrã autenticação.

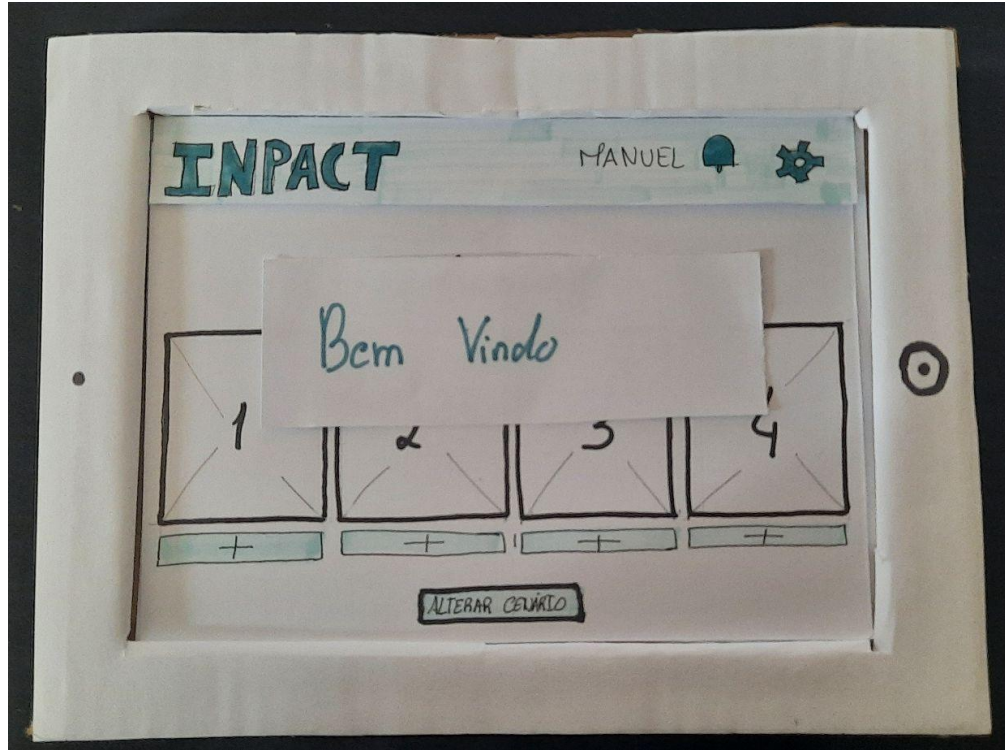

**Figura 4 -** Proposta 1, ecrã inicial com mensagem boas vindas.

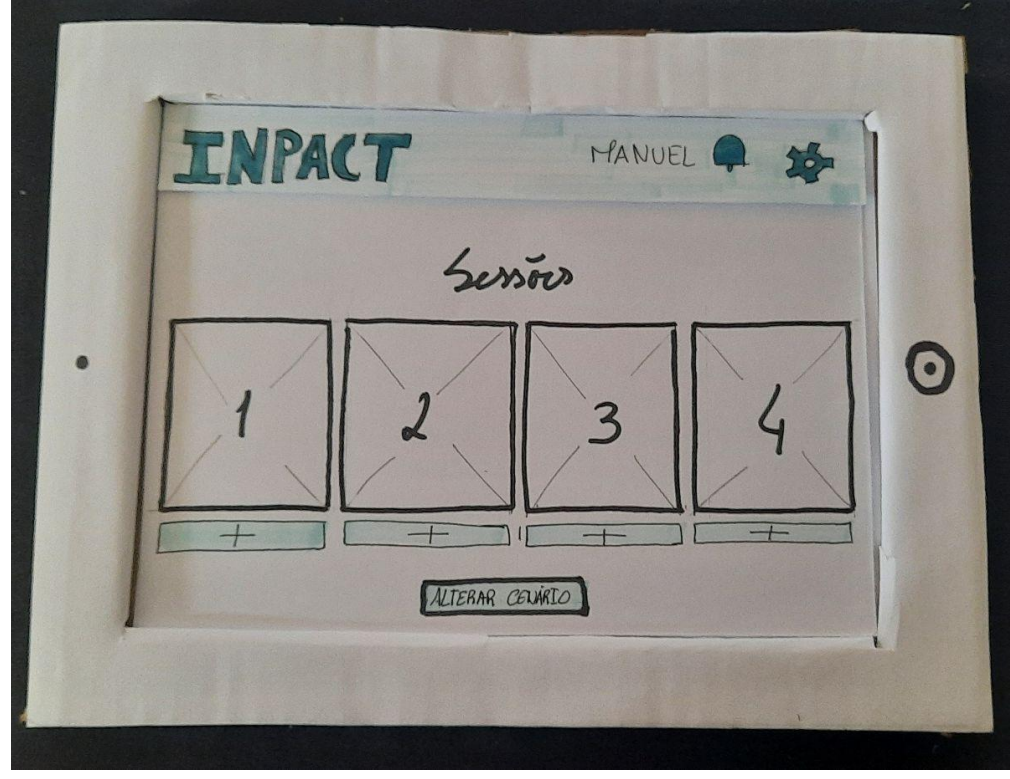

**Figura 5 -** Proposta 1, ecrã inicial.

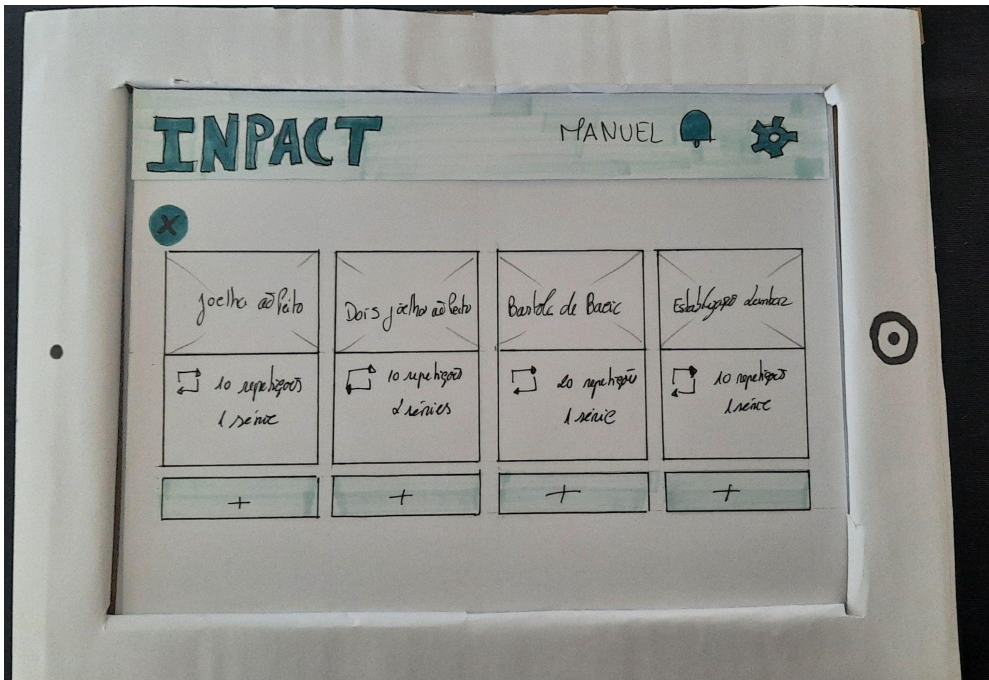

**Figura 6 -** Proposta 1, ecrã detalhes da sessão, com os exercícios.

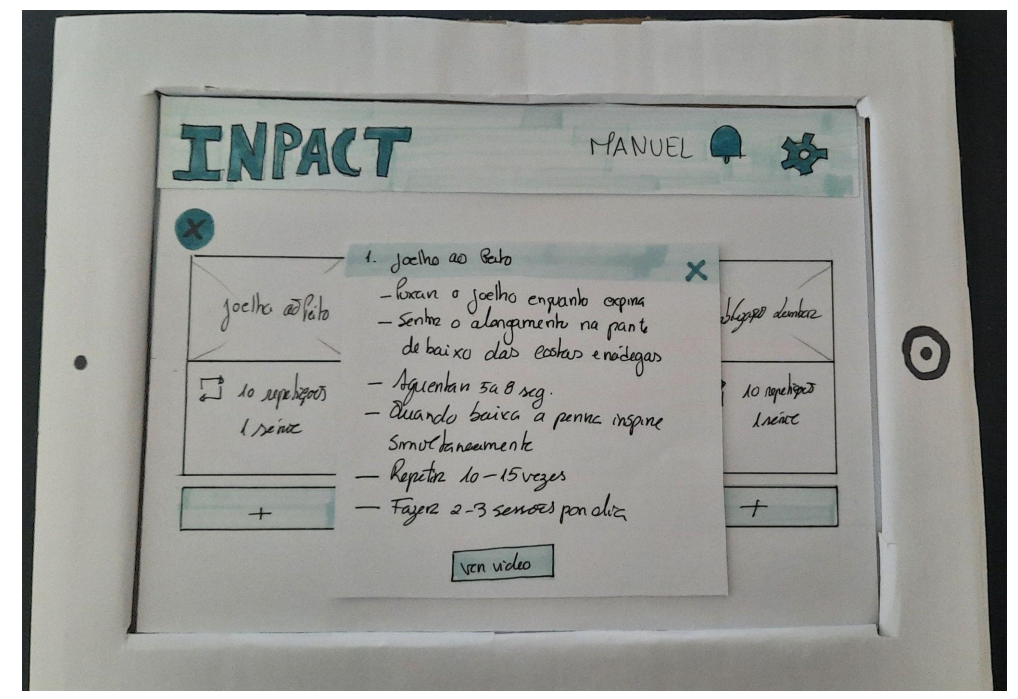

**Figura 7 -** Proposta 1, ecrã detalhes da sessão, com detalhes dos exercícios.

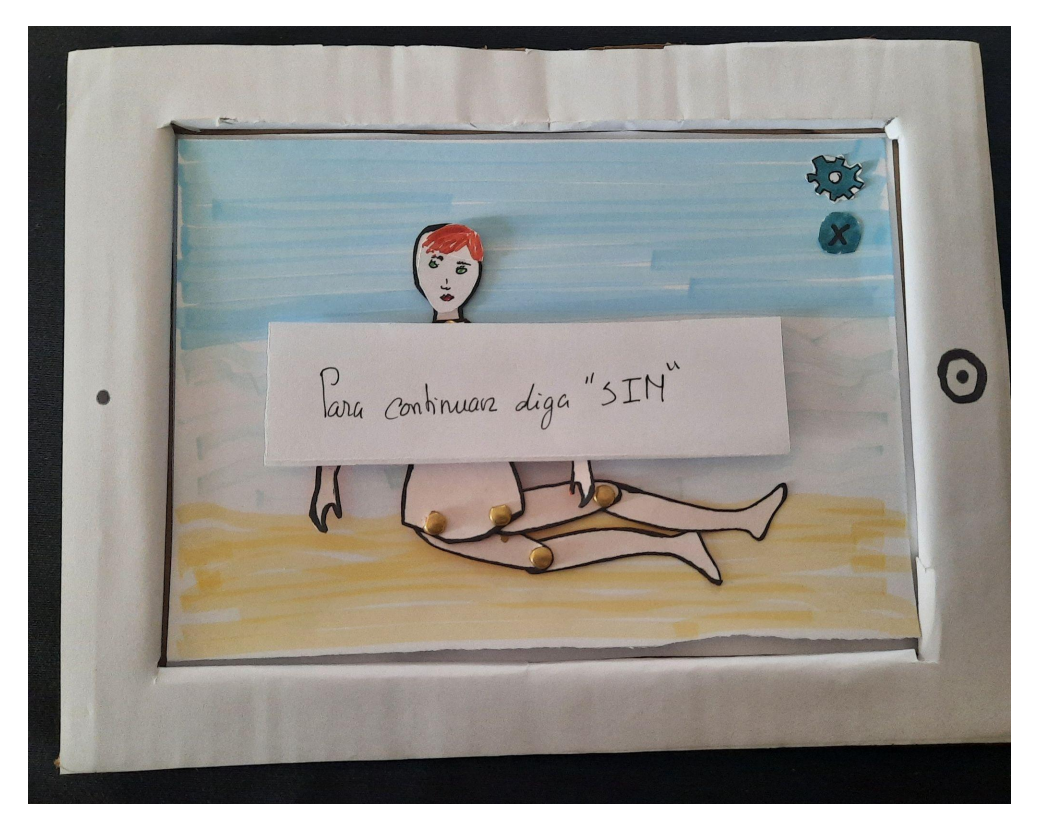

**Figura 8 -** Proposta 1, ecrã sessão com mensagem informativa.

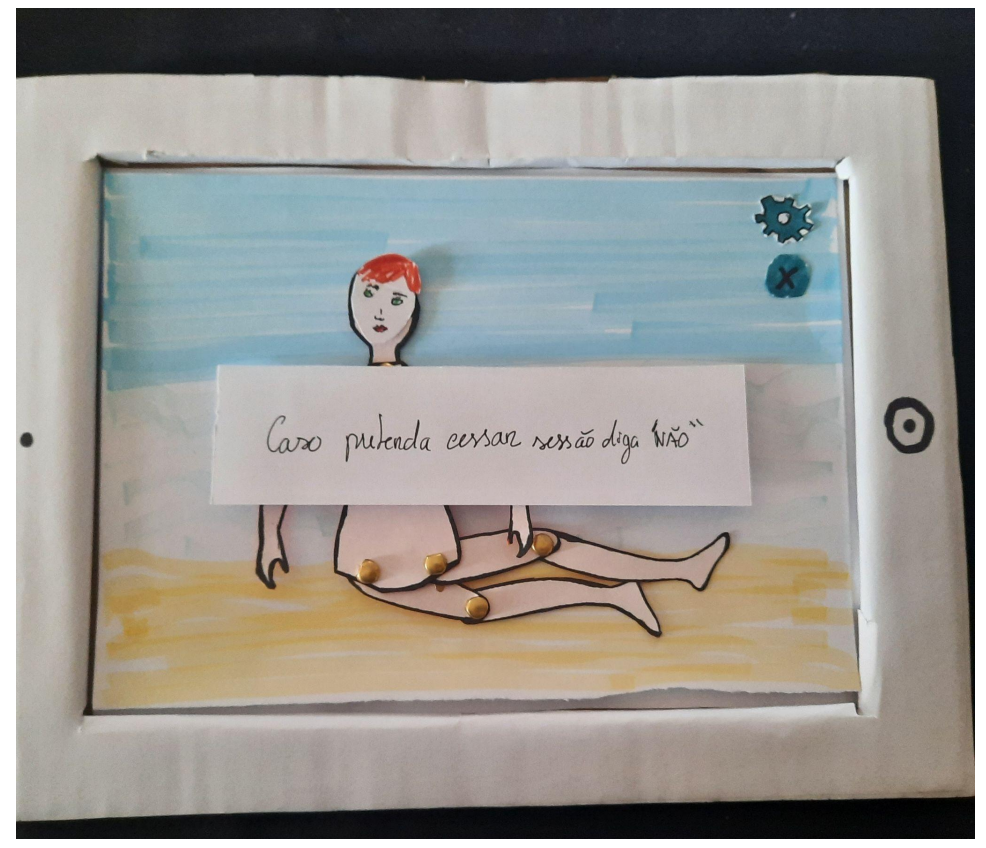

**Figura 9 -** Proposta 1, ecrã sessão com mensagem informativa.

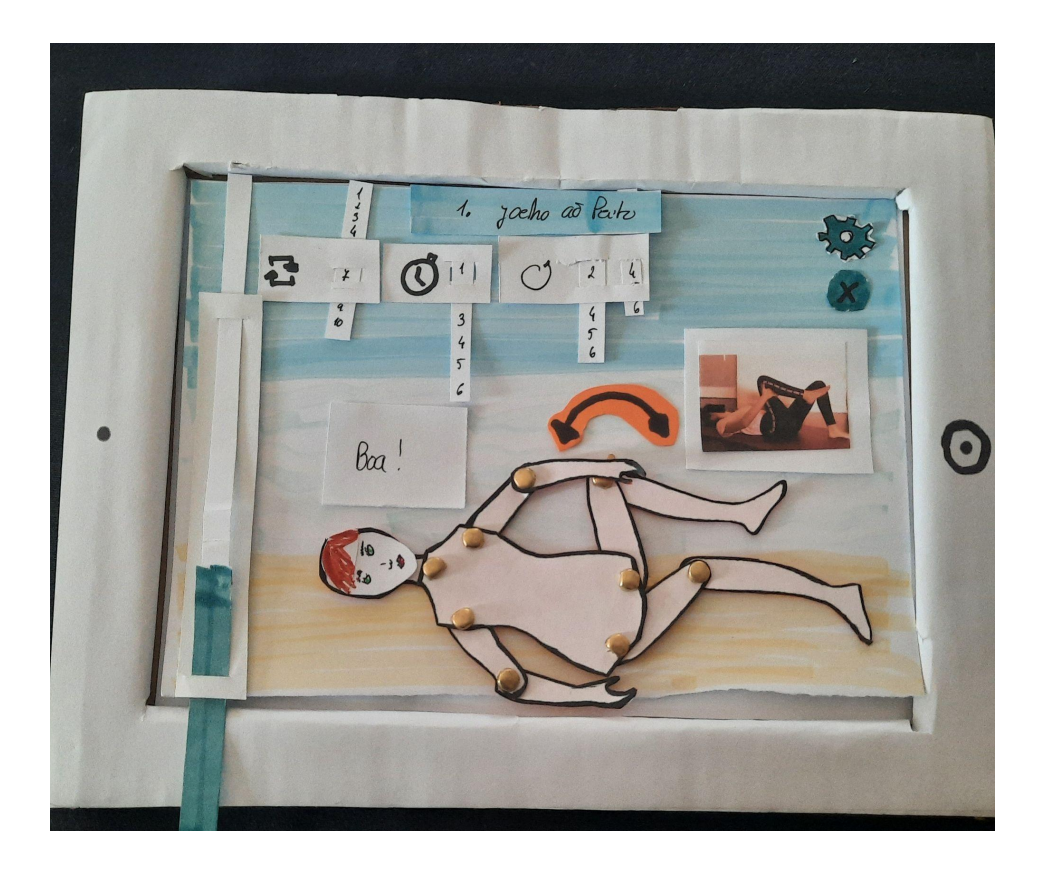

**Figura 10 -** Proposta 1, ecrã sessão.

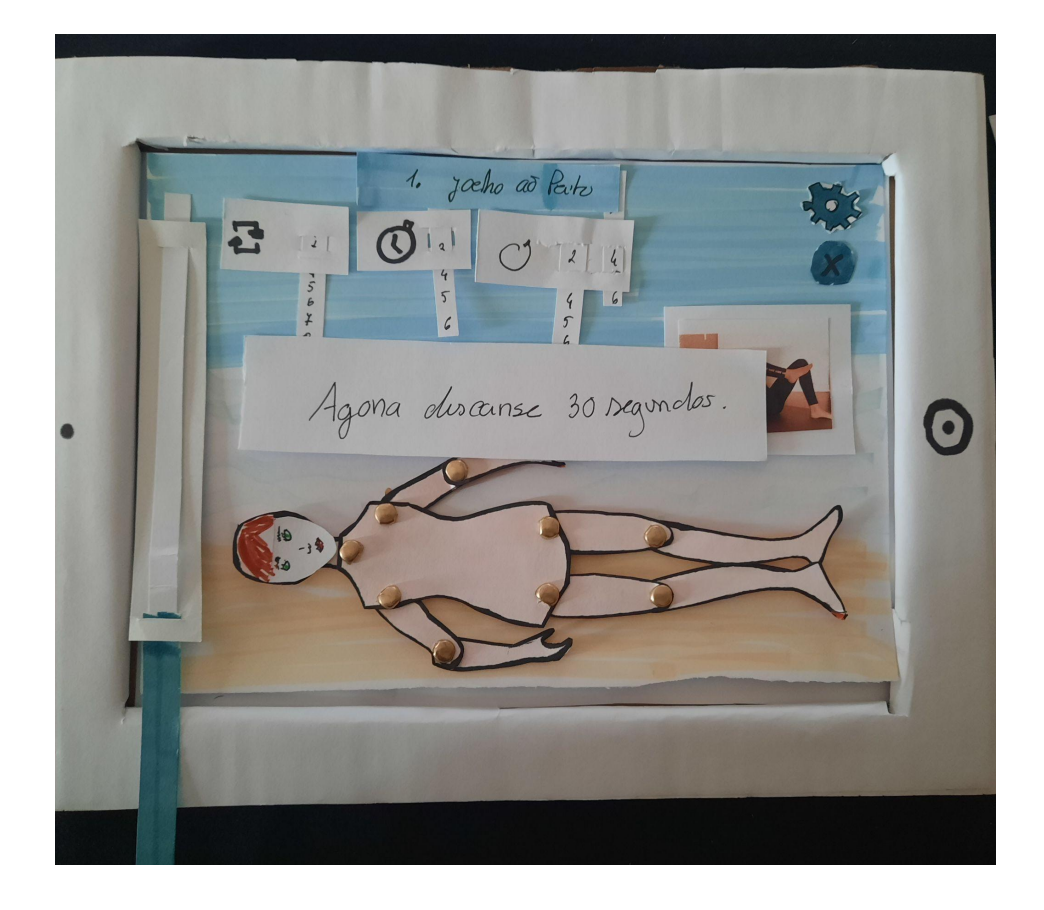

**Figura 11 -** Proposta 1, ecrã sessão com mensagem informativa de descanso.

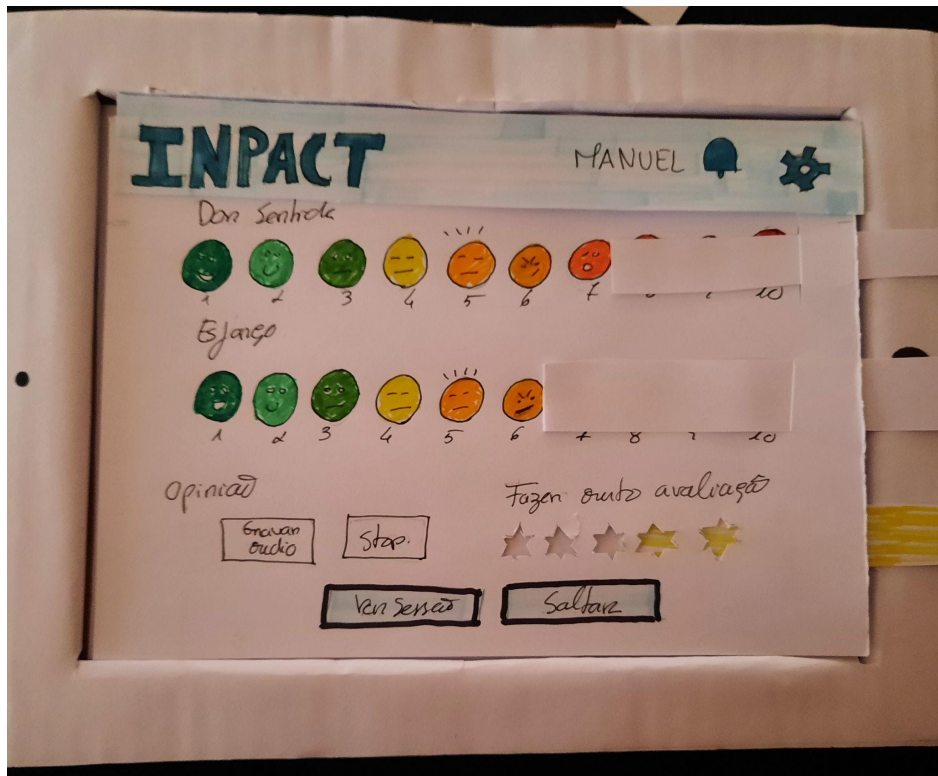

**Figura 12 -** Proposta 1, ecrã avaliar exercício.

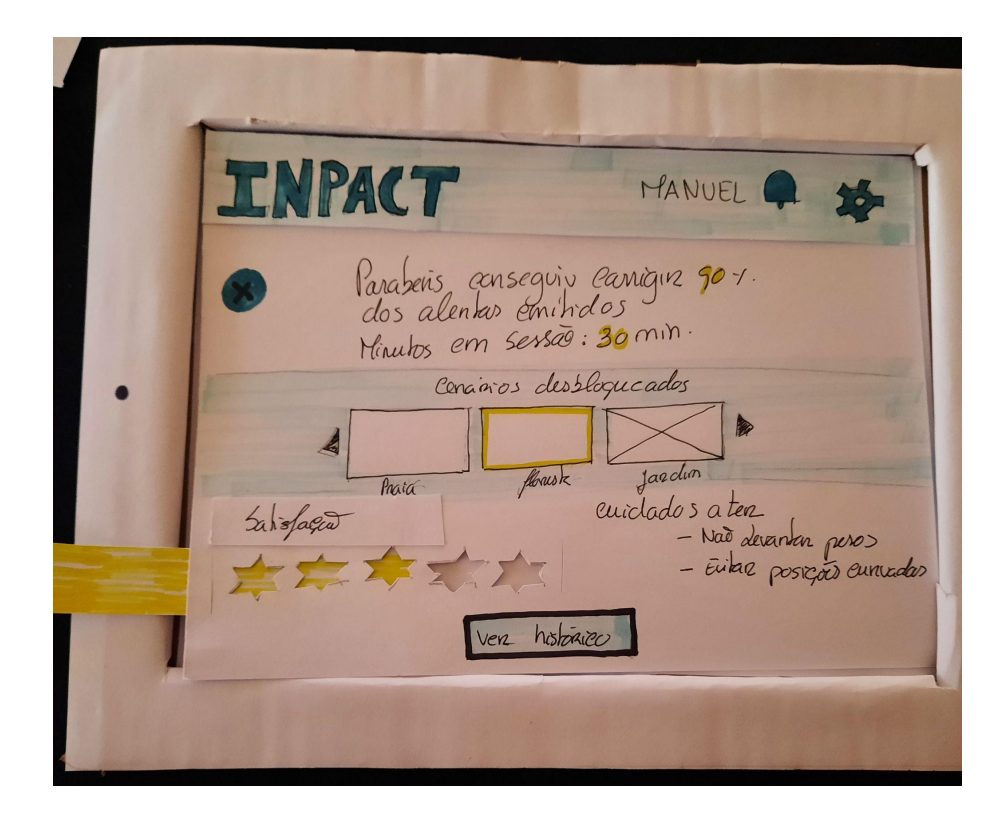

**Figura 13 -** Proposta 1, ecrã avaliar sessão.

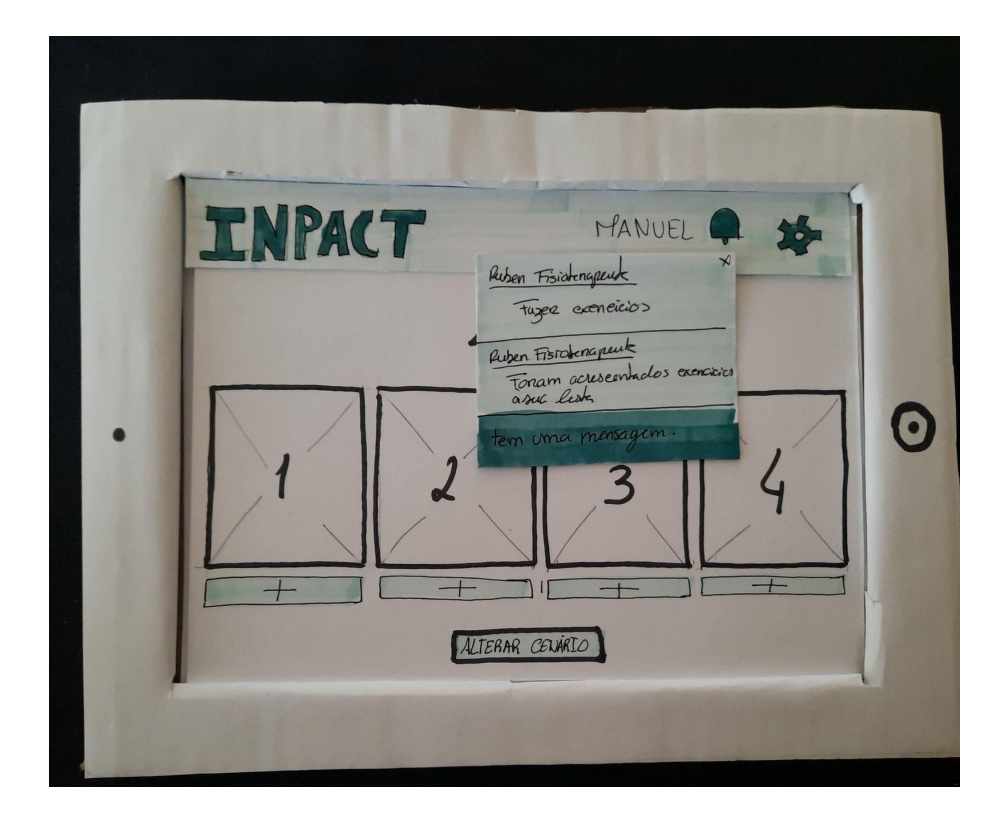

**Figura 14 -** Proposta 1, ecrã notificações.

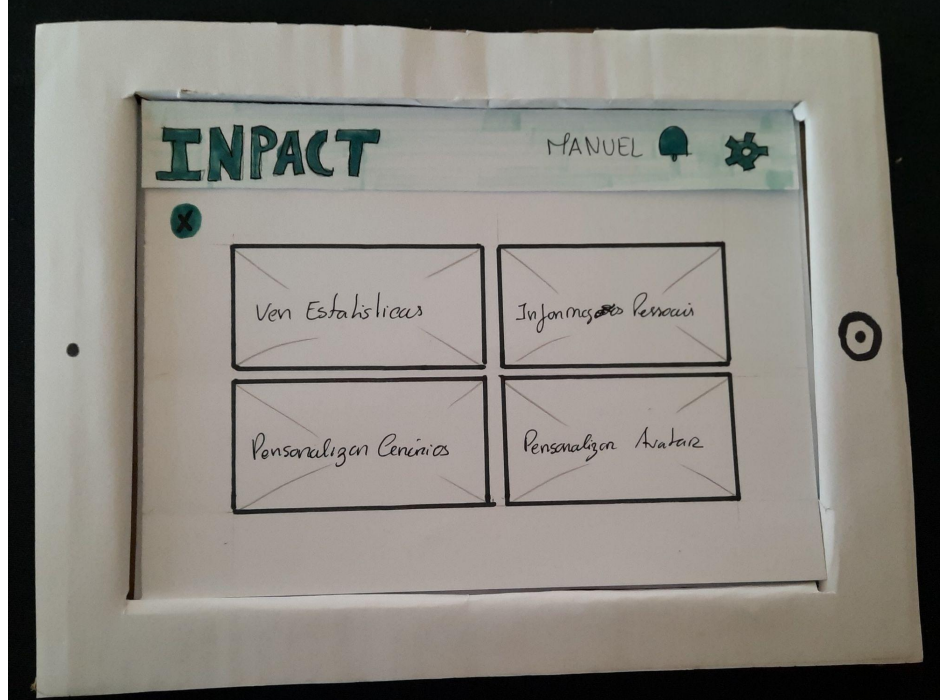

**Figura 15 -** Proposta 1, ecrã definições.

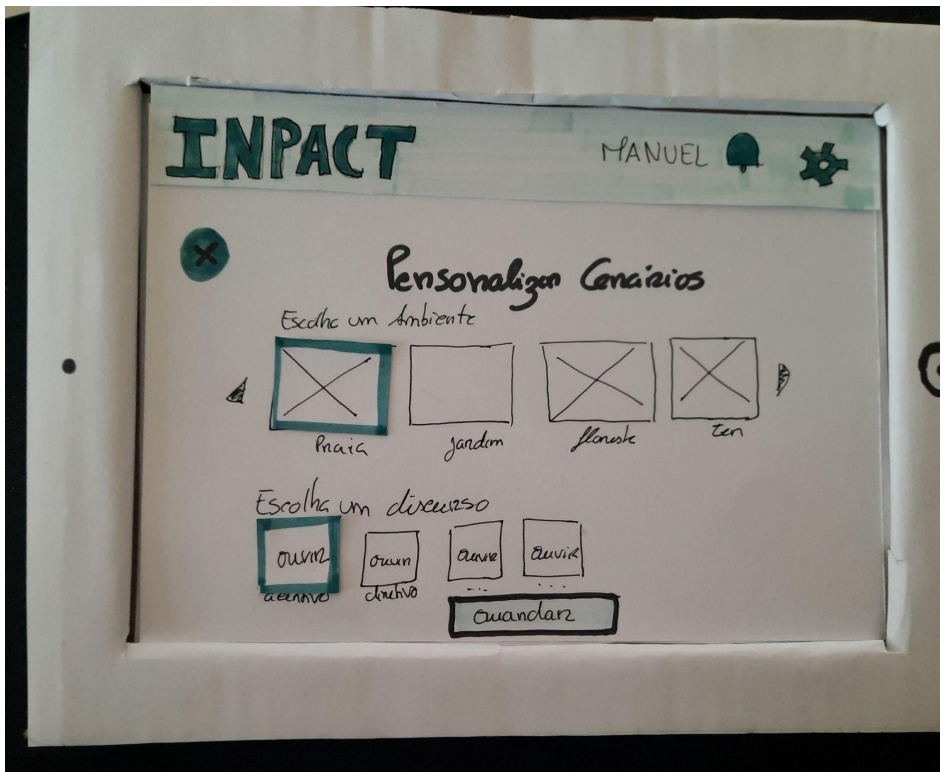

**Figura 16 -** Proposta 1, ecrã personalizar cenários.

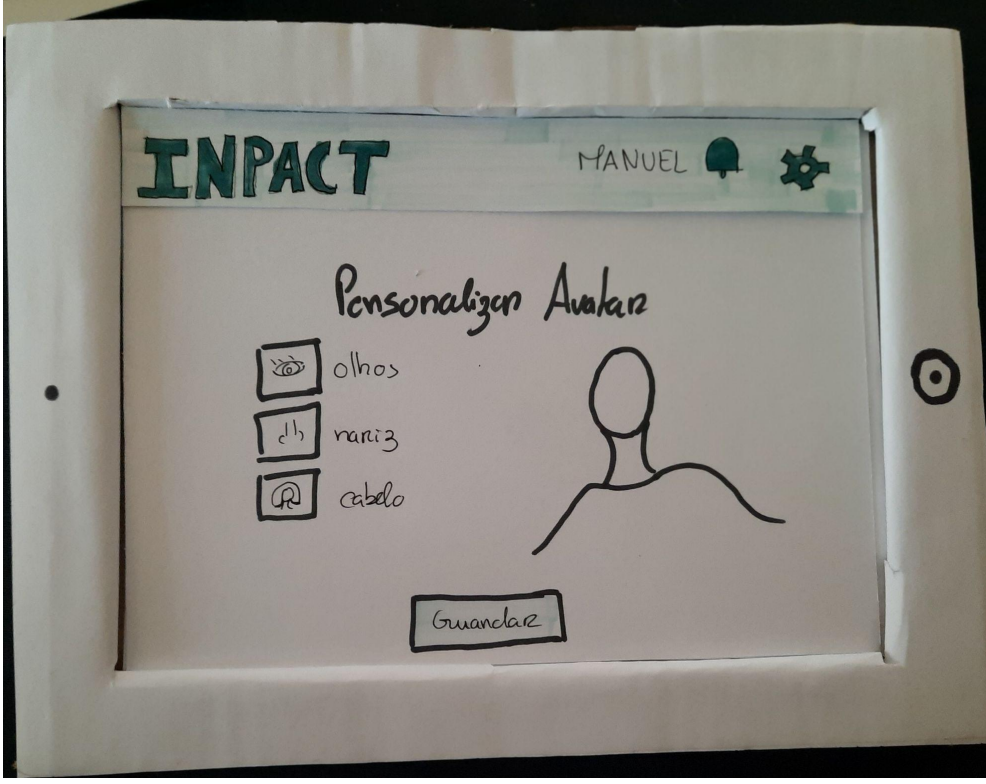

**Figura 17 -** Proposta 1, ecrã personalizar avatar.

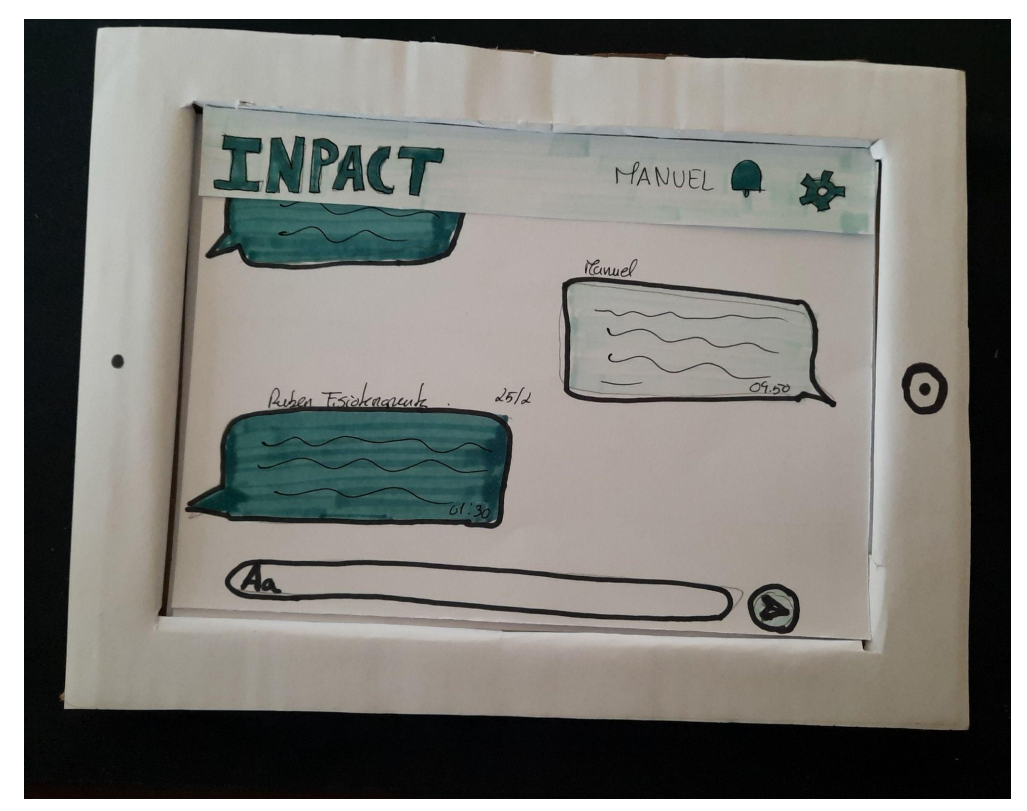

**Figura 18 -** Proposta 1, ecrã enviar mensagem.
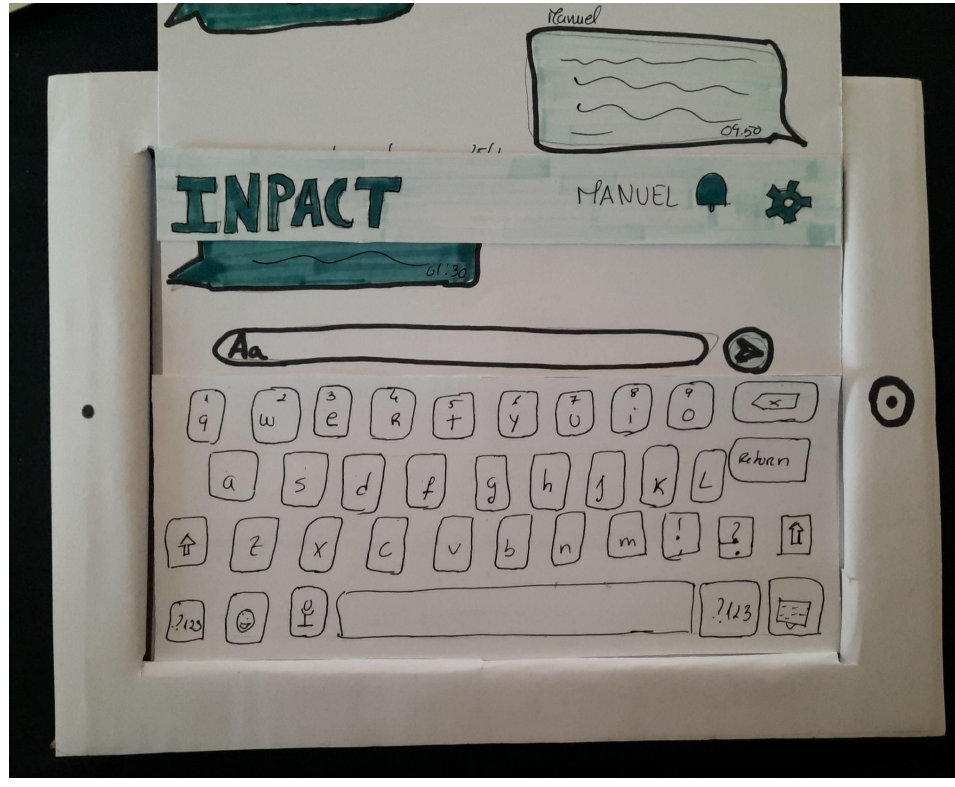

**Figura 19 -** Proposta 1, ecrã enviar mensagem com teclado.

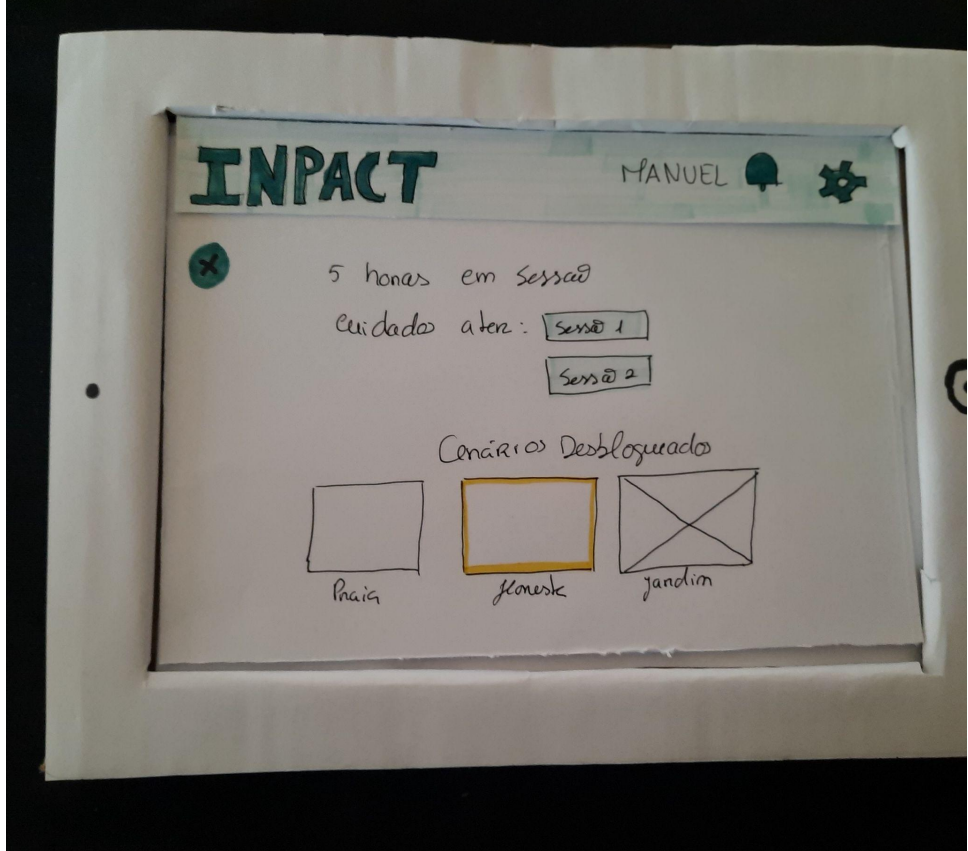

**Figura 20 -** Proposta 1, ecrã histórico da sessão.

### ANEXO VII - GUIÃO DOS TESTES DE USABILIDADE E CONSENTIMENTO **INFORMADO SIMPLES**

Participante - \_\_

# Introdução

No âmbito da minha dissertação de em Mestrado em Design e Multimédia, intitulada de Análise, desenho e avaliação de uma interface para a reabilitação centrada no utente da Universidade de Coimbra, venho pedir a sua colaboração para a realização de testes de usabilidade aos protótipos de média fidelidade. A sua colaboração será feita em cinco etapas:

- Apresentação e obtenção de consentimento informado
- Breve questionário sobre o perfil sócio-demográfico  $\overline{a}$
- Testes de usabilidade ao protótipo
- Perguntas acerca da experiência com o protótipo
- Questionário sobre a aplicação

A execução destas tarefas, deverá demorar entre 20 e 25 minutos. Quando estiver pronto, podemos, então, iniciar.

# **Consentimento informado simples**

Este estudo realiza-se no âmbito da dissertação do Mestrado em Design e Multimédia, da Universidade de Coimbra, orientado pela Professora Doutora Paula Alexandra Silva.

Peço a sua colaboração na realização de testes de usabilidade com protótipos de média fidelidade da plataforma INPACT, que visa permitir a realização de sessões de fisioterapia de forma remota. Peço também a sua autorização, para gravar o áudio e recolher registos fotográficos durante a realização dos testes. Esta gravação, bem como todos os dados recolhidos, será usada apenas para efeitos de análise de percepções e como material informativo. O tratamento dos dados obtidos garante o anonimato dos participantes, nunca sendo feito qualquer uso que possa revelar a identidade dos mesmos.

Para quaisquer dúvidas, contactar através do seguinte endereço de correio electrónico: paulasilva@dei.uc.pt.

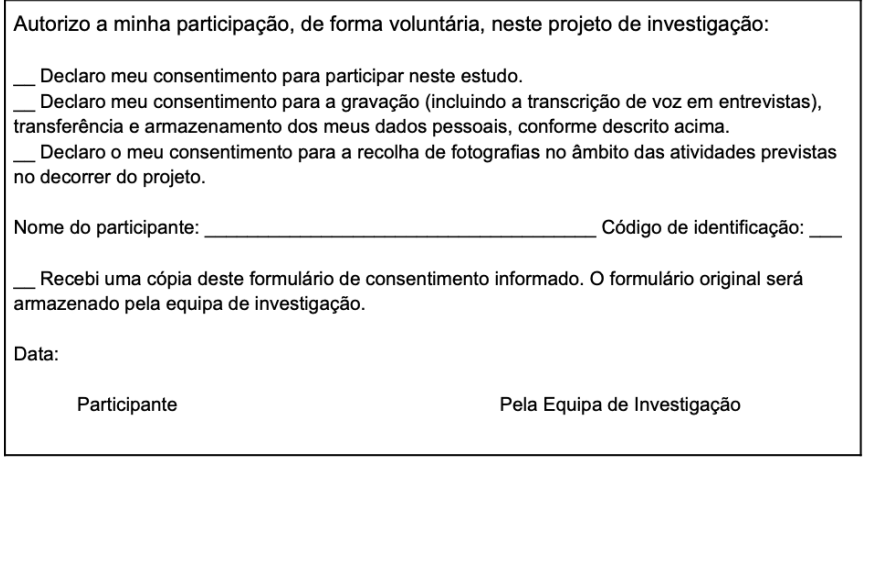

#### Figura 21 - Consentimento informado.

# Guião de teste

#### Perfil Sociodemográfico

Vou-lhe pedir que preencha este questionário, assinalando com uma cruz as respostas de escolha múltipla e se necessário desenvolva essas mesmas respostas. Imagine que está a preencher os sensos.

#### Qual a sua idade?

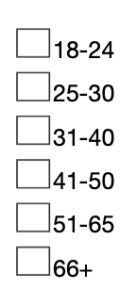

Já recorreu a serviços de reabilitação/fisioterapia?

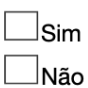

Se sim, em que circunstâncias e com que frequência?

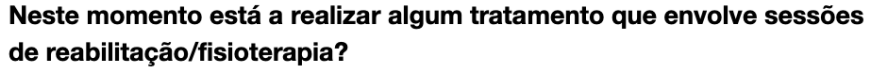

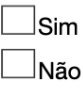

 $\mathbf 2$ 

Figura 22 - Questionário sociodemográfico, página 2.

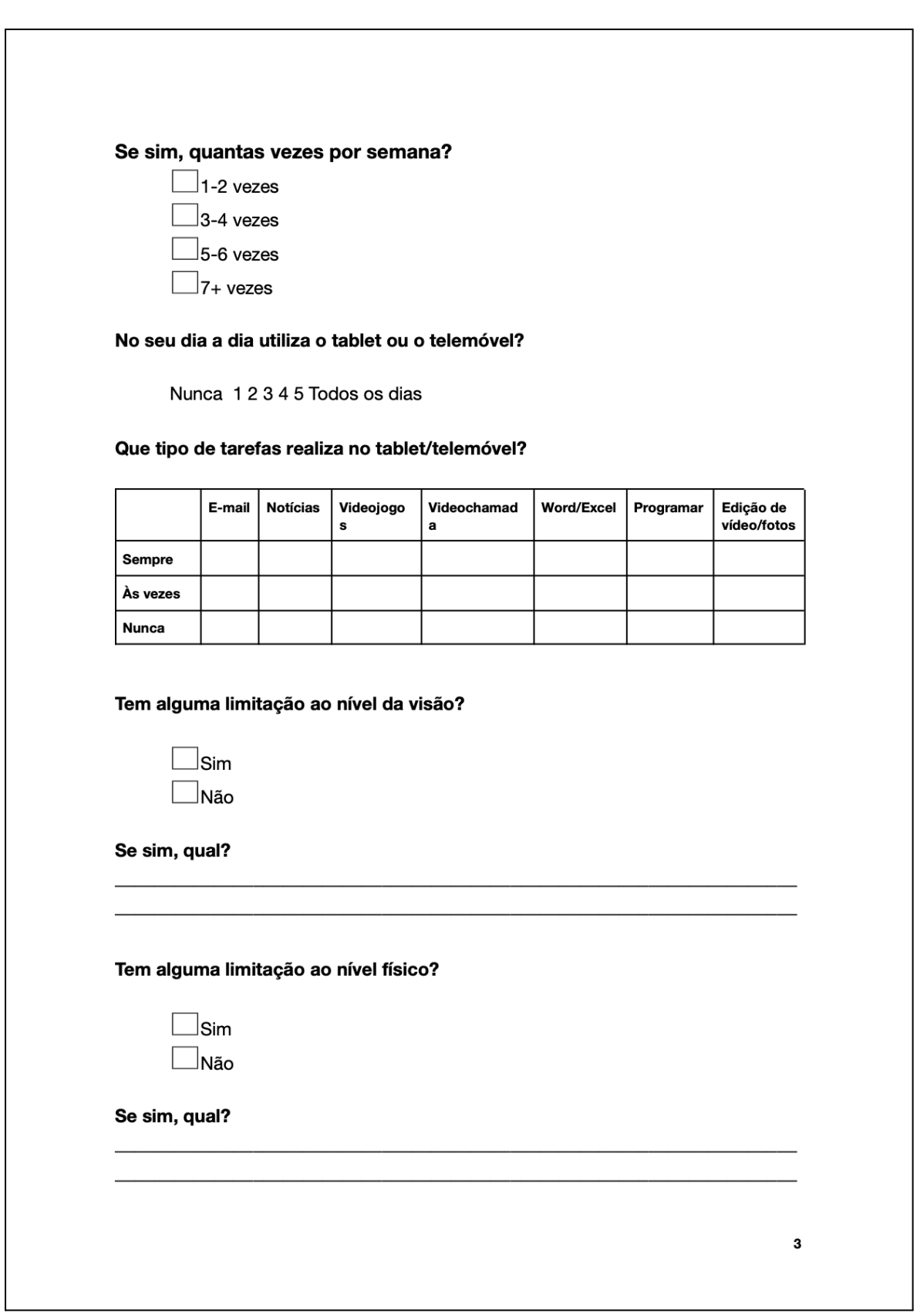

**Figura 23 -** Questionário sociodemográfico, página 3.

#### Teste de usabilidade

A minha dissertação está relacionada com o projeto INPACT, que está a desenvolver uma plataforma de telereabilitação que permite aos utentes realizar sessões de fisioterapia de forma remota, recebendo feedback em tempo real da sua atividade de forma a perceber se estão a realizar os movimentos solicitados corretamente.

Neste momento, a sua colaboração é importante para perceber até que ponto os protótipos que estamos a desenvolver dão resposta ao pretendido. Para isso, vamos fazer aquilo a que chamamos testes de usabilidade, em que irá interagir com as propostas de ecrã que desenvolvi. Pedia-lhe que à medida que for experimentando os ecrãs fosse verbalizando o que lhe vem à cabeça. Nada do que diga ou faça está errado.

### **Exploração Inicial**

Peço-lhe que, durante 1 minuto, explore de forma autónoma a aplicação. Para isso, aceda a aplicação digitando o seu código.

#### Explorou todas as páginas?

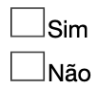

Que páginas observou mais?

Com que funcionalidades interagiu mais?

Figura 24 - Teste de usabilidade, explicação mais exploração inicial.

### Cenários de utilização

Agora vou então começar a observar a forma como interage com a interface. A minha intenção não é avaliar a sua performance, mas sim se a interface comunica bem o pretendido. Vou-lhe dar 6 cenários de utilização, nos quais lhe vou pedir que cumpra algumas tarefas.

### Cenário 1 - Ver detalhes da sessão

Imagine que o seu fisioterapeuta lhe propôs que usasse a plataforma INPACT para fazer sessões domiciliárias. Como pode observar estão disponíveis várias sessões, no entanto, hoje o seu fisioterapeuta pretende que realize, a sessão "Lombalgia 30 de maio". Inicialmente, espera-se que veja os exercícios que compõem a sessão e em seguida veja em detalhe cada exercício. Como faria estas ações? Por exemplo, pode dizer-me se a sessão de hoje contém exercícios para os membros superiores?

[Medidas a recolher: Tempo de realização da tarefa (benchmark: xx segundos), Conclusão da tarefa, Número de erros, Número de toques no ecrã (benchmark: xx segundos)]

#### De 0 a 7 como avalia a utilidade desta funcionalidade?

Nada útil 01234567 Muito útil

Quer fazer alguma sugestão de melhoria para esta parte da aplicação? Se sim, qual/is?

Figura 25 - Teste de usabilidade, cenário de utilização um.

#### Cenário 2 - Ir às definições

Imagine que quer consultar as definições da aplicação, como faria? Agora tem disponíveis vários cenários, para acompanhar a sua sessão, escolha o que mais lhe agradar.

[Medidas a recolher: Tempo de realização da tarefa(benchmark:xx segundos), Conclusão da tarefa, Número de erros, Número de toques no ecrã(benchmark:xx segundos)]

#### De 0 a 7 como avalia a utilidade desta funcionalidade

Nada útil 01234567 Muito útil

Quer fazer alguma sugestão de melhoria para esta parte da aplicação? Se sim, qual/is?

#### Cenário 3 - Realizar sessão domiciliária

Agora pretende-se que realize a sessão de fisioterapia "Lombalgia 30 de maio", proposta pelo seu fisioterapeuta. Pode dar início à sua sessão? Agora que está na sessão e já recebeu instruções sobre como o fazer, pode indicar-me quantas repetições lhe faltam? Conseguiu s/n E quantas séries já realizou? Conseguiu s/n E quantos exercícios lhe faltam? Conseguiu s/n

[Medidas a recolher: Tempo de realização da tarefa(benchmark:xx segundos), Conclusão da tarefa, Número de erros, Número de toques no ecrã(benchmark:xx segundos)]

De 0 a 7 como avalia a utilidade desta funcionalidade

Nada útil 01234567 Muito útil

Quer fazer alguma sugestão de melhoria para esta parte da aplicação? Se sim, qual/is?

Figura 26 - Teste de usabilidade, cenários de utilização dois e três.

#### Cenário 4 - Avaliar exercício

No final da sessão, é-lhe pedido para avaliar a/o sua/eu nível de dor e de esforço ao longo do exercício e também para fazer uma apreciação global da sessão. Pode, por favor, introduzir as suas avaliações?

[Medidas a recolher: Tempo de realização da tarefa(benchmark:xx segundos), Conclusão da tarefa, Número de erros, Número de toques no ecrã(benchmark:xx segundos)]

#### De 0 a 7 como avalia a utilidade desta funcionalidade

Nada útil 01234567 Muito útil

Quer fazer alguma sugestão de melhoria para esta parte da aplicação? Se sim, qual/is?

#### Cenário 5 - Deixar mensagem ao fisioterapeuta

Ainda no final de cada exercício pode deixar uma mensagem ao seu fisioterapeuta, pode mostrar-me como o como faria?

[Medidas a recolher: Tempo de realização da tarefa(benchmark:xx segundos), Conclusão da tarefa, Número de erros, Número de toques no ecrá(benchmark:xx segundos)]

De 0 a 7 como avalia a utilidade desta funcionalidade

Nada útil 01234567 Muito útil

Quer fazer alguma sugestão de melhoria para esta parte da aplicação? Se sim, qual/is?

Figura 27 - Teste de usabilidade, cenários de utilização quatro e cinco.

 $\overline{\mathbf{z}}$ 

### Cenário 6 - Sair da sessão

Agora sente-se cansado e não consegue continuar a sessão, o que faria?

[Medidas a recolher: Tempo de realização da tarefa(benchmark:xx segundos), Conclusão da tarefa, Número de erros, Número de toques no ecrã(benchmark:xx segundos)]

De 0 a 7 como avalia a utilidade desta funcionalidade

Nada útil 01234567 Muito útil

Quer fazer alguma sugestão de melhoria para esta parte da aplicação? Se sim, qual/is?

**Figura 28 -** Teste de usabilidade, cenário de utilização seis.

### Questionário pós-teste

Achou que a aplicação tinha toda a informação que necessitava?

Na aplicação, houve alguma coisa que não percebeu ou que teve dificuldades em interpretar? Se sim, o quê?

Existem elementos da aplicação que considera desnecessários? Se sim, quais?

Achou a aplicação interessante para a realização de reabilitação remota? Porquê?

Utilizaria esta aplicação para fazer reabilitação? Porquê?

Tem algum comentário que nos queira deixar, para melhorar esta aplicação? Se sim, qual?

Figura 29 - Questionário pós teste.

### **System Usability Scale (SUS)**

Vou-lhe pedir agora que avalie as próximas questões numa escala de 1 a 5, em que 1 significa "discordo totalmente" e 5 significa "concordo totalmente".

(1 "discordo totalmente" e 5 "concordo totalmente")

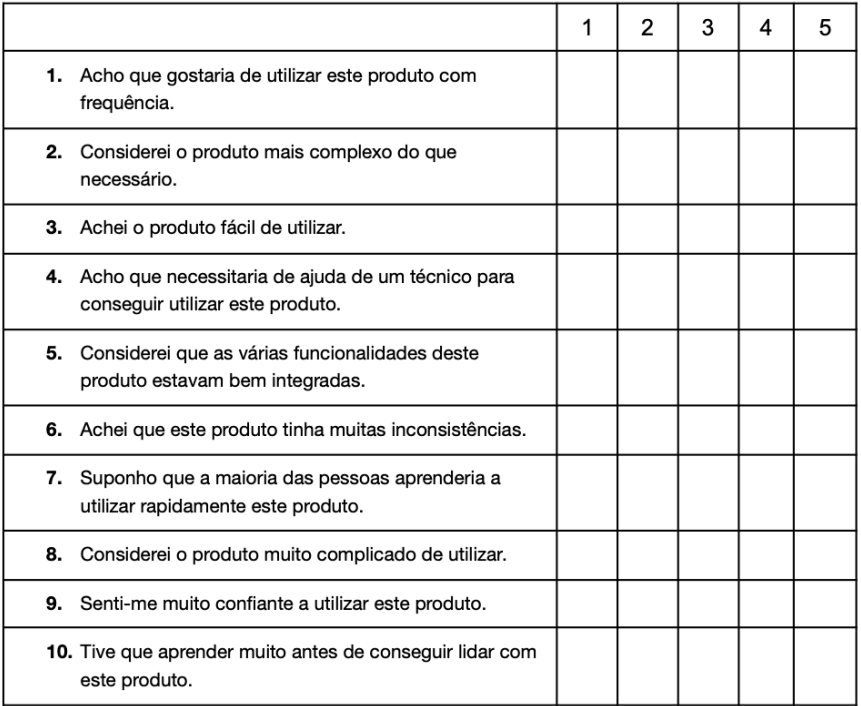

### **Net Promoter Score (NPS)**

Numa escala de 0 a 10, qual é a probabilidade de recomendar esta plataforma a outra pessoa?

012345678910

10

Figura 30 - Questionário pós teste, SUS e NPS.

## **ANEXO VIII - PROPOSTA DOIS**

## PROTÓTIPOS

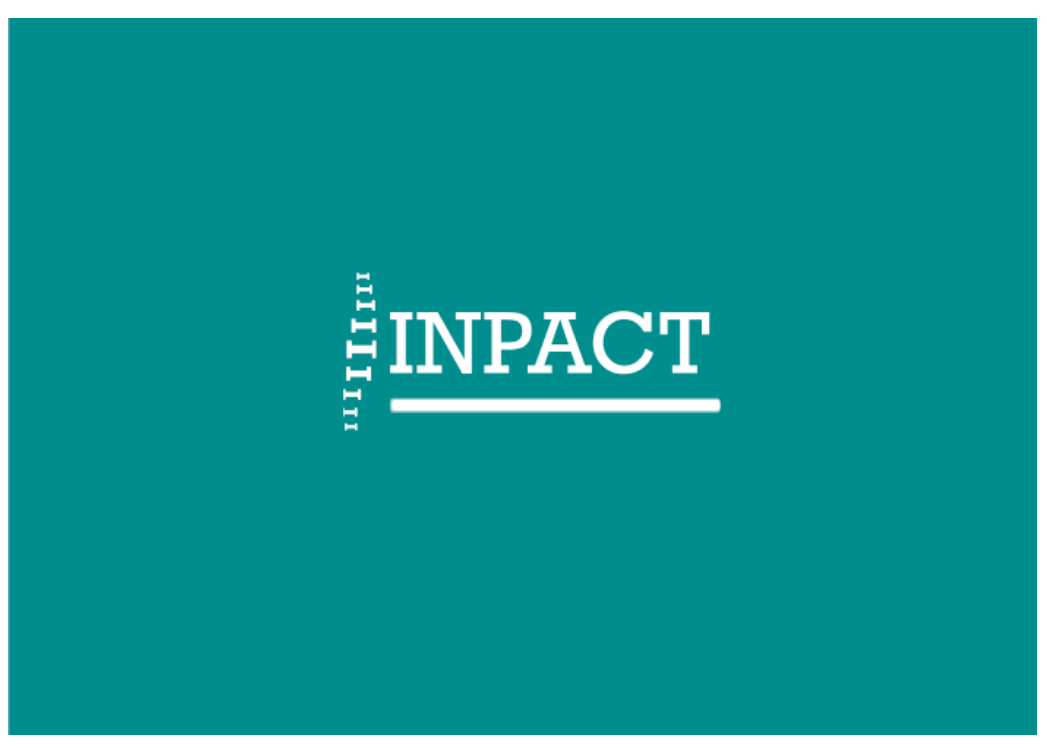

**Figura 31 -** Proposta 2, ecrã Loading.

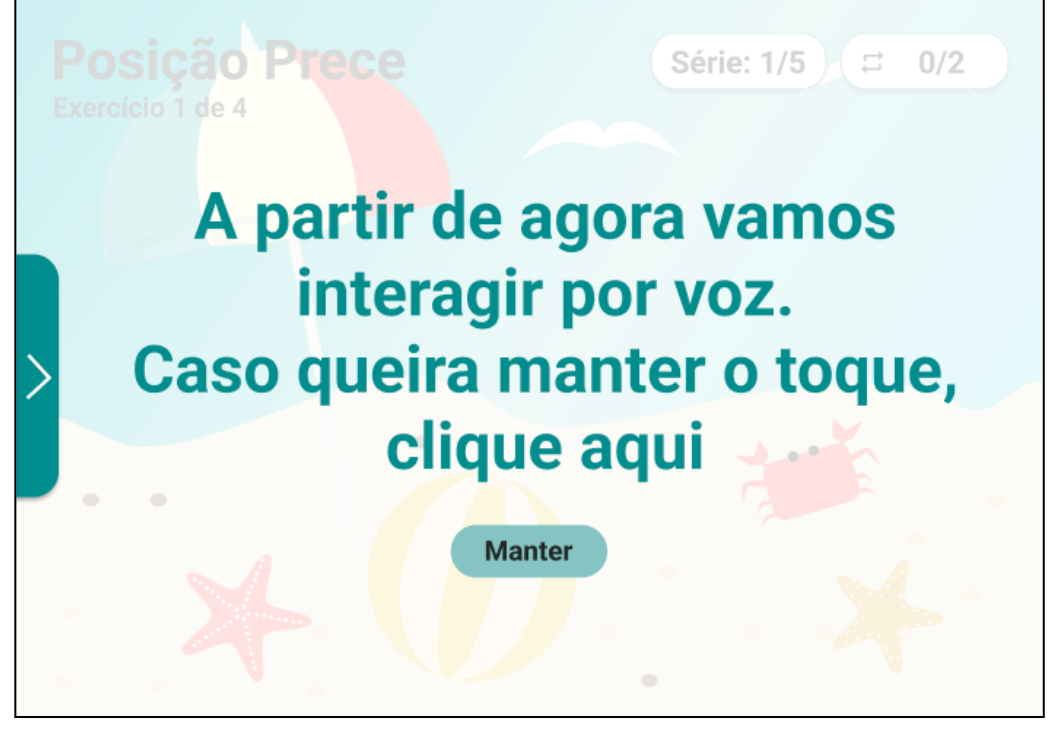

**Figura 32 -** Proposta 2, ecrã informativo.

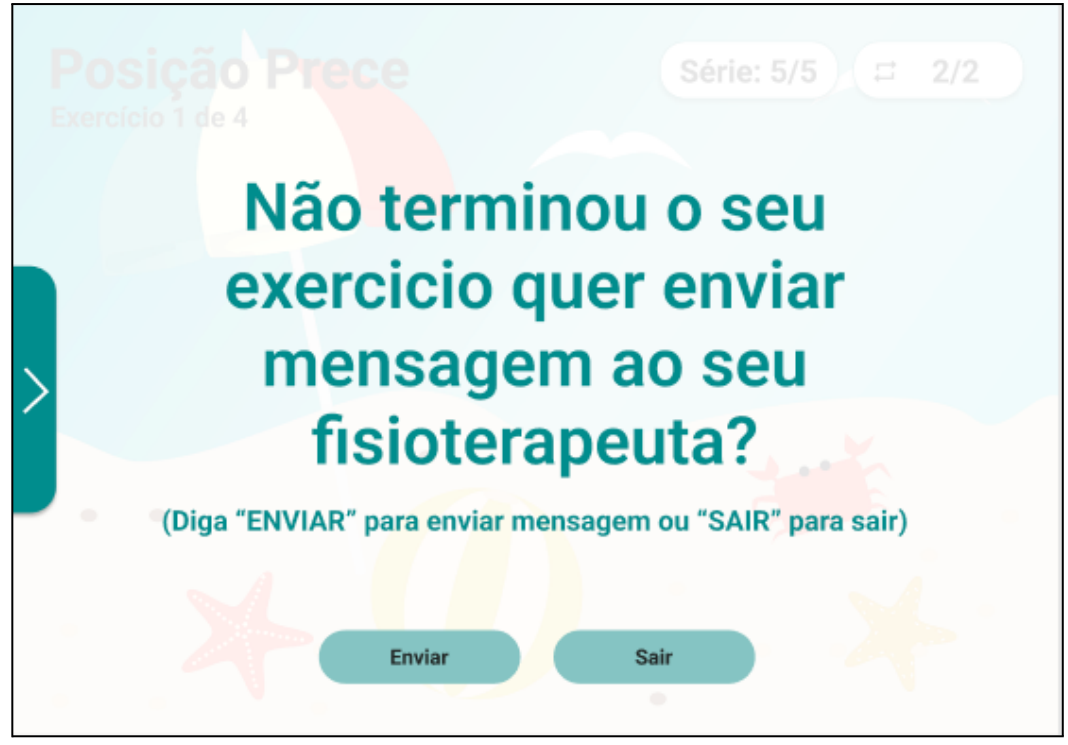

**Figura 133 -** Proposta 2, ecrã mensagem informativa.

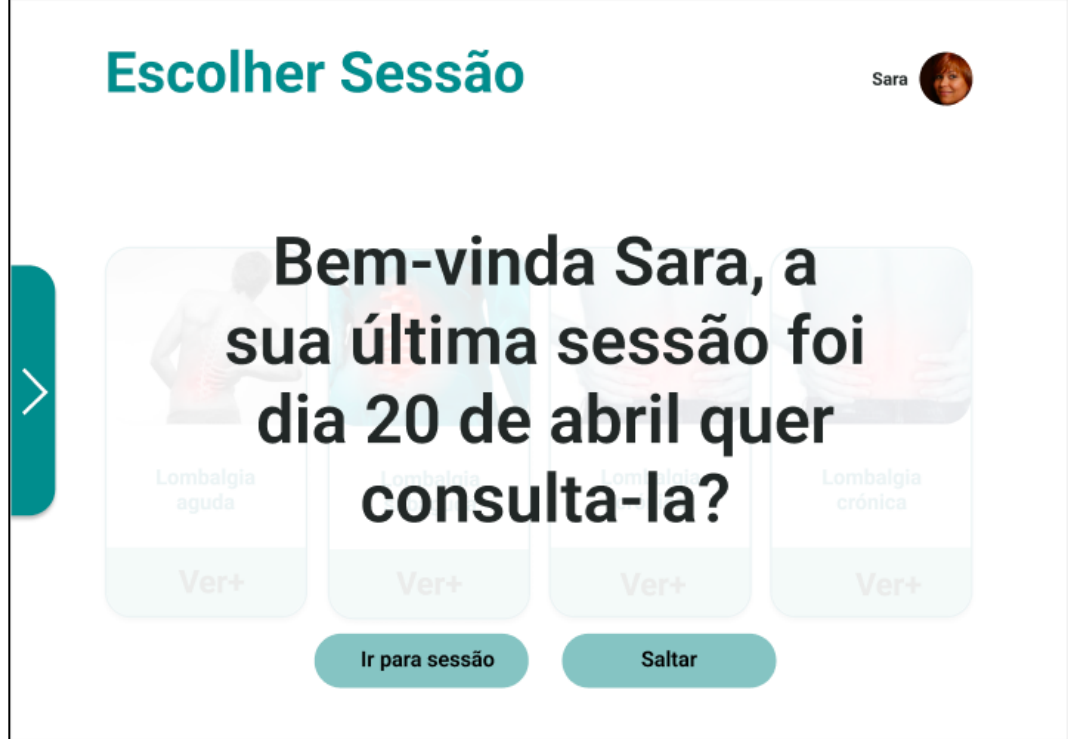

**Figura 134 -** Proposta 2, ecrã inicial informativo.

## TABELAS DOS RESULTADOS DOS TESTES DE USABILIDADE DA PROPOSTA DOIS

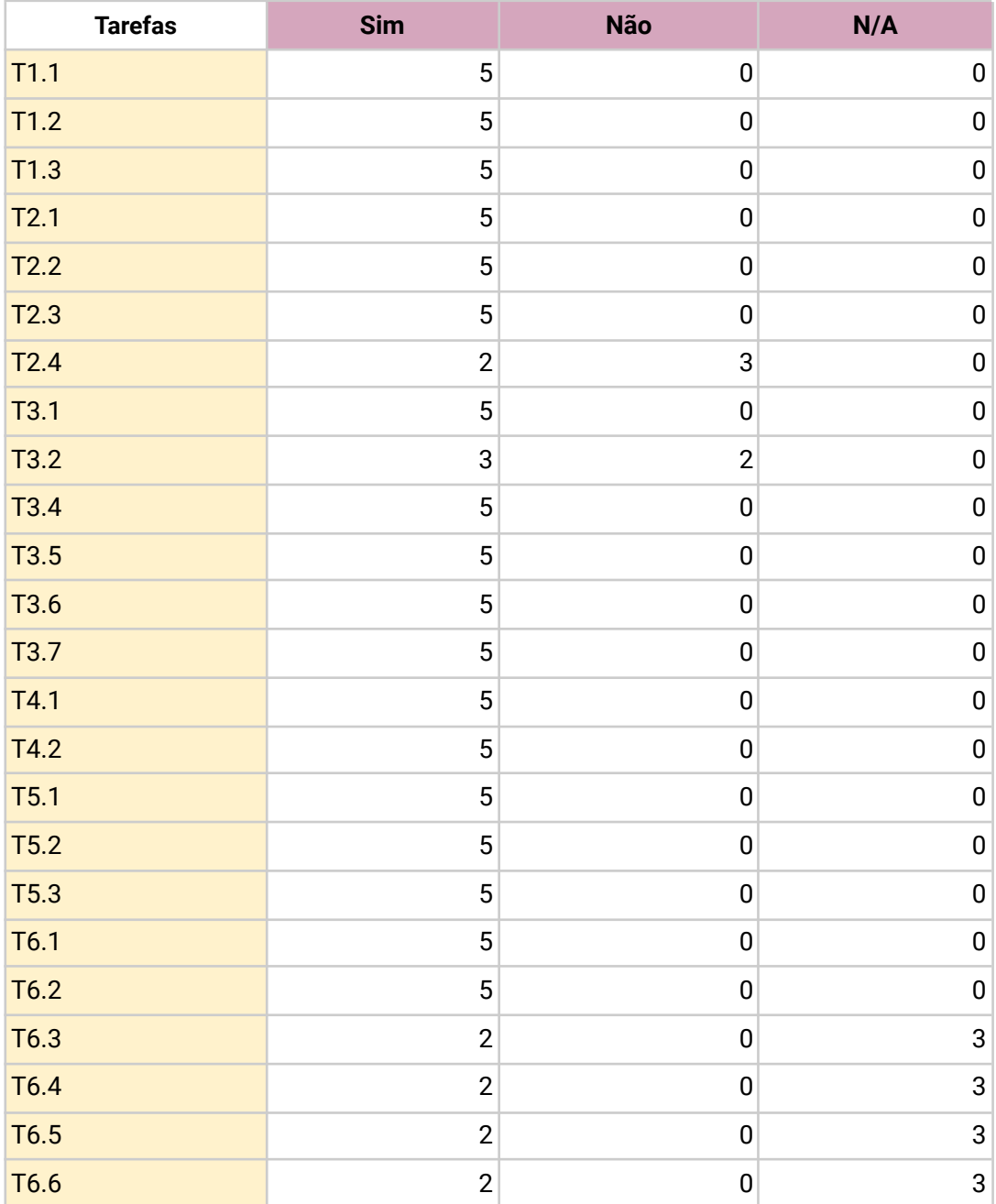

**Tabela 9 -** Proposta 2, número de participantes que concluiu as tarefas.

| <b>Tarefas</b>   | Número de erros |
|------------------|-----------------|
| T1.1             | 0               |
| T1.2             | 1               |
| T1.3             | 1               |
| T2.1             | 1               |
| T2.2             | 0               |
| T2.3             | 5               |
| T2.4             | $\overline{2}$  |
| T3.1             | $\overline{2}$  |
| T3.2             | 1               |
| <b>T3.4</b>      | 0               |
| T3.5             | 0               |
| T3.6             | 0               |
| T3.7             | 0               |
| T4.1             | 0               |
| T4.2             | 0               |
| T5.1             | 0               |
| T5.2             | $\overline{2}$  |
| T5.3             | 0               |
| T6.1             | 0               |
| T <sub>6.2</sub> | 0               |
| T6.3             | 0               |
| <b>T6.4</b>      | 0               |
| T6.5             | 0               |
| T <sub>6.6</sub> | 0               |

**Tabela 10 -** Proposta 2, número de por tarefas realizadas.

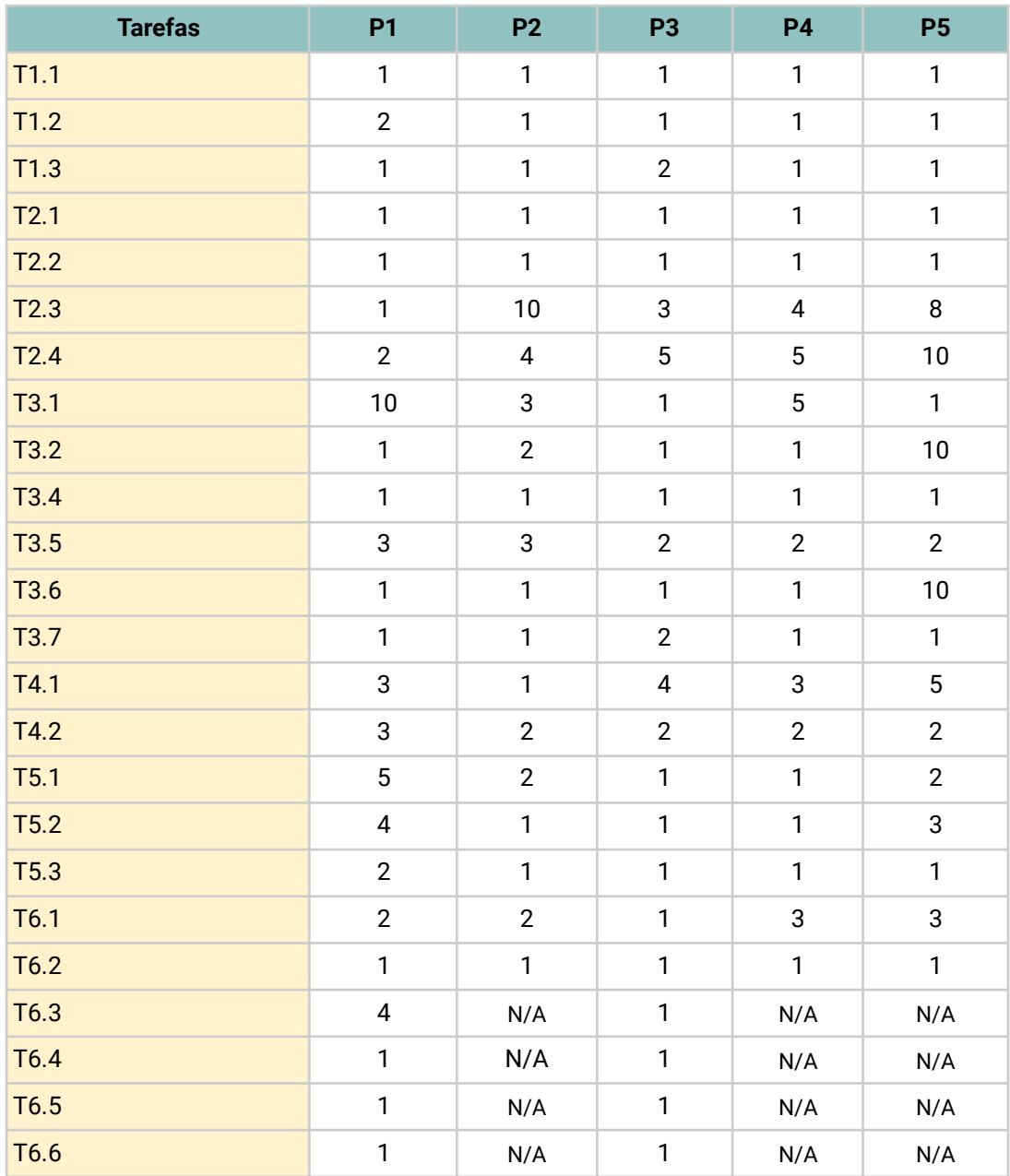

# **Tabela 11 -** Proposta 2, tempo, em segundos, de execução de cada tarefa

# **Tabela 12 -** Proposta 2, testes contadores.

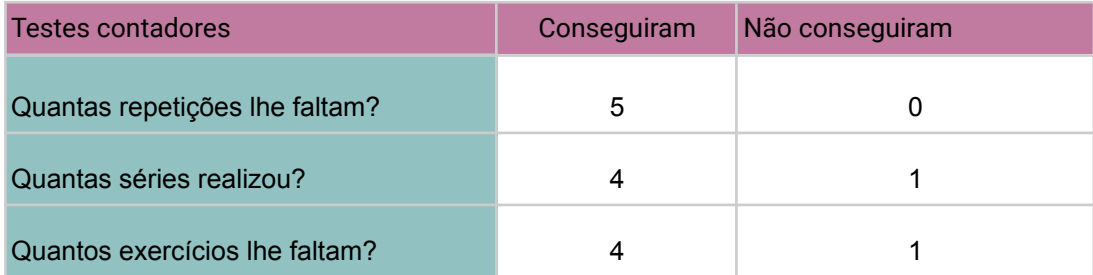

# **ANEXO IX - PROPOSTA TRÊS**

## PROTÓTIPOS

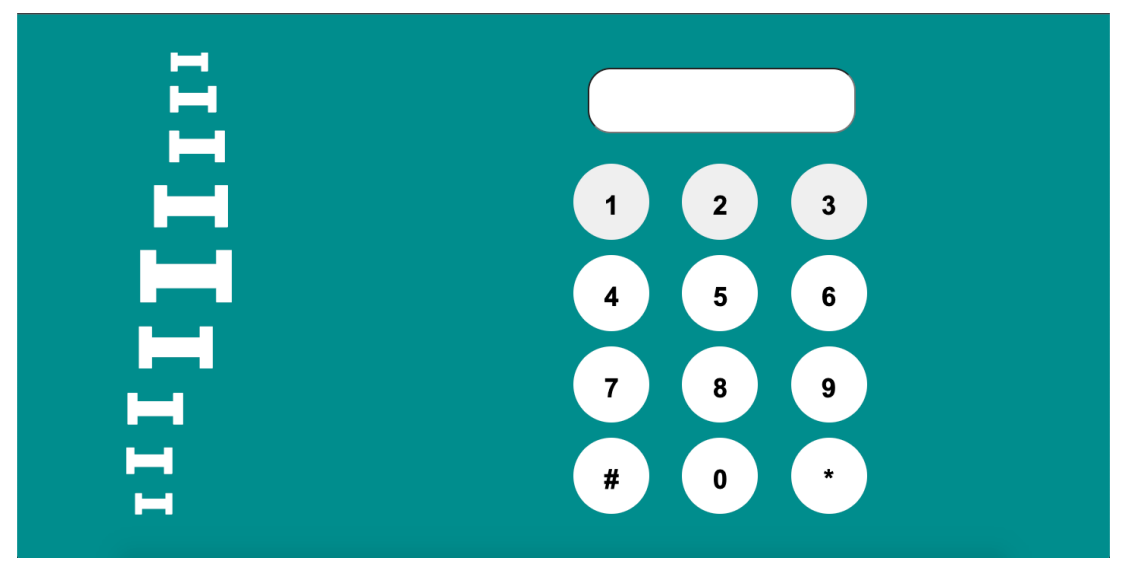

**Figura 35 -** Proposta 3, ecrã login.

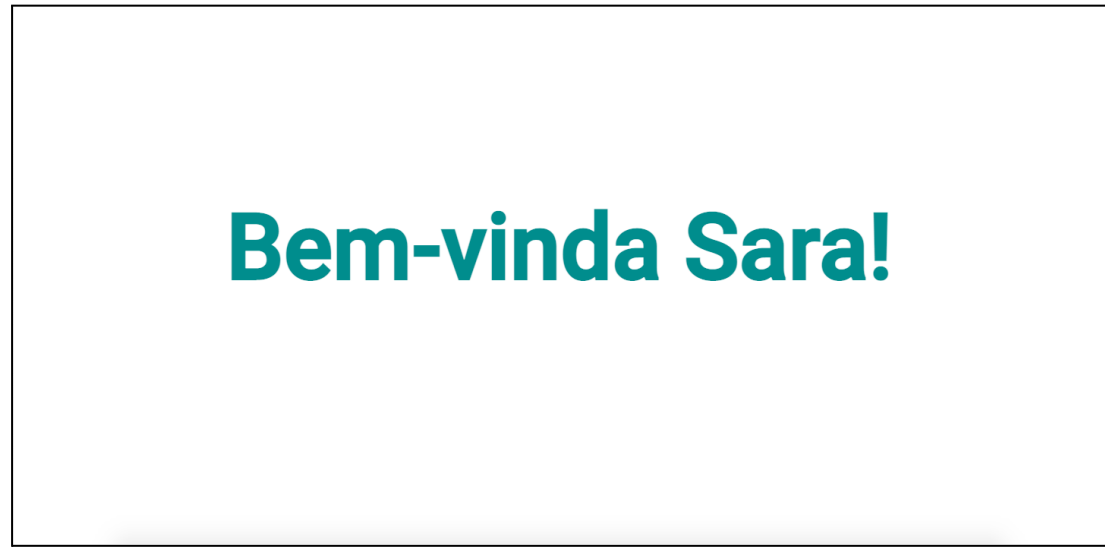

**Figura 136 -** Proposta 3, ecrã de boas vindas.

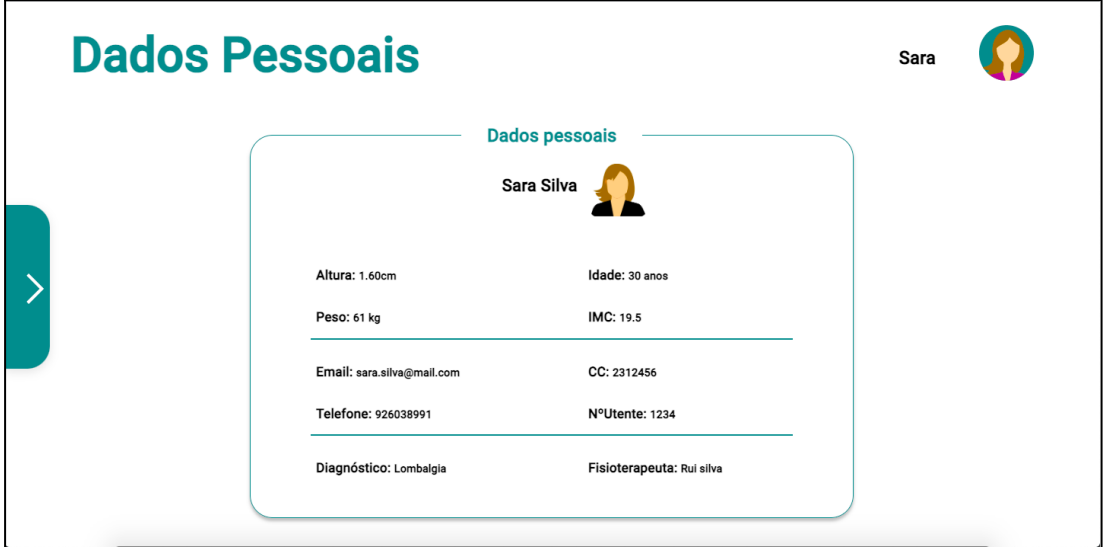

**Figura 37 -** Proposta 3, ecrã dados pessoais.

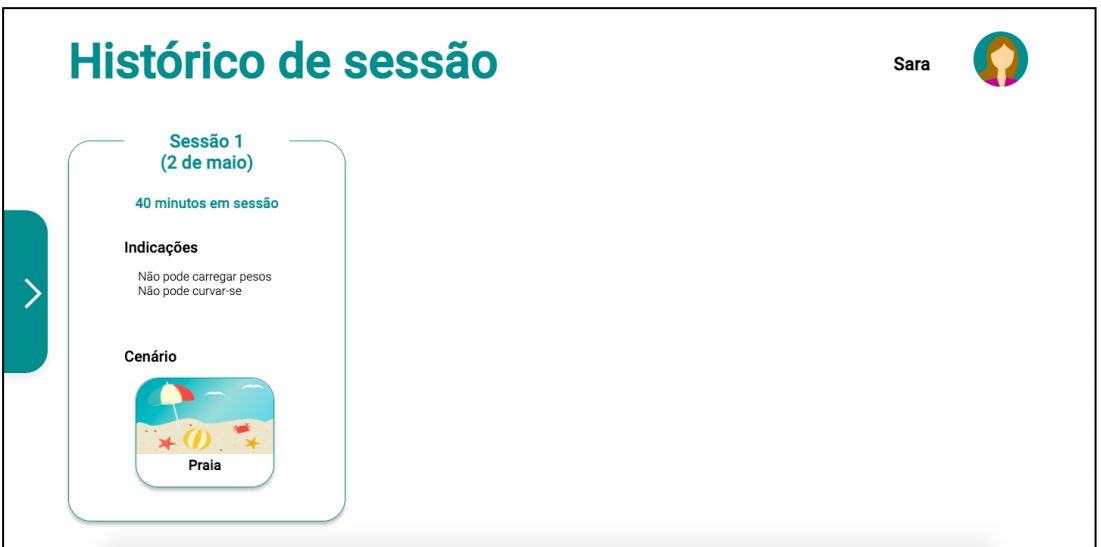

**Figura 38 -** Proposta 3, ecrã histórico.

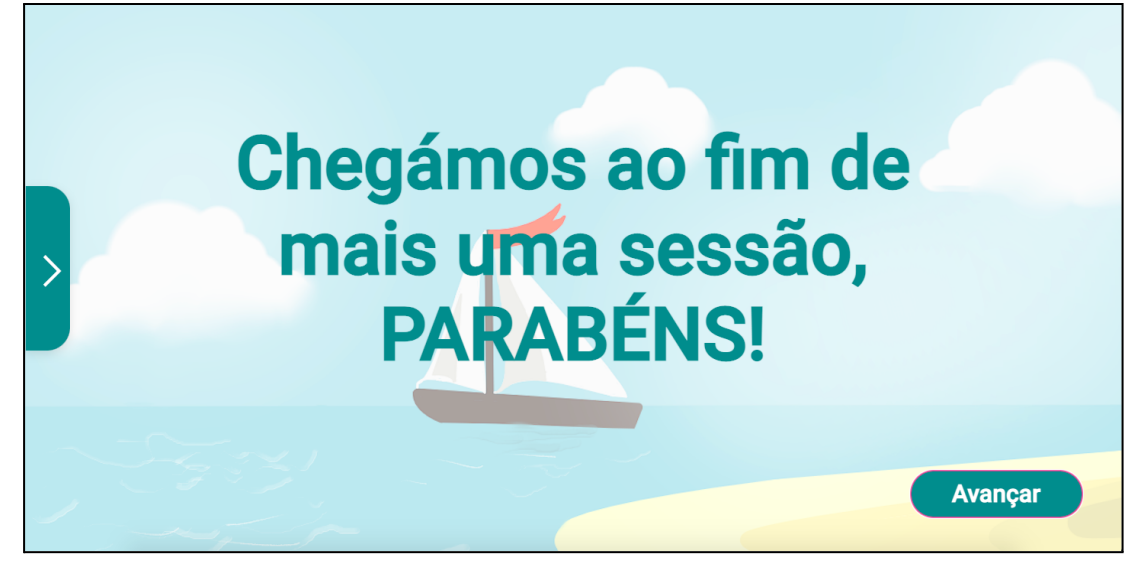

**Figura 39 -** Proposta 3**,** mensagem informativa de término da sessão

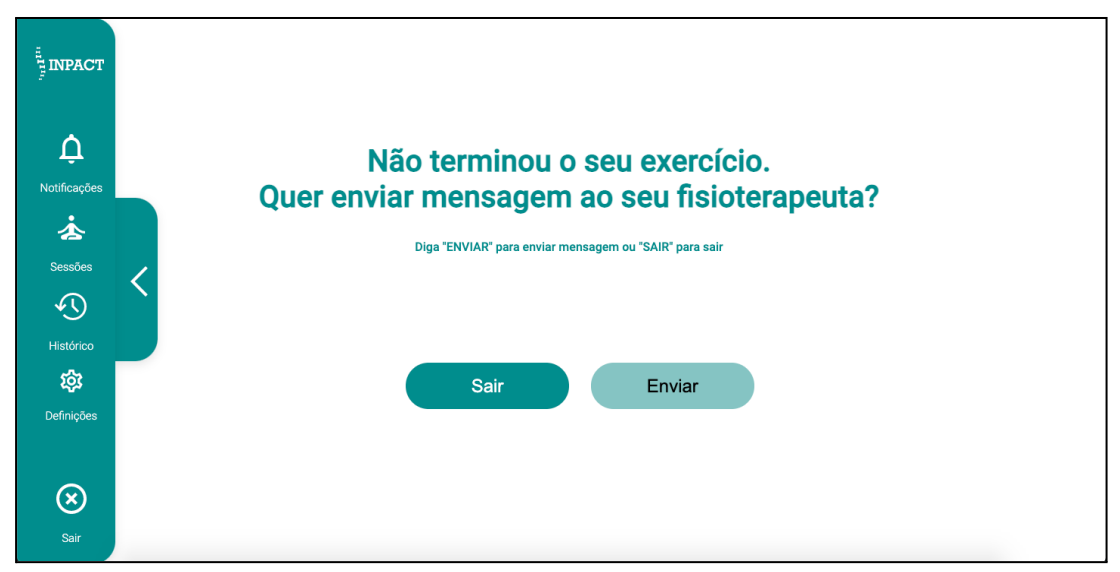

**Figura 40 -** Proposta 3**,** mensagem informativa quando quer sair da sessão.

## TABELAS DOS RESULTADOS DOS TESTES DE USABILIDADE DA PROPOSTA TRÊS

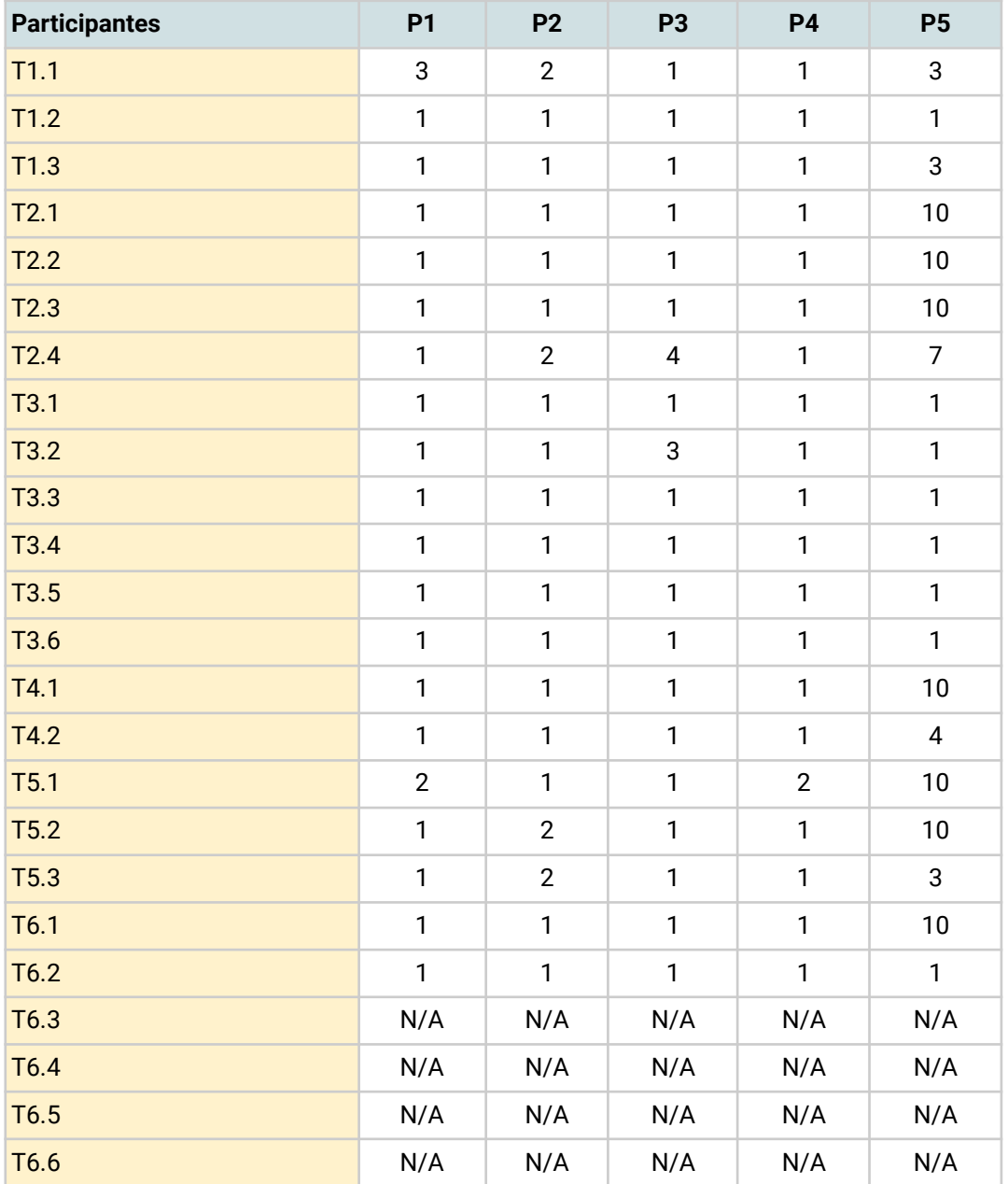

**Tabela 13 -** Proposta 3**,** tempo, em segundos, de execução de cada tarefa.

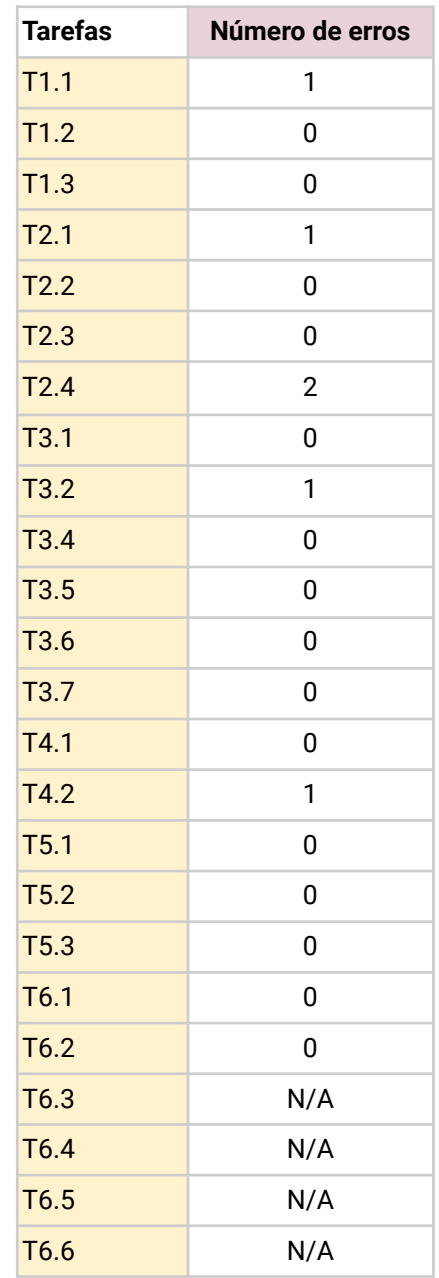

**Tabela 14 -** Proposta 3**,** número de por tarefas realizadas.

## **Tabela 15 -** Proposta 3**,** Testes contadores.

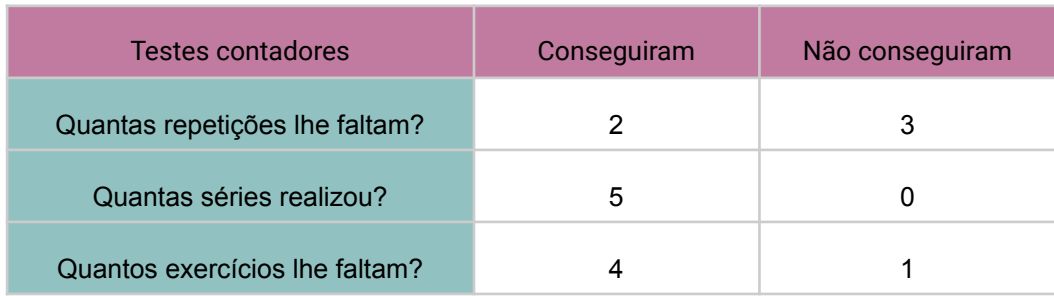

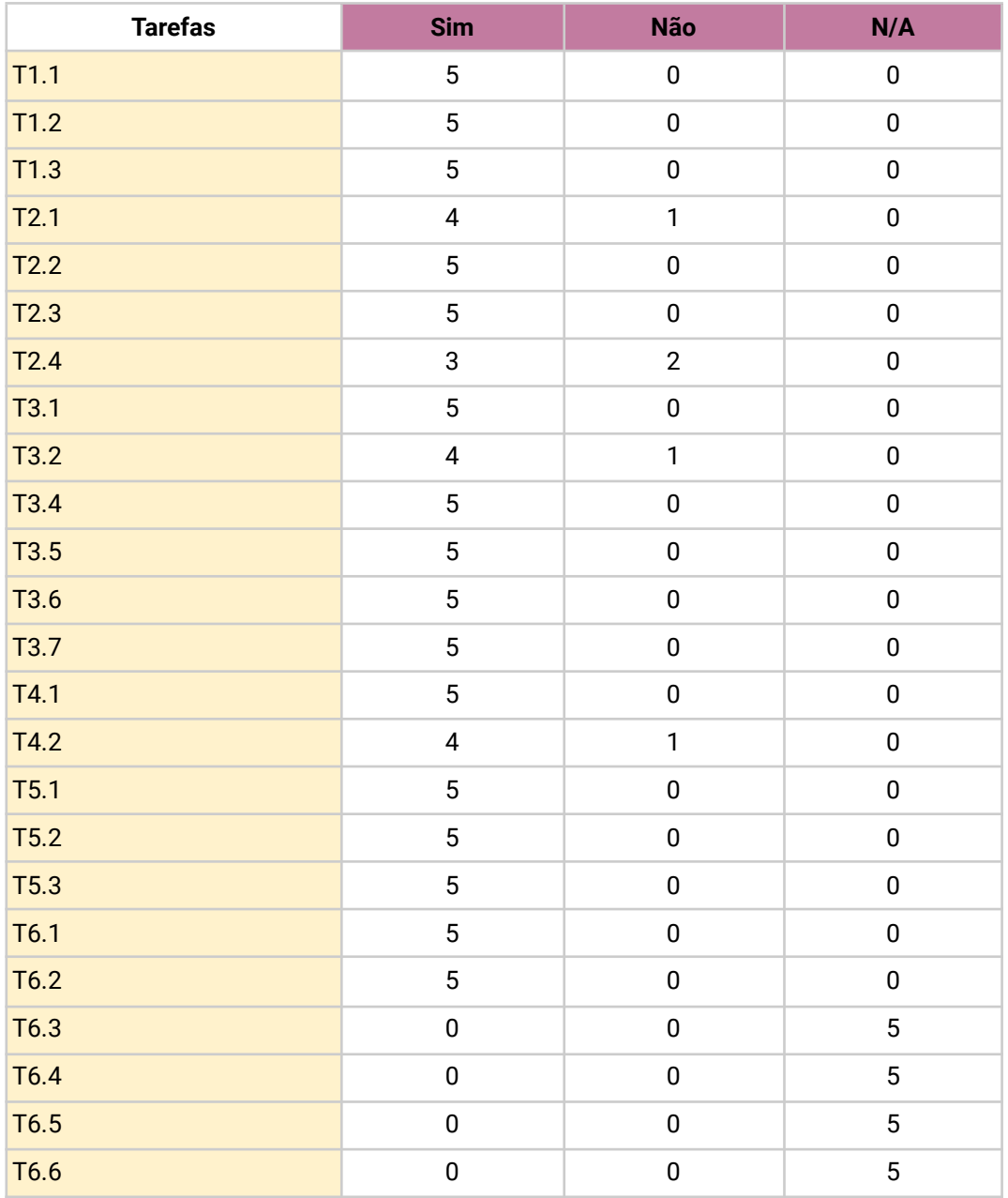

**Tabela 16 -** Proposta 3, número de participantes que concluíram as tarefas.

# ILUSTRAÇÕES DESENVOLVIDAS PARA A INTERFACE

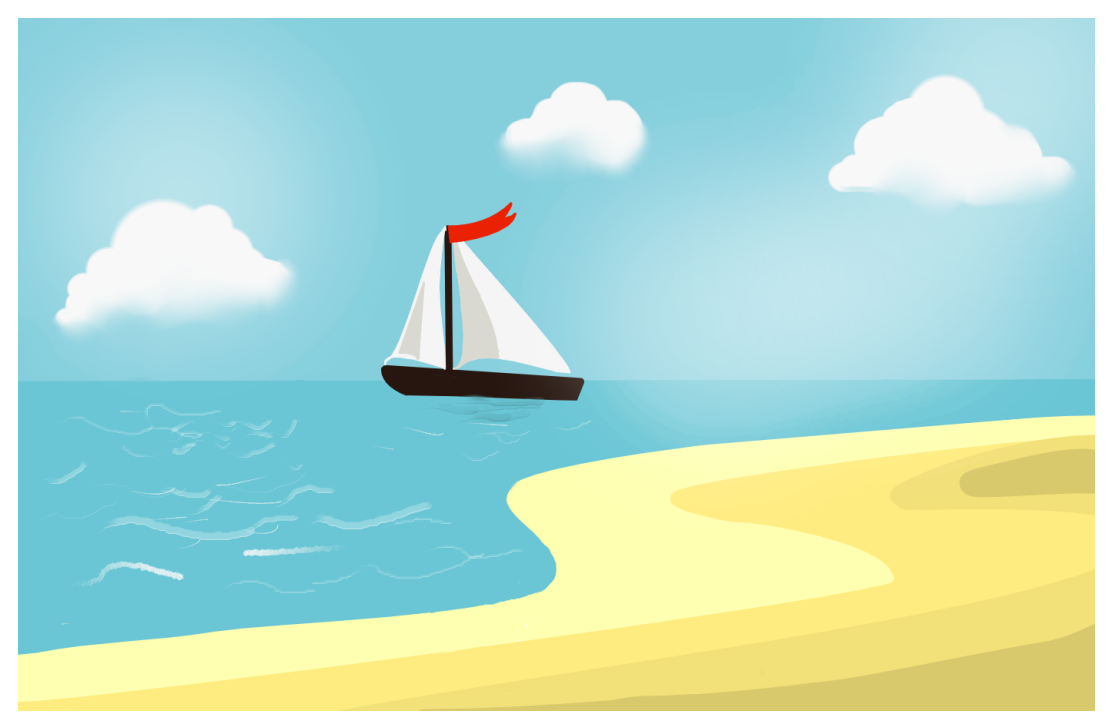

**Figura 41 -** Cenário da praia.

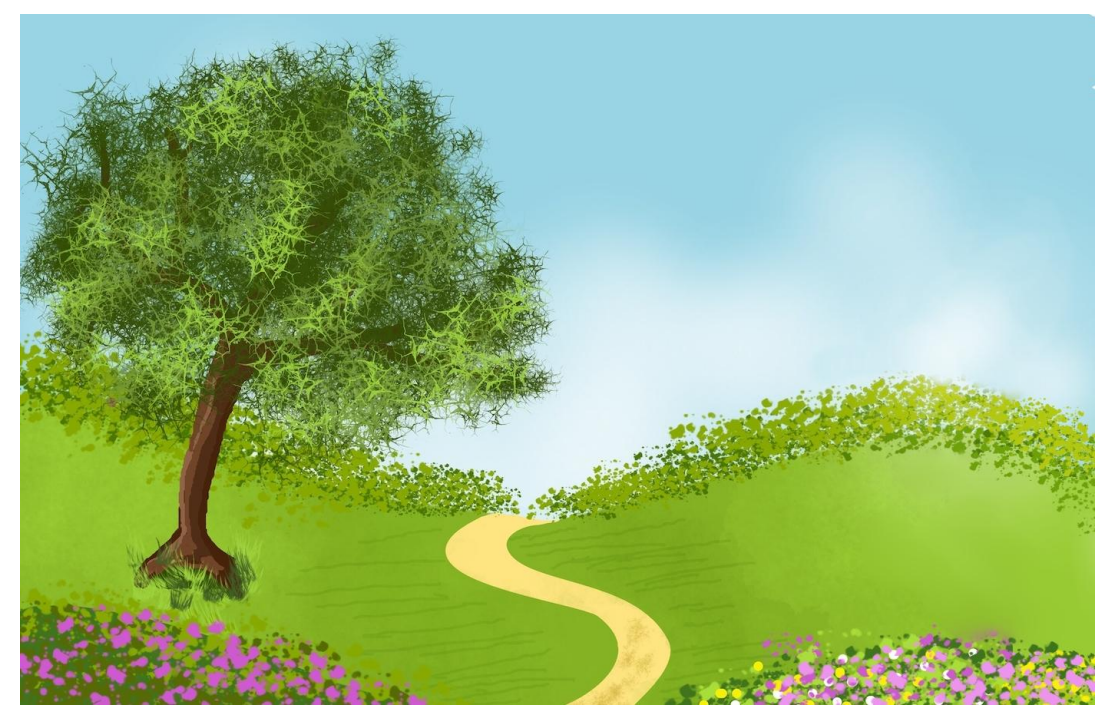

**Figura 42 -** Cenário do jardim.

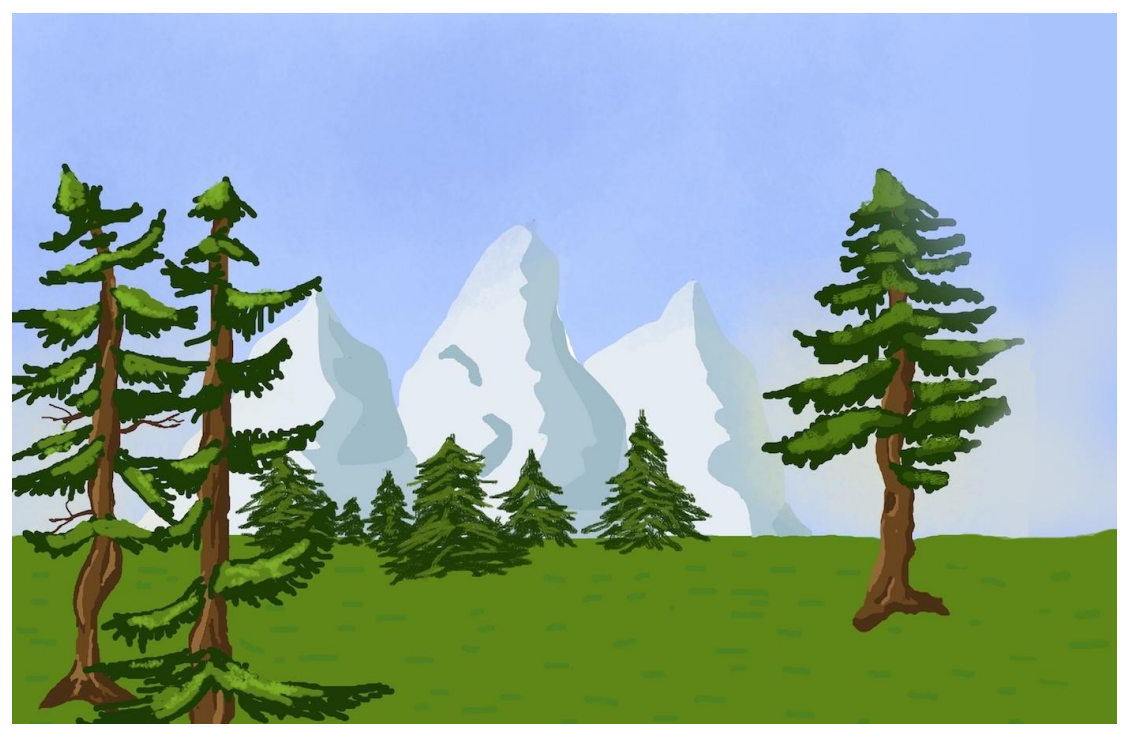

**Figura 43 -** Cenário da floresta.

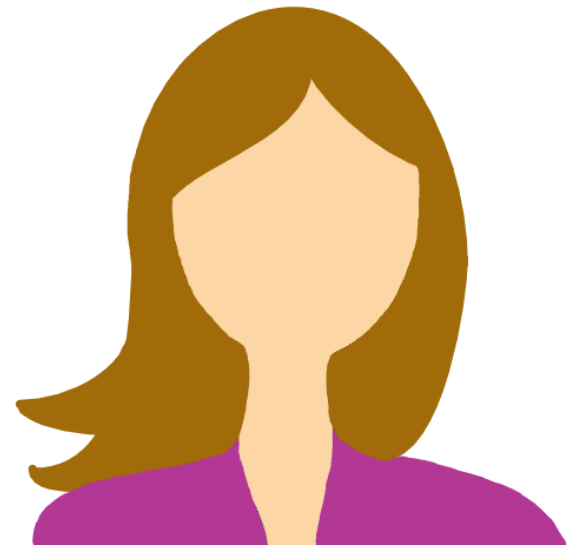

**Figura 44 -** Avatar mulher.

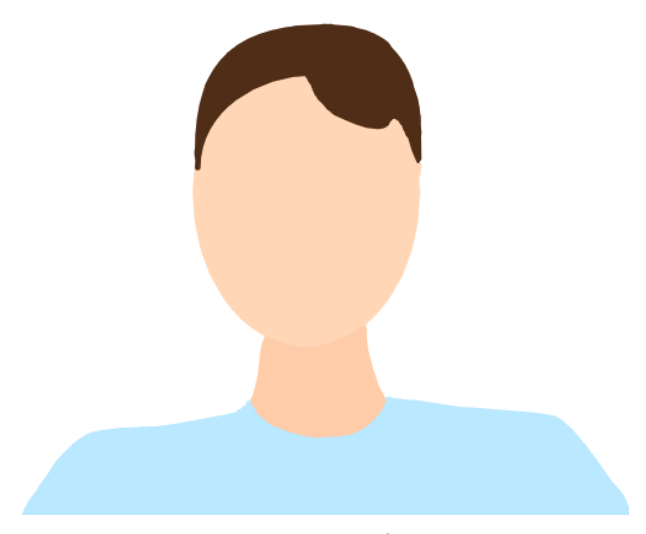

**Figura 45 -** Avatar homem.

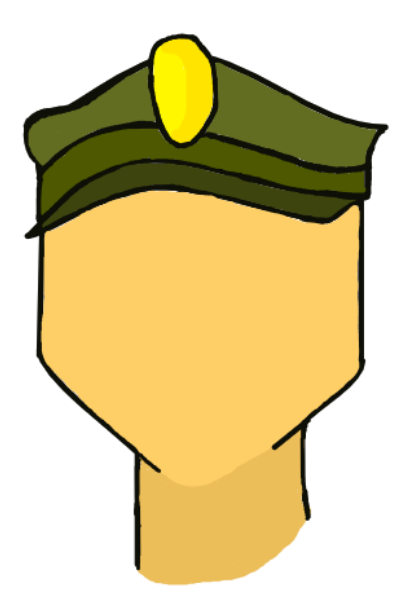

**Figura 46 -** General.

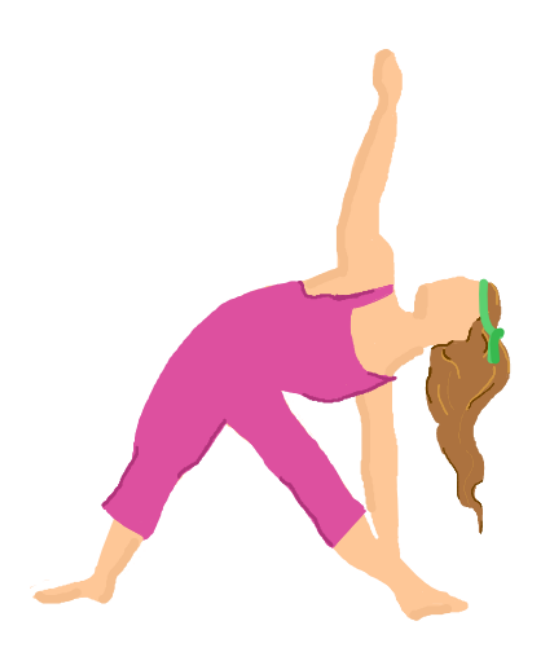

**Figura 47 -** Professora de zumba.

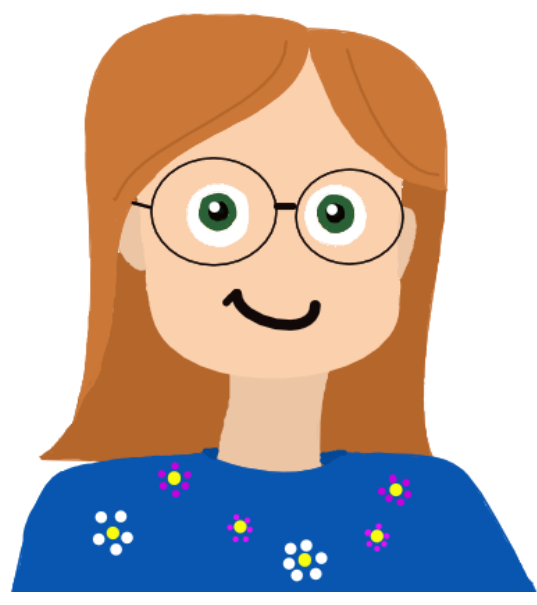

**Figura 48 -** Bibliotecária.